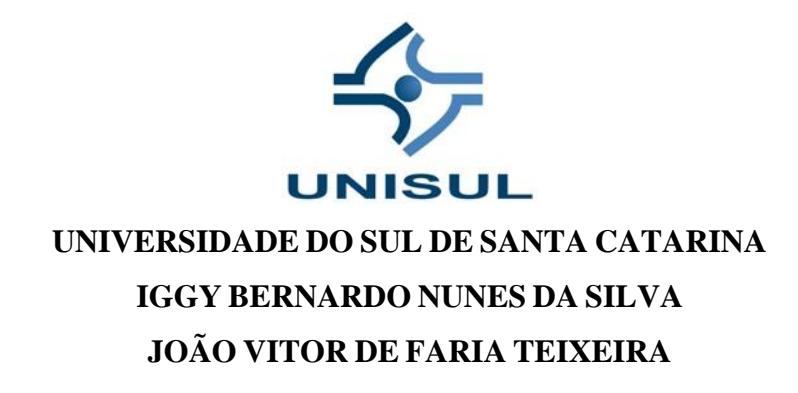

# **UTILIZAÇÃO DA METODOLOGIA BIM EM PROJETOS COMPLEMENTARES**

Palhoça 2021

## **IGGY BERNARDO NUNES DA SILVA JOÃO VITOR DE FARIA TEIXEIRA**

## **UTILIZAÇÃO DA METODOLOGIA BIM EM PROJETOS COMPLEMENTARES**

Trabalho de Conclusão de Curso apresentado ao Curso de Engenharia Civil da Universidade do Sul de Santa Catarina como requisito parcial à obtenção do título de Engenheiro Civil.

Orientador: Paulo Henrique Wagner

Palhoça 2021

## **IGGY BERNARDO NUNES DA SILVA JOÃO VITOR DE FARIA TEIXEIRA**

## UTILIZAÇÃO DA METODOLOGIA BIM EM PROJETOS COMPLEMENTARES

Este Trabalho de Conclusão de Curso foi julgado adequado à obtenção do título de Engenheiro Civil e aprovado em sua forma final pelo Curso de Engenharia Civil da Universidade do Sul de Santa Catarina.

Palhoça, 10 de Junho de 2021.

agun

Professor e orientador Paulo Henrique Wagner, Esp

Universidade do Sul de Santa Catarina

Prof. Valdi Henrique Spohr, MSc Universidade do Sul de Santa Catarina

t T

Joelcio Luiz Stocco, MSc Stocco Engenheiros Associados Ltda

Dedicamos este trabalho aos nossos pais, familiares e amigos que nos deram apoio e incentivo para seguir em frente, e a todos os acadêmicos que irão utilizá-lo como base para o desenvolvimento da Tecnologia BIM no Brasil.

### **AGRADECIMENTOS DE IGGY BERNARDO**

O desenvolvimento deste projeto não seria possível sem o professor Joelcio Stocco, que iniciou conosco essa jornada, e a colaboração do professor Paulo Henrique Wagner, que deu continuidade à mentoria.

Agradeço a Kedma, querida companheira, que me acompanhou madrugada a dentro relendo e revisando toda a escrita.

Agradeço ao arquiteto e engenheiro Thiago Cavalheiro, que depositou confiança em nosso trabalho e nos forneceu o projeto arquitetônico para o desenvolvimento dessa análise.

Agradeço também a minha família por toda a expectativa que impuseram a mim.

### **AGRADECIMENTOS DE JOÃO VITOR**

À Deus por todas as oportunidades oferecidas e por nunca ter me faltado saúde e me guiando em busca dos meus sonhos.

Ao meu pai Odemir Teixeira (*in memoriam*), que ao lado de Deus sempre iluminou o meu caminho, tenho certeza que está torcendo por mim de onde estiver.

À minha mãe, Maria da Graça, que está para mim como as fundações estão para os edifícios, sustentando todas as cargas, me segurando e apoiando em todos os momentos da vida. Ela, mulher guerreira, que nunca mediu esforços para me proporcionar a melhor educação possível e os melhores momentos da vida.

À minha tia Rosilda, a qual considero uma segunda mãe, que sempre me orientou a cada passo da vida e se esforçou para me dar o melhor.

Ao meu padrinho Luiz, um exemplo de pessoa a ser seguido e que contribuiu para que as matérias de física fossem menos perturbadoras.

À minha madrinha Vanilde, por todo o carinho que tem por mim e pelos cafés da tarde regados com boas gargalhadas, foram essenciais ao longo da minha vida.

À minha tia Nezita, que me deu a oportunidade de estagiar no escritório de engenharia civil, peça chave que me fez enxergar que construir edifícios é mais empolgante que construir navios e que durante todos esses anos contribuiu para a minha formação profissional e pessoal.

Gostaria de agradecer também à minha namorada, Priscilla, que entendeu minha ausência quando necessária para me dedicar aos estudos, que sempre esteve ao meu lado durante as dificuldades e incertezas, me nutrindo com palavras de incentivo e vibrou junto em cada vitória.

À toda minha família, que sempre me apoiou e que desde o primeiro ano da graduação perguntava se faltava muito para me formar.

Não poderia deixar de agradecer aos meus amigos por tornarem essa trajetória mais leve, me poupando dinheiro com psicólogo, compartilhando bons momentos.

Estendo os meus agradecimentos também aos professores, orientadores e referência em suas áreas Joelcio Luiz Stocco e Paulo Henrique Wagner, pelos ensinamentos, conselhos e sugestões fornecidos durante a realização deste trabalho e ao professor Valdi Henrique Spohr, por ter aceito o convite para participar da banca examinadora.

"Se eu vi mais longe, foi por estar sobre ombros de gigantes"

Isaac Newton

#### **RESUMO**

O mercado da construção civil no Brasil tem em seu histórico um conservadorismo de processos e resistência a inovações. A tecnologia de modelagem da informação da construção (*building information modeling -* BIM) que em 2019 começou seu processo de normatização, tem registros de sua chegada no território nacional datados de 2004. O BIM propõe a integração da informação em todas as etapas do processo, otimizando o máximo do projeto e forçando a comunicação e padronização de todas as partes envolvidas para que se possa obter um modelo compatibilizado desde a aquisição do terreno até o pós-vendas. Essa precisão de colaboração torna a implantação onerosa, precisando de profissionais e softwares especializados, e demandando mais tempo dedicado ao planejamento e confecção dos projetos que são compensados e até otimizam as etapas seguintes. A metodologia tradicionalmente aplicada, por sua vez, conta com a mão de obra extremamente barata e desqualificada, além de equipes não fidelizadas que variam de acordo com seu preço de projeto, que aos olhos das construtoras que ganham na produtividade ignorando a qualidade, geram lucros financeiros maiores do que terem que se especializar. A norma de desempenho, a competitividade de mercado e a criticidade dos clientes têm mudado essa concepção. Mesmo assim, o meio da construção civil vê apenas uma parte do que o BIM pode proporcionar, sendo algumas funcionalidades até desconhecidas, e este trabalho busca demonstrar através da confecção de uma edificação a abrangência que a tecnologia pode alcançar, que envolve o controle de informação, precisão de quantitativos e custos de materiais, prazos de etapas construtivas, decisões energéticas mais económicas, qualidade e manutenibilidade de materiais a longo prazo, e controle de extravio de informações. Mostrando que se aplicado na íntegra, independente das normativas, é a escolha mais economicamente rentável para qualquer caso.

Palavras-chave: BIM. Projetos. Tecnologia. Integração. Compatibilização. Metodologia.

#### **ABSTRACT**

The civil construction market in Brazil has in its history a conservatism of processes and resistance to innovations. The building information modeling (BIM) technology started its standardization process in 2019, it has records of its arrival in the national territory dated in 2004. BIM proposes the integration of information in all stages of the process, optimizing the maximum of the project and forcing the communication and standardization of all the involved parties so that a compatible model can be obtained from the acquisition of the ground to the after-sales. This collaboration precision makes the implementation costly, requiring professionals and specialized software, and demanding more time devoting to planning and preparation of projects that are compensated and even optimize the following steps. The traditionally applied methodology, in turn, relies on extremely cheap and disqualified labor, in addition to non-loyal teams that vary according to their project price, which in the eyes of construction companies that gain in productivity while ignoring quality, generate profits greater financial resources than having to specialize. Performance standards, market competitiveness and customer criticality have changed this concept. Even so, the civil construction sector sees only a part of what BIM can provide, and some features are even unknown, and this work seeks to demonstrate through the construction of a building, the scope that technology can achieve, which involves the control of information, precision of quantitative and material costs, deadlines for construction steps, more economical energy decisions, long-term quality and maintenance of materials, and control of lost information. Showing that if applied in full, regardless of regulations, it is the most economically profitable choice for any situation.

Keywords: BIM. Projects. Technology. Integration. Compatibilization. Metodology.

# **LISTA DE ILUSTRAÇÕES**

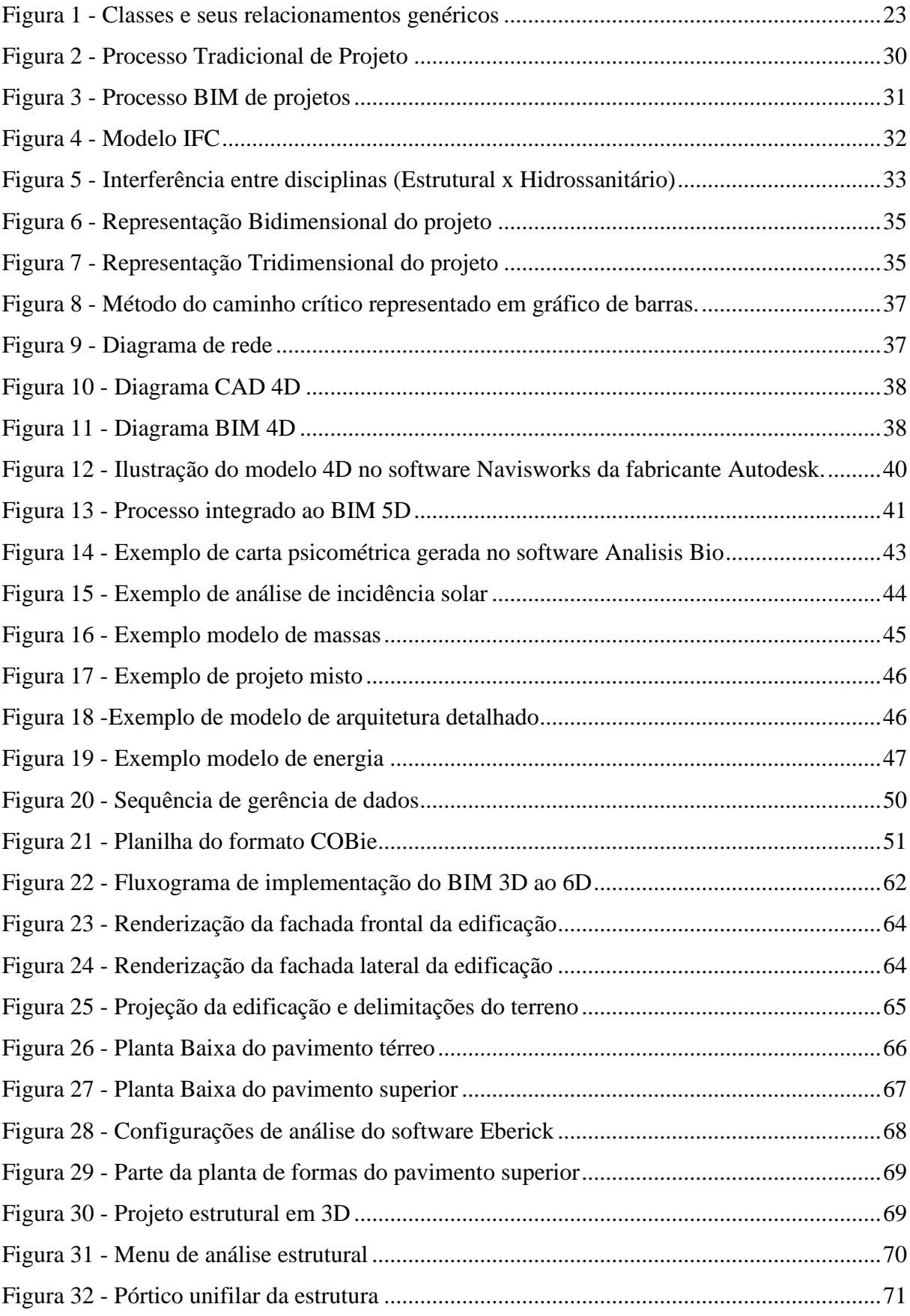

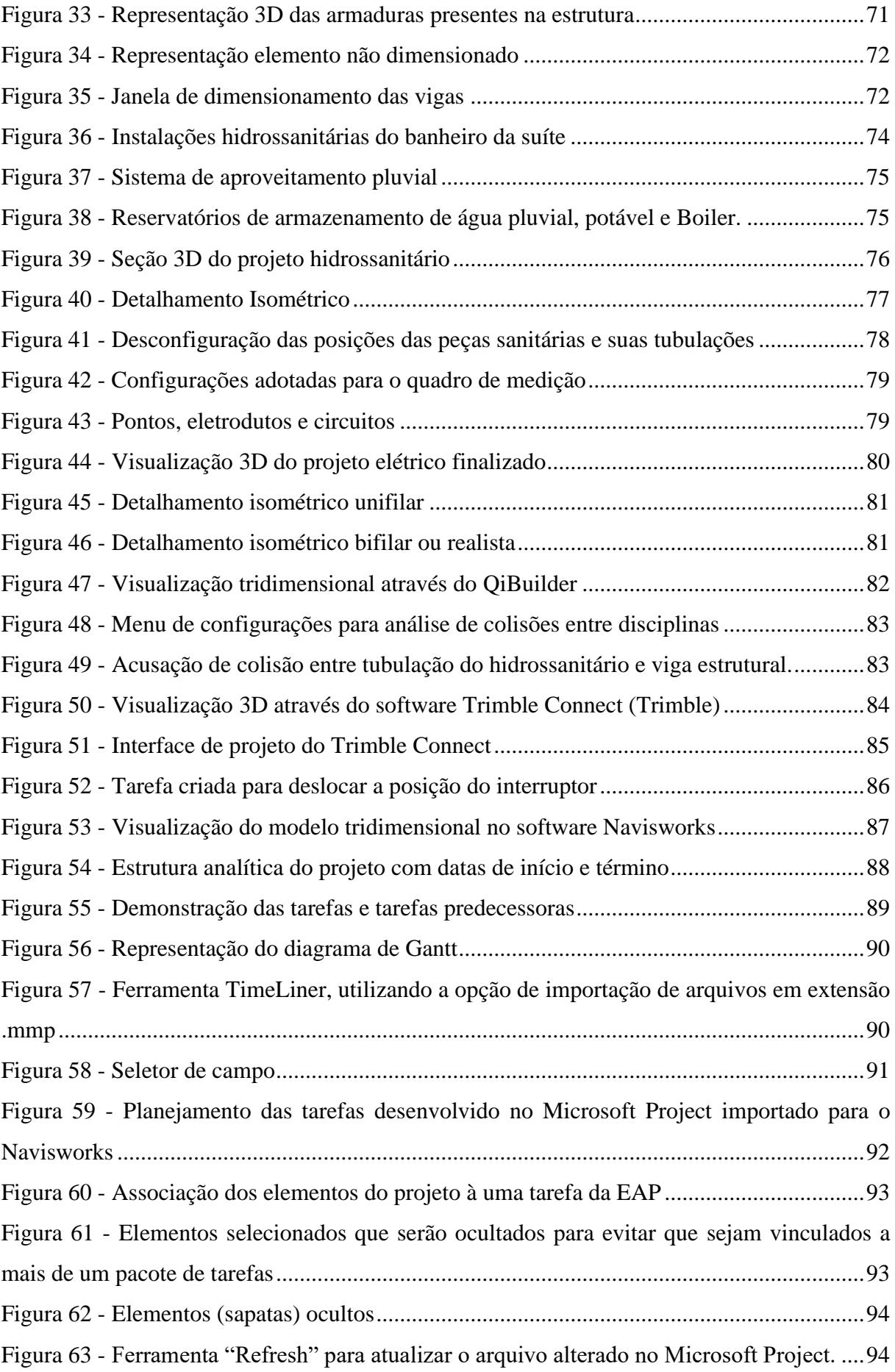

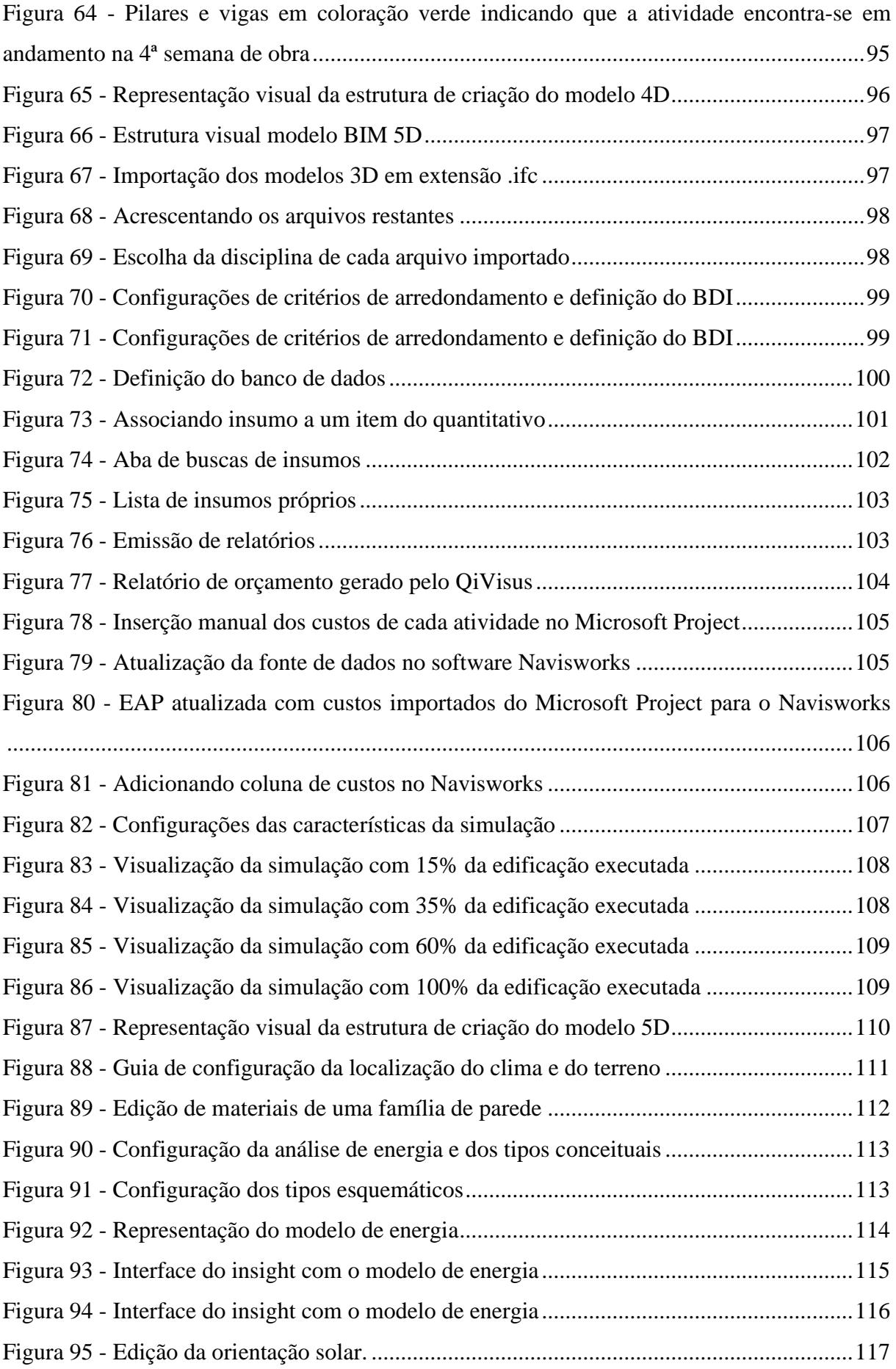

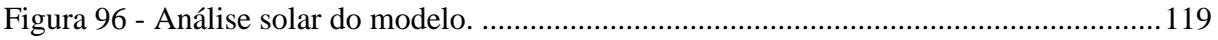

# **LISTA DE QUADROS**

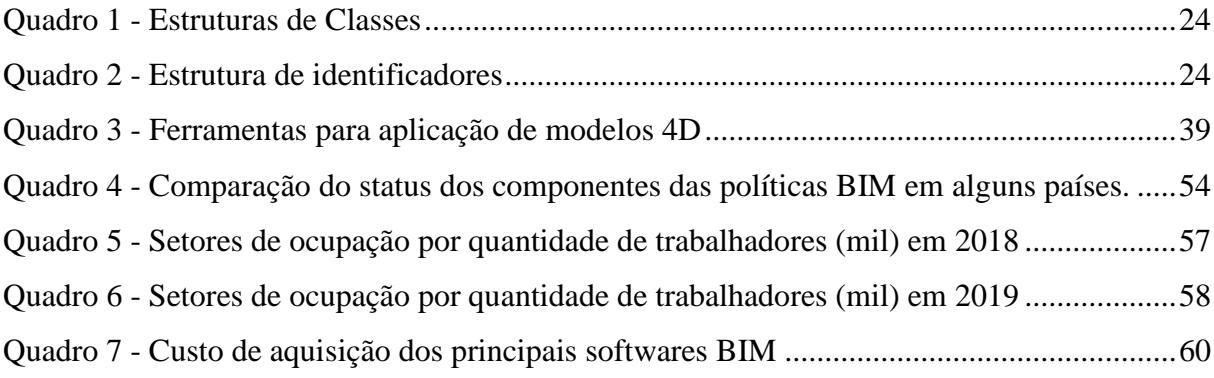

# **LISTA DE GRÁFICOS**

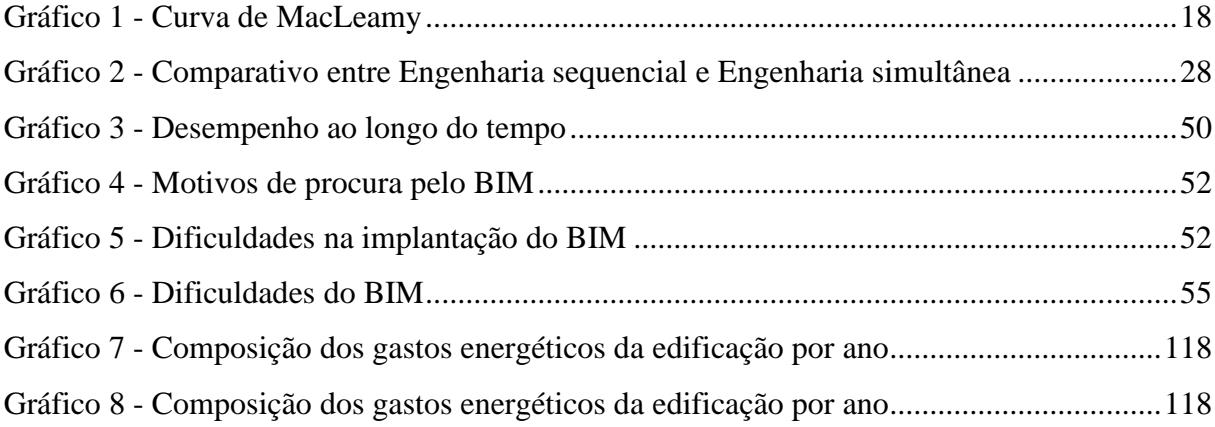

# **SÚMARIO**

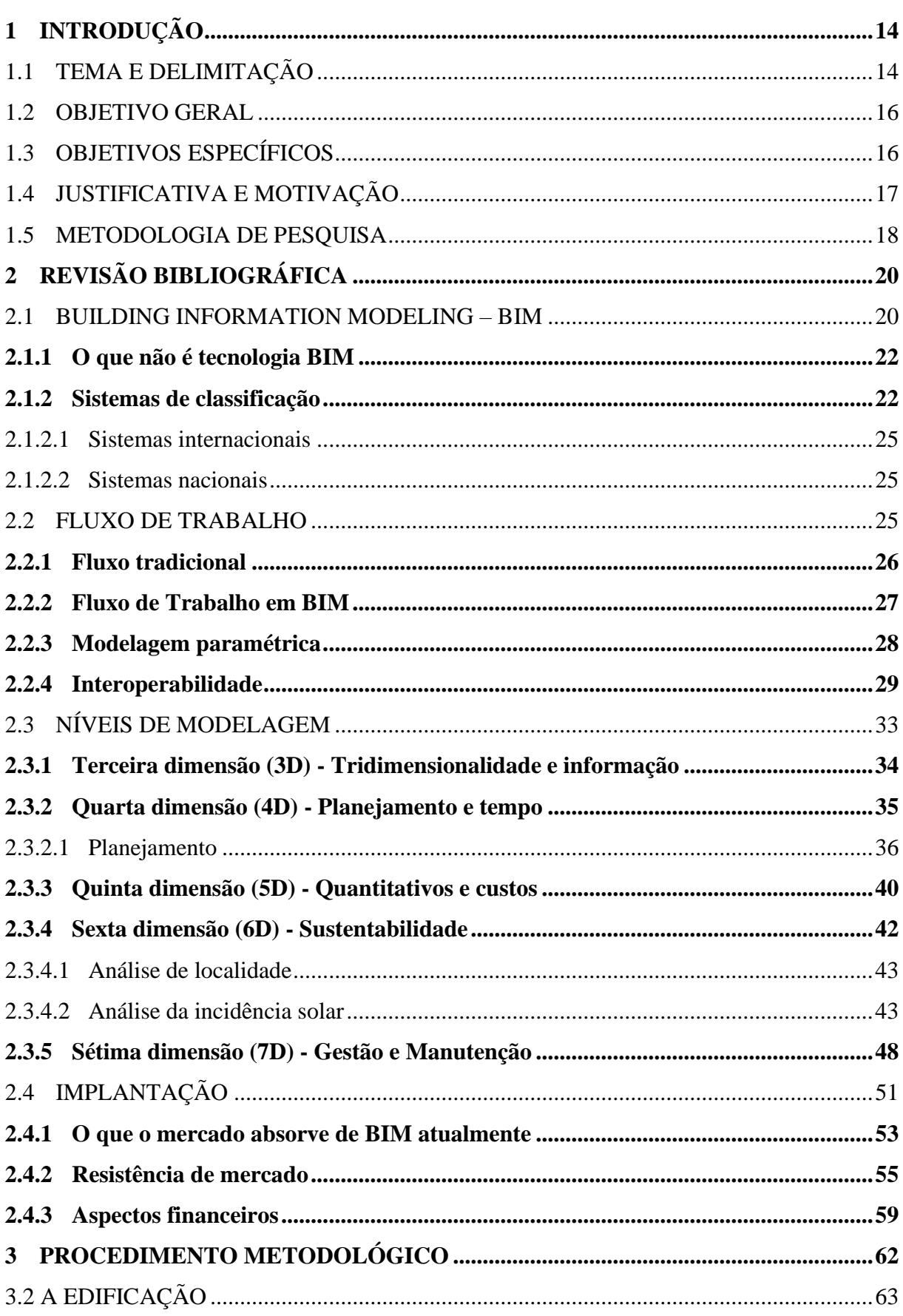

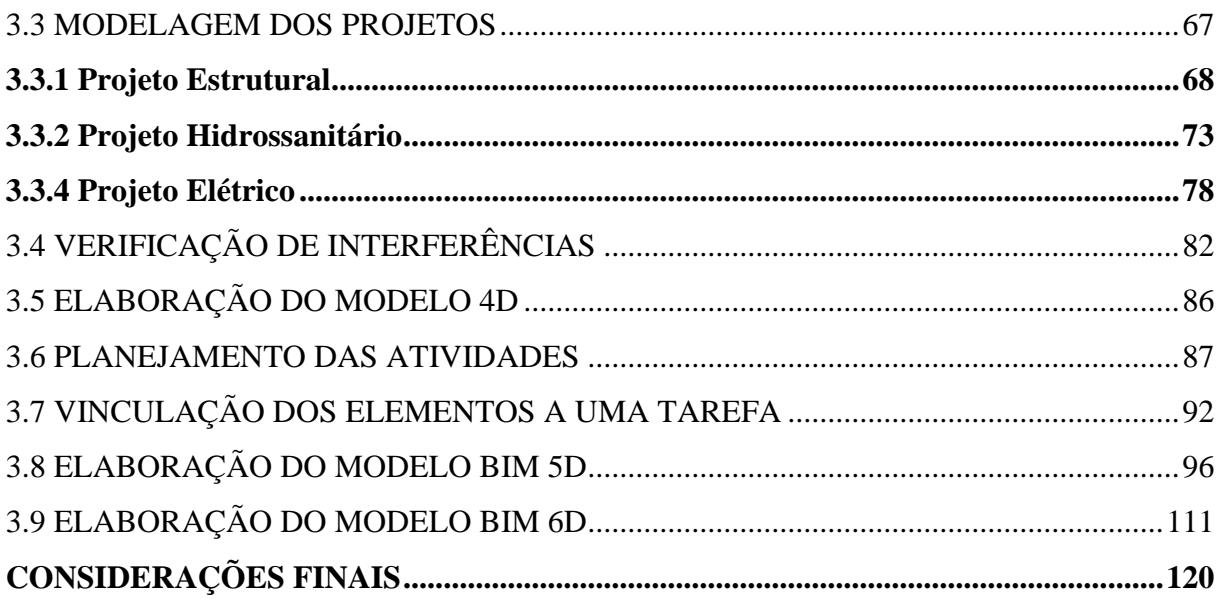

## <span id="page-15-0"></span>**1 INTRODUÇÃO**

A definição do Building Information Modeling (BIM) desdobra-se por diversas considerações e ressalvas, desde os primeiros registros de sua concepção, até o momento de aceitação no seio da comunidade científica, sendo hoje um objeto de estudo bastante atrativo, e apresentando alta potencialidade como propulsor tecnológico, de acordo com a utilização que lhe é dada.

Apesar do aspecto moderno, os primeiros registros de termos que, hoje, convergem com as idealizações do BIM, são datados de 1974, no artigo de C. M. Eastman, "Through the looking glass: why no wonderland. Computer applications to architecture in the USA", onde se utiliza a terminologia Computeraided Architectural Design (CAAD) para caracterizar o modelo. (GASPAR, 2019, p. 113)

É em 1976, no artigo "General purpose building description systems" publicado por Eastman, que surge a primeira definição do termo Building Description System (BDS) onde já é possível evidenciar bastantes similaridades com o atual conceito de BIM.

## <span id="page-15-1"></span>1.1 TEMA E DELIMITAÇÃO

O termo *Building Information Modeling* é identificado na literatura já em 1992, ao ser utilizado por Van Nederveen e Tolman. Ainda assim, o termo *Building Information Modeling Solution* aparece pela primeira vez como título de um *white paper<sup>1</sup>* da Autodesk, e é apresentado como um sistema que opera bancos de dados digitais, permite colaboração entre projetistas e consegue gerenciar alterações de forma integrada. (AUTODESK, 2002)

Segundo Van Nederveen e Tolman (1992, p. 215) trata-se de um modelo de informação estruturado por outros modelos, de forma que se pode visualizar e particioná-lo, se necessário.

Assim, para que o mesmo corresponda a proposta que apresenta, é necessário que aborde todas as etapas, desde a fase de projeto até a manutenção pós-obra.

 $<sup>1</sup>$  Documento informativo que apresenta dados específicos/ técnicos, numa abordagem aprofundada.</sup>

Surge, então, a segmentação e organização dessas informações em dimensões, as chamadas "dimensões do BIM". Inicialmente do 3 ao 7D, já possui estudos que o levam, para alguns autores, ao 10D, e ainda com possibilidade de expansão da lógica dimensional. A presente monografia se reserva a análise sobre aplicação do sistema até o 6D.

Para que haja integração entre os níveis de modelagem, pode-se optar entre a utilização de plataformas de um mesmo fabricante, ou o uso de *softwares* de fabricantes distintos, por meio da exportação de arquivos passíveis de compatibilização, como no formato Industry foundation Classes (IFC), interação que permite diminuição significativa das perdas de informação e retrabalho.

Menezes (2011, p. 165), em seu artigo "Breve histórico de implantação da plataforma BIM", explica que o modelo foi implantado no Brasil em 2004 como disciplina obrigatória no curso de Arquitetura e Urbanismo, na Universidade São Judas, em São Paulo. Porém, é em meados de 2010 que ocorre a primeira aplicação profissional, por meio de construtoras como a Gafisa, uma das precursoras na implementação do BIM, que iniciou o desenvolvimento de cinco empreendimentos em quatro *softwares* distintos, a fim de atestar suas funcionalidades, bem como ter um comparativo entre as plataformas. O resultado foi apresentado no I Seminário BIM, do Sindicato da Indústria da Construção Civil do Estado de São Paulo (Sinduscon-SP), em 2010. (MENEZES, 2011, p. 166)

Em 22 de agosto de 2019, é promulgado o Decreto Nº 9.983, documento que dispõe sobre a Estratégia Nacional de Disseminação do Building Information Modelling (BIM) no país. A partir dele, considera-se BIM, ou Modelagem da Informação da Construção:

> "O conjunto de tecnologias e processos integrados que permite a criação, a utilização e a atualização de modelos digitais de uma construção, de modo colaborativo, de forma a servir a todos os participantes do empreendimento, potencialmente durante todo o ciclo de vida da construção".

(BRASIL, 2019, p. 1)

Hoje, a aplicação do BIM é obrigatória em alguns Estados, e começa a valer em todo âmbito nacional com o decreto Nº 10.306 de 2 de abril de 2020, que dispõe da adição por etapas:

A partir de 1 de janeiro de 2021, o BIM deve ser utilizado como auxiliar para detecção de interferências interdisciplinares, quantitativos e documentação gráfica, em projetos de engenharia e arquitetura. Em 1 de janeiro de 2024, inicia-se a fase de execução direta e indireta de projetos, planejamento, orçamento e gestão de obras. E, em 1 de janeiro de 2028, inicia-se o processo de implementação do gerenciamento e manutenção do empreendimento após sua construção.

Para uma implantação bem sucedida, devem-se determinar os objetivos esperados em função da nova tecnologia e uma análise precisa do vulto institucional, destacando os benefícios de implementação do BIM, pois só diante destas informações é possível chegar a uma estratégia de realização otimizada e deliberação de investimentos fundamentais na fase de execução (NUNES; CÉSAR, 2013, p. 4).

Assim, esta monografia se propõe a realizar a análise técnica-econômica do modelamento e compatibilização de projetos complementares, com o auxílio de ferramentas da tecnologia BIM, avaliando o impacto econômico, dinamismo, objetividade e elementos referentes à essa teia de informações.

## <span id="page-17-0"></span>1.2 OBJETIVO GERAL

Aplicar a tecnologia BIM de projetos complementares de uma edificação residencial unifamiliar.

### <span id="page-17-1"></span>1.3 OBJETIVOS ESPECÍFICOS

Modelar os projetos complementares de uma edificação residencial unifamiliar utilizando softwares compatíveis com o BIM.

- Realizar a integração dos projetos em cada dimensão BIM.
- Comparar o desempenho de plataformas BIM sobre o método convencional 2D na

elaboração de projetos complementares.

## <span id="page-18-0"></span>1.4 JUSTIFICATIVA E MOTIVAÇÃO

Grande parte dos projetos desenvolvidos, são modelados utilizando a obsoleta plataforma CAD. Com a crescente mundial de utilização do BIM, percebe-se que a ferramenta pode trazer benefícios consideráveis para a modelagem de sistemas e em verificações do modelo de forma global, tornando o processo mais econômico, eficaz, seguro e sustentável.

Os altos custos envolvidos em retrabalhos na resolução de problemas de incompatibilidade de projetos foram decisivos para o Governo Federal decretar como sendo obrigatório, a partir de janeiro de 2021, a aplicação do BIM em todo o âmbito nacional, seja na execução direta ou indireta de obras, serviços de engenharia realizada pelos órgãos públicos e entidades da administração pública federal (BRASIL, 2020).

Conforme o potencial de impacto financeiro e funcional, observando as fases do ciclo de obra apresentadas na Curva de MacLeamy (CURT, 2004, p. 48) no encontro dos diferentes fluxos de trabalho, o processo de compreensão do projeto em BIM acontece tal como demonstrado no Gráfico1, onde os impactos das decisões nas fases iniciais (fase de projeto) são muito menores quando comparado aos custos de mudança nas fases finais da obra (fase de construção e operação - curvas 1 e 2). Já a curva 4 representa o modo de trabalho colaborativo e integrado, enquanto a curva 3 aborda o modo tradicional de produção.

<span id="page-19-0"></span>Gráfico 1 - Curva de MacLeamy

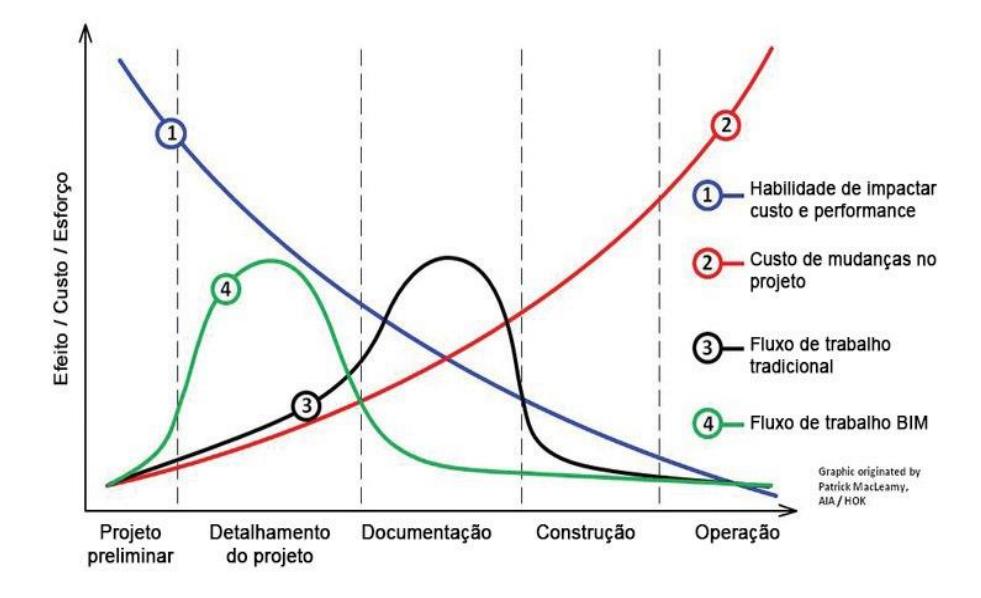

Fonte: CURT, 2004, p. 4

Diante do exposto, neste trabalho serão tratados dos benefícios e viabilidade técnica da utilização da metodologia BIM em projetos complementares, visando a redução de custos, riscos, prazos para elaboração de projetos e execução de obras.

## <span id="page-19-1"></span>1.5 METODOLOGIA DE PESQUISA

O presente Trabalho de Conclusão de Curso abordará os processos relacionados a compatibilização de projetos utilizando a tecnologia Building Information Model (BIM), a pesquisa bibliográfica que aqui será apresentada será desenvolvida através de recursos fornecidos por livros, monografias, teses, artigos e periódicos científicos.

O método de pesquisa para o desenvolvido deste trabalho seguirá os preceitos de caráter exploratório e descritivo, tratando-se de uma pesquisa aplicada a contribuir na solução de problemas específicos voltados a compatibilização de projetos complementares, permitindo que os conceitos estudados possam auxiliar profissionais e colegas que compartilhem o mesmo interesse.

Para GIL (2002) uma pesquisa exploratória tem como objetivo proporcionar maior familiaridade com o problema, tornando-o mais explícito, aprimorando ideias, de modo que possibilite a consideração dos variados aspectos relativos ao fato estudado, enquanto "pesquisas descritivas vão além da simples identificação da existência de relações entre variáveis e pretendem determinar a natureza dessa relação(...)".

Serão analisadas e aplicadas as melhores formas de implementar o conteúdo estudado, com situações e fatores reais de uma edificação residencial unifamiliar, cujo projeto arquitetônico foi cedido aos alunos pelo escritório Cavalheiro Engenharia e Arquitetura.

## <span id="page-21-0"></span>**2 REVISÃO BIBLIOGRÁFICA**

Tradicionalmente, o setor da construção civil é permeado por desacordos, e uma variedade metodológica no objetivo de otimizar a produção, assim, o desenvolvimento tecnológico pode ser impulsionado no sentido de suprir as falhas, tanto de execução, quanto de projeto, reduzindo os prejuízos decorrentes delas.

É nesse sentido que as práticas tradicionais de manipulação de informações, referentes à obra e aos Projetos de Engenharia, se tornam cada vez mais obsoletas em qualidade no resultado entregue. Cada vez mais, tecnologias 2D como CAD, MS Project, e até o próprio Excel, se mostram insuficientes em evitar o desperdício e erros desnecessários.

Assim, nos tópicos seguintes será discorrido a respeito do contexto em que nasce o modelo BIM, os conceitos nos quais se fundamenta e sua capacidade de potencialização dos processos, e da obra como um todo.

## <span id="page-21-1"></span>2.1 BUILDING INFORMATION MODELING – BIM

O BIM somente passou a ser adotado pelos sistemas comerciais nos Estados Unidos em meados dos anos 2000. Sua implantação é organizada em três fases (TOBIN, 2008, p. 3):

a) Primeira fase – arquitetos e engenheiros inserem o BIM em seu cotidiano, isoladamente, no intuito de gerar informação semântica dos objetos ora modelados.

b) Segunda fase – Integração entre profissionais e interoperabilidade entre os sistemas, agregando tratamento de informações referentes a tempo (4D) e custo (5D), ampliando a utilização do modelo.

c) Terceira fase – Desenvolvimento da extensão IFC, padrão de arquivos de ampla abrangência. Aumento no número de profissionais envolvidos e interessados em aprimorar a ferramenta, interagindo com a base de dados por meio de módulos.

A adoção do BIM no Brasil deu-se apenas em 2009, registrado por Ruschel, Andrade e Morais que localizaram o país na Primeira fase da implantação. Após sua primeira implantação, o modelo difunde-se no seio da comunidade científica, e também por meio de canais de mercado. Apesar de bem-aceito, muitos usuários retratam dificuldades devido à grande complexidade dos conceitos, dos processos, e por não compreensão da gama de variáveis disponíveis.

Para Peacock (2003), BIM é o termo que descreve o processo de organização e manipulação de dados durante o projeto e a construção de uma edificação. Podendo ser fracionado em:

• Building: refere-se à instalação ou edificação que está sendo tratada e gerenciada

• Information: a informação ou dados que são obtidos da instalação ou edificação

• Modeling: refere-se ao modelo que abriga, mantém e controla o fluxo de informações para melhor gerenciar a instalação ou edificação.

Portanto, apesar de não haver uma definição única, pode-se afirmar que o BIM é uma tecnologia de modelagem, associada a um conjunto de procedimentos no intuito de criar, divulgar e analisar modelos de construção (EASTMAN, *et. al.*, 2014, p.13). Sendo que tais modelos, são caracterizados por:

a) Componentes de construção - representações inteligentes que se "autoreconhecem" e podem estar associados a gráficos e regras paramétricas.

b) Componentes que incluem dados comportamentais do sistema – especificação, quantificação e níveis de eficiência energética.

c) Dados objetivos e consistentes, de fácil visualização e entendimento

d) Dados coordenados, com representação simplificada.

Modelos tradicionais

Os Softwares amplamente utilizados no mercado referem-se a tipologia CAD (Computer Aided Drafting), ferramentas computacionais que trabalham através de representações de primitivos geométricos.

O modelo CAD, inovador para a sua época, apresentou à indústria um tipo de interação bastante diferente do conhecido até o momento, a partir da geração de arquivos em formato de vetores, linhas e camadas. Gradativamente, essa lógica se complexifica e incorpora novos elementos, no intuito de permitir o tratamento de blocos de dados e informações, crescendo também a gama de artifícios produzidos em cima desta.

Ao decorrer de um longo processo, os sistemas CAD passam por melhorias e *updates*, aumentando seu público exponencialmente, pois o foco passa a ser o tratamento dos próprios dados, não mais os desenhos e as imagens 3D.

### <span id="page-23-0"></span>**2.1.1 O que não é tecnologia BIM**

Compreendidas as noções fundamentais que amparam o modelo, para que não restem dúvidas, é importante esclarecer também situações que não configuram a tecnologia em questão.

a) Modelagens volumétricas sem possibilidade de parametrização dos dados, utilizadas apenas para fins de representação visual, sem vínculo de informações integradas.

b) Modelos que não comportam modificações, como de proporções e posicionamentos, ao longo do desenvolvimento do projeto, tampouco interagem com elas, inviabilizando a fluidez da dinâmica de trabalho, tornando a atividade demasiadamente onerosa.

c) Modelos produzidos a partir de arquivos tipo CAD 2D, cuja integração não garante uma compatibilização de projetos sustentável, e um modelo 3D genuíno. Resultando em colisão, omissão e/ou perda de informações.

d) Modelagens que não transpõem automaticamente alterações realizadas em uma dada vista do projeto, para as demais vistas e/ou planilhas. Esse tipo de situação ocasiona divergência de informações, onde algumas perspectivas estarão atualizadas, e outras não, caso não haja cuidado do projetista.

<span id="page-23-1"></span>2.1.2 Sistemas de classificação

Para que o intercâmbio de informações seja bem-sucedido, é necessária uma abordagem abrangente, completa e consistente para a classificação de objetos da construção, dentro de um único e entre diversos projetos (ABNT NBR 12006, 2010). A normalização facilita essa função. Não é conveniente que, num sistema de integração, cada colaborador desenvolva seu próprio método de classificação.

A ABNT NBR 12006:2010, documento que estrutura os sistemas de classificação do setor da construção, também recomenda um conjunto de tabelas de classificação, para uma variedade de classes e objetos de construção no projeto, considerando as visualizações de definições particulares. Esse mapeamento, aliado a correspondência entre classificações, permite trabalhos sincronizados independente da nacionalidade dos colaboradores envolvidos.

Para construção desse modelo de objeto e processo, é necessário ter noção das unidades e complexos da construção. A ABNT ISO 12006-2:2010 traz uma representação esquemática de tal organização conforme a Figura 1:

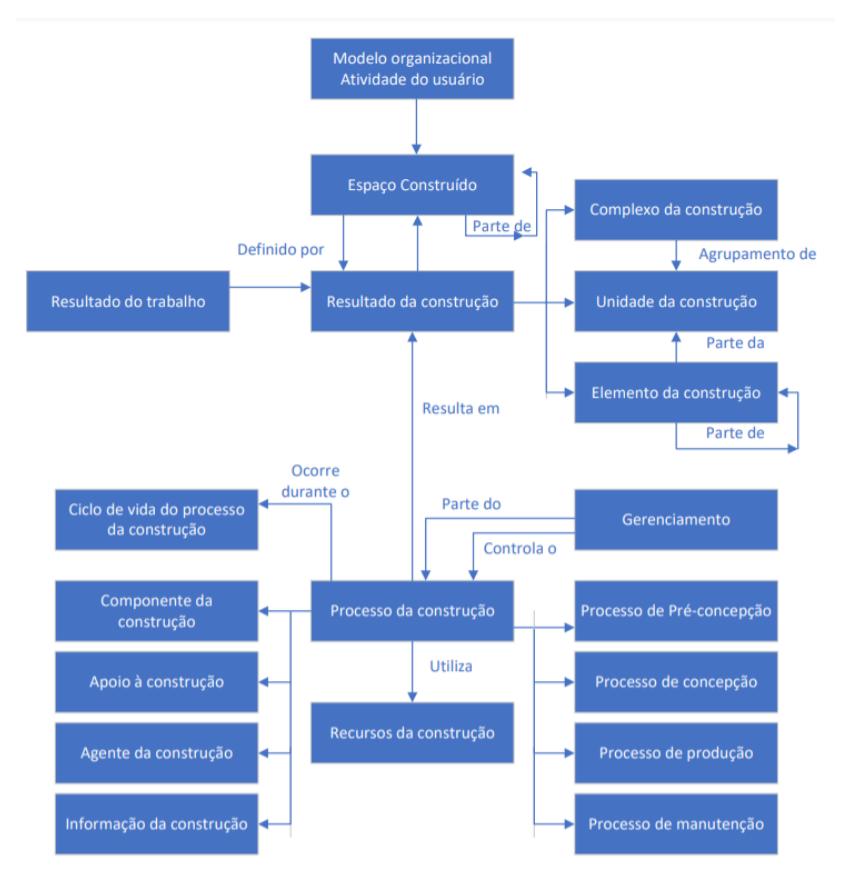

<span id="page-24-0"></span>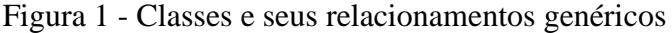

Fonte – ABNT NBR 12006-2: 2010, p. 8.

A ABNT NBR 15965-1: 2011 dá suporte e inter-relaciona as classes estabelecidas pela ABNT NBR 12006-2. Abordando as classificações que suportam a tecnologia da modelagem da informação da construção.

Como os quadros 01 e 02 demonstram, a norma propõe uma estrutura de classes e códigos, para que, de maneira ordenada, seja possível otimizar a divisão dos grupos, componentes, etapas, funções, tipos e subtipos desse sistema proposto.

| <b>Identificador</b><br>de grupo | <b>Tema</b>                            | <b>Assunto</b>     | <b>Identificador</b><br>de assunto | <b>Classifi</b><br>cação |
|----------------------------------|----------------------------------------|--------------------|------------------------------------|--------------------------|
| 0                                | Características<br>dos objetos         | Materiais          | м                                  | 0M                       |
|                                  |                                        | Propriedades       | P                                  | 0P                       |
| 1                                | Processos                              | Fases              | F                                  | 1F                       |
|                                  |                                        | Serviços           | S                                  | 1 <sub>S</sub>           |
|                                  |                                        | <b>Disciplinas</b> | D                                  | 1D                       |
| $\mathbf{2}$                     | Recursos                               | Funções            | N                                  | 2N                       |
|                                  |                                        | Equipamentos       | Q                                  | 2Q                       |
|                                  |                                        | Componentes        | C                                  | 2C                       |
| 3                                | Resultados da<br>construção            | Elementos          | F                                  | 3E                       |
|                                  |                                        | Construção         | R                                  | 3R                       |
| 4                                | Unidades e<br>espaços da<br>construção | Unidades           | U                                  | 4U                       |
|                                  |                                        | Espaços            | A                                  | 4A                       |
| 5                                | Informação da<br>construção            | Informação         |                                    | 51                       |

<span id="page-25-0"></span>Quadro 1 - Estruturas de Classes

Fonte: ABNT NBR 15965-1:2011, p. 5

| <b>Tabela</b> | Nível 1 | Nível 2 | <b>Nível 3</b> | Nível 4 | Nível 5 | Nível 6 |
|---------------|---------|---------|----------------|---------|---------|---------|
| <b>OM</b>     | 00      | 00      | 00             | 00      | 00      | 00      |
| 0P            | 01      | 01      | 01             | 01      | 01      | 01      |
| 1F            | 02      | 02      | 02             | 02      | 02      | 02      |
| 15            |         |         |                |         |         |         |
| 1D            |         |         |                |         |         |         |
| 2N            |         |         |                |         |         |         |
| 2Q            |         |         |                |         |         |         |
| 2C            | até     | até     | até            | até     | até     | até     |
| 3E            |         |         |                |         |         |         |
| 3R            |         |         |                |         |         |         |
| <b>4U</b>     |         |         |                |         |         |         |
| <b>4A</b>     |         |         |                |         |         |         |
| 51            | 99      | 99      | 99             | 99      | 99      | 99      |

<span id="page-25-1"></span>Quadro 2 - Estrutura de identificadores

Fonte: ABNT NBR 15965-1:2011, p. 6

Foi a ABNT NBR ISO 12006-2 que forneceu aporte teórico para a estruturação da norma de classificação de classes da construção. Ela apresentou seis grandes classes (espaços, resultados, processos, propriedades/características e informações), e as relações gerais entre elas, como participantes do ciclo de vida de um empreendimento. Assim, o quadro de classes (tabela 1) agrupa os princípios de especialização constantes para cada grupo. (ABNT NBR 15965-1:2011, p. 3)

### <span id="page-26-0"></span>2.1.2.1 Sistemas internacionais

Os Sistemas Internacionais perpassam diversas categorias e definições. Portanto, neste trabalho será apresentada uma breve explanação sobre quais são eles, a fim de localizar contextualmente as tecnologias já desenvolvidas antes do BIM. São eles: OMNICLASS, MasterFormat, Uniformat, EUROCODES, Sistema Informação da Classificação Portuguesa de Atividades Econômicas (SICAE), Sistema de Classificação para Informação da Construção Japonesa (JCCS). (SCHEER, et. al, 2013, p. 147)

### <span id="page-26-1"></span>2.1.2.2 Sistemas nacionais

As principais ferramentas nacionais para organização e tratamento das informações, no setor da Construção são: Sistema Militar de Catalogação(SISMICAT), Sistema Nacional de Pesquisa de Custos e Índices da Construção Civil (SINAPI) e Secretaria de Estado de Administração e Patrimônio (SEAP). (SCHEER, *et. al*, 2013, p. 147)

### <span id="page-26-2"></span>2.2 FLUXO DE TRABALHO

O intercâmbio de dados na criação de um projeto se torna, cada vez mais, uma necessidade a ser suprida pelas novas tecnologias. O BIM, nesse sentido, vem se destacando fortemente em tais quesitos, por sua capacidade de troca transparente, e sua comunicação contínua entre várias aplicações. Assim, seu fluxo de trabalho também possui o objetivo de eliminar atividades repetitivas, além dos erros rotineiros. (EASTMAN, et al.,2013, p. 326).

Como conclusão, os autores apontam que o fluxo do trabalho digital em 3D foi inovador e melhorou o trânsito de informações para os membros da equipe, possibilitando um ambiente em que puderam interagir e colaborar, com tomada de decisões em tempo real.

Assim, otimizar o fluxo de trabalho é também economizar tempo e dinheiro, e se reflete em um canteiro limpo e organizado, com pouco ou nenhum desperdício de materiais, além de precisão de projeto, e até antecipação na entrega final da obra.

#### <span id="page-27-0"></span>**2.2.1 Fluxo tradicional**

O fluxo, ou processo de criação de um projeto, contempla as decisões e formulações que fornecem as bases para produção de empreendimentos. O Processo de Projeto tradicional tem seu funcionamento padrão de forma sequencial, desde a montagem, até a formulação do programa de necessidades, e chegando no desenvolvimento total do projeto "as built", com a avaliação da satisfação dos usuários com o produto.

(FABRÍCIO, 2002, p. 75).

Segundo Marshall-Ponting e Aouad (2005, p. 4), esse processo tradicional é ineficiente pois resulta em perda de informações, retrabalho, demasiado tempo de elaboração e falha na transposição de informações entre cliente-consumidor. Veeramani et al. (1998), completa citando problemas de fidedignidade entre o projeto e o seu estado real na etapa de execução. Explica que alterações inesperadas e tardias em projetos, resultam na interrupção do fluxo de trabalho e por conseguinte, acarreta em prejuízos de custos e prazos. Vinculado a estes problemas, em uma tentativa de remediação, há por vezes a adoção de soluções locais, que se precipitam em relação ao projeto, servindo de forma paliativa, porém, com risco de colidir em sequência com os demais projetos da edificação, e até futuramente, dificultar ou inviabilizar a etapa de manutenção e acessibilidade.

O processo tradicional também pressupõe de documentação baseada em papel. De acordo com o estudo desenvolvido por Tardif, Murray & Associates<sup>2</sup>, com base em seus projetos de execução (Hendrickson, 2003, p. 1), é enorme a quantidade de informação gerada em vias físicas de projeto, e apresentam como a organização desses documentos é delicada. Foi levantado que a empresa conta com 420 colaboradores "Pessoa Jurídica" e 850 colaboradores "Pessoa Física", isso acarreta em mais de 50 tipos de arquivos diferentes, 56 mil páginas de documentos, 25 caixas de porta arquivo, o que corresponde a 6 árvores de 15m de altura e 50cm de largura, ou 3GB em mídia digital de todo material digitalizado.

<sup>2</sup> Empresa de construção civil em Quebec, Canadá.

#### <span id="page-28-0"></span>**2.2.2 Fluxo de Trabalho em BIM**

Para compreender as dinâmicas do fluxo de trabalho em BIM, é necessário relembrar os princípios dos Projetos Simultâneos e também o Ciclo de Projeto de Engenharia Simultânea, resgatando as origens da simultaneidade do modelo de informação da construção.

O processo denominado Engenharia Simultânea diz respeito ao aumento da interatividade e trabalho cooperado entre todos os membros da equipe. Para Muniz Jr:

> "*[Engenharia Simultânea]* é o processo no qual grupos interdepartamentais trabalham interativamente e formalmente no projeto do ciclo de vida completo do produto/ serviço para encontrar e realizar a melhor combinação entre as metas de qualidade, custo e prazo." (MUNIZ JR, 1995, *apud* FABRÍCIO, 2002, p. 157)

Dentre as principais vantagens da Engenharia Simultânea, FABRÍCIO (2002, p. 167) também destaca a diminuição de incertezas no processo de construção do projeto, agilidade e flexibilidade produtiva, além da redução dos gastos globais e a maior orientação do projeto para as exigências dos clientes.

O Gráfico 2 demonstra a superioridade dos resultados, alcançados a partir do desenvolvimento simultâneo, comparado ao processo sequencial. As curvas em destaque representam o tempo de desenvolvimento, e a área abaixo das curvas faz referência ao custo do projeto ao decorrer do tempo.

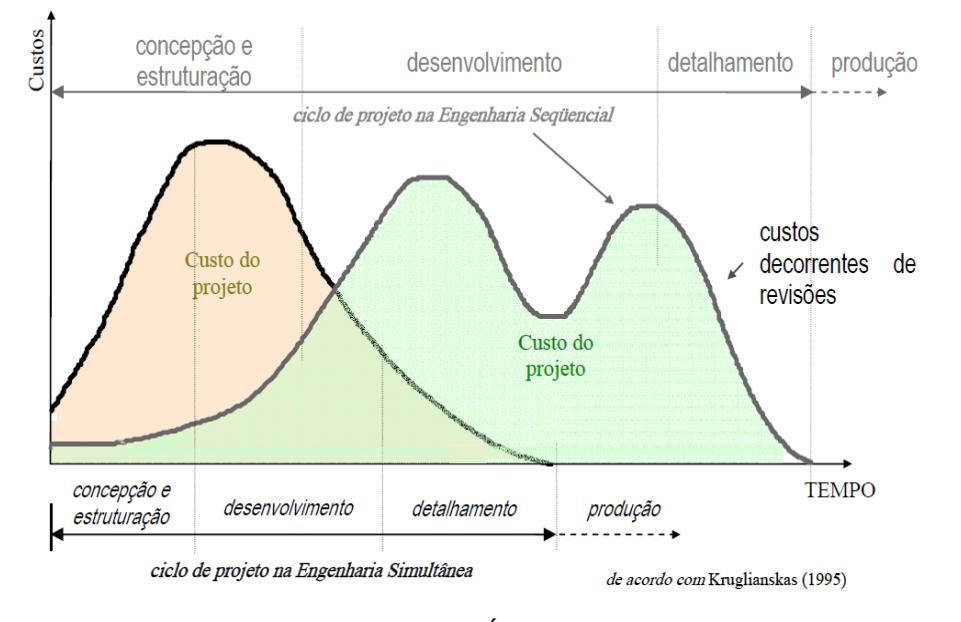

<span id="page-29-0"></span>Gráfico 2 - Comparativo entre Engenharia sequencial e Engenharia simultânea

Fonte: Kruglianskas, 1995 *apud* FABRÍCIO, 2002, p. 168.

Como evidenciado, existe uma discrepância entre os períodos trabalhados para a elevação exponencial dos custos globais, bem como o prolongamento temporal de ambos. Onde a engenharia simultânea (em bege), tem o seu ápice de forma mais prematura que em comparação a engenharia sequencial (em verde). Esta, por sua vez, tem seu crescimento mais demorado, mas que se mantém alto e se prolonga por tempo indeterminado.

Já o processo de desenvolvimento BIM, funciona de forma integrada, onde o fluxo de trabalho acontece em uma dinâmica multidisciplinar e hierárquica, mas, ainda assim, simultânea ao longo de ciclo de vida do produto, pois toma como pressuposto princípios da Engenharia Simultânea.

#### <span id="page-29-1"></span>**2.2.3 Modelagem paramétrica**

Em BIM, os objetos paramétricos são o principal diferencial do modelo comparado às formas tradicionais, em questão técnico-metodológica. São caracterizados por apresentar dados e regras associadas, numa geometria integrada, onde não existem "falsas" dimensões, nem redundância entre as mesmas. Nesse sentido é possível perceber a influência das regras nas geometrias associadas: os objetos possuem níveis de agregação, o que permite a cada elemento ter seu conjunto de características próprias. Além disso, também podem se vincular entre si, ou

receber atributos paramétricos de outros objetos. E, ainda, o BIM realiza a verificação quanto a viabilidade do objeto inserido, ou se o mesmo viola as regras da composição estrutural ao qual está ligado.

Um dos elementos-chave dos projetos em BIM são as Famílias, organizadas, por sua vez, de acordo com seu uso/função. São elas que tornam os objetos inteligentes, efetivamente, e podem ser parametrizadas para aumentar a flexibilidade de tamanhos e quantidades. Cada uma delas assume dados específicos, como cor, textura, tamanho, espessura, altura, distância entre níveis, custo, fabricante, modelo, entre outros. (SCHEER, et. al, 2013, p. 483)

Cada família tem seus devidos tratamentos e modos de serem operadas, e são classificadas em: famílias de sistema; famílias de componentes; e famílias *in-place* (SCHEER, et. al, 2013, p. 483). Assim, o programa é capaz de reconhecer sua composição, como materiais associados, aparência e comportamento, pode fazer reconhecimento e unir automaticamente as mesmas famílias, validar a integração com famílias subordinadas e se adaptar dependendo das especificações, e das informações utilizadas na representação bidimensional.

Essa quantidade de informações proporcionada pelo uso de objetos paramétricos, possibilita a extração automática de várias representações de um elemento, em diferentes situações (ex.: cortes, visualizações isométricas, planta baixa), tornando a visualização uma escolha do usuário, não uma geração manual de um desenho adicional. (SCHEER, et. al, 2013, p. 103)

Uma única projeção, com variadas formas de visualização em planta, principalmente visualizações tridimensionais, é um facilitador visual para tomar decisões de projeto e ainda elimina interferência entre os elementos. A partir daí, é possível construir um edifício virtual, e fazer a extrações automáticas de informações como: documentais, quantitativos, especificações de materiais, análises físicas e etc. Essa automatização, permite que modificações de projeto propaguem para demais informações e vistas vinculadas. (SCHEER, et. al, 2013, p. 104)

### <span id="page-30-0"></span>**2.2.4 Interoperabilidade**

A interoperabilidade é a possibilidade de diferentes desenvolvedores compartilharem dados da construção e operá-los, evitando a replicação de dados de entrada. É uma abordagem que foi herdada dos modelos bidimensionais como a extensão Data eXchange Format (DXF), difundida pela Autodesk. Quanto à interoperabilidade do BIM, é a ferramenta utilizada para executá-lo que irá caracterizar o suporte à importação e exportação, através de padrões abertos de intercâmbio de dados. (EASTMAN, et. al., 2014, p. 56).

As Figuras 2 e 3 exemplificam a transição de informações, onde no processo tradicional elas percorrem independentes entre os setores, e no BIM elas se concentram em um modelo que as integra.

<span id="page-31-0"></span>Figura 2 - Processo Tradicional de Projeto

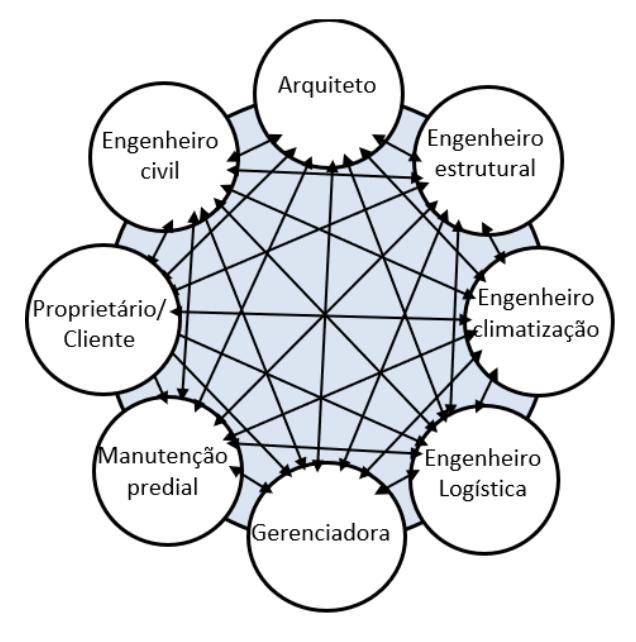

Fonte: adaptada de Pries (2010)

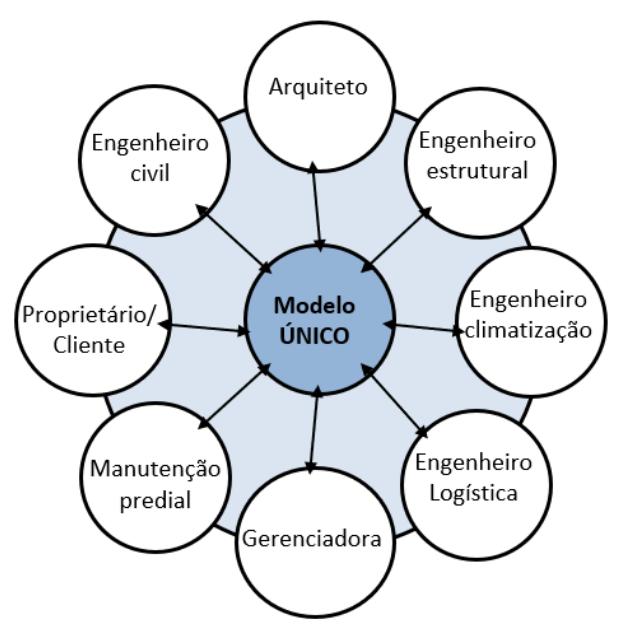

<span id="page-32-0"></span>Figura 3 - Processo BIM de projetos

Fonte: adaptada de Pries (2010)

A compatibilização de projetos, diretamente relacionado ao quesito Interoperabilidade, é o processo de integração dos projetos de uma edificação, e tem como objetivo alinhá-los, possibilitando padrões de controle de qualidade na obra. A partir de tais padrões, o profissional pode investigar com mais precisão a existência de conflitos e possíveis interferências, e mais rápido encontrar uma solução para tal. (MELHADO, 2005 *apud*  EASTMAN, et. al., 2014, p. 111)

O chamado "formato neutro" permite a conversação entre as plataformas e a leitura de informações interpretáveis nos dados do produto (EASTMAN, et. al., 2014, p. 75). Assim, o formato que mais se aproxima da caracterização de Eastman, e vem ocupando destaque internacional, sendo adotado em diversos países, é o Industry Foundation Classes (IFC). (ANDRADE; RUSCHEL, 2009)

O IFC permite a visualização hierárquica (em árvore) das disciplinas de projetos da edificação, os tipos de elementos e suas geometrias, e possui definição de camadas por layers. Importante ressaltar que o formato continua evoluindo, e ainda não consegue entregar sua proposta por completo, pois possui brechas para perda de informações e retrabalhos. (EASTMAN, et. al., 2014, p. 417)

### <span id="page-33-0"></span>Figura 4 - Modelo IFC

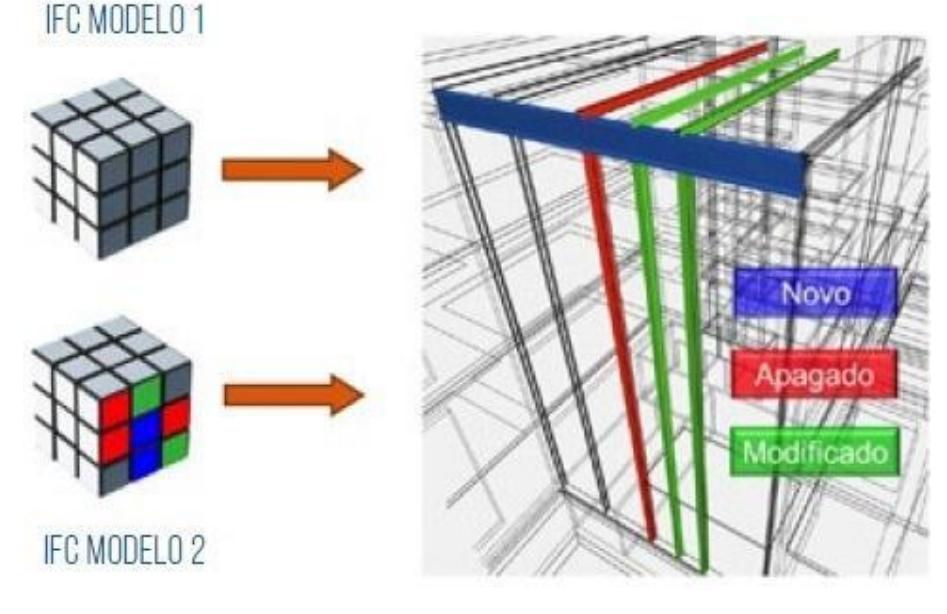

Fonte: CBIC Vol. 3, p83

A grande diferença do IFC para os demais formatos que cumprem função semelhante, é o padrão da linguagem que foi escrito. Em vez de focar em intercâmbios detalhados de software dentro de domínios específicos na engenharia, o IFC denota de uma estrutura extensível, voltada a tratar todas as informações de todo ciclo de vida da construção. (EASTMAN, et. al., 2014, p. 73). A Figura 4 demonstra esse registro, armazenando dados de etapas distintas no mesmo modelo, sobre o que foi adicionado, apagado ou modificado, possibilitando o rastreamento de todas as informações que passam pelo projeto.

Outro formato bastante utilizado é o BIM Collaboration Format (BFC) que permite compartilhamento de dados por *web*, através do esquema *eXtensible Markup Languag*e (XML), que funciona para o *Hypertext Markup Language* (HTML). O BFC permite que qualquer detecção de interferência entre projetos gere um registro visual e um relatório, com o local e o momento da interferência, para que possa ser classificada com um grau de prioridade a ser resolvido. Ele não transmite o modelo inteiro, apenas o mapeamento da interferência localizada (CBIC, Vol 3), exemplificado na Figura 5 onde foi localizado automaticamente a colisão entre uma tubulação sanitária e uma viga baldrame.

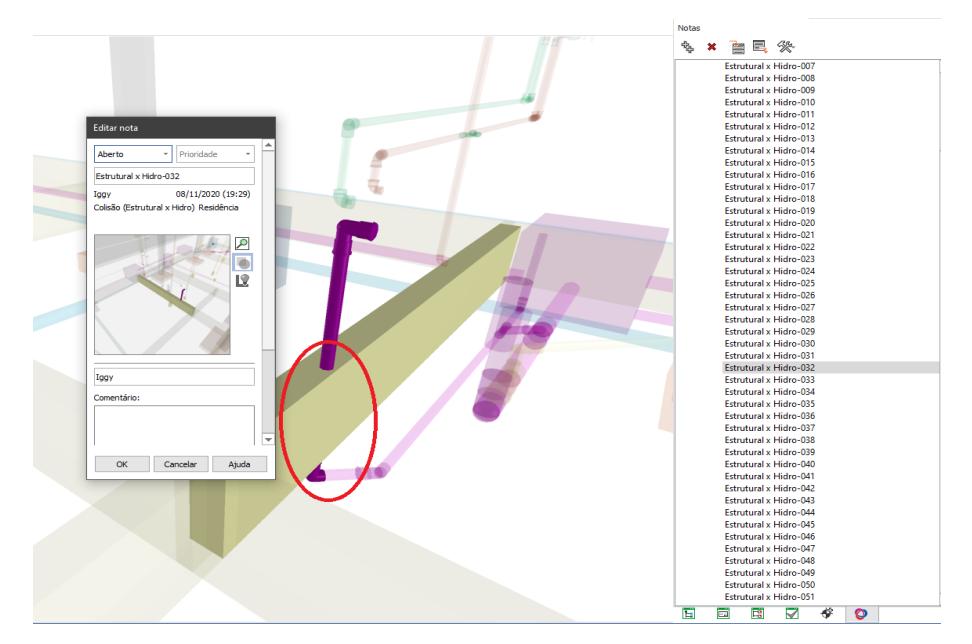

<span id="page-34-0"></span>Figura 5 - Interferência entre disciplinas (Estrutural x Hidrossanitário)

<span id="page-34-1"></span>Fonte: Do autor

## 2.3 NÍVEIS DE MODELAGEM

Ao decorrer da obra, surgem diversos fatores capazes de interferir na boa execução do projeto, o que torna tanto a arquitetura, quanto a construção, extremamente suscetíveis ao erro: desde falhas que geram compatibilização de projetos, até uma má interpretação da forma arquitetônica desejada.

Atualmente o distanciamento entre projeto e construção reduziu, a partir da utilização do BIM, à medida que os projetos demandam, cada vez mais, representações complexas para serem enviadas aos canteiros de obras. O avanço do modelo BIM só é possível com a evolução simultânea das dimensões nas quais ele se estrutura.

Modelagem é o processo de inserção de objetos, que, por sua vez, representam elementos construtivos da edificação. Para realizar o tratamento de dados, o modelo é executado em *softwares,* de acordo com a dimensão que se deseja trabalhar. Assim, neste tópico serão apresentados dos níveis de modelagem, que garantem a transmissão eficiente de informações entre as diferentes fases do desenvolvimento do edifício. (SCHEER, et. al, 2013, p. 457)

De acordo com Garibaldi (2020), em seu artigo publicado no Blog Sienge, as dimensões do BIM se referem à forma como alguns tipos de dados se vinculam a um modelo de informação. Compreender as dimensões, permite enxergar com clareza as principais etapas de trabalho, como o mesmo será entregue, além de maior precisão em âmbito financeiro e de custos. As dimensões podem agir de forma independente, não sendo necessário estarem ordenadas, tampouco atuarem em conjunto na mesma edificação. Quanto maior a integração das dimensões, mais inteligente é o processo.

A terceira dimensão (ou 3D) se refere a modelagem paramétrica, onde a volumetria apresenta informações intrínsecas à ela; O 4D, ao planejamento e cronograma da obra; O 5D, à orçamentação; O 6D, trata da sustentabilidade, otimização energética, financeira e ambiental; E o 7D, da manutenibilidade e do gerenciamento pós obra. Já as dimensões 8D, 9D e 10D, tangem respectivamente à Segurança do Trabalho, Lean Construction e Industrialização da Construção.

### <span id="page-35-0"></span>**2.3.1 Terceira dimensão (3D) - Tridimensionalidade e informação**

Na metodologia convencional de projetos, utiliza-se tradicionalmente a plataforma CAD, na qual é feita toda a fundamentação da estrutura do projeto em visualização bidimensional (2D), para que, em seguida haja uma representação tridimensional (3D) através de um outro trabalho de modelagem em *softwares* como CAD 3D, SketchUp e similares.

Já o modelo BIM, permite a geração simultânea do 2D e 3D, onde modificações feitas em plantas e vistas, alteram automaticamente a representação volumétrica, e vice-versa. Além disso, o modelo integra informações de análise, como custos, quantidades, tipologias e demais informações que possam ser alimentadas pelo usuário e/ou fornecedor. Em um modelo BIM, pode estar embutida informações de documentação técnica e gráfica, durante todo o período da obra, e após sua conclusão. (SCHEER, et. al, 2013, p. 113)

As Figuras 6 e 7, foram desenvolvidas em BIM, e são integradas entre si. No momento que um elemento é criado, por exemplo, em planta baixa, o programa compreende sua criação, e ele passa a existir em todas as outras representações, pois todas são a mesma, em níveis.
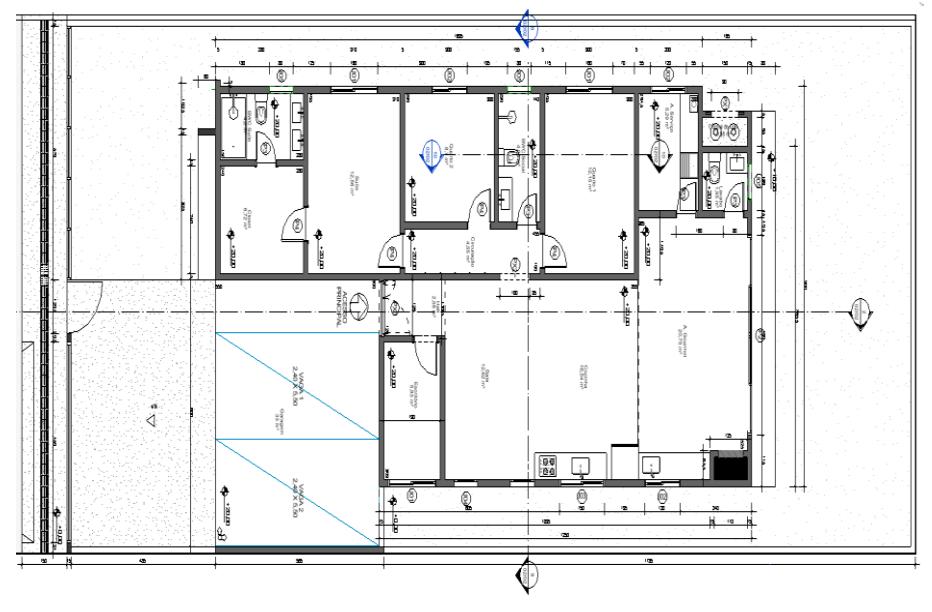

Figura 6 - Representação Bidimensional do projeto

Fonte: Dos autores

Figura 7 - Representação Tridimensional do projeto

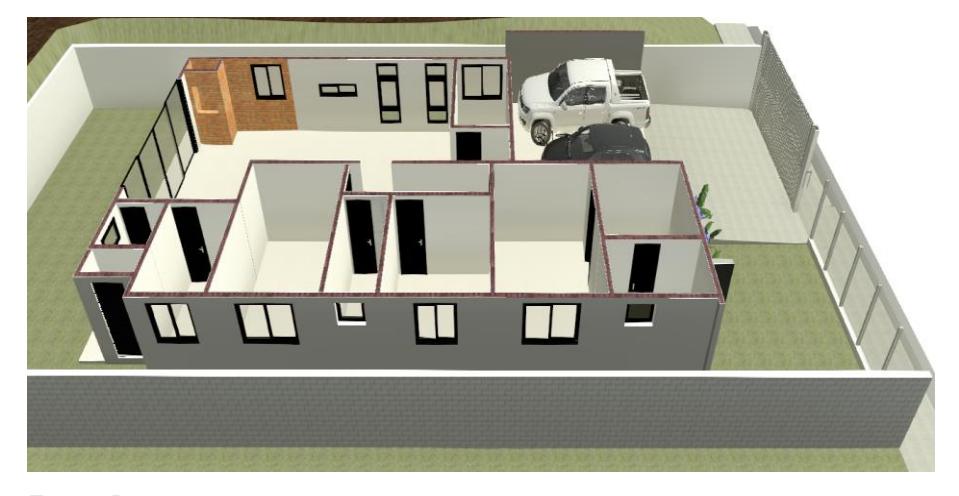

Fonte: Dos autores

As plataformas CAD 2D, por sua vez, entregam, no máximo, linhas que representam a estrutura, como na Figura 6. Já o BIM consegue aprimorar sua representação, elevando o nível do projeto até o ponto em que as linhas já tomam forma na representação 3D e vice-versa.

# **2.3.2 Quarta dimensão (4D) - Planejamento e tempo**

O conceito da quarta dimensão (4D) surgiu no final da década de 1990, a partir dos interesses das grandes construtoras em diminuir o gasto de energia e os processos em geral, de infraestruturas complexas, onde falhas na programação repercutiam diretamente nos custos.

Para Silveira (2006, p. 1), o 4D pode ser definido como o processo de planejamento de um empreendimento e visualização do mesmo a nível espacial conforme o planejado, ou seja, consiste em visualizar de forma virtual do andamento da obra ao longo do tempo, sendo este último (o tempo) a quarta dimensão.

Essa dinâmica permite aos construtores gerir e simular as etapas da construção, assim como analisar melhor a possibilidade de construção antes da execução (AZEVEDO, 2009).

#### 2.3.2.1 Planejamento

O planejamento é o processo de prever as decisões, através do levantamento de metas e recursos, respeitando uma hierarquia de estratégias e táticas que manipulando dados e informações consegue prever o impacto financeiro e temporal no resultado final do empreendimento (MORAES; SERRA, 2009, *apud* SCHEER, et. al, 2013, p. 391). Logo, antever erros em fase de projeto, permite reduzir riscos e melhora as chances de eficiência (KYMMEL, 2008, *apud* SCHEER, et. al, 2013, p. 391).

Para a elaboração do planejamento tradicional, são utilizadas duas metodologias: Diagrama de Gantt e Diagrama de rede.

● Diagrama de Gant (ou de barras): Trata-se de um diagrama onde o eixo das abscissas representa o tempo e o eixo das ordenadas representa os recursos (Mendes, 2013 *apud* BARBOSA, 2014, p. 26). É vantajoso na facilidade da interpretação do período das etapas, porém não torna visível as inter-relações de tarefas, não conseguindo prever os impactos de atrasos de umas sobre as outras (Jackson, 2010 *apud* BARBOSA, 2014, p. 26). Exemplo Figura 8.

| A               | Nome da tarefa                         | Duração  | hicio    | Conclusão      | Predecessoras       |   |  |  |  |  |  | 09 Jan '11   13 Fev '11   20 Mar '11   24 Abr '11   29 Mai '11   03 Jul '11   07 Ago '11   11 Set '11   16 Out '11   2<br>$D \mid S \mid T \mid Q \mid Q \mid S \mid S \mid D \mid S \mid T \mid Q \mid Q \mid S \mid S \mid D \mid S \mid T \mid Q \mid Q \mid S \mid S \mid$ |
|-----------------|----------------------------------------|----------|----------|----------------|---------------------|---|--|--|--|--|--|----------------------------------------------------------------------------------------------------|
|                 | E 1 CONSTRUÇÃO - CASA                  | 154 dias | 01/02/11 | 13/10/11       |                     |   |  |  |  |  |  |                                                                                                    |
|                 | 1.1 Serviços Preliminares              | 4 dias   | 01/02/11 | 08/02/11       |                     | ≂ |  |  |  |  |  |                                                                                                    |
|                 | 1.1.1 Raspagem e limpeza do terreno    | 3 dias   | 01/02/11 | 07/02/11       |                     |   |  |  |  |  |  |                                                                                                    |
| 4               | 1.1.2 Locação da obra                  | 1 dia    | 07/02/11 | 08/02/11 3     |                     |   |  |  |  |  |  |                                                                                                    |
| 5               | $= 1.2$ Fundações                      | 21 dias  | 08/02/11 | 17/03/11       |                     |   |  |  |  |  |  |                                                                                                    |
| 6               | 1.2.1 Estacas                          | 20 dias  | 08/02/11 | 15/03/11 4     |                     |   |  |  |  |  |  |                                                                                                    |
| 7               | 1.2.2 Blocos e vigas baldrames         | 11 dias  | 23/02/11 |                | 17/03/11 6CI-50%    |   |  |  |  |  |  |                                                                                                    |
| 8               | 1.3 Estruturas de concreto             | 30 dias  | 17/03/11 | 05/05/11       |                     |   |  |  |  |  |  |                                                                                                    |
| 9               | 1.3.1 Colunas e vigas                  | 16 dias  | 17/03/11 | 12/04/11 7     |                     |   |  |  |  |  |  |                                                                                                    |
| 10              | 1.3.2 Laie de concreto                 | 12 dias  | 14/04/11 |                | 05/05/11 9Cl+2 dias |   |  |  |  |  |  |                                                                                                    |
| 11              | - 1.4 Alvenarias                       | 35 dias  | 05/05/11 | 01/07/11       |                     |   |  |  |  |  |  |                                                                                                    |
| 12              | 1.4.1 Alvenaria esp. 10cm              | 4 hrs    | 05/05/11 | 06/05/11 10    |                     |   |  |  |  |  |  |                                                                                                    |
| 13              | 1.4.2 Alvenaria esp. 12cm              | 35 dias  | 05/05/11 | 01/07/11 10    |                     |   |  |  |  |  |  |                                                                                                    |
| 14              | $-1.5$ Instalações                     | 12 dias  | 01/07/11 | 20/07/11       |                     |   |  |  |  |  |  |                                                                                                    |
| 15              | 1.5.1 Instalações hidráulicas          | 10 dias  | 01/07/11 | 18/07/11 12:13 |                     |   |  |  |  |  |  |                                                                                                    |
| 16              | 1.5.2 Instalações elétricas            | 12 dias  | 01/07/11 | 20/07/11 12:13 |                     |   |  |  |  |  |  |                                                                                                    |
| 17              | $\equiv$ 1.6 Cobertura                 | 12 dias  | 01/07/11 | 20/07/11       |                     |   |  |  |  |  |  |                                                                                                    |
| 18              | 1.6.1 Madeiramento para telha cerâmica | 6 dias   | 01/07/11 | 11/07/11 12:13 |                     |   |  |  |  |  |  |                                                                                                    |
| 19              | 1.6.2 Teha cerâmica                    | 3 dias   | 12/07/11 | 15/07/11 18    |                     |   |  |  |  |  |  |                                                                                                    |
| 20              | 1.6.3 Forro                            | 3 dias   | 15/07/11 | 20/07/11 19    |                     |   |  |  |  |  |  |                                                                                                    |
| 21              | $= 1.7$ Pisos                          | 9 dias   | 20/07/11 | 03/08/11       |                     |   |  |  |  |  |  |                                                                                                    |
| $\mathfrak{p}$  | 1.7.1 Contrapiso                       | 7 dias   | 20/07/11 | 01/08/11 15:16 |                     |   |  |  |  |  |  |                                                                                                    |
| 23              | 172 Pisos cerâmicos                    | 2 dias   | 01/08/11 | 03/08/11 22    |                     |   |  |  |  |  |  |                                                                                                    |
| 24              | 1.7.3 Passeio                          | 5 hrs    | 20/07/11 | 21/07/11 221   |                     |   |  |  |  |  |  |                                                                                                    |
| 25              | $-1.8$ Revestimentos                   | 39 dias  | 20/07/11 | 21/09/11       |                     |   |  |  |  |  |  |                                                                                                    |
| 26              | 1.8.1 Chapisco                         | 6 dias   | 20/07/11 | 29/07/11 15:16 |                     |   |  |  |  |  |  |                                                                                                    |
| 27              | 1.8.2 Reboco, emboco e massa corrida   | 30 dias  | 29/07/11 | 16/09/11 26    |                     |   |  |  |  |  |  |                                                                                                    |
| 28              | 1.8.3 Azuleios                         | 3 dias   | 16/09/11 | 21/09/11 27    |                     |   |  |  |  |  |  |                                                                                                    |
| 29              | $= 1.9$ Esquadrias                     | 4 dias   | 01/07/11 | 07/07/11       |                     |   |  |  |  |  |  |                                                                                                    |
| 30 <sub>1</sub> | 191 Portas                             | 3 dise   | 01/07/11 | 06/07/11 12:13 |                     |   |  |  |  |  |  |                                                                                                    |

Figura 8 - Método do caminho crítico representado em gráfico de barras.

Fonte: Blog Engenharia Civil AAIM (2011)

Diagrama de rede: Pelo método do caminho crítico (CPM) esse tipo de diagrama é utilizado para organizar processos através de um encadeamento de atividades, onde é estabelecida a sucessão lógica e especificadas as relações de dependência entre atividades (MONTEIRO; MARTINS, 2011, p. 3). Exemplo Figura 9

Figura 9 - Diagrama de rede

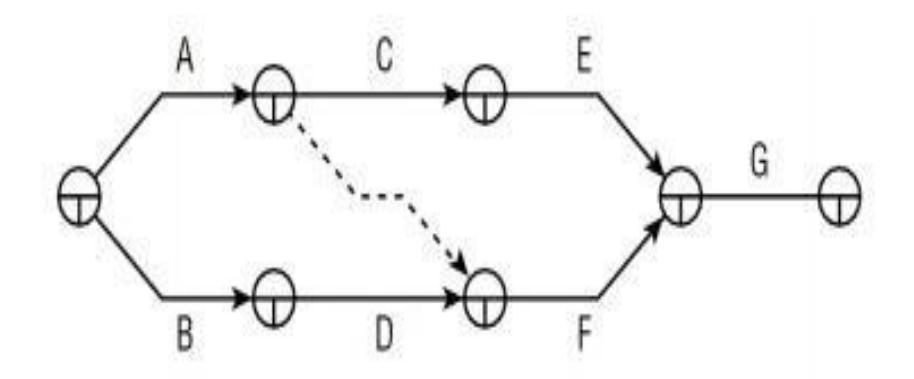

Fonte: Jackson, 2010 apud BARBOSA, 2014, p. 27

A seguir, as Figuras 10 e 11 trazem um comparativo e o valor que o BIM agregou ao processo, que antes partia de um sistema manual em CAD, e que agora é automático em BIM, permitindo a análise a qualquer momento de qualquer etapa do 4D com a projeção instantânea e automatizada correspondente no 3D.

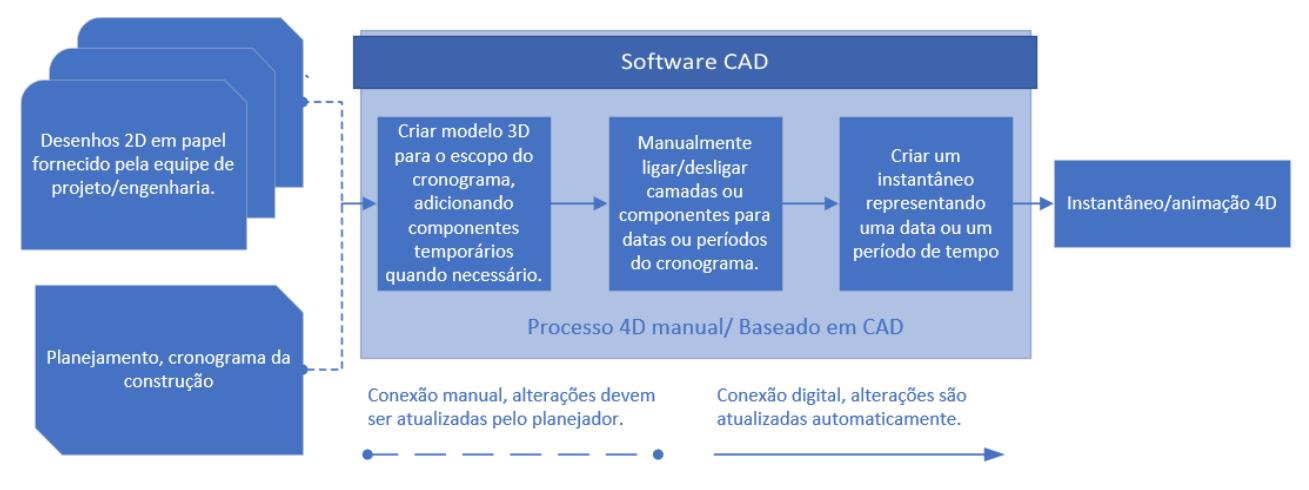

# Figura 10 - Diagrama CAD 4D

Fonte: Adaptado: (EASTMAN, et. al., 2014, p. 228)

Figura 11 - Diagrama BIM 4D

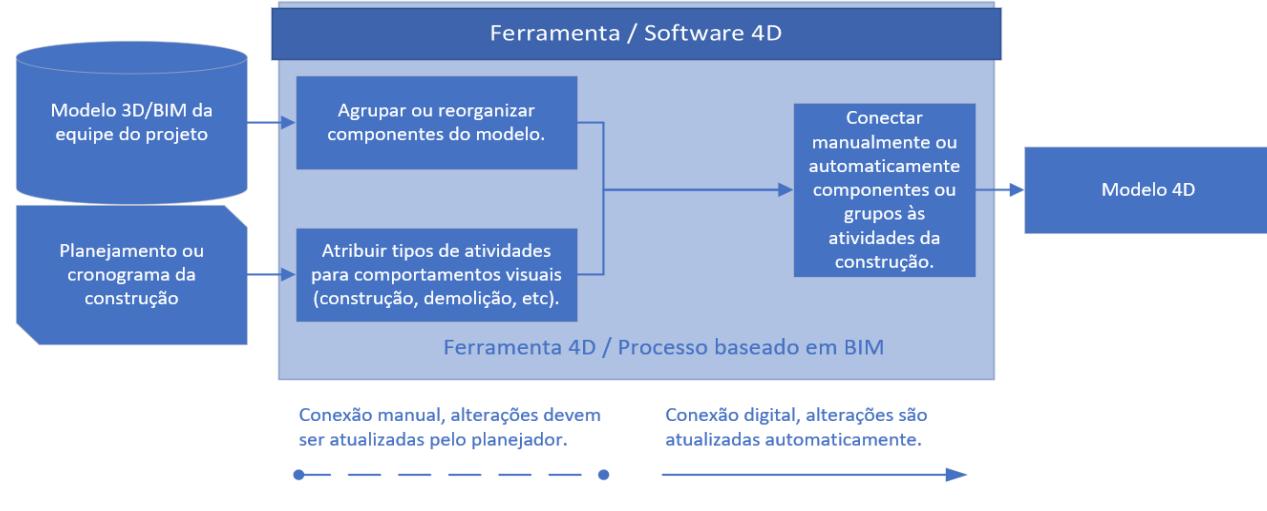

Fonte: Adaptado: (EASTMAN, et. al., 2014, p. 228)

BARBOSA (2014), com base em KOO e FISCHER (1998), elencou algumas das principais ferramentas utilizadas para o emprego do 4D, conforme quadro 3.

|                                                                  | <b>FERRAMENTA</b>                                               | <b>MÉTODO</b><br><b>TRADICIONAL</b>                                                        | <b>BIM</b>                                                              |  |  |  |
|------------------------------------------------------------------|-----------------------------------------------------------------|--------------------------------------------------------------------------------------------|-------------------------------------------------------------------------|--|--|--|
|                                                                  | Visualização e<br>interpretação do<br>faseamento<br>construtivo | Os intervenientes têm<br>que visualizar a partir<br>das peças desenhadas<br>2D e modelo 3D | Fácil interpretação a<br>partir do modelo 3D                            |  |  |  |
| Visualização                                                     | Antecipação da<br>verificação de<br>conflitos<br>espaço/tempo   | Difícil detecção,<br>somente no<br>cronograma                                              | Identifica os conflitos<br>através da<br>visualização do<br>modelo      |  |  |  |
|                                                                  | Transmissão do<br>impacto de<br>alterações no<br>cronograma     | Difícil detecção,<br>somente no<br>cronograma                                              | Detecta claramente o<br>impacto                                         |  |  |  |
| Interação entre os<br>intervenientes do<br>Integração<br>projeto |                                                                 | Não promove<br>interação                                                                   | Facilita a<br>comunicação e<br>partilha de informação                   |  |  |  |
|                                                                  | Antecipação de<br>situações de risco                            | Não facilita<br>informação                                                                 | Facilita a detecção de<br>situações de risco                            |  |  |  |
| <b>Análise</b>                                                   | Atribuição de<br>recursos e<br>equipamentos                     | Não facilita<br>informação                                                                 | Facilita a atribuição<br>de recursos e<br>equipamentos                  |  |  |  |
|                                                                  | Simulações do<br>faseamento<br>construtivo                      | Não é possível fazer a<br>construção virtual                                               | Facilidade em gerar<br>vários cenários<br>alternativos de<br>construção |  |  |  |

Quadro 3 - Ferramentas para aplicação de modelos 4D

A aplicação de modelos 4D, pode contribuir, por exemplo, na coordenação de áreas de armazenamento de material, detecção de conflitos, acessos e locações de equipamentos, previsão no fluxo das disciplinas e de colaboradores dentro do canteiro, validação diária da conciliação da etapa de projeto prevista com relação a etapa construída.

Além dos usos diretos pelos colaboradores, a simulação assistida da construção em 3D, a partir de uma utilização temporal específico do 4D, permite ludicamente que leigos visualizem e compreendam o impacto causado pelo empreendimento em tráfegos, e em outras preocupações da comunidade. (BARBOSA, 2014, p. 29)

A Figura 12 ilustra através do software Navisworks a integração do cronograma, aparente na parte inferior da imagem, com a materialização simultânea em 3D, na parte superior da imagem.

Fonte: KOO; FISCHER, 1998 *apud* BARBOSA, 2014, p. 36

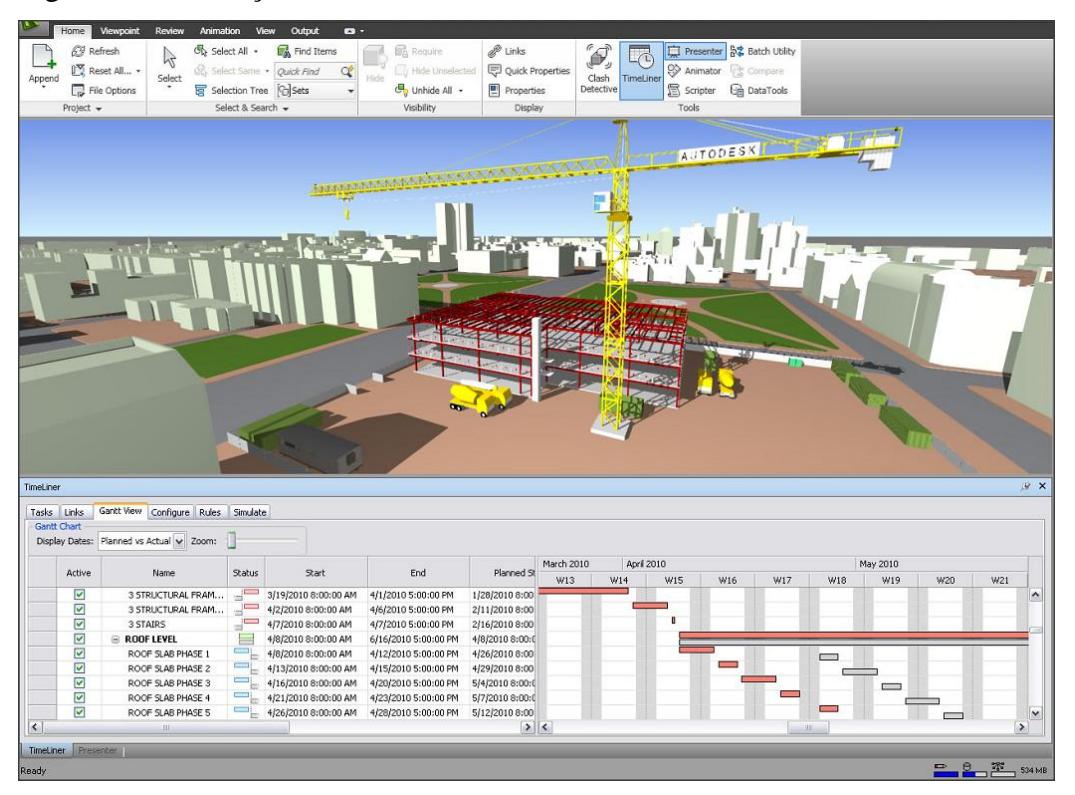

Figura 12 - Ilustração do modelo 4D no software Navisworks da fabricante Autodesk.

Fonte: Autodesk (2010)

Basu (2007, p. 4) salienta algumas limitações e resguardos acerca do BIM 4D. Onde não há o suporte fora do ambiente 3D, como trabalhos documentais ou externos. Tais atividades devem ser presentes no cronograma, mas não conseguem ser representadas visualmente. Para Monteiro e Martins (2011, p. 4), a complicação está na inviabilidade da representação visual do caminho crítico da obra (CPM) e também, no nível de detalhe de informações que o 3D e o CPM teriam que ter, para conseguir espelhar a estrutura real do processo de obra, já que esse nível de detalhamento é de difícil manipulação, devido ao maior número de ligações paramétricas entre os elementos do modelo. Logo, seria penoso atualizar o modelo 3D para corresponder ao CPM em fase de obra, resultando num constrangimento em vez de uma otimização.

## **2.3.3 Quinta dimensão (5D) - Quantitativos e custos**

Atrelado ao 3D e ao 4D, a quinta dimensão (5D), surge como um complemento, adicionando o fator "custo", ou seja, o orçamento da obra. Onde, a partir da construção virtual, é possível gerar o levantamento do quantitativo de materiais, tanto total quanto de uma etapa isolada, e vincular precificação para cada insumo. É o nível de detalhamento do projeto que vai garantir o grau de precisão do orçamento gerado.

A análise da modelação 5D permite menos desperdício de tempo, de materiais e de alterações no decorrer da obra, possibilitando a utilização da projeção virtual para controlar as atividades críticas que se sobrepõe durante a execução (AZEVEDO, 2009).

O processo tradicional inicia a partir da seleção individual dos elementos (em CAD 2D) para então, manualmente, ser feito o levantamento de todos os quantitativos, o que demanda muito tempo e pode produzir informações equivocadas.

A Figura 13, demonstra como é o processo 5D através da exemplificação da construção de um pilar. É necessário definir o tipo do pilar (metal, madeira, concreto, etc..), para conseguir extrair quantidades de cubagem, peso, seções, área de forma, armaduras e revestimentos. Então, é levantada a quantidade de equipamentos, colaboradores e materiais necessários para compor o custo total da construção do pilar.

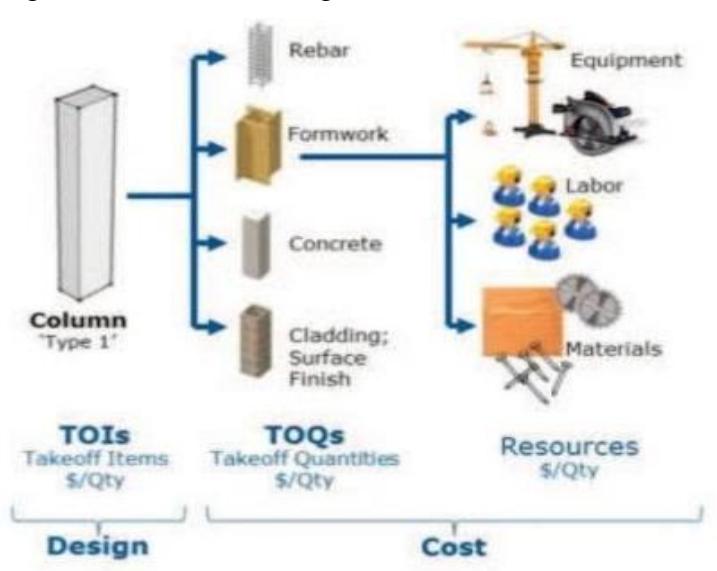

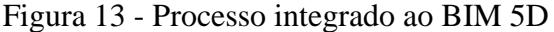

Fonte: WIRED, 2011.

O mercado possui uma variedade de programas para interpretação do 5D. O Microsoft Excel é o mais utilizado para extração de informações, porém as mesmas passam a não ter mais integração com os programas de origem (SAWYER; GROGAN, 2012 *apud* BARBOSA, 2014, p. 42).

Existem *softwares* que funcionam como *plug-in*, conversando e atualizando as

planilhas de forma automática, como os softwares Sage Timberline e o Vico Estimator, porém, é necessário que todas as equipes envolvidas usem a mesma plataforma para recebimento da informação. (EASTMAN, *et al*., 2014, p. 218)

Há também ferramentas específicas para esse tipo de extração, como os softwares CostX (EXACTAL); Autodesk QTO (AUTODESK); Innovaya Visual Quantity Takeoff (INNOVAYA). Esses por sua vez, possuem inclusive funcionalidade de destaque em elementos em que a quantificação ainda não foi feita. (EASTMAN, *et. al.*, 2014, p. 219).

As vantagens de sua aplicação estão na extração rápida de dados e informações, noção sempre atualizada sobre os custos envolvidos, relatórios precisos, projeção de diversos cenários para auxiliar na tomada de decisões.

## **2.3.4 Sexta dimensão (6D) - Sustentabilidade**

Segundo Garibaldi (2020), a indústria da construção se concentra nos custos iniciais da construção. Mudar esse foco para uma melhor compreensão do custo de toda vida útil dos ativos, no qual maior parte do dinheiro é gasto proporcionalmente, deve motivar uma tomada de decisão mais precisa em termos de custo e sustentabilidade.

O 6D, seria exatamente isso, a sustentabilidade de um ativo. Os dados extraídos nessa dimensão podem incluir informações sobre o fabricante, cronogramas de manutenção, detalhes de como o item deve ser configurado e operado para se obter um desempenho ideal, vida útil esperada e dados de desativação. É possível tomar melhores decisões, por exemplo, em ativos com vida útil mais longa e com maior sentido econômico. Com esse nível de dados em um modelo, você pode planejar as atividades de manutenção com bastante antecedência. (GARIBALDI, 2020).

A autora explica que essa abordagem mais planejada e proativa oferece benefícios significativos, principalmente em termos de custos, além de permitir um pré-planejamento das atividades de manutenção com anos de antecedência e o desenvolvimento de perfis de gastos durante a vida útil de um ativo construído, evitando que os reparos se tornem dispendiosos ou os sistemas ineficientes.

Existem possibilidades de aumento na sustentabilidade da obra, com a utilização de ferramentas computacionais, em vários níveis de complexidade, que podem ser aplicadas nas diversas fases do projeto, como na elaboração das estratégias de projeto, ou nas análises de incidência solar, simulações de comportamento termo energético e análises de ventilação (SCHEER, *et. al*, 2013, p. 449).

## 2.3.4.1 Análise de localidade

Softwares como o Analisis Bio conseguem trazer dados de temperatura e umidade relativa de uma determinada região através de um diagrama psicrométrico (Figura 14), onde utilizam de dados anuais para gerar uma previsão para a época desejada. Essas possibilidades também auxiliam na escolha da localidade ou no tipo de edificação a ser construída. (SCHEER, et. al, 2013, p. 449)

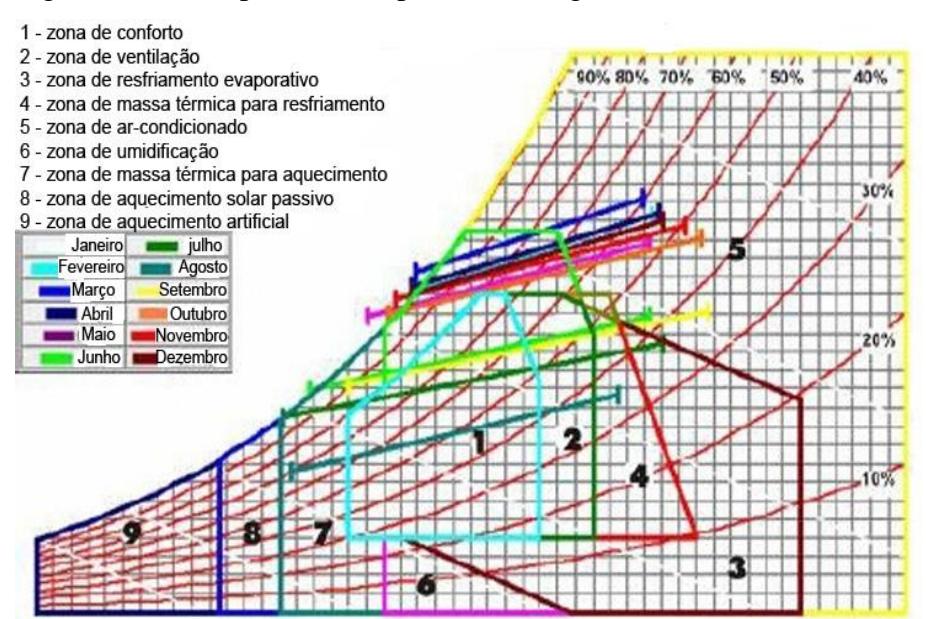

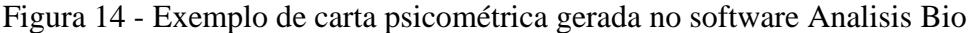

Fonte: FREITAS, 2010.

## 2.3.4.2 Análise da incidência solar

Esse tipo de conferência é utilizado para projetar a incidência solar sobre a modelagem da edificação e averiguar também a própria interferência da edificação sobre a incidência solar. Essa ferramenta normalmente é nativa dos próprios softwares de modelagem 3D. (SCHEER, *et. al.*, 2013, p. 450).

#### 2.3.4.3 Análise termo energética

Esse tipo de estudo é importante para analisar as cargas térmicas em componentes construtivos, possibilitando a verificação do desempenho térmico de diferentes tipologias de edificações (Figura 15), inclusive as não condicionadas, e levando em consideração as condições ambientais. Esse artifício é pouco utilizado em função da quantidade de dados que tem de ser inseridos manualmente e pelo formato um pouco mais complexo de como o *software*  apresenta os resultados. O *software* com melhor aceitação é o Energy Plus. (SCHEER, *et. al.*, 2013, p. 450).

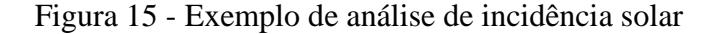

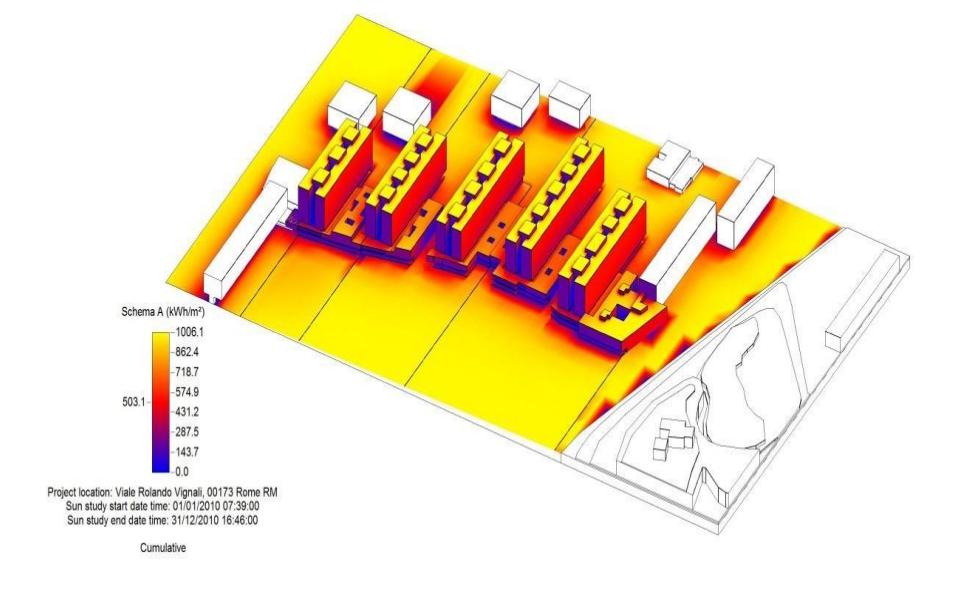

Fonte: Autodesk (2010)

### 2.3.4.4 Análise de ventilação

A análise da ventilação é útil para visualizar o potencial de distribuição da pressão do vento na fachada para assim, prever a orientação e posição das aberturas. E também é feita a análise da velocidade média modular para ver o fluxo de ar dentro do ambiente. (SCHEER, *et. al.*, 2013, p. 453).

## 2.3.4.5 Modelos de Energia

Um Modelo de Energia é um tipo de geometria utilizado por simulações como o DOE 2.2 e Energyplus. É, também, uma abstração de forma e layout de construção em uma rede de cálculo, rede que por sua vez captura os caminhos principais e processos de transferência de calor que ocorrem na construção. São categorizados em:

a) Modelo de Massa (Figura 16): de acordo com o banco de conhecimento online da Autodesk Revit (2021), este método é o mais simples e ainda é uma das formas mais eficazes de usar o Revit para otimizar energia em um projeto de construção. Recomenda-se seu uso nos primeiros estágios do projeto, compreendendo que tal ferramenta não está limitada ao projeto conceitual, mas também pode fornecer um método eficiente para um projeto detalhado.

Figura 16 - Exemplo modelo de massas

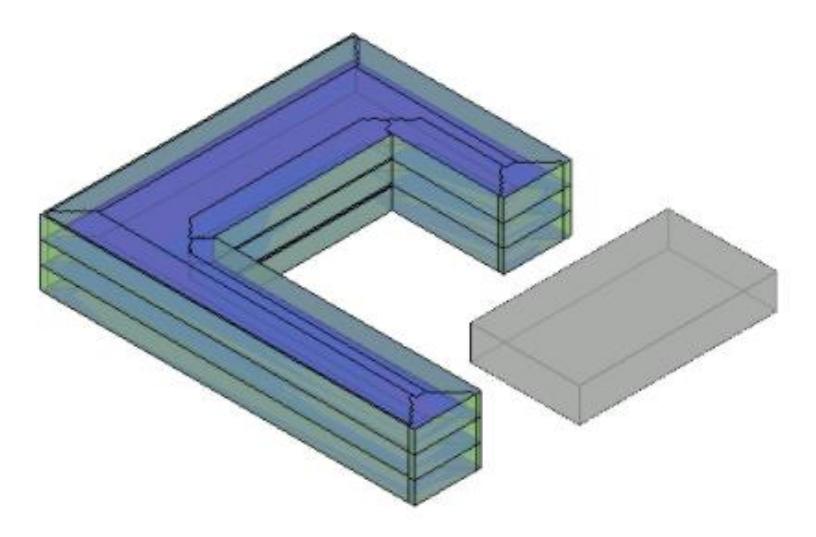

Fonte: Autodesk Revit (2021)

b) Projeto Misto (Figura 17): esse método pode utilizar uma combinação de elementos de massa e arquitetura detalhados, reconhece a gama de modelagens do Revit e fornece uma visão ampla sobre nível de automatização do modelo de energia. De modo ideal, a otimização de energia para o Revit deve ser usada no início e com frequência, desde o início do projeto até o esquemático, onde se decidirá sobre posições de janelas, paredes, cortinas, sombreamento e espaços.

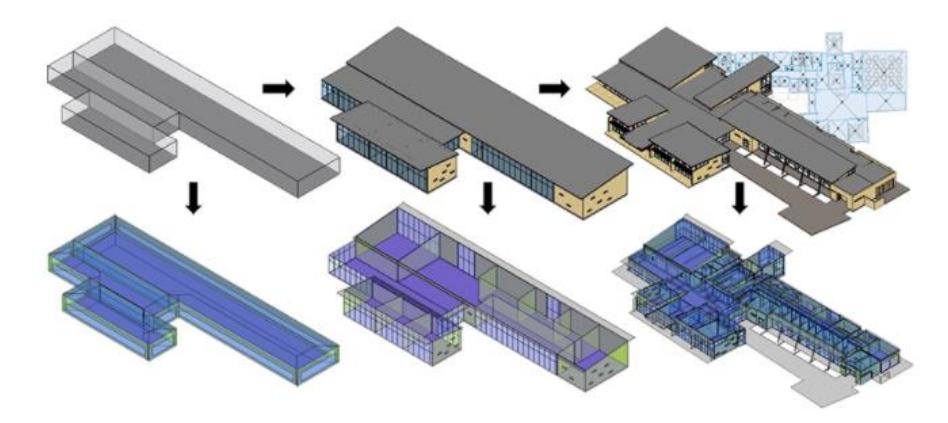

Figura 17 - Exemplo de projeto misto

Fonte: Autodesk Revit (2021)

c) Modelo de Arquitetura Detalhado (Figura 18): para iniciar a otimização da energia para o Revit com esse modelo, basta acessar a ferramenta indicada no caminho:

Guia Analisar » Painel otimização da energia » Criar modelo de energia

Figura 18 -Exemplo de modelo de arquitetura detalhado

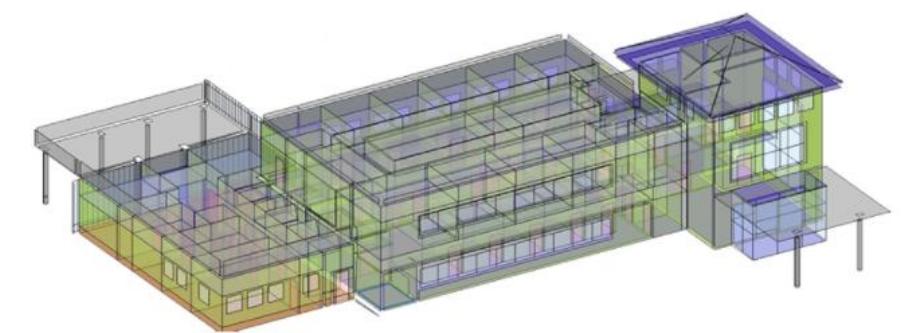

Fonte: Autodesk Revit (2021)

Tomando como base a linguagem que permite efetivar o compartilhamento de informações entre os modelos de informações 3D e o software de análise, denominada Green Building XML Schema (gbXML), o modelo de energia possui três componentes principais:

a) Espaços: são volumes (massas) de ar que perdem ou ganham calor, devido a processos internos como ocupação, iluminação, equipamento e AVAC, e troca de calor com outros espaços e com o ambiente externo.

b) Superfícies: caminhos de transferência de calor, incluindo entre espaços internos e o ambiente externo.

c) Zonas: espaços utilizados para estabelecer afinidade de reconhecimento entre si próprios, por meio do agrupamento por orientação, função, serviço, dentre outros.

Ao criar um modelo de energia (Figura 19), o Revit desenvolve quatro vistas para ajudar o usuário a compreender a geometria do mesmo, o que permite maior segurança de que seu ele está bem definido e que reflete sua intenção de projeto. Quando uma simulação de energia retorna resultados inesperados, utiliza-se tais vistas para solucionar problemas com o modelo, onde é possível ajustar os parâmetros para a Resolução do espaço analítico (definição de folga mínima entre elementos do Revit) e Resolução de superfície analítica (que refina a habilidade do algoritmo em encontrar superfícies analíticas individuais).

Vista Espaços Analíticos: o Revit cria o modelo de energia e o exibe em uma vista 3D (denominada Espaços Analíticos), e a inclui na lista do Navegador de projeto em Vistas 3D.

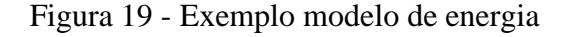

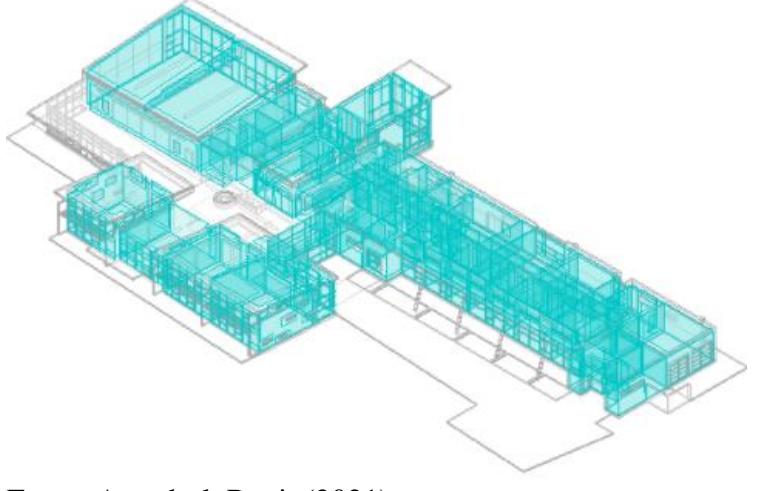

Fonte: Autodesk Revit (2021)

A vista em questão, representada na Figura 19, utiliza as configurações da caixa de diálogo (Visibilidade/Gráficos) para ocultar algumas categorias de elementos de construção e aplicar 50% de transparência a outras categorias do modelo, como pisos e telhados. Também é possível criar vistas duplicadas para ocultar elementos e utilizar ferramentas como *pan*, *zoom*, e rotacionar o modelo para examiná-lo mais de perto.

● Vista Zonas do Sistema: as vistas nesta categoria também são criadas e listadas

no Navegador de projeto, nas Vistas 3D, e apresentam os elementos de construção da mesma forma que a vista Espaço Analítico, mas exibe zonas do sistema em vez dos espaços analíticos.

Tabela de Espaços Analíticos: é responsável por listar os espaços analíticos individuais no modelo de energia, por sua vez criados para definição de ambientes no modelo e construção de elementos para delimitação do mesmo. A Tabela lista a área e o volume de cada espaço, juntamente de sua área total, volume total do modelo, e o nome do ambiente - caso o espaço analítico esteja como sua base.

Deve-se revisar a tabela procurando por espaços inesperadamente grandes ou pequenos, ambiente cuja área ou volume é maior ou menor que o esperado, e espaços em que área e volume de espaço analítico total são maiores ou menores que o esperado (tais números indicam possíveis vazios do forro). Para examinar o espaço analítico, ele deve ser selecionado na tabela e, em seguida, selecionar a ferramenta Realçar no modelo, para vê-lo em um Modelo de energia 3D.

● Tabela das Superfícies Analíticas: é a tabela que apresenta as superfícies analíticas individuais no modelo de energia, lista a área de cada superfície, o número de superfícies daquele tamanho e tipo de abertura (no caso de portas e janelas) ou o tipo de superfície (como uma parede interna, externa, telhado, sombra, forro ou laje)

Deve-se revisar a tabela procurando por superfícies inesperadamente grandes ou pequenas, tipos de superfícies ou de abertura que não coincidem com as expectativas, e áreas da superfície analítica total que sejam maiores ou menores que o esperado. Para examiná-la, basta selecioná-la na tabela e utilizar a ferramenta Realçar no modelo.

#### **2.3.5 Sétima dimensão (7D) - Gestão e Manutenção**

A sétima dimensão (7D), trata da gestão de operações de um edifício, permitindo que os seus usuários (gestores de operações), gerenciem de forma mais eficaz os planos de manutenção durante todo o ciclo de vida do edifício (PESTANA, 2019, p. 28). Essa dimensão permite extração e rastreamento de dados de ativos relevantes, tais como: status do componente, especificações, manutenção e manuais de operação, datas de garantia, processos para o

gerenciamento de subcontratante / fornecedor, etc. Facilitando e agilizando a substituição de peças, cumprindo e otimizando uma gestão racionalizada do ciclo de vida de ativos ao longo do tempo (FRAZÃO, 2020, p. 25).

Segundo a NBR 15575 (ABNT, 2013, p. 49), que dá as diretrizes sobre o desempenho e manutenibilidade da edificação, a Vida Útil (VU) de uma edificação é definida através da medida de tempo da durabilidade de um edifício ou de alguma parte, ou seja, o período das atividades para as quais foram projetados e construídos, considerando a devida realização dos serviços de manutenção. Surge da norma a preocupação com o custo do Ciclo de Vida (CCV), onde se faz necessária a inserção ao 7D.

Para suprir a VU e a normativa, é preciso se ater a manutenibilidade, podendo ser preditiva, preventiva ou corretiva. Cada uma delas, influem custos e durabilidades distintas sobre a edificação. O gráfico 3 apresenta o prolongamento possível com a aplicação de manutenções periódicas.

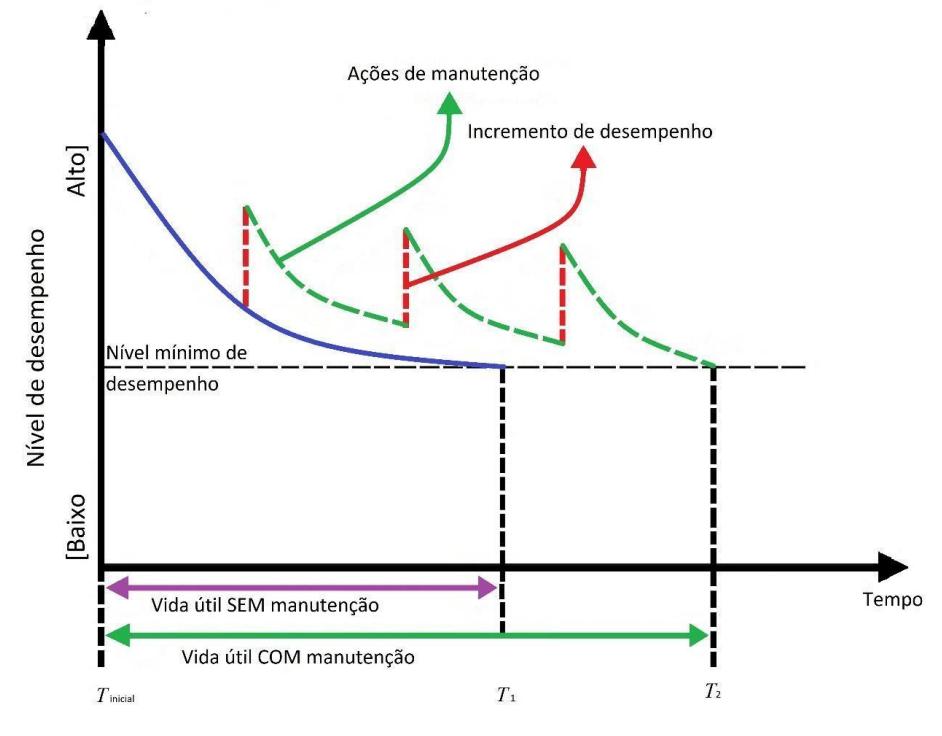

Gráfico 3 - Desempenho ao longo do tempo

Fonte – ABNT NBR 15575-1: 2013, p. 50.

Para aplicar o 7D, é importante compreender o formato Construction Operations – Building Information Exchange (COBie), que filtra e separa as informações necessárias para a gestão e manutenção do edifício. Onde cada um dos envolvidos em cada etapa do processo, tanto consultores quanto projetistas, são responsáveis por sua elaboração. Esses dados são definidos em arquivos .CVS ou .XLS (Figura 17), contendo uma série de campos de dados organizados em uma planilha com múltiplas planilhas (DARÓS, 2019, p. 3). A Sequência do percurso de informação pode ser exemplificada conforme a Figura 16 abaixo.

Figura 20 - Sequência de gerência de dados

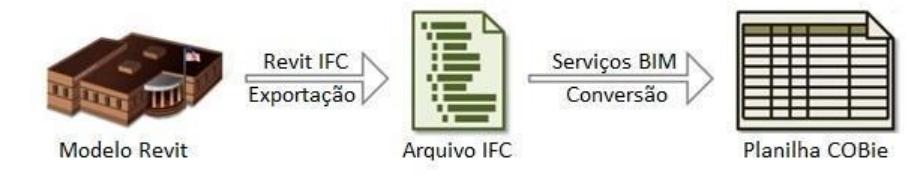

Fonte: Adaptado do Artigo Guia Completo: BIM 7D gestão das instalações

| <b>ZEADART BRIDGE</b>                                          |                          |        | 001 NBS Lakeside Restaurant.xlsx - Microsoft Excel                                                                                                    |                   |                                          |                    |                   |
|----------------------------------------------------------------|--------------------------|--------|----------------------------------------------------------------------------------------------------|-------------------|------------------------------------------|--------------------|-------------------|
| Page Layout<br>Nome                                            | Dida<br>Formulas         | Review | <b>Wew</b><br>Developer<br><b>PDF Architect 3 Creator</b>                                                                                                  |                   |                                          | $\nabla Q = 0.2$   |                   |
| $\bullet$ (%)<br>A230                                          | fe Tree grilles          |        |                                                                                                    |                   |                                          |                    |                   |
|                                                                | в                        | с      | Ð                                                                                                    | Ε                 | G<br>т                                   | н                  |                   |
|                                                                |                          |        |                                                                                                    |                   |                                          |                    |                   |
|                                                                |                          |        |                                                                                                    |                   |                                          |                    |                   |
|                                                                |                          |        |                                                                                                    |                   |                                          |                    |                   |
|                                                                |                          |        |                                                                                                    |                   |                                          |                    |                   |
|                                                                |                          |        |                                                                                                    |                   |                                          |                    |                   |
|                                                                |                          |        |                                                                                                    |                   | ad/in                                    |                    |                   |
|                                                                |                          |        |                                                                                                    |                   |                                          | ŝ                  |                   |
|                                                                |                          |        | 227 Pre-planted vegetation blanket info@ABCArchitecture.com 2017-04-05 Pr 45 57 91 65 : Pre-planted vegetation \$Pre-planted vegetation blankets           |                   |                                          |                    |                   |
| 228 Rootball securing assembly                                 | info@ABCArchitecture.com |        | 2017-04-05 Pr 45 63 64 72 : Rootball securing frame Rootball securing assesenguiries@greenleaftrees.co.uk                                                  |                   |                                          | <b>SASDMA</b>      |                   |
| 229 Stakes                                                     | info@ABCArchitecture.com |        | 2017-04-05 Pr. 45 63 64 84: Stakes                                                                                                    | <b>Stakes</b>     | sales@jacksons-fencing.co.uk             | <b>Tree Stakes</b> |                   |
| 230 Tree grilles                                               | info@ABCArchitecture.com |        | 2017-04-05 Pr 45 63 64 87: Tree grilles                                                                                                    | Tree grilles      | mif.sales@marshalls.co.uk                | OLTG204, OII       |                   |
| 231 Tree guards                                                | info@ABCArchitecture.com |        | 2017-04-05 Pr 45 63 64 88: Tree guards                                                                                                    | Tree guards       | msf.sales@mg"yhalls.co.uk                | OLTR301, OII       |                   |
|                                                                |                          |        | 232 Corrosion inhibitor chemicals foinfo@ABCArchitecture.com 2017-04-05 Pr 60 55 96 15: Corrosion inhibitor chem Corrosion inhibitor chem Submit proposals |                   |                                          |                    |                   |
| 233 Scale inhibitor chemicals for opinfo@ABCArchitecture.com   |                          |        | 2017-04-05 Pr 60 55 96 77: Scale inhibitor chemicals Scale inhibitor chemic Submit proposals.                                                              |                   |                                          |                    |                   |
| 234 Dosing pots                                                | info@ABCArchitecture.com |        | 2017-04-05 Pr_60_55_97_07: Biocide dosing pots ; Pr_Dosing pots                                                                                            |                   | Submit proposals.                        |                    |                   |
| 1235 Gas fired condensing boilers                              | info@ABCArchitecture.com |        | 2017-04-05 Pr 60 60 08 34: Gas fired condensing boi Gas fired condensing b Submit proposals.                                                               |                   |                                          |                    |                   |
| 236 Storage water heaters, gas firecinfo@ABCArchitecture.com   |                          |        | 2017-04-05 Pr 60 60 96 34: Gas-fired storage water Storage water heaters Submit proposals.                                                                 |                   |                                          |                    |                   |
| 237 Immersion heaters                                          | info@ABCArchitecture.com |        | 2017-04-05 Pr 60 60 96 42 : Immersion heaters                                                                                                    | Immersion heaters |                                          |                    |                   |
| 238 Low temperature hot water healinfo@ABCArchitecture.com     |                          |        | 2017-04-05 Pr 60 65 37 47: Low temperature hot wallow temperature hot (Submit proposals                                                                    |                   |                                          |                    |                   |
| 239 PVC-U solid wall below ground info@ABCArchitecture.com     |                          |        | 2017-04-05 Pr 65 52 07 88: Unplasticized polyvinyId PVC-U solid wall below Submit proposals.                                                               |                   |                                          |                    |                   |
| 240 Covers and gratings for floor guilinfo@ABCArchitecture.com |                          |        | 2017-04-05 Pr 65 52 24 30: Floor gully covers and gri Covers and gratings for Submit proposals.                                                            |                   |                                          |                    |                   |
| 241 Floor guilles                                              | info@ABCArchitecture.com |        | 2017-04-05 Pr 65 52 24 31: Floor guilles                                                                                                    | Floor gullies     | Submit proposals.                        |                    |                   |
| 242 Freestanding grease traps and cinfo@ABCArchitecture.com    |                          |        | 2017-04-05 Pr. 65 52 25 32: Free-standing grease tra Freestanding grease triWPL Ltd Sewage Treatment & RaisWPL Grease C                                    |                   |                                          |                    |                   |
| 243 Pressure gauges                                            |                          |        | info@ABCArchitecture.com 2017-04-05 Pr 65 52 34 66 : Pressure gauges                                                                                       | Pressure gauges   | Contractor's choice.                     |                    |                   |
| 244 Temperature gauges                                         |                          |        | info@ABCArchitecture.com 2017-04-05 Pr_65_52_34_88 : Temperature gauges                                                                                    |                   | Temperature gauges (Contractor's choice. |                    |                   |
| H 4 P H Instruction<br>Contact                                 |                          |        | Facilty Floor Space Zone Type Component System Assembly Connection Spare Resource Job Impact                                                               |                   | Document 4   M.                          |                    |                   |
| Ready <b>17</b>                                                |                          |        |                                                                                                    |                   |                                          |                    | $\left( +\right)$ |

Figura 21 - Planilha do formato COBie

Fonte: Adaptado do Artigo Guia Completo: BIM 7D gestão das instalações

A Figura 16 representa o fluxo de dados, onde as informações são extraídas do modelo 3D para o formato neutro IFC, e convertidas em informações planilhadas (Figura 17). Um exemplo seria uma tubulação hidráulica modelada em 3d, cuja conversão para o COBie permitiria o controle de todas as especificações técnicas, como fabricante, material, durabilidade entre outras informações, permitindo o controle e manutenção.

## 2.4 IMPLANTAÇÃO

A decisão em adotar o BIM foi tomada a partir da missão organizada pelo SINDUSCON-SP para visita à universidade Carnegie Mellon em setembro de 2010. Esta visita nasceu a partir de contatos com o Prof. Lucio Soielbeman, que anteriormente proferiu palestra nesta associação. Kassem (2015, p.44)

 Tobin (2008, p. 3) divide o BIM em 3 gerações diferentes, chamadas de BIM 1.0, 2.0 e 3.0. O BIM 1.0 seria a migração do 2D para o 3D paramétrico unicamente. No 2.0 passa a haver a integração com as demais dimensões, a interoperabilidade. E por fim, no 3.0, as informações são transmitidas por IFC e BuildingSmart, onde permite por forma colaborativa, um modelo de dados que pode ser considerado um protótipo completo na construção do edifício.

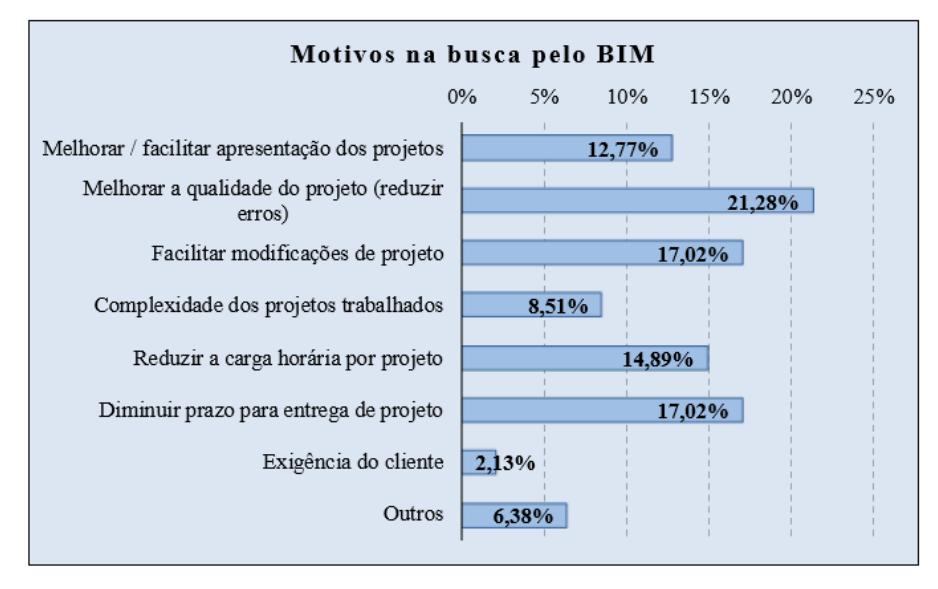

Gráfico 4 - Motivos de procura pelo BIM

Fonte: SCHEER, *et. al.*, 2013, p. 285

De acordo com o levantamento realizado por Filho, Souza e Amorim (2009), os motivos mais comuns para procura e utilização do BIM, é, em primeiro lugar, a necessidade de redução de erros no projeto - razão que atraiu 21,28% dos entrevistados (Gráfico 4). Em segundo lugar, os participantes da pesquisa apontaram as facilidades do BIM em modificação de projeto, e também suas vantagens em reduzir o prazo de entrega.

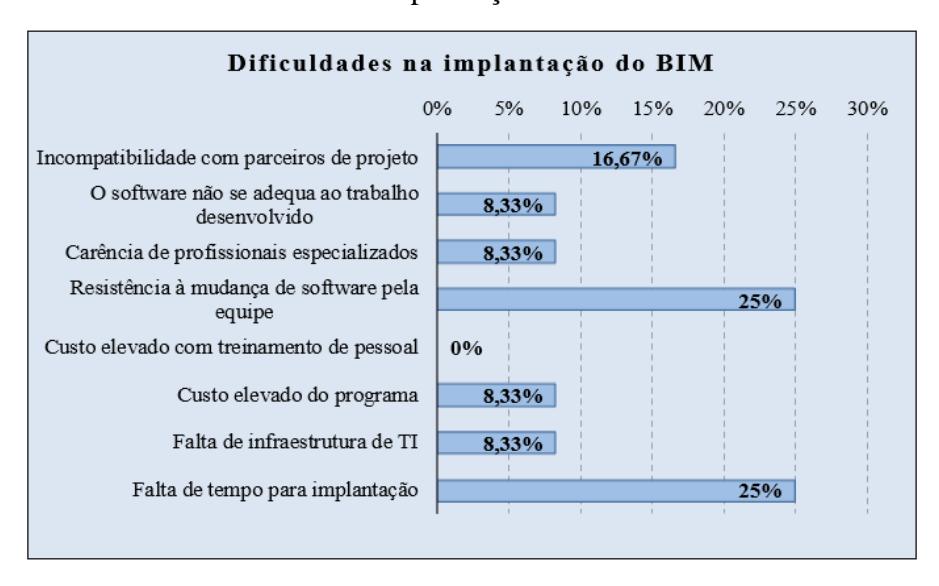

Gráfico 5 - Dificuldades na implantação do BIM

Fonte: SCHEER, *et. al.*, 2013, p. 285

Com relação aos empecilhos na implantação do modelo, 25% dos escritórios pesquisados apontaram que a própria equipe não estava disposta às mudanças de *software*, pois também se trata de aprender a repensar a dinâmica do projeto.

Além disso, outros 25% apontaram que a empresa não tem tempo para realizar a implantação, pois foi identificada uma escassez de profissionais com domínio do modelo, o que demanda tempo de treinamento e investimento do escritório.

## **2.4.1 O que o mercado absorve de BIM atualmente**

Kassem (2016, p. 137) faz um paralelo entre cinco países da União Européia (UE) e o Brasil, ilustrada na Tabela 4, e utiliza quatro códigos de cores que representam o status atual de cada componente. Ele demonstra que cada um dos oito componentes da Política BIM, foi encontrado em ao menos três países diferentes. É possível, por meio do Quadro 4, observar que o Brasil, por mais que esteja em estágios iniciais de quase todas as etapas, é o único que está bem desenvolvido em Infraestrutura Tecnológica.

|                                            | <b>Países</b>                    |    |               |             |               |                           |               |  |  |
|--------------------------------------------|----------------------------------|----|---------------|-------------|---------------|---------------------------|---------------|--|--|
|                                            |                                  | UK | Franç<br>a    | Holan<br>da | Finlân<br>dia | Norue<br>ga               | <b>Brasil</b> |  |  |
|                                            | Estratégia,<br>Visão e Metas     |    |               |             |               |                           |               |  |  |
|                                            | Normas,<br>Protocolos e<br>Guias |    |               |             |               |                           |               |  |  |
|                                            | Condutores e<br>Lideres          |    |               |             |               |                           |               |  |  |
|                                            | Produtos<br>Normalizados         |    |               |             |               |                           |               |  |  |
| Componentes<br>das Politicas<br><b>BIM</b> | Estrutura<br>Regulatória         |    |               |             |               |                           |               |  |  |
|                                            | Medição e<br>otimização          |    |               |             |               |                           |               |  |  |
|                                            | Educação e<br>Aprendizagem       |    |               |             |               |                           |               |  |  |
|                                            | Infraestrutura<br>Tecnológica    |    |               |             |               |                           |               |  |  |
|                                            |                                  |    |               |             |               |                           |               |  |  |
|                                            |                                  |    | Não Existente |             |               | Em<br>Desenvolvime<br>nto |               |  |  |
|                                            |                                  |    | Iniciada      |             |               | <b>Bem</b>                | Desenvolvidas |  |  |

Quadro 4 - Comparação do status dos componentes das políticas BIM em alguns países.

Fonte: Kassen, 2015, P.137

## **2.4.2 Resistência de mercado**

Para Filho, Souza e Amorim (2009), no seu levantamento, as dificuldades de uso estão principalmente no custo elevado dos *softwares*, seguido pelo tempo necessário para treinar os profissionais conforme demonstra o gráfico 6. Os valores de alguns dos softwares BIM podem ser conferidos na Tabela 7.

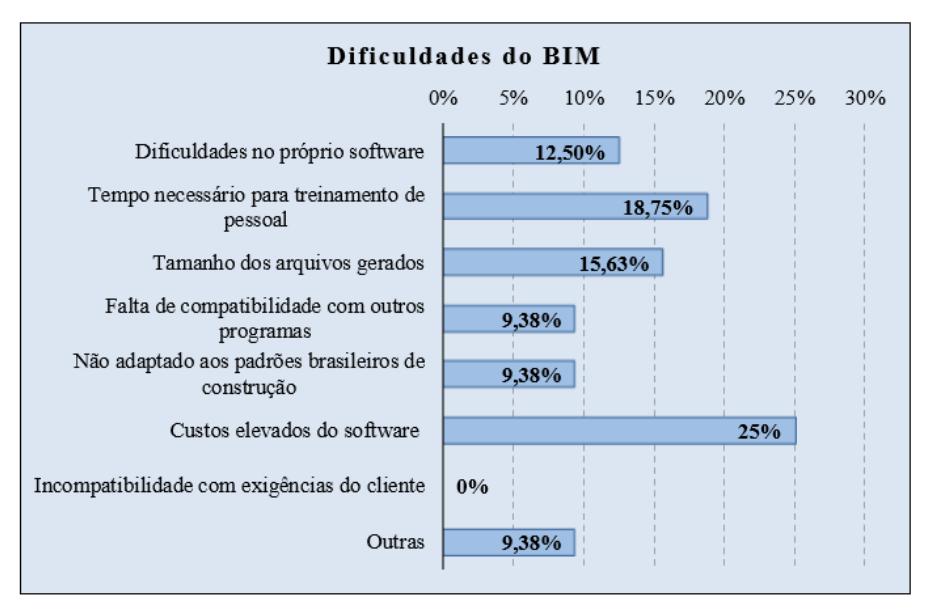

Gráfico 6 - Dificuldades do BIM

Fonte: SCHEER, *et. al.*, 2013, p. 285

Segundo o estudo desenvolvido por Paul Teicholz, no *Center for Integrated Facility Engineering* (CIFE, 2007), existem evidências claras que indústria da construção ainda precisa avançar em eficiência de trabalho, e isso só pode acontecer a partir da automação dos processos, do uso de sistema de informação, de um melhor gerenciamento da cadeia de suprimentos e de ferramentas de colaboração aperfeiçoadas.

Entretanto, o mesmo levantamento realizado por Teicholz aponta que, 65% das empresas de construção, possuem menos de 5 funcionários, o que explica a ausência de investimento em novas tecnologias. É importante salientar que as grandes empresas representam menos de 0,5% do total do setor, e não são capazes de estabelecer liderança na indústria.

Um elemento que exemplifica a situação, em países desenvolvidos, é a utilização de mão de obra, proveniente, em sua maioria, de imigrantes, que acabam por desencorajar necessidades de inovações que reduzam o trabalho manual, visto que o canteiro de obras precisaria treinar e qualificar os trabalhadores para adoção de novas tecnologias, aumentando assim seus custos. (Eastman, *et al.,* 2014, p. 9)

Os autores também apontam que um possível responsável pela demora em adesão do Modelo é a volatilidade nas parcerias, estabelecidas pelas próprias equipes, que se torna um inibidor de melhorias a longo prazo. Assim, cada parceiro, afim de se resguardar de problemas legais, dá preferência a utilização de metodologias ultrapassadas, porém seguras. (Eastman, *et al.,* 2014, p. 10)

Considerando a exposição feita até o momento, pode ser difícil compreender a demora e resistência na adesão ao BIM no país, mas existem duas principais explicações para tal: a) Exige uma nova rotina de trabalho, com novos treinamentos, uma mudança cultural no processo de elaboração dos projetos e dos envolvidos, o que pode tornar-se um pesadelo para profissionais que se acomodaram a um único processo. b) Demanda esforços significativos em *software* e equipamentos iniciando um processo de inovação tecnológica e organizacional.

De acordo com Cantisani e Castelo (2015), entre 2004 e 2013 houve um aumento considerável no número de pessoas ocupadas no Brasil, na área da Construção. Os dados levantados a partir da PNAD 2013 reafirmam um aumento no nível de formalização das relações de trabalho, com a ampliação de contratações com carteira assinada. (CANTISANI; CASTELO, 2015, p. 11)

O levantamento realizado pelos autores em 2013 aponta que os trabalhadores empregados na Construção Civil possuem uma média de 6,66 anos de estudo. Dos 27 Estados, somente em Tocantins, São Paulo, Santa Catarina, Paraná, Rio de Janeiro e Distrito Federal esse número é maior que 7 anos. Destes, São Paulo é o que concentra 21% de todos os brasileiros ocupados na construção, e a idade média dos empregados é de 40,6 anos.

Assim, é importante perceber os impactos ao próprio setor da Construção, decorrentes da baixa escolaridade dos trabalhadores. Ao desistir da escola, ou não avançar secularmente, toda a gama de inovações tecnológicas que poderiam vir a ser implementadas, se perdem, pois não há mão de obra qualificada para utilizá-las.

De igual modo, pode-se também falar com relação aos Empregadores, que, tendo em vista o alto nível de desigualdade do Brasil, utilizam-se desse fator para explorar o trabalho braçal, e, assim, apresentam resistência a implementação de novas tecnologias, pois teriam de despender recursos financeiros em qualificar a mão de obra.

Segundo os dados apresentados pela PNAD Contínua (2019), o terceiro trimestre de 2019 apresentou um aumento de 1.468.000 trabalhadores ocupados, em comparação ao ano de 2018, uma variação considerada baixa. Além disso, o número de empregados no setor privado e no trabalho doméstico, somados, no mesmo período, aumentou em 515.000 pessoas. E, no que tange ao setor da Construção, 2019 apresentou uma discreta expansão, num total de 6.859.000 trabalhadores contratados formal e informalmente, 89.000 pessoas a mais que em 2018.

De acordo com a PNAD Contínua publicada em 2018, representada na Tabela 5, os trabalhadores ocupados do referido ano se encontravam, em sua maioria (48%), no setor privado. Outra grande parcela, 25,4% dos brasileiros, trabalhavam por conta própria, e apenas 12,7% se encontravam empregados no setor público.

| <b>Setor</b>       | Quantidade de<br>trabalhadores | Porcentagem |
|--------------------|--------------------------------|-------------|
| Trabalho doméstico | 6241                           | 6.8%        |
| Setor público      | 11690                          | 12.7%       |
| Conta própria      | 23419                          | 25.4%       |
| Outros             | 6620                           | 7.2%        |
| Total ocupados     | 92332                          |             |

Quadro 5 - Setores de ocupação por quantidade de trabalhadores (mil) em 2018

Fonte: PNAD Contínua 2018

Já a PNAD Contínua de 2019, caracterizada na Tabela 6, revelou um aumento de 1.468.000 pessoas empregadas, totalizando 93.800.000 trabalhadores. Destes, 47,9% empregados no setor privado, 26% trabalhando por conta própria, e apenas 12,5% no setor público.

| <b>Setor</b>          | Quantidade de<br>trabalhadores | Porcentagem |
|-----------------------|--------------------------------|-------------|
| Setor privado         | 44912                          | 47.9%       |
| Trabalho<br>doméstico | 6276                           | 6.7%        |
| Setor público         | 11683                          | 12.5%       |
| Conta própria         | 24434                          | 0,26        |
| Outros                | 6495                           | 6.9%        |
| Total ocupados        | 93800                          |             |

Quadro 6 - Setores de ocupação por quantidade de trabalhadores (mil) em 2019

Fonte: PNAD Contínua 2019

Nesse sentido, é importante considerar os apontamentos de Barbosa e Filho (2012, p. 17) quanto ao nível de instrução e horas semanais trabalhadas do setor público em comparação ao setor privado. Os autores apontam que funcionários públicos têm mais idade e mais anos de escolaridade, quando comparados aos trabalhadores do setor privado.

Além disso, os trabalhadores do setor público permanecem no emprego mais do que o dobro do tempo dos trabalhadores do setor privado, e a média de horas semanais trabalhadas é quase 13% menor no setor público do que no setor privado, que chega a 43,49h. (BARBOSA; FILHO, 2012, p. 21)

Os impactos dessa correlação podem ser percebidos também no grau de instrução desses trabalhadores, visto que a falta de garantias no setor privado torna-se um empecilho para aqueles que possuem nível de escolaridade médio ou baixo, que atrasam seus estudos para suprir a necessidade imediata (de moradia, alimentação e lazer) exercendo trabalhos braçais. Situações comuns no setor da construção, por exemplo.

## **2.4.3 Aspectos financeiros**

O maior obstáculo à implementação do BIM nas empresas são os custos associados às licenças dos *softwares*, e treinamento das equipes, para que possam aplicar novos métodos à prática construtiva, explorando as capacidades das ferramentas BIM, como criação de bibliotecas (famílias e elementos), e padrões que otimizem o projeto da edificação. (Group, B.I.W., 2011).

As vantagens financeiras aparecem ao longo da utilização do sistema. Julga-se que a modelagem da edificação demandará um processo de projeto mais caro, devido a necessidade de definir todos os componentes da edificação. No entanto, o modelo criado resulta em benefícios financeiros nas etapas de construção e manutenção da edificação, dado que permite melhor controle sobre os elementos da construção.

Apesar de existirem lacunas na padronização do sistema de modelamento, um baixo número de utilizadores desta metodologia e falta de experiência dos colaboradores, ainda assim a utilização do sistema BIM resulta em redução considerável de custos na totalidade do processo construtivo, portanto é um investimento seguro e financeiramente viável. (McGrawHill, C., 2014)

|                |                            | <b>SOFTWARE</b>                                  | <b>EMPRESA</b>           | <b>CUSTO DE AQUISIÇÃO</b> |
|----------------|----------------------------|--------------------------------------------------|--------------------------|---------------------------|
|                |                            | <b>Revit Architecture</b>                        | Autodesk                 | R\$ 11.159,00 Anual       |
|                | PROJETO ARQUITETÔNICO      | <b>Bentley Architecture</b>                      | <b>Bentley Systems</b>   | Não encontrado            |
|                |                            | <b>ArchiCAD</b>                                  | Graphisoft               | R\$ 3.120,00 Mensal       |
|                |                            | <b>Vector Works</b>                              | Nemetscheck              | R\$ 17.230,00 Vitalício   |
|                |                            | Eberick                                          | Altoqi                   | R\$ 6.000,00 Anual        |
|                | <b>PROJETO ESTRUTURAL</b>  | <b>Tekla Structures</b>                          | <b>Trimble</b>           | R\$ 35.000,00 Anual       |
| 3D             |                            | CypeCad                                          | Cype                     | R\$ 9.980,00 Vitalício    |
|                |                            | <b>Revit Structures</b>                          | Autodesk                 | R\$ 11.159,00 Anual       |
|                | PROJETO DE INSTALAÇÕES     | <b>QiBuilder</b>                                 | Altogi                   | R\$ 2.800,00 Anual        |
|                |                            | <b>Revit MEP</b>                                 | <b>Autodesk</b>          | R\$ 11.159,00 Anual       |
|                |                            | Naviswork                                        | Autodesk                 | R\$ 1.200,00 Mensal       |
|                | ANÁLISE DE COMPATIBILIDADE | Solibri                                          | Nemetscheck              | Não encontrado            |
|                |                            | <b>Trimble Connect</b>                           | <b>Trimble</b>           | R\$ 1.415 Anual           |
|                |                            | <b>Microsoft Project</b>                         | <b>Microsoft</b>         | <b>R\$ 3.120 Anual</b>    |
|                |                            | <b>Bentley Navigator</b>                         | <b>Bentley Systems</b>   | R\$ 16.950,00 Vitalício   |
|                |                            | <b>Vico Office</b>                               | <b>NdBIM</b>             | R\$ 23.940,00 Vitalício   |
| 4D             | PLANEJAMENTO               | Syncro                                           | Syncro                   | Não encontrado            |
|                |                            | <b>Visual 4D Simulation</b>                      | Innovaya                 | Não encontrado            |
|                |                            | <b>Digital Project Extensions</b>                | <b>Gehry Tecnologies</b> | Não encontrado            |
|                |                            | Naviswork                                        | Autodesk                 | R\$ 1.200,00 Mensal       |
|                | <b>ORCAMENTO E</b>         | Arquimedes                                       | Cype                     | R\$ 1.170,00 Vitalício    |
| 5 <sub>D</sub> | <b>CONTROLE DE GASTOS</b>  | Presto                                           | Aminfo                   | R\$ 4.415,00 Vitalício    |
|                |                            | Vico                                             | <b>NdBIM</b>             | R\$ 23.940,00 Vitalício   |
|                | SIMULAÇÃO E                | <b>Bentley AECOsim Energy Si Bentley Systems</b> |                          | Não encontrado            |
| 6 <sub>D</sub> | <b>EFICIÊNCIA</b>          | <b>EnergyPlus</b>                                | <b>BTO</b>               | Gratuito                  |
|                | <b>ENERGÉTICA</b>          | EcoDesigner                                      | Graphisoft               | Não encontrado            |
|                |                            | Manhattan                                        | Trimble                  | Não encontrado            |
| 7D             | GESTÃO DE INSTALAÇÃO       | COBie (Extensão)                                 | Autodesk                 | Gratuito                  |
|                |                            | ArchiFM                                          | Graphisoft               | Não encontrado            |

Quadro 7 - Custo de aquisição dos principais softwares BIM

Fonte: Dos autores

O quadro 7 apresenta um levantamento realizado pelos autores do presente trabalho, no intuito de observar os custos de aquisição dos *softwares* que executam BIM, o que, como já demonstrado, influência na quantidade de implementações do modelo, e no nível de adesão das empresas.

O quadro apresenta algumas opções de *softwares* disponíveis atualmente no mercado, para atender às demandas de todas as dimensões. A partir dele, é possível validar o quão caro pode ser a implementação efetiva do BIM, tendo em vista que neste levantamento foram encontrados *softwares* cuja manutenção pode chegar até R\$ 37.440,00/ano. Muitos deles, não são capazes de elaborar todas as disciplinas do projeto sozinhos, ou seja, necessitam de outro programa para complementá-lo.

Além disso, pode-se destacar a importância da compatibilização entre *softwares*, à medida que, com a variedade de programas utilizados, aumenta o grau de dificuldade em sincronizar as equipes responsáveis pelo projeto e execução, assim como também aumenta a dificuldade de integração entre as próprias plataformas.

# **3 PROCEDIMENTO METODOLÓGICO**

Tendo em vista a importância já demonstrada da tecnologia BIM, as vantagens de sua utilização tanto na resolução de incompatibilidades, quanto na otimização da qualidade do projeto, e conhecendo as principais definições desenvolvidas sobre tal tecnologia, pretende-se aplicá-la à um conjunto de instalações de uma edificação e demonstrar seu desenvolvimento construtivo, ao passo que são avaliados os aspectos positivos e negativos de tal metodologia.

As etapas de realização do trabalho são demonstradas no fluxograma da Figura 22 a seguir:

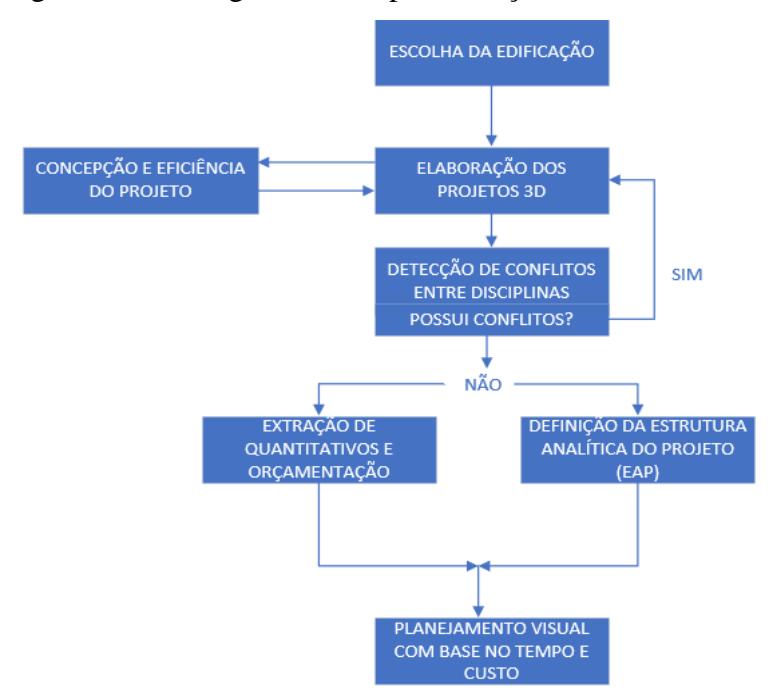

Figura 22 - Fluxograma de implementação do BIM 3D ao 6D

Fonte: Dos autores

Escolha da edificação: foi adotado uma edificação residencial unifamiliar de alto padrão, a escolha da edificação levou em consideração o grau de dificuldade da modelagem e o tempo disponível para a realização deste trabalho.

Concepção e eficiência do projeto: como a eficiência energética da edificação acompanha toda a elaboração do projeto, o 6D se encontra antes, durante e depois da fase do 3D - ao contrário do que a numeração sugere. Neste TCC, a análise aconteceu posteriormente à elaboração da arquitetura, pois tal etapa já foi recebida pronta. Para a análise foi utilizado o Insight (Ferramenta nativa do Revit, Autodesk), OpenStudio

(Alliance for Sustainable Energy) e EnergyPlus (BTO).

Modelagem das disciplinas: o projeto arquitetônico foi fornecido em extensão .IFC e .RVT Autodesk Revit, e elaborado pelo escritório Cavalheiro Arquitetura e Engenharia. Os demais projetos (estrutural, hidrossanitário e elétrico) foram elaborados pelos alunos com supervisão do escritório 247 Engenharia por meio dos *softwares* Eberick (AltoQi), QiBuilder (AltoQi) e Revit (Autodesk).

Compatibilização de projetos: a compatibilização foi realizada a partir da utilização do *software* QiBuilder (AltoQi), Trimble Connect (Trimble) e Naviswork (Autodesk) onde foi possível identificar os encaminhamentos e os conflitos das sobreposições geométricas entre as disciplinas.

Definição da Estrutura Analítica do Projeto (EAP): No *software* MS Project foram definidas as etapas e suas sub-etapas a serem executadas, com o grau de detalhamento que se deseja obter no orçamento final.

● Orçamento: o orçamento foi realizado no *software* QiVisus (AltoQi), que possui vínculo ao banco de dados do Sistema Nacional de Pesquisas de Custo e Índice (SINAPI) e Sistema de Custos Referenciais de Obra (SICRO), se necessário podendo ser personalizado pelo usuário acrescentando novos insumos e ou composições de serviços.

● Planejamento Visual com base no tempo e custo: usando o *software* Naviswork (Autodesk) foi gerada a simulação temporal da obra nas etapas discriminadas no planejamento.

# 3.2 A EDIFICAÇÃO

A edificação escolhida foi uma residência unifamiliar, cuja seleção para compor este trabalho foi determinada pela oportunidade de acesso ao projeto arquitetônico, pelo grau de dificuldade de modelagem e também mediante o tempo limitado para o desenvolvimento de todas as etapas expostas anteriormente.

Sua construção acontecerá no município São José, em um terreno de 432,07 m², e será composta por um pavimento térreo de 150,64 m² e pavimento superior de 102,14 m², totalizando 252,74 m² de área construída. A Figura 23 e Figura 24 trazem as concepções arquitetônicas da fachada da casa

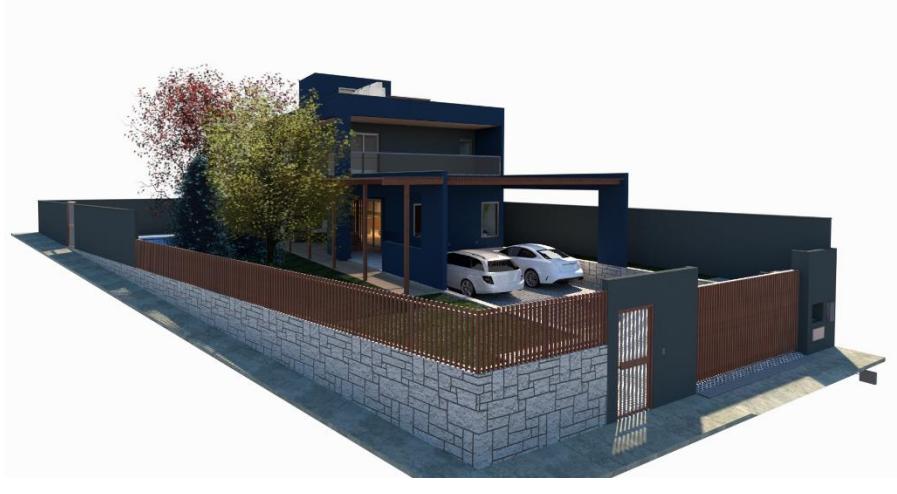

Figura 23 - Renderização da fachada frontal da edificação

Fonte: Dos autores

Figura 24 - Renderização da fachada lateral da edificação

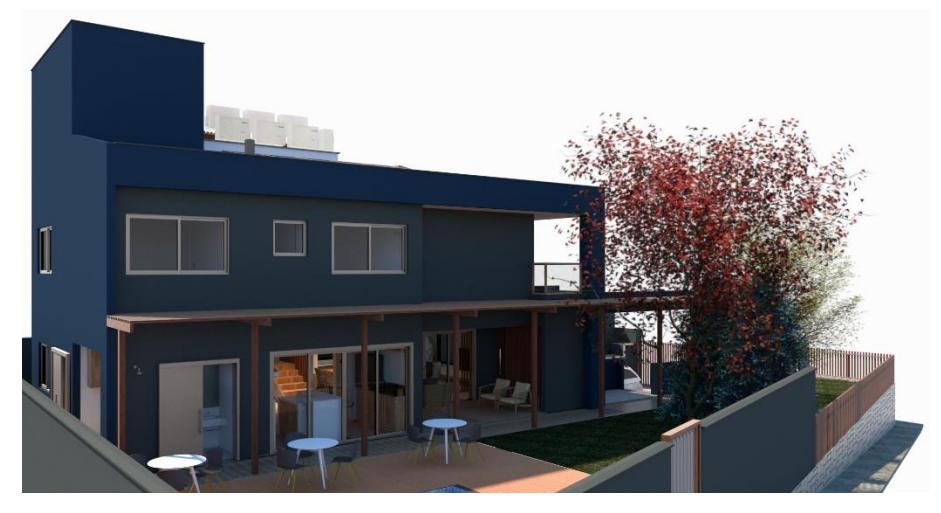

Fonte: Dos autores

Através da figura 25 é possível observar a projeção da edificação e as limitações do terreno.

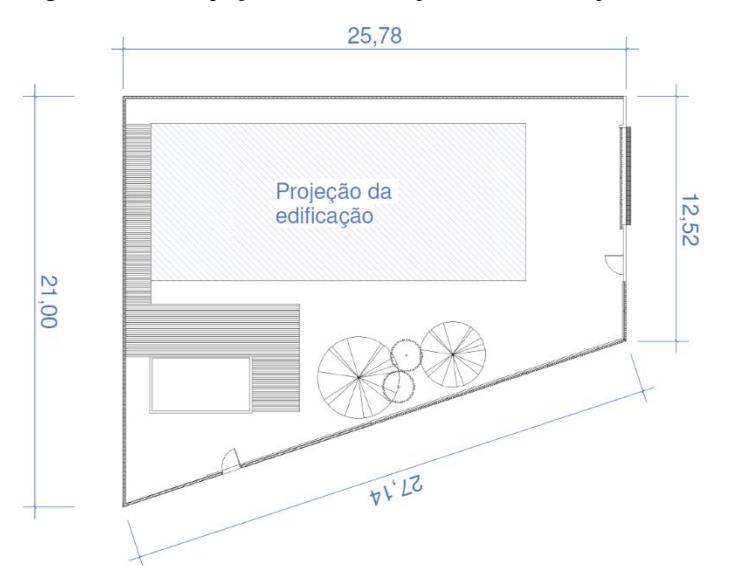

Figura 25 - Projeção da edificação e delimitações do terreno

O terreno possuí outra edificação existente que será completamente demolida para implantação deste projeto.

A planta baixa do térreo (Figura 26) conta com área de serviço, áreas integradas de sala de TV, sala de jantar e cozinha, área gourmet, área externa coberta, depósito, área de marcenaria, dois lavabos, garagem para dois carros e pátio com piscina.

Fonte: Dos autores

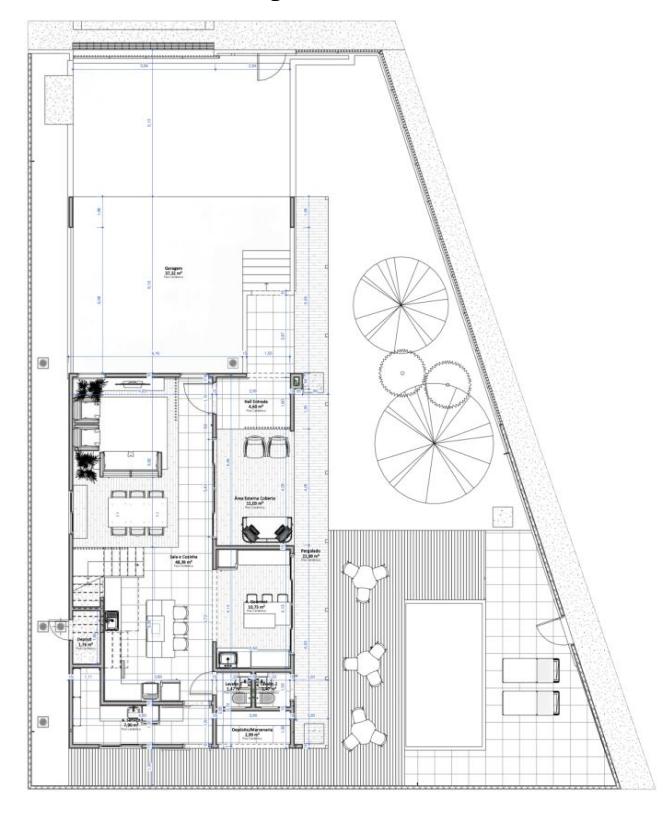

Figura 26 - Planta Baixa do pavimento térreo

Fonte: Dos autores

O pavimento superior (Figura 27) conta com dois quartos, um banheiro social, uma suíte com closet e sacada e um escritório, acima da circulação e da escada existe uma claraboia para ventilação natural.

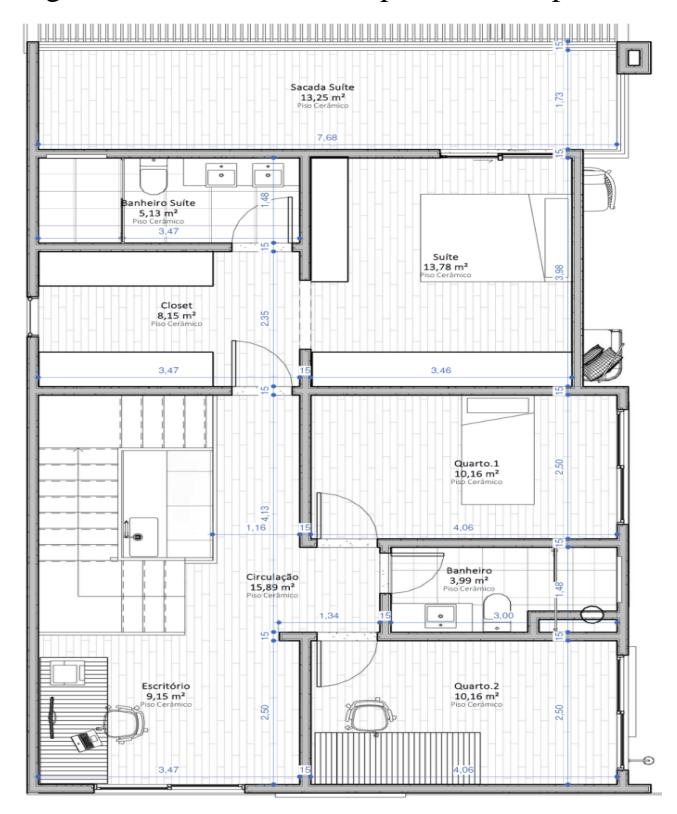

Figura 27 - Planta Baixa do pavimento superior

Fonte: Dos autores

## 3.3 MODELAGEM DOS PROJETOS

O projeto arquitetônico não foi feito pelos autores, logo seu processo criativo e normativo fica reservado ao escritório que o cedeu. Para o dimensionamento dos projetos de hidrossanitário e elétrico, foram seguidos os parâmetros normativos da Associação Brasileira de Normas Técnicas (ABNT): NBR 15527:2007 (Água de chuva – Aproveitamento de coberturas em áreas urbanas para fins não potáveis), NBR 5626:2020 (Sistemas prediais de água fria e água quente – Projeto, execução, operação e manutenção), NBR 8160:1994 (Sistemas prediais de esgoto sanitário – Projeto e execução), NBR 5410:2008 (Instalações elétricas de baixa tensão) NBR 6118/2014 (Projeto de estruturas de concreto — Procedimento), NBR 6123/1988 (Forças devidas ao vento em edificações), NBR 6120/2019 (Ações para o cálculo de estruturas de edificações), NBR 8681/2003 (Ações e segurança nas estruturas - Procedimento), NBR 6122/2019 (Projeto e execução de fundações).

### **3.3.1 Projeto Estrutural**

O projeto estrutural foi elaborado usando o *software* Eberick (AltoQi), nele o processo de elaboração parte da importação da extensão .IFC do projeto arquitetônico e é possível realizar adequações no programa que já vem pré-configurado, mas que necessita ser personalizado para as opções mais pertinentes, de acordo com o ambiente onde o projeto será executado, bem como as configurações de cálculo adotadas. O projeto estrutural foi feito todo em concreto armado e foi previsto para ele: classe de agressividade II, cobrimento das armaduras para laje de 2,5 cm, para pilares e vigas 3 cm e para elementos estruturais em contato com o solo de 4 cm. Não houve ensaio de sondagem, então para a tipologia de solo e sua resistência foram adotados valores mais conservadores a fim de garantir a estabilidade da obra, conforme observa-se na figura 28.

Figura 28 - Configurações de análise do software Eberick

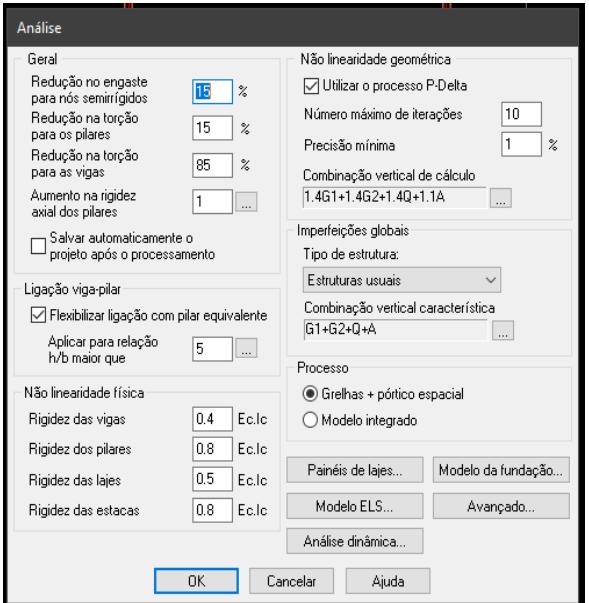

Fonte: Dos autores

Terminado o ajuste das configurações é dado início ao estudo dos pavimentos da edificação, sobrepondo as plantas de todos os pavimentos para prever a alocação dos pilares, suas interferências e garantir a máxima eficiência das suas áreas de influência (distribuição das cargas que parte da metade das distâncias com os pilares vizinhos), o programa permite o lançamento dos pilares com fundação, somente pilares e somente fundação. Neste projeto, no pavimento térreo foram lançados os pilares já com a fundação (adotada sapata), em seguida as vigas baldrame e as lajes (treliçadas unidirecionais). Após essa etapa, a estrutura foi copiada para o pavimento superior e cobertura, e ajustada conforme as necessidades arquitetônicas, finalizando com o lançamento da escada.

A figura 29 demonstra parte da planta de formas do projeto estrutural do pavimento superior.

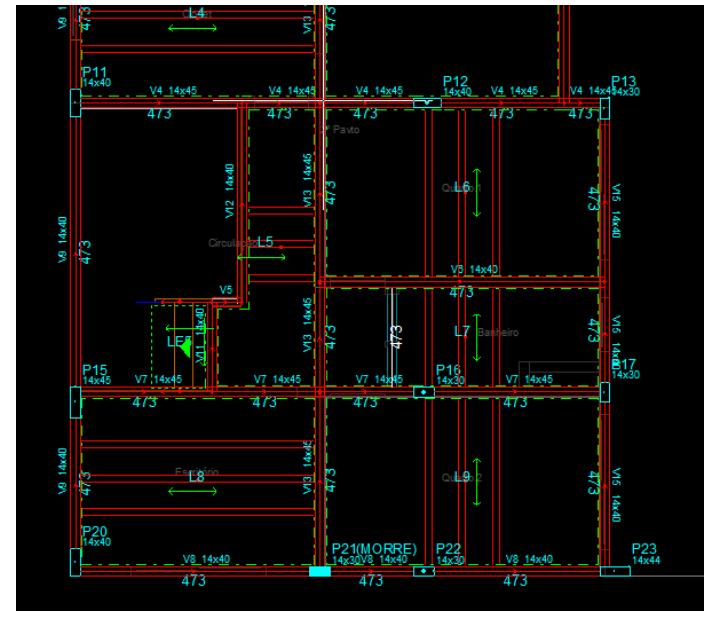

Figura 29 - Parte da planta de formas do pavimento superior

Fonte: Dos autores

Ao longo do lançamento do projeto estrutural, ele foi simultaneamente validado pela vista 3D (Figura 30), de forma isolada e em conjunto com a visualização arquitetônica, prevenindo qualquer desalinhamento que não aparece diretamente pelo 2D, principalmente a escada.

Figura 30 - Projeto estrutural em 3D

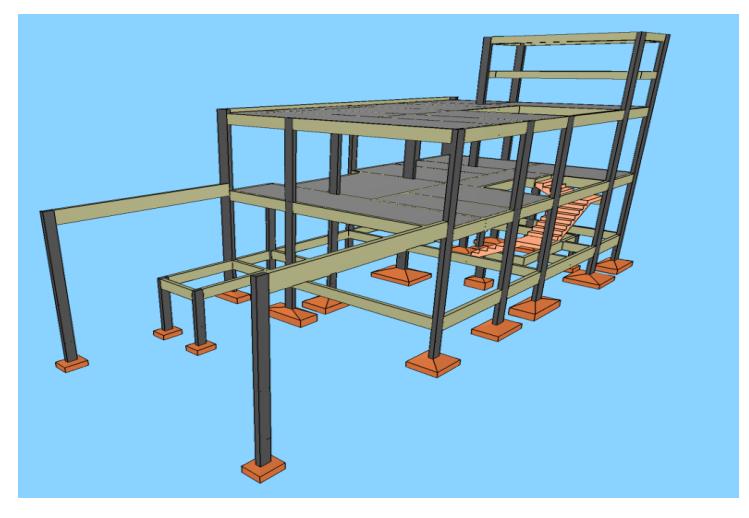

Fonte: Dos autores

Certificada a modelagem, foi feito o processamento do programa, onde puderam ser adotadas as opções de cálculo conforme a Figura 31.

Figura 31 - Menu de análise estrutural

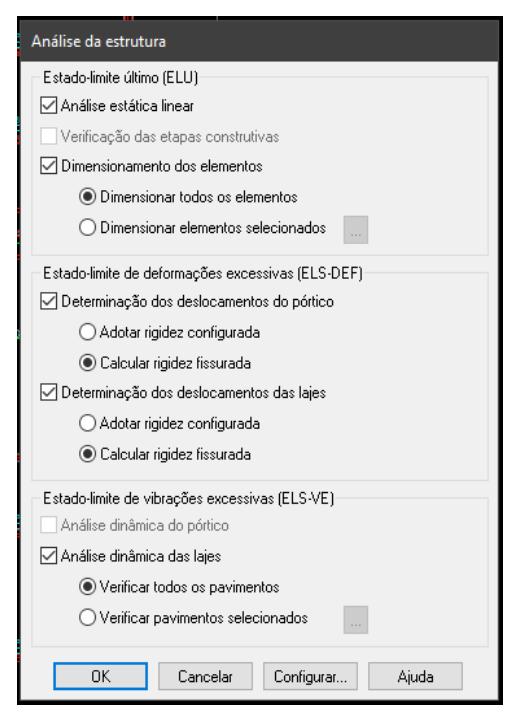

Fonte: Dos autores

O projeto foi calculado e, a partir daí, foram retiradas as informações para validar a necessidade de adição de elementos estruturais, alteração de resistências ou propriedades, topologia de laje. Foram verificadas as forças atuantes sobre as peças estruturais e suas deformações. A Figura 32 apresenta os deslocamentos aplicados sobre os pilares e as vigas: como pode ser observado, os pilares da região da garagem estavam sofrendo deslocamentos impraticáveis, o que foi corrigido adotando o peso da cobertura em madeira da garagem sobre eles, os estabilizando.
Figura 32 - Pórtico unifilar da estrutura

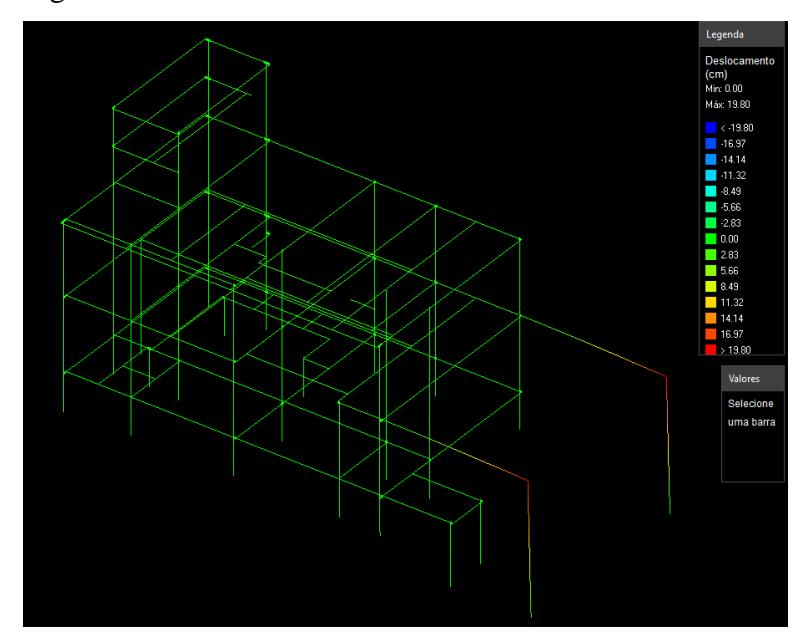

Fonte: Dos autores

Outra funcionalidade que o Eberick proporciona é a visualização das armaduras na visualização 3D (Figura 33), trazendo uma resposta visual mais rápida ao projetista sobre alguma peça que poderia estar sendo excessivamente solicitada e como apresentação para compreensão das equipes de execução e melhor entendimento do cliente sobre essa etapa.

Figura 33 - Representação 3D das armaduras presentes na estrutura

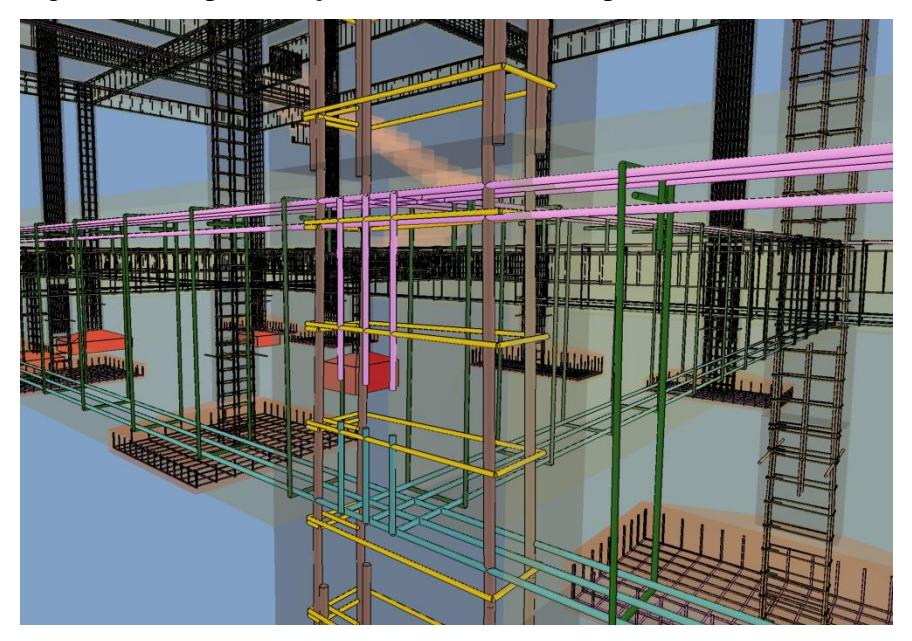

Fonte: Dos autores

Quando algum elemento porventura não consegue ser dimensionado, a visualização da estrutura armada também evidencia, destacando a peça em vermelho, como pode ser observado na Figura 34.

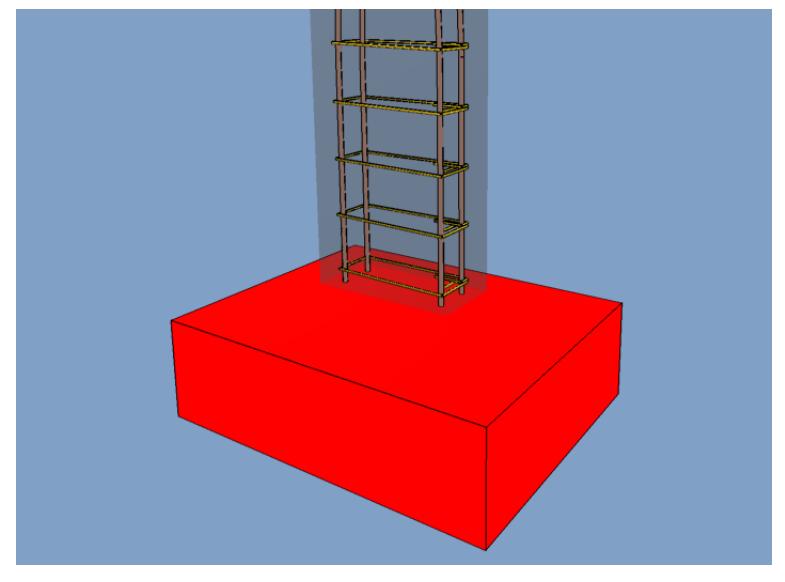

Figura 34 - Representação elemento não dimensionado

Entre as possibilidades de correções para melhorar, otimizar e corrigir dimensionamentos da estrutura, optou-se por modificar as configurações dos diâmetros das armaduras, ajuste de dimensões da peça, e ajustes dos nós. Abaixo, a Figura 35 apresenta o corte transversal da viga V2 e suas armaduras para verificação de possíveis melhorias.

Figura 35 - Janela de dimensionamento das vigas

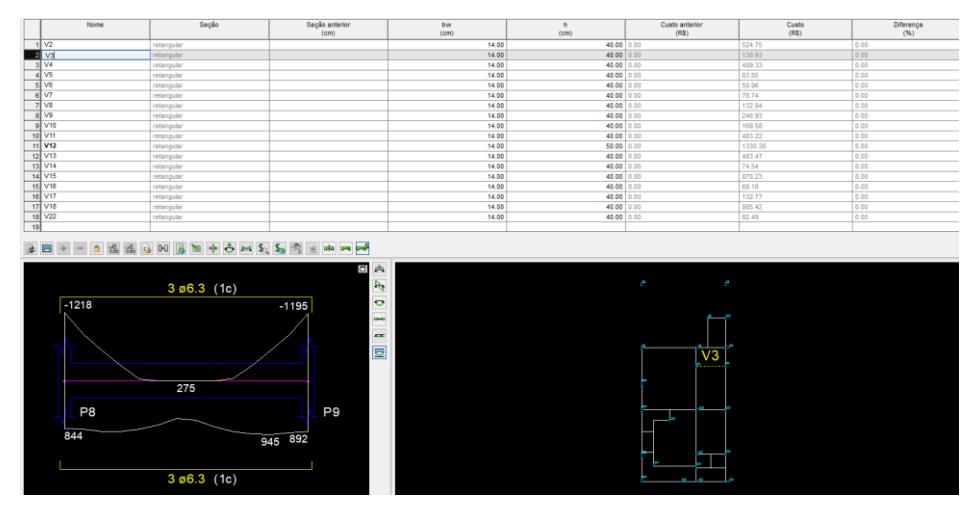

Fonte: Dos autores

Fonte: Dos autores

Após as correções, o projeto foi processado novamente e validado, em seguida foi entregue para que a arquitetura pudesse analisar e dar o aceite (neste projeto foi necessário a alteração da espessura em algumas alvenarias pelo desejo de não haver requadros/ desníveis na parede, por sua vez resultados de elementos estruturais que ultrapassaram a largura proposta). O projeto estrutural então foi passado para os outros complementares que usaram como base para definir seus encaminhamentos. Quando houve necessidade de interferência entre disciplinas (averiguada na compatibilização de projeto), o estrutural retomou o projeto e previu furações nas vigas para passagem das tubulações. Em todos os projetos compatibilizados foi possível partir para a geração das pranchas, memorial de cálculo e lista de materiais, que o QiBuilder realizou de forma automática, necessitando apenas de pequenos ajustes.

#### **3.3.2 Projeto Hidrossanitário**

O projeto hidrossanitário foi desenvolvido através do Revit, e para a modelagem do projeto foi utilizado um *template* adaptado às Normas Brasileiras Regulamentadoras (NBR), disponibilizado em curso adquirido em particular. *Template* é como se denomina modelos com estruturas pré-definidas, como tubulações, conexões e acessórios, cujo objetivo é facilitar o desenvolvimento de criação de um projeto. Por se tratar da mesma plataforma do arquitetônico, foi possível a importação da modelagem da edificação para o projeto hidrossanitário usando a mesma extensão .RVT e garantindo melhor conversação entre as disciplinas.

A primeira tarefa desenvolvida no projeto hidrossanitário foi a criação de um monitoramento nos níveis da edificação, adotado para rastreamento da arquitetura e das peças sanitárias, a fim de que qualquer alteração feita nestes campos alterassem automaticamente no hidrossanitário sem perda de informação. Níveis é como são conhecidos os marcadores de elevação que demarcam a altura vertical de um elemento ao longo do eixo Z.

Em seguida, as famílias das peças que seriam usadas em cada ambiente foram adicionadas ao projeto, assim como os vasos sanitários com caixa acoplada, lavatórios, chuveiros, tanques e máquinas de lavar (essas famílias carregam informações técnicas de cálculo, permitindo ao fim da modelagem do projeto o cálculo automático da disciplina). Então, foram lançadas as tubulações, conexões hidráulicas e sanitárias necessárias. Como representado pelo lançamento abaixo de toda parte hidráulica e sanitária do banheiro na Figura 36.

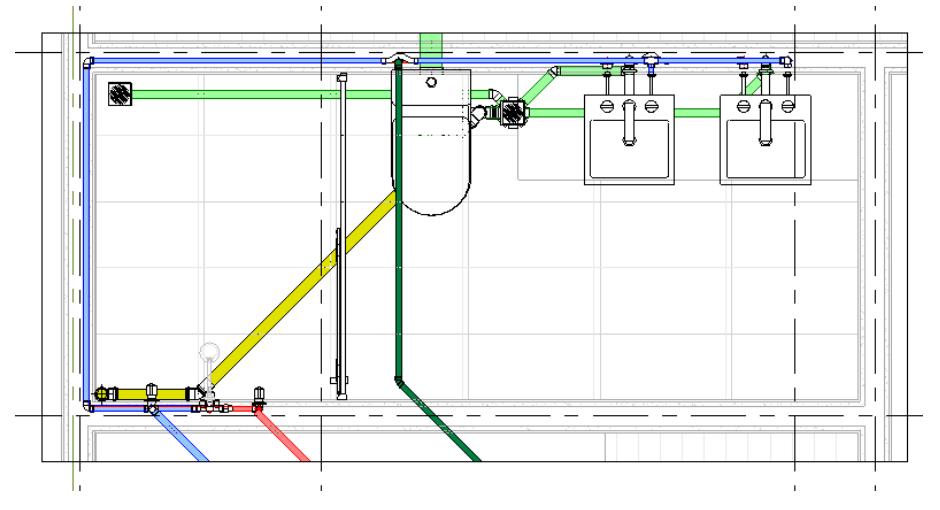

Figura 36 - Instalações hidrossanitárias do banheiro da suíte

Para a presente edificação foi adotado o sistema de aproveitamento de águas pluviais, que funciona através de calhas coletoras distribuídas na planta de cobertura, que captam toda a água da chuva e por meio de tubos de queda transportam essa água para um filtro separador de sólidos, um sistema de descarte das primeiras águas e um reservatório inferior enterrado com sistema de cloração conforme a Figura 37. A água agora tratada é bombeada para o pavimento caixa d'água, direcionada a um reservatório pluvial para armazenamento e posterior distribuição até os pontos de uso.

Fonte: Dos autores

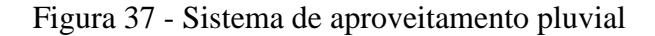

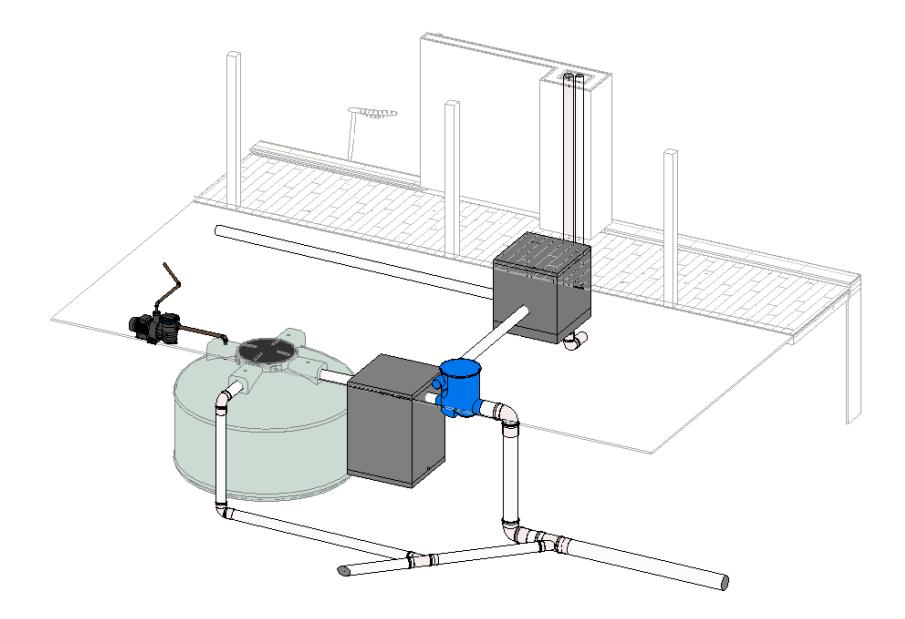

Fonte: Dos autores

Para o consumo hídrico, foi adotado um sistema de água quente com uso de *boiler*  (Figura 38), painéis solares e um sistema de recirculação de água devido a altura dos painéis estarem acima do nível do boiler. O reservatório superior de armazenamento de água pluvial encontra-se representado na cor verde, de água potável na cor azul e abaixo dos dois em cinza o boiler para armazenamento da água quente.

Figura 38 - Reservatórios de armazenamento de água pluvial, potável e Boiler.

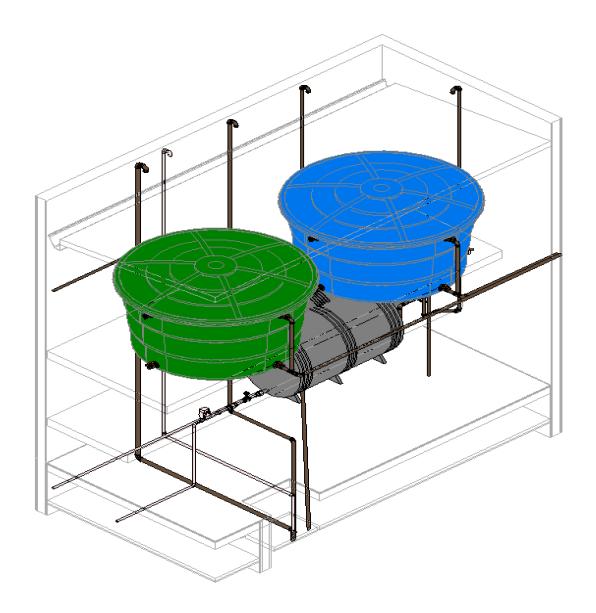

Fonte: Dos autores

Apesar das famílias serem paramétricas, o Revit disponibiliza *plug-ins* de terceiros para cálculos e apresenta o Dynamo - uma extensão do Revit de código aberto para criação de rotinas de programação. Por falta de domínio de tais ferramentas pelos autores, os cálculos e verificações foram realizados de forma manual o encaminhamento das tubulações é mostrado na Figura 39.

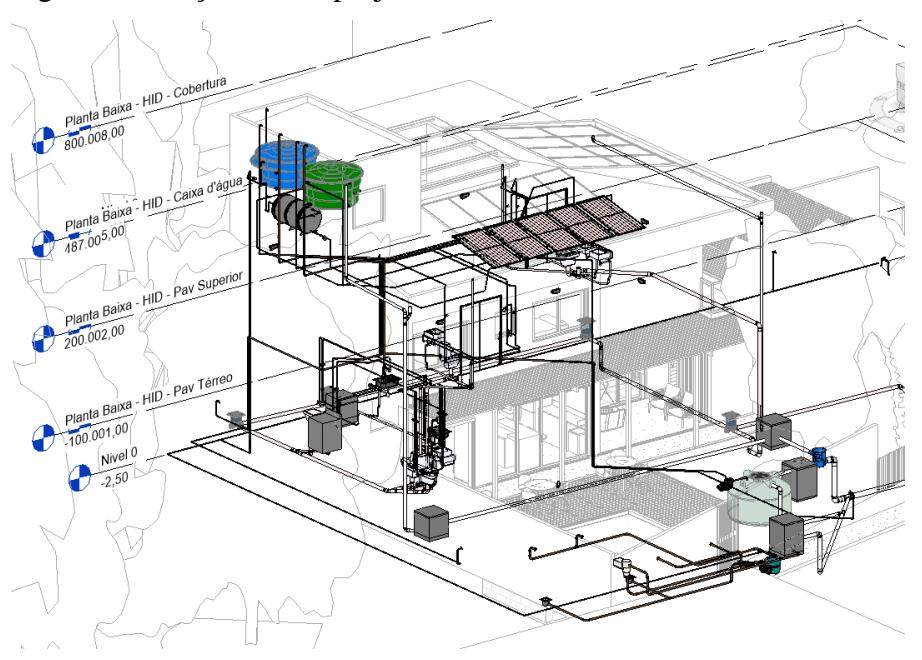

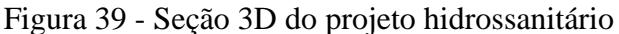

Fonte: Dos autores

O QiBuilder poderia ser utilizado, mas o intuito foi apresentar a maior variedade possível de plataformas para validar a integração proporcionada pelo BIM - e pôde-se confirmar a qualidade dos resultados, principalmente se tratando da apresentação visual dos detalhamentos conforme Figura 40, que mostra o detalhamento isométrico do banheiro da suíte.

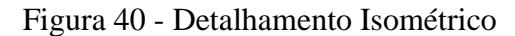

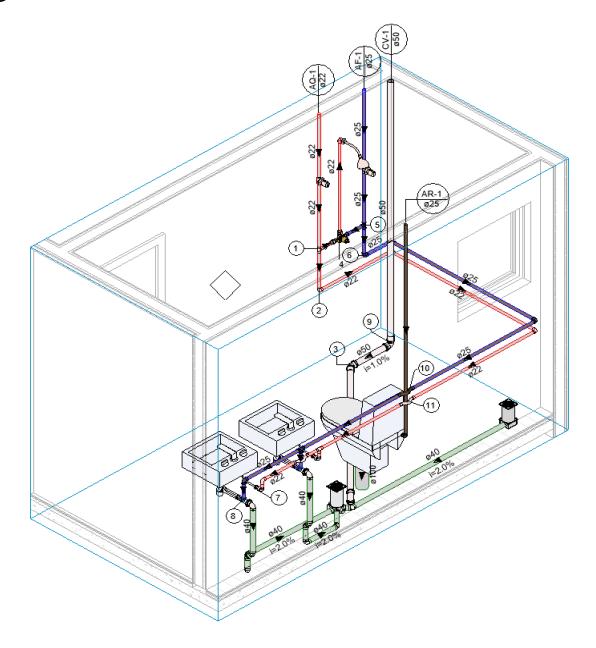

Fonte: Dos autores

As adversidades encontradas apareceram nas etapas de cálculo, na quantidade de famílias disponíveis, o lançamento das tubulações quando envolvendo ralos sifonados e caixas de inspeção (que tendem a se complicar se não forem lançados em uma ordem específica), informações e anotações descritivas para a apresentação do projeto também são feitas de forma manual ao fim da modelagem e o rastreamento com a arquitetura acarretou em duas desconfigurações do projeto hidrossanitário já na sua fase final: a primeira devido a alteração da topografia na arquitetura e a segunda na criação do modelo de energia do Revit no arquivo da arquitetura, a desconfiguração levou as famílias e tubulações para outras posições (Figura 41).

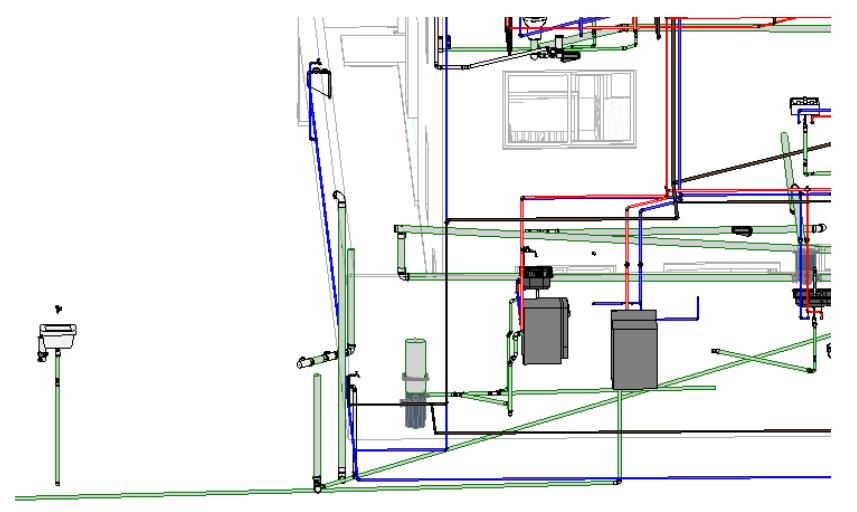

Figura 41 - Desconfiguração das posições das peças sanitárias e suas tubulações

Fonte: Dos autores

### **3.3.4 Projeto Elétrico**

O projeto elétrico foi elaborado com o QiBuilder onde, de maneira geral, a plataforma já é suprida de ferramentas e famílias pré configuradas para as normas brasileiras pertinentes, ficando a cargo do projetista apenas as partes mais específicas como a tensão adotada da rede, uso de dispositivos contra surtos (DPS) e dispositivo diferencial residual (DR), e suas configurações.

O Projeto começa com a importação do modelo arquitetônico através da extensão IFC, então os níveis de projeto são alinhados automaticamente, gerando as plantas bases para lançamento da elétrica. Alocado o arquitetônico, é feita disposição das caixas octogonais do teto que, diferente dos projetos habituais de elétrica onde se têm o cálculo feito em cima da potência aparente (VA) por cômodo, o *software* trabalha considerando os cálculos pelo método de *lumens* (lm) dando as luminárias em *watts* (W).

Em seguida foi posicionado os pontos das tomadas de uso geral (TUG's), baixas, médias e altas, tomadas de uso específico (TUE's), dispositivos de comando e caixas de passagem. Com isso, foi possível analisar os centros de carga dos pavimentos para melhor alocação do quadro de distribuição (adotou-se um quadro para cada pavimento) bem como suas características, então é lançado o medidor geral, conforme demonstra a Figura 42 e, por fim, a alimentação predial (chegada da energia vinda da concessionária por meio de fiação fixada em um poste).

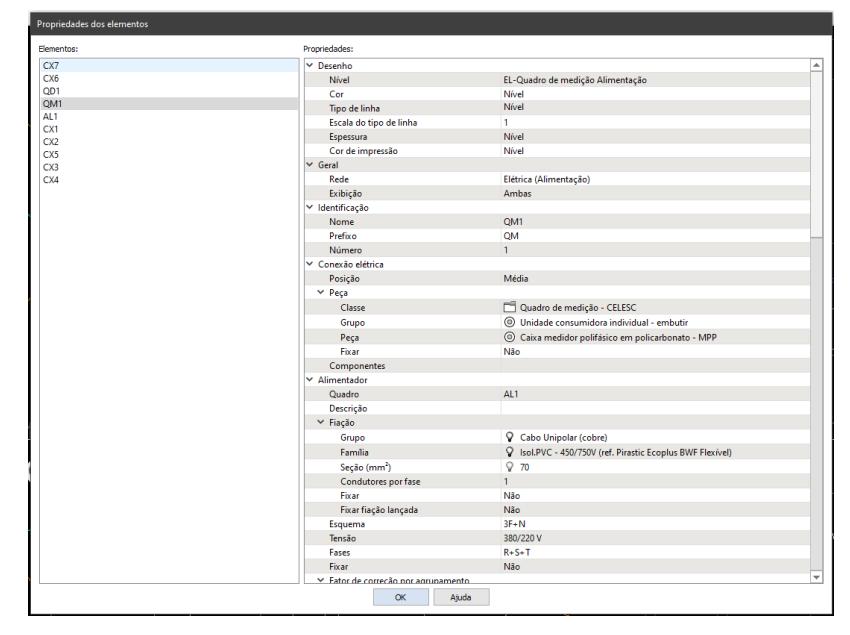

Figura 42 - Configurações adotadas para o quadro de medição

Fonte: Dos autores

Finalizadas essas distribuições, o *software* permite o lançamento automático ou manual dos eletrodutos (optou-se pelo lançamento manual em função da complexidade do encaminhamento) para em seguida ser definido os circuitos a serem usados, estes por sua vez, foram distribuídos pelos conduítes de forma automática. Todas as planilhas de cálculos e diagramas foram gerados automaticamente. A Figura 43 abaixo mostra o lançamento de todos os pontos, eletrodutos e circuitos presentes na planta baixa.

Figura 43 - Pontos, eletrodutos e circuitos

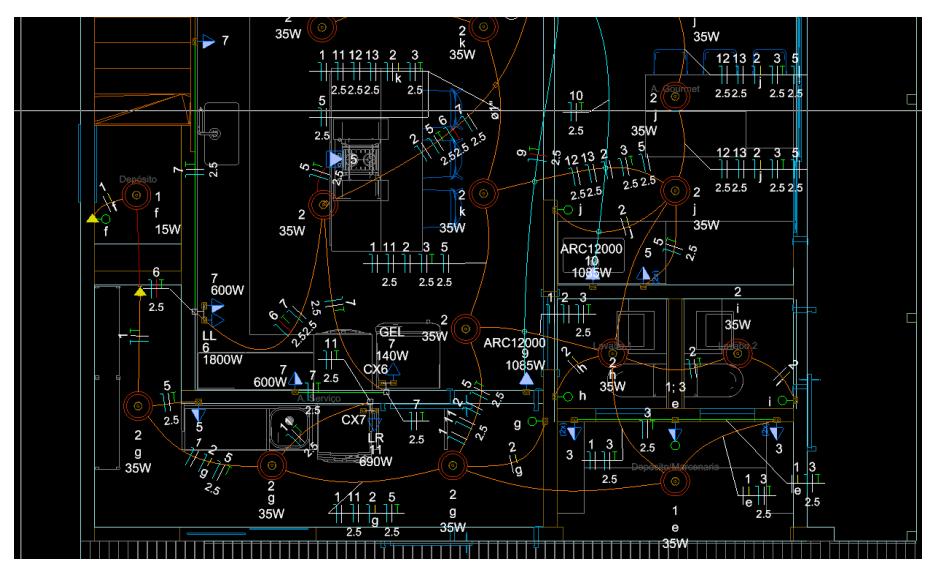

Fonte: Dos autores

O QiBuider se mostrou ágil na confecção dos projetos e obtenção de resultados, exibindo as indicações de planta (direção, inclinação, diâmetro e outras informações) que aparecem em paralelo no lançamento da modelagem, porém há algumas etapas que demandam orientações de uso da ferramenta: o lançamento tende a ser limitado quando trabalha através da visualização 3D (Figura 44) e quando há edições que demandam a orientação do eixo z. Além disso, o lançamento de famílias não cadastradas é bem mais complexo que em relação ao Revit, e as edições nas pranchas são mais fáceis se forem exportadas para finalização no Autocad, sendo este último a preferência dos autores por familiaridade com a plataforma.

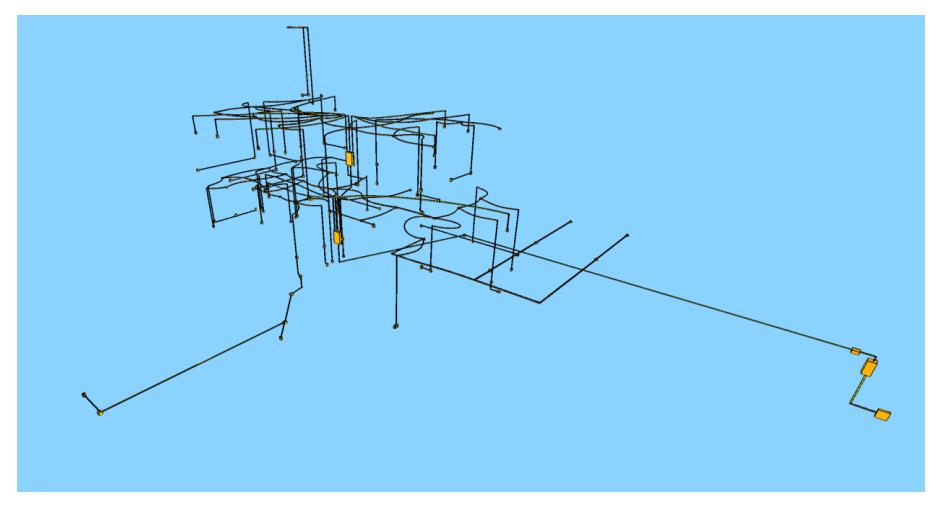

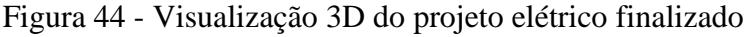

Fonte: Dos autores

Os *softwares* da AltoQi quando trabalhados em 2D e isométricos apresentam representação unifilar (representam dos sistemas através de linhas), podendo ser adotado uma visão bifilar para visualização conforme demonstram as Figuras 45 e 46, onde se obteve a representação convencional com linhas simples e em representação realista, respectivamente.

Figura 45 - Detalhamento isométrico unifilar

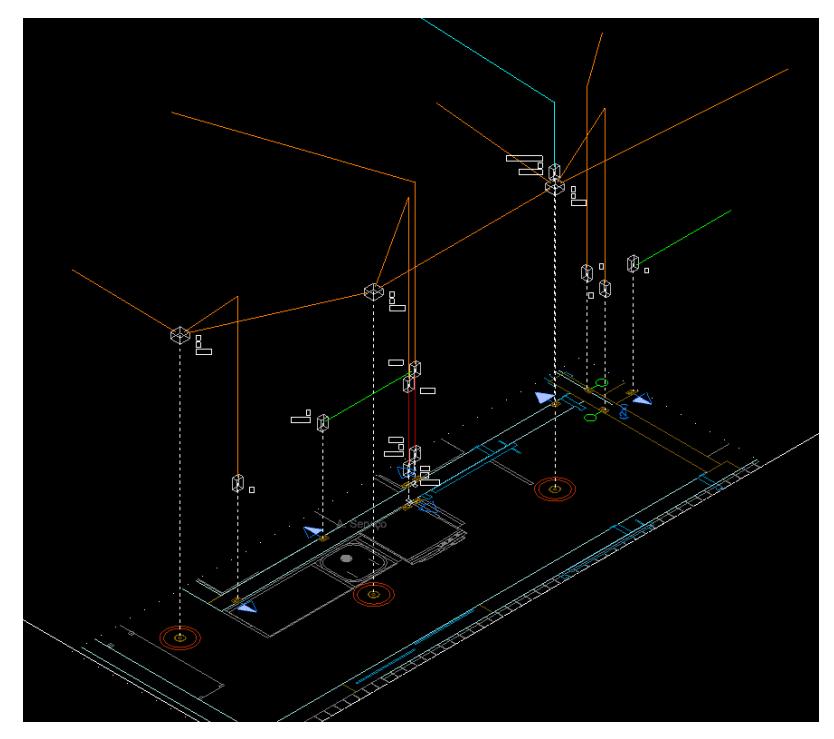

Fonte: Dos autores

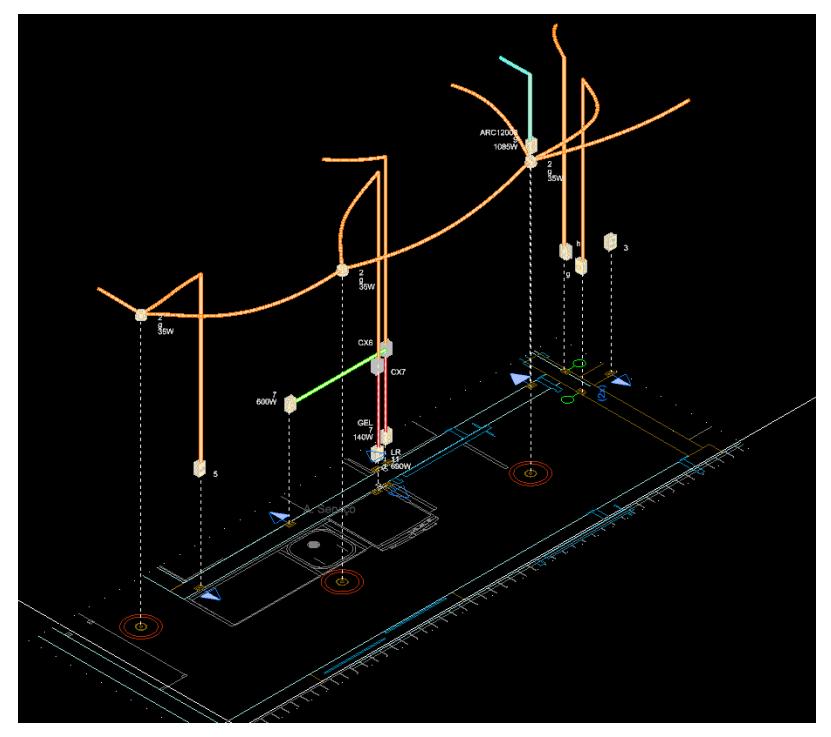

Figura 46 - Detalhamento isométrico bifilar ou realista

Fonte: Dos autores

# 3.4 VERIFICAÇÃO DE INTERFERÊNCIAS

Finalizado a modelagem de todos os projetos, deu-se início à compatibilização e interoperabilidade dos mesmos. A fim de localizar erros e interferências entre os projetos, foram utilizados o *software* QiBuilder (AltoQi) e Naviswork (Autodesk), ambas no intuito de apresentar como cada uma faz essa análise. A Figura 47 demonstra a visualização tridimensional da compatibilização dos projetos através do *software* QiBuilder.

A análise proporcionada pelo QiBuilder foi feita a partir do projeto elétrico, onde foram adicionados os modelos de arquitetura e hidrossanitário em extensão .IFC, enquanto o projeto estrutural foi importado usando a extensão .Q3D, que é a extensão própria da AltoQi.

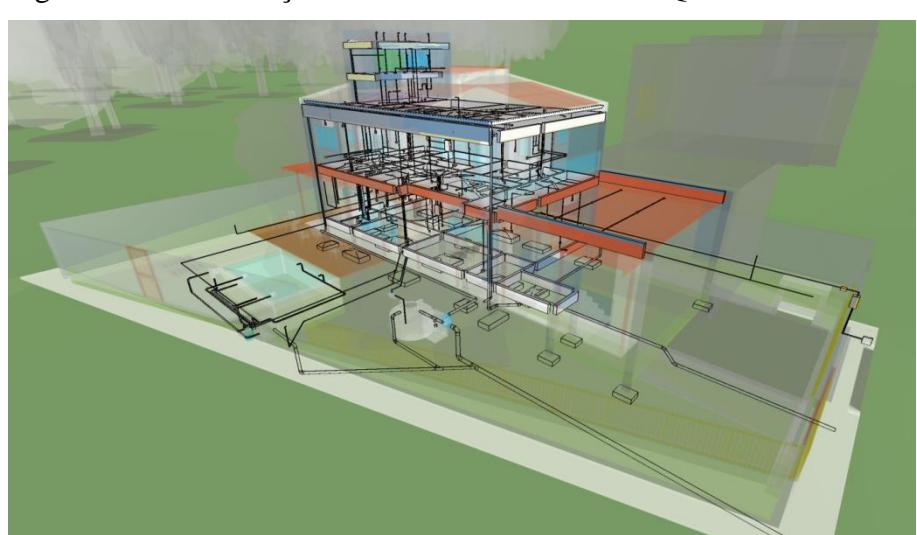

Figura 47 - Visualização tridimensional através do QiBuilder

Fonte: Dos autores

No caso do estrutural por serem da mesma plataforma, o *software* permite que a anotação das interferências, bem como uma imagem da região que colidiu, seja enviada para o projetista da outra disciplina para alterar a modelagem ou contra argumentar posteriormente, visto que esses registros servem de histórico para eventuais consultas. A seguir, a Figura 48 demonstra como o *software* é configurado para verificar as colisões interdisciplinares.

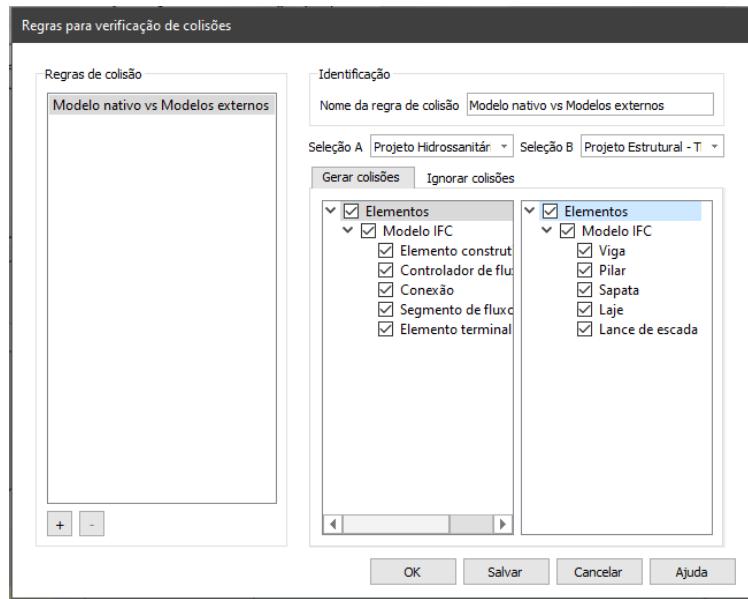

Figura 48 - Menu de configurações para análise de colisões entre disciplinas

Fonte: Dos autores

A Figura 49 mostra a interferência da tubulação de esgoto da cozinha passando pela viga baldrame, onde para correção, foi adotado a solução de abaixar o nível da tubulação para que a mesma passasse por baixo da estrutura.

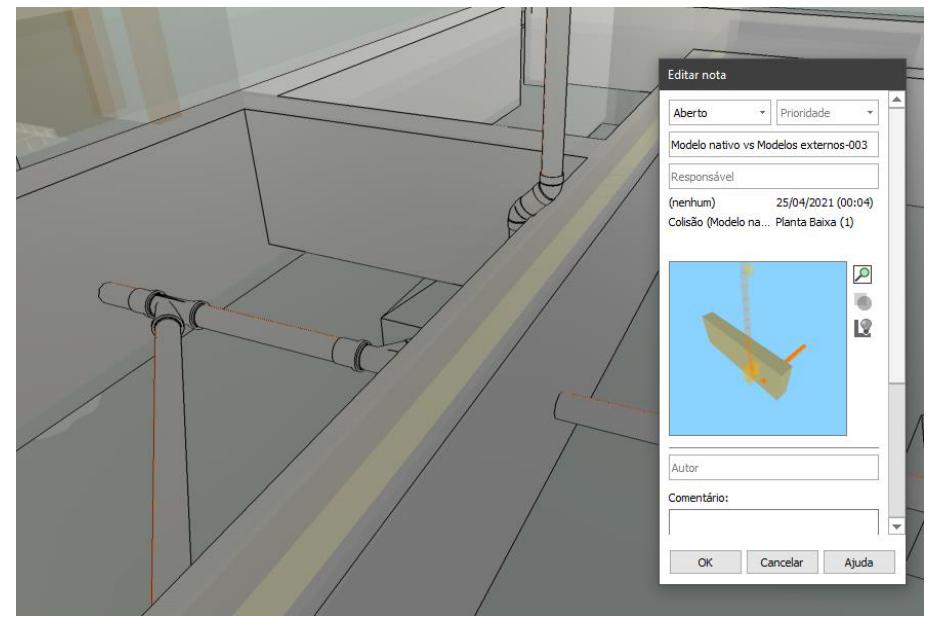

Figura 49 - Acusação de colisão entre tubulação do hidrossanitário e viga estrutural.

Fonte: Dos autores

Foi utilizado também o Trimble Connect (Trimble), *software* usado pelo escritório de arquitetura onde, através de anotações no próprio modelo, o arquiteto pode solicitar alterações de pontos elétricos, exclusões e deslocamentos de pilares, correção no nível do pé direito, entre outras praticidades comunicacionais, e também foi através dele que as atualizações do modelo IFC eram disponibilizadas.

A Figura 50 mostra a visualização de todas as disciplinas pelo Trimble Connect. De todos os *softwares* utilizados, este foi o que mais se destacou na fluidez de seu uso.

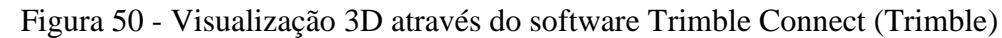

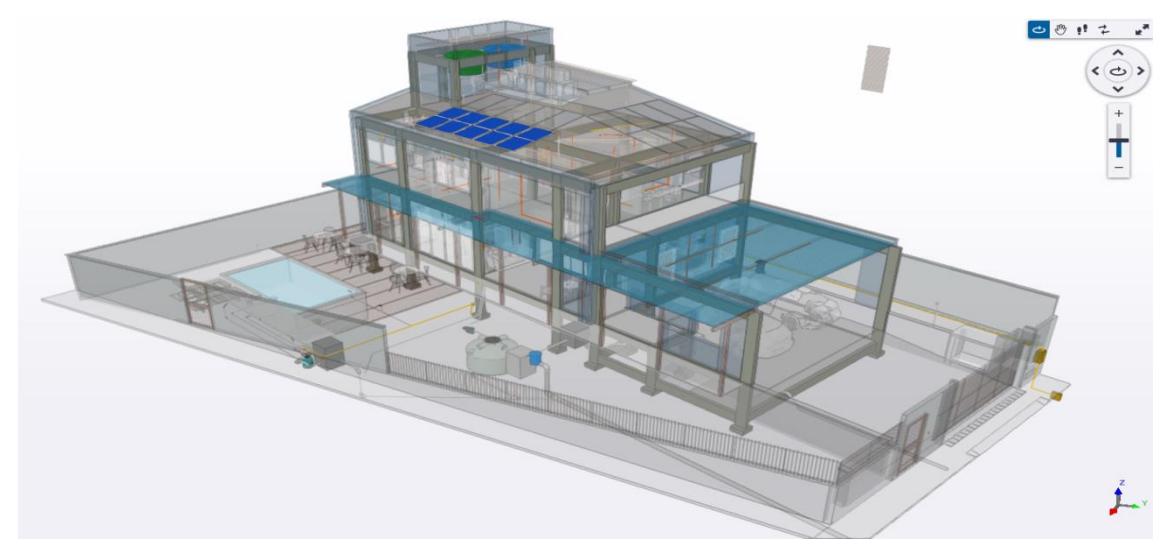

Fonte: Dos autores

A Figura 51 mostra a interface inicial do projeto no Trimble, a lista de tarefas vinculadas à obra, e os .IFC's carregados.

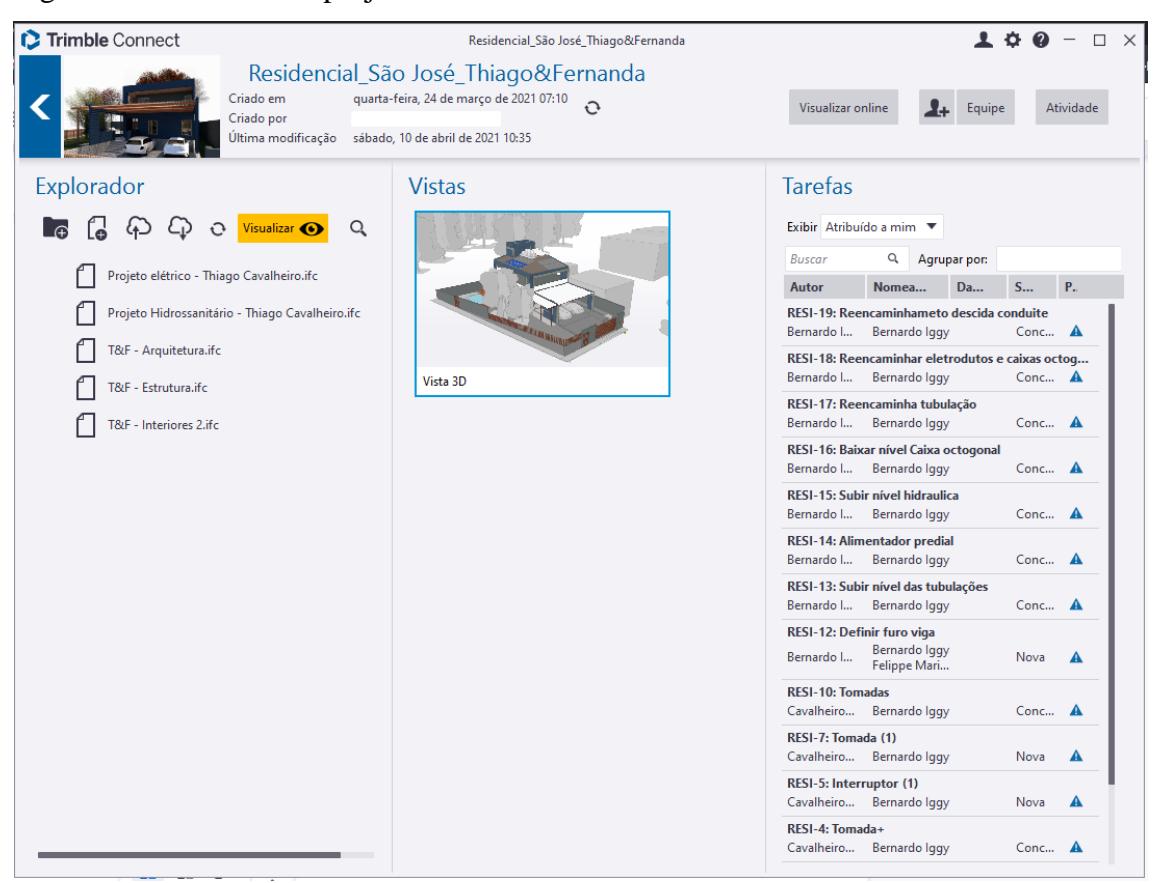

Figura 51 - Interface de projeto do Trimble Connect

Fonte: Dos autores

As tarefas podem ser criadas por qualquer um projetista e atribuídas a quaisquer outros projetistas, sendo classificada em níveis de urgência, tipologia da tarefa, prazo para conclusão, status da tarefa e descrição.

Concluída a abertura da tarefa, é enviado um email automático para o responsável pela sua resolução, conforme demonstrado na figura abaixo, onde a arquitetura aumentou o vão entre os cômodos e abriu uma tarefa para deslocar o ponto de interruptor da disciplina de elétrica. (Figura 52)

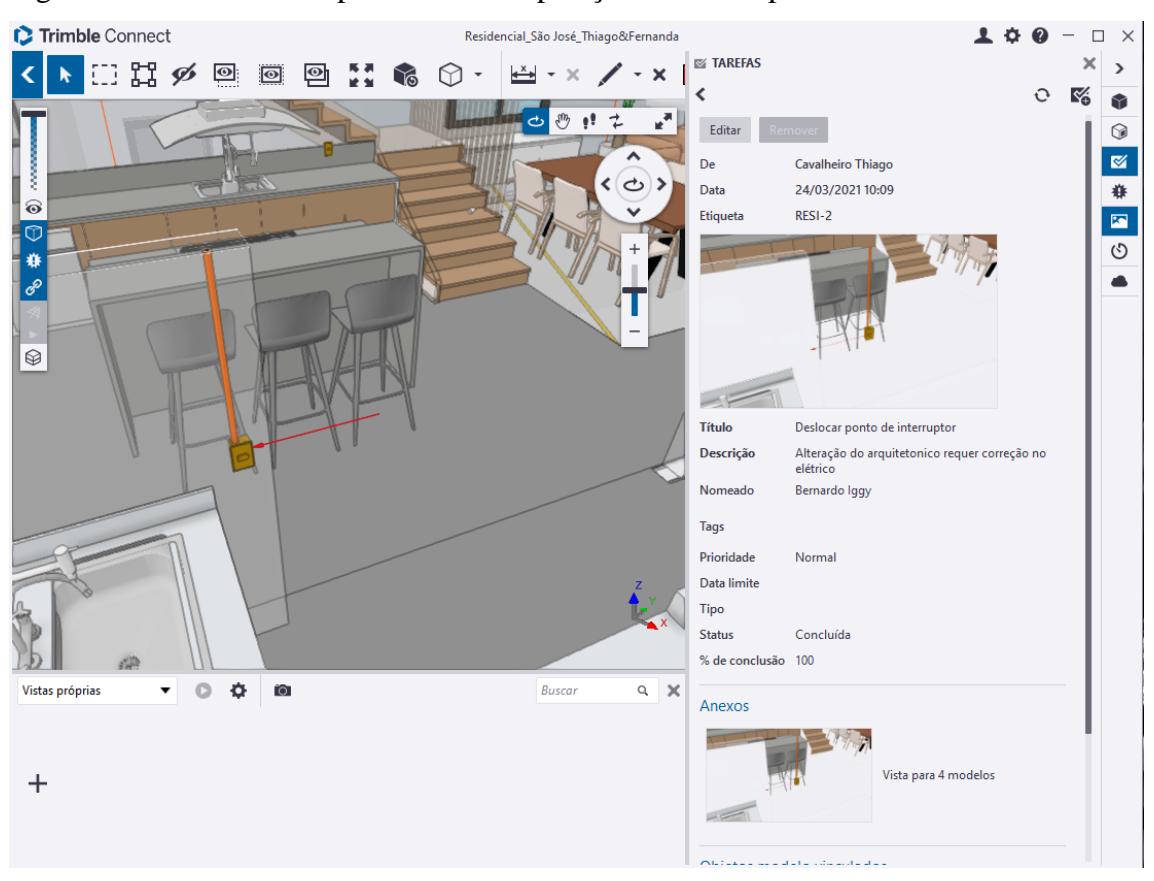

## Figura 52 - Tarefa criada para deslocar a posição do interruptor

Fonte: Dos autores

Como pode-se observar, à direita está a imagem capturada a ser corrigida, e a esquerda o interruptor já deslocado para a posição desejada pela arquitetura e o status da tarefa como Concluída.

# 3.5 ELABORAÇÃO DO MODELO 4D

Para modelar o projeto em 4D, foi necessário estudar as funcionalidades do software Navisworks 2022, inicialmente a aprendizagem de como utilizá-lo foi baseada nos tutoriais disponíveis no site da própria Autodesk e através de explicações dos usuários em plataformas de vídeos na internet.

A primeira etapa constituiu na exportação de todos os projetos (arquitetônico, estrutural, elétrico e hidrossanitário) para o Navisworks, entre toda a variedade de extensões de arquivos compatíveis com o Navisworks, foi escolhido o formato .IFC, por ser um formato de arquivo neutro que proporciona interoperabilidade entre as plataformas CAD e BIM, com uma boa qualidade de informações.

Na Figura abaixo pode-se observar o resultado visual da interação dos projetos em modelo tridimensional dentro do software.

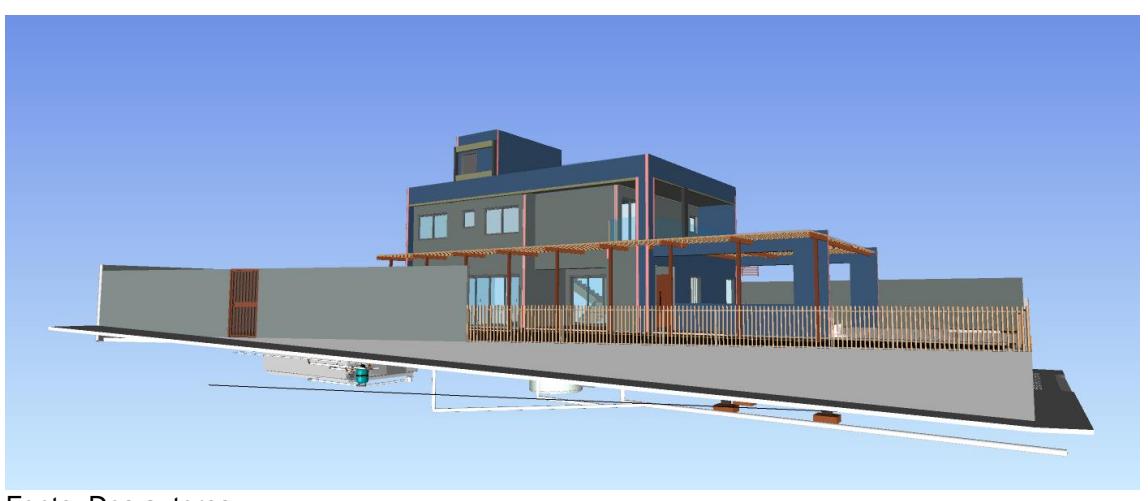

Figura 53 - Visualização do modelo tridimensional no software Navisworks

Fonte: Dos autores

#### 3.6 PLANEJAMENTO DAS ATIVIDADES

O software Navisworks possui uma ferramenta chamada TimeLiner, que permite vincular os elementos do modelo 3D a um cronograma de planejamento de obra e à Estrutura Analítica de Projeto (EAP), que possibilita a visualização das atividades a serem executadas, a ordem em que devem ser concretizadas, o prazo de conclusão de cada tarefa, quantidade de profissionais envolvidos em cada tarefa, gastos e os caminhos críticos que podem gerar atraso no prazo de conclusão da obra.

O Navisworks proporciona duas opções de introdução do cronograma de planejamento de obra, podendo ser feito manualmente no próprio *software* ou através da importação de arquivos de *softwares* terceiros, como o Microsoft Project. Por critério de aptidão e familiaridade, neste projeto optou-se por utilizar o Microsoft Project 2019 no desenvolvimento do cronograma das atividades de execução da obra, em vez de desenvolver diretamente no Navisworks, além disto a maioria dos profissionais da construção civil tem ou já tiveram contato com o Microsoft Project, sendo este bastante difundido por sua usabilidade e qualidade na transferência de arquivos entre engenheiros, empreiteiros e proprietários de obras.

A Figura 54 a seguir refere-se a EAP desenvolvida no Microsoft Project, nela é possível observar parte das tarefas a serem desenvolvidas com datas estipuladas de início e término para cada uma delas. No apêndice encontra-se a EAP desenvolvida por completo.

| ID             | O | Task<br>Mode | <b>Task Name</b>                          | Duration  | Start        | Finish       |
|----------------|---|--------------|-------------------------------------------|-----------|--------------|--------------|
| O              |   | шø           | Projeto TCC 2 - Final                     | 166 days? | Thu 01/07/21 | Fri 11/03/22 |
| 1              |   | ۰.           | <b>1 SERVICOS PRELIMINARES</b>            | 5 days    | Thu 01/07/21 | Wed 07/07/21 |
| $\overline{2}$ | 夁 | ш,           | 1.1 Limpeza do Terreno                    | 1 day     | Thu 01/07/21 | Thu 01/07/21 |
| 3              |   | шy.          | 1.2 Sondagem                              | 1 day     | Thu 01/07/21 | Thu 01/07/21 |
| 4              |   | mar.         | 1.3 Placa da obra                         | 1 day     | Thu 01/07/21 | Thu 01/07/21 |
| 5              |   | ш.           | 1.4 Fechamento com tapume                 | 1 day     | Fri 02/07/21 | Fri 02/07/21 |
| 6              |   | ш.           | 1.5 Instalações provisórias               | 3 days    | Fri 02/07/21 | Tue 06/07/21 |
| 7              |   | ۰.           | 1.6 Locação da Obra                       | 1 day     | Wed 07/07/21 | Wed 07/07/21 |
| 8              |   | ш.           | 2 FUNDAÇÃO                                | 12 days   | Thu 08/07/21 | Fri 23/07/21 |
| ٩              |   | ma.          | 2.1 Piscina                               | 2 days    | Thu 08/07/21 | Fri 09/07/21 |
| 10             |   | ۳.           | 2.1.1 Escavação Piscina                   | 1 day     | Thu 08/07/21 | Thu 08/07/21 |
| 11             |   | шø.          | 2.1.2 Radier                              | 1 day     | Fri 09/07/21 | Fri 09/07/21 |
| 12             |   | ш.           | 2.2 Sapatas                               | 10 days   | Mon 12/07/21 | Fri 23/07/21 |
| 13             |   | -4           | 2.2.1 Escavação                           | 1 day     | Mon 12/07/21 | Mon 12/07/21 |
| 14             |   | ma.          | 2.2.2 Lastro de concreto (Magro)          | 1 day     | Mon 12/07/21 | Mon 12/07/21 |
| 15             |   | ш,           | 2.2.3 Armaduras - Corte, Dobra e Montagem | 2 days    | Fri 16/07/21 | Mon 19/07/21 |
| 16             |   | ۳.           | 2.2.4 Concretagem                         | 1 day     | Fri 23/07/21 | Fri 23/07/21 |
| 17             |   | шø.          | 2.3 Vigas Baldrame                        | 9 days    | Tue 13/07/21 | Fri 23/07/21 |
| 18             |   | ш.           | 2.3.1 Escavação                           | 1 day     | Tue 13/07/21 | Tue 13/07/21 |
| 19             |   | m.           | 2.3.2 Fabricação e montagem de forma      | 2 days    | Wed 14/07/21 | Thu 15/07/21 |
| 20             |   | шa,          | 2.3.3 Armaduras - Corte, Dobra e Montagem | 3 days    | Tue 20/07/21 | Thu 22/07/21 |
| 21             |   | ۰.           | 2.3.4 Concretagem                         | 1 day     | Fri 23/07/21 | Fri 23/07/21 |
| 22             |   | -4           | 2.3.5 FINALIZAÇÃO FUNDAÇÃO                | 0 days    | Fri 23/07/21 | Fri 23/07/21 |

Figura 54 - Estrutura analítica do projeto com datas de início e término

Fonte: Dos autores

Cada tarefa e subtarefa demanda um tempo para ser executada e algumas possuem uma tarefa predecessora vinculada a elas, ou seja, existem tarefas que dependem de outras tarefas serem iniciadas ou concluídas para que ela possa ser iniciada. Cada predecessor é vinculado à tarefa por meio do seu número *ID*.

Tipos de dependências:

- **"**FS" (Finish to Start) a tarefa vinculada X deve ser finalizada para que a tarefa Y de início.
- "SS" (Start to Start) a tarefa X e Y iniciam ao mesmo tempo.
- "FF" (Finish to Finish) a tarefa  $X \in Y$  devem ser finalizadas ao mesmo tempo.
- "SF" (Start to Finish) a tarefa Y só pode ser finalizada quando a tarefa X for iniciada.

Por padrão o Microsoft Project utiliza a dependência "FS", sendo também a mais comumente utilizada no desenvolvimento do planejamento do projeto.

Na Figura 55, observa-se que a tarefa 21 (Concretagem da Viga Baldrame) só será iniciada quando a tarefa 20 (Armaduras) for finalizada e que a tarefa 16 (Concretagem das Sapatas) deve ser finalizada ao mesmo tempo que a tarefa 21.

|              |   | Task |                                           |          |                              |              |              |
|--------------|---|------|-------------------------------------------|----------|------------------------------|--------------|--------------|
|              | 0 | Mode | <b>Task Name</b><br>÷                     | Duration | <b>Start</b><br>$\mathbf{v}$ | Finish       | Predecessors |
| 12           |   | Съ,  | 4 2.2 Sapatas                             | 9 days   | Mon 12/07/21                 | Thu 22/07/21 |              |
| 13           |   | Цg.  | 2.2.1 Escavação                           | 1 day    | Mon 12/07/21                 | Mon 12/07/21 | 11           |
| 14           |   | С.,  | 2.2.2 Lastro de concreto (Magro)          | 1 day    | Tue 13/07/21                 | Tue 13/07/21 | 13           |
| 15           |   | Сz,  | 2.2.3 Armaduras - Corte, Dobra e Montagem | 2 days   | Thu 15/07/21                 | Fri 16/07/21 | 19           |
| $\bigcirc$   |   | Щ.   | 2.2.4 Concretagem                         | 1 day    | Thu 22/07/21                 | Thu 22/07/21 | 21           |
| 17           |   | Съ,  | 4 2.3 Vigas Baldrame                      | 9 days   | Mon 12/07/21                 | Thu 22/07/21 |              |
| 18           |   | Сz,  | 2.3.1 Escavação                           | 1 day    | Mon 12/07/21                 | Mon 12/07/21 | 13FF         |
| 19           |   | Сz,  | 2.3.2 Fabricação e montagem de forma      | 2 days   | Tue 13/07/21                 | Wed 14/07/21 | 18           |
| $\boxed{20}$ |   | Съ,  | 2.3.3 Armaduras - Corte, Dobra e Montagem | 3 days   | Mon 19/07/21                 | Wed 21/07/21 | 15           |
| (21)         |   | Съ,  | 2.3.4 Concretagem                         | 1 day    | Thu 22/07/21                 | Thu 22/07/21 | (20)         |

Figura 55 - Demonstração das tarefas e tarefas predecessoras

Fonte: Dos autores

Um dos grandes recursos do Microsoft Project é a possibilidade da utilização do diagrama de Gantt, extremamente útil por ser muito visual e permitir um entendimento claro do projeto.

O diagrama de Gantt conta com um eixo vertical que contém as tarefas a serem feitas e um eixo horizontal que permite a visualização do tempo de início e término de cada tarefa, relacionando os dois eixos, é possível ver quais tarefas devem ser executadas primeiro, quais possuem uma tarefa predecessora vinculadas e o prazo de entrega da obra. Além disso, possibilita a visualização do caminho crítico de projeto, segundo o Project Management Institute, PMBOK – 5 ª Edição, pág. 176, o caminho crítico é a sequência de atividades que representa o caminho mais longo de um projeto, e que determina a menor duração de um projeto. Logo, o caminho crítico é o caminho que não possui espaço para atraso, e caso ocorra, as atividades seguintes irão atrasar, fazendo com que o prazo estipulado para a entrega da obra não seja cumprido.

As barras horizontais representam as tarefas, o tamanho de cada barra varia de acordo com o tempo que a tarefa leva a ser feita, as barras em vermelho fazem parte do caminho crítico.

|                 |   |      |                                           |                                      |   |   | <b>July 2021</b> |            |  |  |            |   |   |   |            |   |  |  |
|-----------------|---|------|-------------------------------------------|--------------------------------------|---|---|------------------|------------|--|--|------------|---|---|---|------------|---|--|--|
|                 | 0 | Task |                                           |                                      |   |   |                  | 04 Jul '21 |  |  | 11 Jul '21 |   |   |   | 18 Jul '21 |   |  |  |
|                 |   |      | Mode $\rightarrow$ Task Name              | Duration<br>$\overline{\phantom{a}}$ | W |   |                  |            |  |  | S          | M | W | Æ | S          | M |  |  |
| $\mathbf{0}$    |   | Цg   | <b><i>A</i></b> Projeto TCC 2 - Final     | 165 days?                            |   |   |                  |            |  |  |            |   |   |   |            |   |  |  |
|                 |   | Щ.   | 4 1 SERVIÇOS PRELIMINARES                 | 5 days                               |   |   |                  |            |  |  |            |   |   |   |            |   |  |  |
| $\overline{a}$  | 夁 | Щ.   | 1.1 Limpeza do Terreno                    | 1 day                                |   |   |                  |            |  |  |            |   |   |   |            |   |  |  |
| 3               |   | Цg.  | 1.2 Sondagem                              | 1 day                                |   | ь |                  |            |  |  |            |   |   |   |            |   |  |  |
| 4               |   | Цg.  | 1.3 Placa da obra                         | 1 day                                |   |   |                  |            |  |  |            |   |   |   |            |   |  |  |
| 5               |   | Цg   | 1.4 Fechamento com tapume                 | 1 day                                |   |   |                  |            |  |  |            |   |   |   |            |   |  |  |
| 6               |   | С.,  | 1.5 Instalações provisórias               | 3 days                               |   |   |                  |            |  |  |            |   |   |   |            |   |  |  |
|                 |   | L,   | 1.6 Locação da Obra                       | 1 day                                |   |   |                  |            |  |  |            |   |   |   |            |   |  |  |
| 8               |   | Шz,  | <b>4 2 FUNDAÇÃO</b>                       | 11 days                              |   |   |                  |            |  |  |            |   |   |   |            |   |  |  |
| 9               |   | Цg.  | 4 2.1 Piscina                             | 2 days                               |   |   |                  |            |  |  |            |   |   |   |            |   |  |  |
| 10 <sup>1</sup> |   | Цy.  | 2.1.1 Escavação Piscina                   | 1 day                                |   |   |                  |            |  |  |            |   |   |   |            |   |  |  |
| 11              |   | Цg.  | 2.1.2 Radier                              | 1 day                                |   |   |                  |            |  |  |            |   |   |   |            |   |  |  |
| 12              |   | С.,  | 4 2.2 Sapatas                             | 9 days                               |   |   |                  |            |  |  |            |   |   |   |            |   |  |  |
| 13 <sup>°</sup> |   | Сą.  | 2.2.1 Escavação                           | 1 day                                |   |   |                  |            |  |  |            |   |   |   |            |   |  |  |
| 14              |   | Щ.   | 2.2.2 Lastro de concreto (Magro)          | 1 day                                |   |   |                  |            |  |  |            |   |   |   |            |   |  |  |
| 15              |   | Щ.   | 2.2.3 Armaduras - Corte, Dobra e Montagem | 2 days                               |   |   |                  |            |  |  |            |   |   |   |            |   |  |  |
| 16              |   | Цg.  | 2.2.4 Concretagem                         | 1 day                                |   |   |                  |            |  |  |            |   |   |   |            |   |  |  |
| 17              |   | Цy.  | 4 2.3 Vigas Baldrame                      | 9 days                               |   |   |                  |            |  |  |            |   |   |   |            |   |  |  |
| 18              |   | Цg   | 2.3.1 Escavação                           | 1 day                                |   |   |                  |            |  |  |            |   |   |   |            |   |  |  |
| 19              |   | Цg   | 2.3.2 Fabricação e montagem de forma      | 2 days                               |   |   |                  |            |  |  |            |   |   |   |            |   |  |  |

Figura 56 - Representação do diagrama de Gantt

#### Fonte: Dos autores

Uma vez elaborados os modelos dos projetos em 3D nos *softwares* devidamente mencionados e criado o planejamento das tarefas no Microsoft Project, tem-se as condições necessárias para vincular o planejamento das tarefas ao modelo 3D e criar o modelo 4D. Voltando ao Navisworks, ao utilizar a ferramenta *TimeLiner*, opção *Data Sources,* é possível realizar a importação do arquivo do Microsoft Project (extensão *.mmp*), apresentado na Figura 57.

Figura 57 - Ferramenta TimeLiner, utilizando a opção de importação de arquivos em extensão .mmp

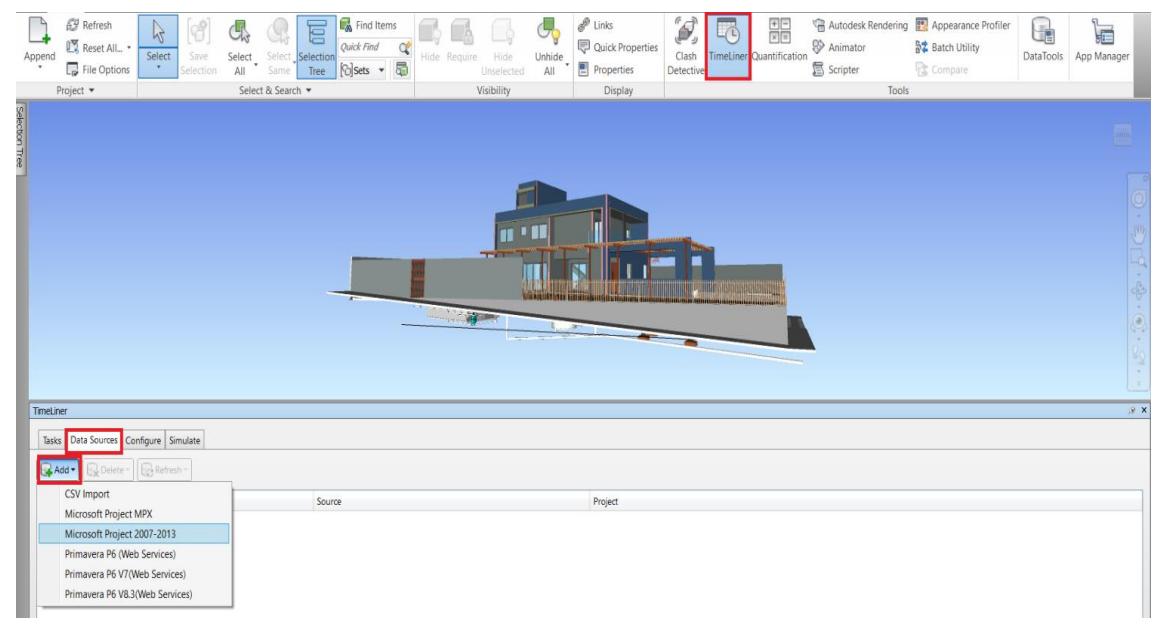

Fonte: Dos autores

No momento da importação o sistema abrirá uma janela de seletor de campo, onde deve-se ajustar as colunas do Navisworks (*Column*) com as respectivas colunas do Microsoft Project *(External Field Name*), conforme a Figura 58.

Figura 58 - Seletor de campo

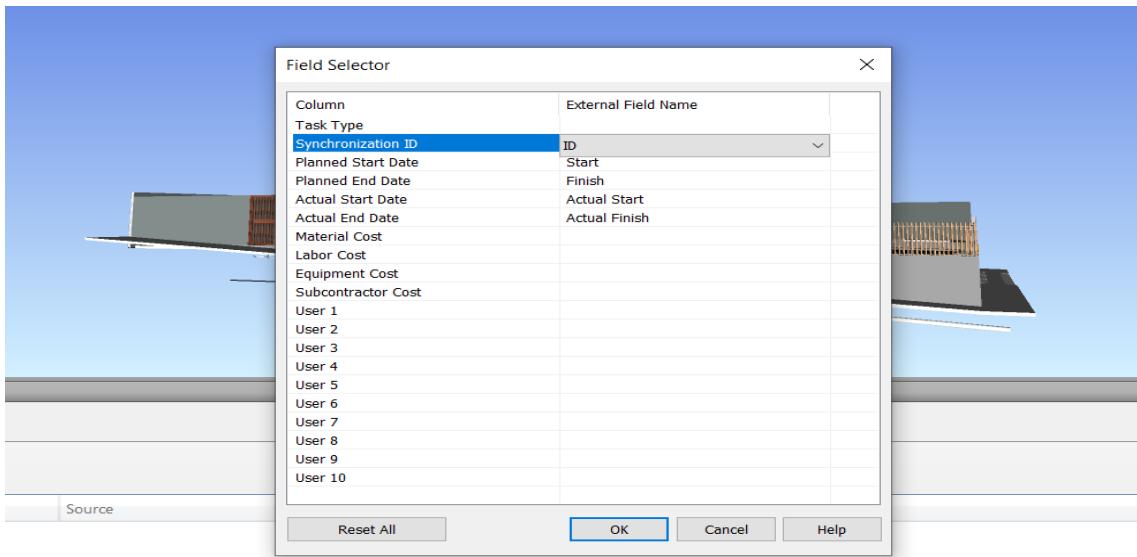

Assim a importação do arquivo Microsoft Project para o Navisworks é concluída e clicando na janela *Tasks* estará disponível para visualização o planejamento das tarefas, juntamente com o diagrama de Gantt (Figura 59).

Fonte: Dos autores

Figura 59 - Planejamento das tarefas desenvolvido no Microsoft Project importado para o Navisworks

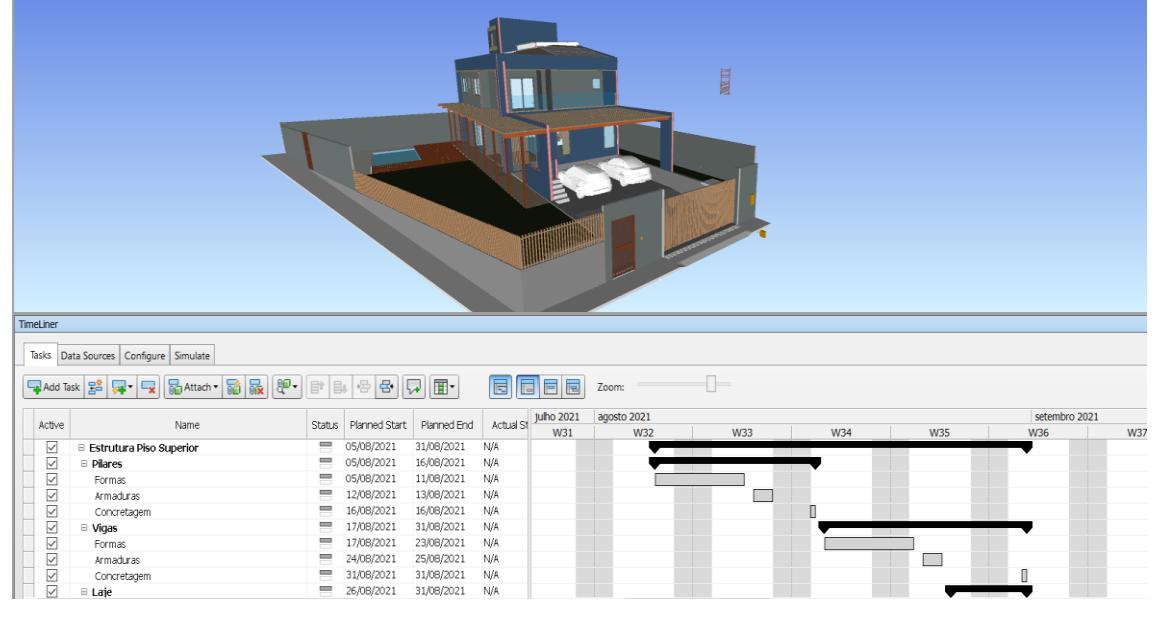

Fonte: Dos autores

# 3.7 VINCULAÇÃO DOS ELEMENTOS A UMA TAREFA

Para o desenvolvimento da simulação de execução das tarefas, cada elemento 3D deve ser associado à uma tarefa correspondente na EAP, selecionando primeiramente o elemento que deseja atribuir a à tarefa, caso tenha mais um de um elemento do mesmo tipo deve-se utilizar a opção "Select same type" para que todos os elementos sejam selecionados, em seguida deve-se selecionar a tarefa desejada e vincular utilizando a opção "Attach" (Figura 60).

|                  | $\blacksquare$ $\blacktriangleright$ $\blacksquare$ $\blacksquare$ $\blacksquare$ $\blacksquare$ $\blacksquare$ $\blacksquare$ $\blacksquare$ $\blacksquare$ $\blacksquare$ $\blacksquare$ $\blacksquare$ $\blacksquare$ $\blacksquare$ |                                      |                                                  |                          |              |              | Autodesk Navisworks Manage 2022 Untitled |                     |                  |               |                                 |   | Digite palavra-chave ou frase | <b>AR Q joao</b> vitor1994 -                     |                                                                                                    | $F Q - F X$                                                                                                    |
|------------------|----------------------------------------------------------------------------------------------------|--------------------------------------|--------------------------------------------------|--------------------------|--------------|--------------|------------------------------------------|---------------------|------------------|---------------|---------------------------------|---|-------------------------------|--------------------------------------------------|----------------------------------------------------------------------------------------------------|----------------------------------------------------------------------------------------------------|
|                  | Animation View Output Item Tools<br>Home<br>Viewpoint<br>Review                                                                                                    |                                      |                                                  | BIM 360 Glue Render      |              |              | $\bullet$                                |                     |                  |               |                                 |   |                               |                                                  |                                                                                                    |                                                                                                    |
|                  | Refresh                                                                                                    |                                      |                                                  | Find Items               |              |              |                                          | $\mathscr{P}$ Links |                  | $\mathcal{I}$ | 八                               | 뜵 |                               | Autodesk Rendering <b>3%</b> Appearance Profiler | uł                                                                                                    |                                                                                                    |
|                  | €<br>CM<br>M<br><b>NE Reset All_ +</b>                                                                                                    |                                      | 冒<br>Quick Find                                  | ্ব                       |              |              |                                          |                     | Quick Properties |               |                                 |   | <sup>2</sup> Animator         | ☆ Batch Utility                                  |                                                                                                    | F                                                                                                    |
| Append           | Select<br>Save<br>Select<br>$\mathcal{A}$                                                                                                    |                                      | Select Selection                                 |                          | Hide Require |              | <b>Unhide</b><br>Hide                    |                     |                  | Clash         | <b>TimeLiner</b> Quantification |   |                               |                                                  | <b>DataTools</b>                                                                                                 | App Manager                                                                                                    |
|                  | File Options<br>Selection<br>All                                                                                                    | Same                                 | Tree                                             | <b>Polsets</b> → 局       |              |              | All<br>Unselected                        |                     | Properties       | Detective     |                                 |   | <b>图</b> Scripter             | <b>Compare</b>                                   |                                                                                                    |                                                                                                    |
|                  | Project -<br>Selec                                                                                                    |                                      | Select Multiple Instances                        |                          |              | Visibility   |                                          |                     | <b>Display</b>   |               |                                 |   | Tools                         |                                                  |                                                                                                    |                                                                                                    |
|                  |                                                                                                    | E <sub>le</sub> Same Name            |                                                  |                          |              |              |                                          |                     |                  |               |                                 |   |                               |                                                  |                                                                                                    |                                                                                                    |
|                  | $2^{\circ}$                                                                                                    | <b>GC</b> Same Type                  |                                                  |                          |              |              |                                          |                     |                  |               |                                 |   |                               |                                                  |                                                                                                    |                                                                                                    |
|                  |                                                                                                    |                                      | Select Same Material                             |                          |              |              |                                          |                     |                  |               |                                 |   |                               |                                                  |                                                                                                    |                                                                                                    |
|                  |                                                                                                    |                                      | Select Same IFC Material                         |                          |              |              |                                          |                     |                  |               |                                 |   |                               |                                                  |                                                                                                    |                                                                                                    |
|                  |                                                                                                    |                                      | Select Same Element                              |                          |              |              |                                          |                     |                  |               |                                 |   |                               |                                                  |                                                                                                    |                                                                                                    |
|                  |                                                                                                    |                                      | Select Same Pset_AltoQi_Eberick-Itens_associados |                          |              |              |                                          |                     |                  |               |                                 |   |                               |                                                  |                                                                                                    |                                                                                                    |
|                  |                                                                                                    |                                      | Select Same Pset ConcreteElementGeneral          |                          |              |              |                                          |                     |                  |               |                                 |   |                               |                                                  |                                                                                                    | $\widehat{\text{WD}}$                                                                                                    |
|                  |                                                                                                    |                                      | Select Same Element ID                           |                          |              |              |                                          |                     |                  |               |                                 |   |                               |                                                  |                                                                                                    |                                                                                                    |
|                  |                                                                                                    |                                      | Select Same Geometry                             |                          |              |              |                                          |                     |                  |               |                                 |   |                               |                                                  |                                                                                                    | -à                                                                                                    |
|                  |                                                                                                    |                                      | Select Same TimeLiner                            |                          |              |              |                                          |                     |                  |               |                                 |   |                               |                                                  |                                                                                                    | $\sim$<br>$\frac{1}{\sqrt{2}}$                                                                                                    |
|                  |                                                                                                    |                                      |                                                  |                          |              |              |                                          |                     |                  |               |                                 |   |                               |                                                  |                                                                                                    |                                                                                                    |
|                  |                                                                                                    |                                      |                                                  |                          |              |              |                                          |                     |                  |               |                                 |   |                               |                                                  |                                                                                                    | $\left( \widehat{\bullet}\right)$                                                                                                    |
|                  |                                                                                                    |                                      |                                                  |                          |              |              |                                          |                     |                  |               |                                 |   |                               |                                                  |                                                                                                    | ÷,                                                                                                    |
|                  |                                                                                                    |                                      |                                                  |                          |              |              | 10                                       |                     |                  |               |                                 |   |                               |                                                  |                                                                                                    |                                                                                                    |
|                  |                                                                                                    |                                      |                                                  |                          |              |              |                                          |                     |                  |               |                                 |   |                               |                                                  |                                                                                                    |                                                                                                    |
|                  |                                                                                                    |                                      |                                                  |                          |              |              |                                          |                     |                  |               |                                 |   |                               |                                                  |                                                                                                    |                                                                                                    |
| TimeLiner        |                                                                                                    |                                      |                                                  |                          |              |              |                                          |                     |                  |               |                                 |   |                               |                                                  |                                                                                                    | W X                                                                                                    |
|                  | Tasks Data Sources Configure Simulate 40                                                                                                    |                                      |                                                  |                          |              |              |                                          |                     |                  |               |                                 |   |                               |                                                  |                                                                                                    |                                                                                                    |
|                  |                                                                                                    |                                      |                                                  |                          |              |              |                                          |                     |                  |               |                                 |   |                               |                                                  |                                                                                                    |                                                                                                    |
| Add Task 28      | 昴.<br>00 Attach                                                                                                    | $80 -$<br>日                          | 帚<br>ē.<br>Ħ.                                    | lm·<br>w                 |              | BCBB         | Zoom:                                    |                     | 11-              |               |                                 |   |                               |                                                  |                                                                                                    | $\Rightarrow$                                                                                                    |
| Active           | Name                                                                                                    |                                      | Status Planned Start                             | Planned End              | Actu Actu    |              | Task                                     | Attached Total Cost |                  | Qtr 3, 2021   |                                 |   |                               |                                                  |                                                                                                    |                                                                                                    |
| ⊡                | $\equiv$ Sapatas                                                                                                    | I                                    | 12/07/2021                                       | 23/07/2021               | al<br>N/A    | al E.<br>N/A | Type<br>3 <sub>o</sub>                   |                     | <b>funho</b>     |               | <b>fulho</b>                    |   |                               | agosto                                           |                                                                                                    | setembro                                                                                                    |
|                  | Escavação                                                                                                    |                                      | 12/07/2021                                       | 12/07/2021               | <b>N/A</b>   | N/A          |                                          |                     |                  |               |                                 |   |                               |                                                  |                                                                                                    |                                                                                                    |
|                  | Lastro de concreto (Magro)                                                                                                    | $\equiv$                             | 12/07/2021                                       | 12/07/2021               | N/A          | N/A          |                                          |                     |                  |               |                                 |   |                               |                                                  |                                                                                                    |                                                                                                    |
|                  | Armaduras - Corte, Dobra e Montagem                                                                                                    | $\equiv$                             | 16/07/2021                                       | 19/07/2021               | N/A          | N/A          |                                          |                     |                  |               |                                 |   |                               |                                                  |                                                                                                    |                                                                                                    |
|                  | Concretagem                                                                                                    | $\equiv$                             | 23/07/2021                                       | 23/07/2021               | N/A          | N/A          |                                          |                     |                  |               |                                 |   |                               |                                                  |                                                                                                    |                                                                                                    |
|                  | □ Vigas Baldrame                                                                                                    | $\equiv$                             | 13/07/2021                                       | 23/07/2021               | N/A          | N/A          |                                          |                     |                  |               |                                 |   |                               |                                                  |                                                                                                    |                                                                                                    |
|                  | Escavação<br>Fabricação e montagem de forma                                                                                                    | $\equiv$<br>$\overline{\phantom{a}}$ | 13/07/2021<br>14/07/2021                         | 13/07/2021<br>15/07/2021 | N/A<br>N/A   | N/A<br>N/A   |                                          |                     |                  |               | П                               |   |                               |                                                  |                                                                                                    |                                                                                                    |
|                  | Armaduras - Corte, Dobra e Montagem                                                                                                    | $\equiv$                             | 20/07/2021                                       | 22/07/2021               | N/A          | N/A          |                                          |                     |                  |               | ┍                               |   |                               |                                                  |                                                                                                    |                                                                                                    |
| <b>SKRISTERS</b> | Concretagem                                                                                                    | $\equiv$                             | 23/07/2021                                       | 23/07/2021               | N/A          | N/A          |                                          |                     |                  |               |                                 |   |                               |                                                  |                                                                                                    |                                                                                                    |
| $\Box$           | mummites and a                                                                                                    |                                      | nneversons.                                      | 3383120331               | $A + \ell E$ | At do        |                                          |                     | > 1              |               |                                 |   |                               |                                                  |                                                                                                    |                                                                                                    |
|                  |                                                                                                    |                                      |                                                  |                          |              |              |                                          |                     |                  |               |                                 |   |                               |                                                  |                                                                                                    |                                                                                                    |
|                  | AutoSaved: C:\Users\joao_\AppData\Roaming\Autodesk\Navisworks Manage 2022\AutoSave\Untitled.Autosave18.nwf                                                                                                    |                                      |                                                  |                          |              |              |                                          |                     |                  |               |                                 |   |                               |                                                  | $\left \left \left \left \right \right \right $ 1 of 1 $\left \left \right \right $ $\left \left \right \right $ | $\frac{1}{2}$ $\frac{1}{2}$ |

Figura 60 - Associação dos elementos do projeto à uma tarefa da EAP

Fonte: Dos autores

Um dos artifícios para facilitar a criação dos vínculos é a utilização da opção "Hide", que permite ocultar os elementos já selecionados evitando sobreposição desses elementos em mais de um pacote de tarefa de execução, conforme ilustrado nas Figuras 61 e 62.

Figura 61 - Elementos selecionados que serão ocultados para evitar que sejam vinculados a mais de um pacote de tarefas

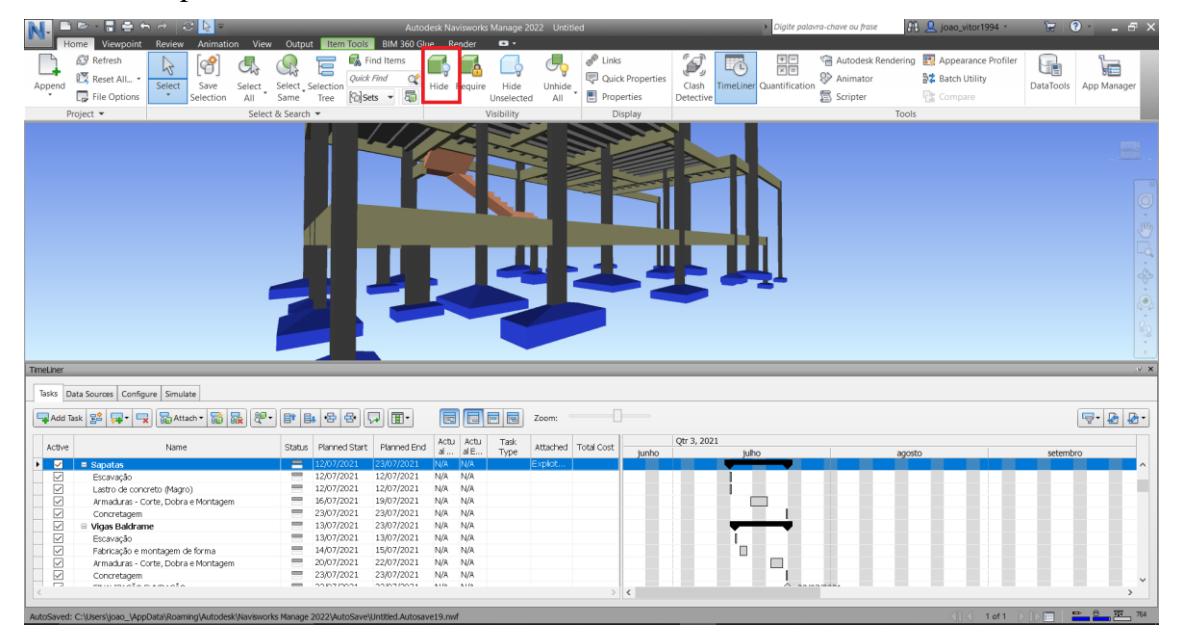

Fonte: Dos autores

|               | $\blacksquare$ $\triangleright$ $\blacksquare$ $\blacksquare$ $\blacksquare$ $\blacksquare$ $\blacksquare$ $\blacksquare$ $\blacksquare$ $\blacksquare$ $\blacksquare$ $\blacksquare$ $\blacksquare$ $\blacksquare$ $\blacksquare$ $\blacksquare$ $\blacksquare$ $\blacksquare$ $\blacksquare$<br>Viewpoint Review<br>Home | Animation View Output Item Tools                       | BIM 360 Glue Render                                                                          | Autodesk Navisworks Manage 2022 Untitled<br>$\bullet$ |                                                       | Digite palavra-chave ou frase                                           | <b>GR</b> Q joao_vitor1994 -                                                                                                    | ₩.<br>$0 - 5x$                                                           |
|---------------|----------------------------------------------------------------------------------------------------|--------------------------------------------------------|----------------------------------------------------------------------------------------------|-------------------------------------------------------|-------------------------------------------------------|-------------------------------------------------------------------------|----------------------------------------------------------------------------------------------------|--------------------------------------------------------------------------|
| Append        | Refresh<br>අ<br>14<br><b>IN</b> Reset All *<br>Select<br>Save<br>File Options<br>$\sim$<br>Selection                                                                                                    | 官<br>Select Selection<br>Select<br>Same<br>All<br>Tree | Find Items<br>$\Delta$<br>Quick Find<br>¢<br>Hide<br>Require<br>蜀<br>$\lbrack$ Glsets $\sim$ | لى<br>Unhide<br>Hide<br>All<br>Unselected             | $\mathscr{P}$ Links<br>Quick Properties<br>Properties | ø<br>噐<br>L/L)<br><b>TimeLiner</b> Quantification<br>Clash<br>Detective | Autodesk Rendering <b>13</b> Appearance Profiler<br><b>&amp;</b> Animator<br><b>設立 Batch Utility</b><br><b>图</b> Scripter<br><b>R</b> <sup>2</sup> Compare | uŧ<br>F<br>App Manager<br><b>DataTools</b>                               |
|               | Project -                                                                                                    | Select & Search                                        |                                                                                              | Visibility                                            | Display                                               |                                                                         | Tools                                                                                                    |                                                                          |
|               |                                                                                                    |                                                        |                                                                                              |                                                       |                                                       |                                                                         |                                                                                                    | $\overline{0}$<br>$\overline{w}$<br>$D$ [ $q \cdot \oplus \cdot \odot$ ] |
| TimeLiner     |                                                                                                    |                                                        |                                                                                              |                                                       |                                                       |                                                                         |                                                                                                    | V X                                                                      |
|               | Tasks Data Sources Configure Simulate                                                                                                    |                                                        |                                                                                              |                                                       |                                                       |                                                                         |                                                                                                    |                                                                          |
|               | 曧<br>뎖<br>Add Task 28 2 R<br>Attach -                                                                                                    | $\Theta$ -<br>目目目目                                     | ₩<br>圜<br>扁<br>⊪∎ا                                                                           | 匣<br>同<br>Zoom:                                       | $\overline{1}$                                        |                                                                         |                                                                                                    | $\frac{1}{2}$                                                            |
| Active        | Name                                                                                                    | Planned Start<br>Status                                | Actu Actu<br>al al E<br>Planned End                                                          | Task<br>Type                                          | Attached   Total Cost                                 | Qtr 3, 2021                                                             |                                                                                                    |                                                                          |
| <b>F</b> Z    | $\Box$ Sapatas                                                                                                    | Ξ<br>12/07/2021                                        | 23/07/2021<br>5.1/2<br><b>IN/A</b>                                                           | Explot                                                | junho                                                 | <b>julho</b>                                                            | agosto                                                                                                    | setembro                                                                 |
|               | Escavação                                                                                                    | $\equiv$<br>12/07/2021                                 | N/A<br>N/A<br>12/07/2021                                                                     |                                                       |                                                       |                                                                         |                                                                                                    |                                                                          |
| JEJEJEJEJEJEJ | Lastro de concreto (Magro)                                                                                                    | $\equiv$<br>12/07/2021                                 | 12/07/2021<br>N/A<br>N/A                                                                     |                                                       |                                                       |                                                                         |                                                                                                    |                                                                          |
|               | Armaduras - Corte, Dobra e Montagem                                                                                                    | $=$<br>16/07/2021                                      | 19/07/2021<br>N/A<br>N/A                                                                     |                                                       |                                                       |                                                                         |                                                                                                    |                                                                          |
|               | Concretagem                                                                                                    | $\equiv$<br>23/07/2021                                 | 23/07/2021<br>N/A<br>N/A                                                                     |                                                       |                                                       |                                                                         |                                                                                                    |                                                                          |
|               | <b>E</b> Vigas Baldrame                                                                                                    | $=$<br>13/07/2021                                      | 23/07/2021<br>N/A<br>N/A                                                                     |                                                       |                                                       |                                                                         |                                                                                                    |                                                                          |
|               | Escavação                                                                                                    | $\equiv$<br>13/07/2021                                 | 13/07/2021<br>N/A<br>N/A                                                                     |                                                       |                                                       |                                                                         |                                                                                                    |                                                                          |
|               | Fabricação e montagem de forma                                                                                                    | =<br>14/07/2021                                        | 15/07/2021<br>N/A<br>N/A                                                                     |                                                       |                                                       | 0                                                                       |                                                                                                    |                                                                          |
|               | Armaduras - Corte, Dobra e Montagem                                                                                                    | ═<br>20/07/2021                                        | 22/07/2021<br>N/A<br>N/A                                                                     |                                                       |                                                       | $\Box$                                                                  |                                                                                                    |                                                                          |
|               | Concretagem                                                                                                    | $\equiv$<br>23/07/2021                                 | 23/07/2021<br>N/A<br>N/A                                                                     |                                                       |                                                       |                                                                         |                                                                                                    |                                                                          |
|               | millimedan kata                                                                                                    | $\overline{\phantom{a}}$<br><b>DOMERNO</b>             | <b>DOMESTICS</b><br>8100<br>81/8                                                             |                                                       | > 1                                                   | <b>1969</b>                                                             |                                                                                                    |                                                                          |
|               |                                                                                                    |                                                        |                                                                                              |                                                       |                                                       |                                                                         |                                                                                                    |                                                                          |
|               | AutoSaved: C:\Users\joao_\AppData\Roaming\Autodesk\Navisworks Manage 2022\AutoSave\Untitled.Autosave19.rwf                                                                                                    |                                                        |                                                                                              |                                                       |                                                       |                                                                         | $\left\langle \left\Vert \left\langle \right\Vert \right\Vert \right\rangle$<br>1 of 1                                                                     | ■ ■ 第 756<br>$\sqrt{2}$                                                  |

Figura 62 - Elementos (sapatas) ocultos

Fonte: Dos autores

Posteriormente, caso seja necessário realizar alguma alteração do planejamento das tarefas no Microsoft Project, basta selecionar a ferramenta TimeLiner, aba Data Sources, opção "Refresh" e o cronograma será atualizado no Navisworks, sem perder os vínculos dos elementos com as respectivas tarefas, conforme ilustrado na Figura 63.

Refresh<br>La Reset All...  $\mathbf{G}_\mathbf{A}$  Fi का ४ E g, **C** Autodesk R  $\Box$ đ. G ß  $\beta$  $\left(\right)$ ್<br>ಕಾ Eê E Quick Properties Ouick Find **99** Animato 数 Batch Utility **DataTo** Ann M Selection<br>Tree File Options *<u>Palsets</u>*  $\overline{\phantom{a}}$ Scripter 쪧 彦 Tasks Data Sources Configure Simulate  $\mathbb{R}$ Add  $\mathbb{R}$ Refresh -Source<br>Microsoft Project 2007-2013 Project<br>CAUsers\joao\_\Desi New Data Sourc coNTCC 2VMS PROJECTVProjeto TCC 2 -teste.mo

Figura 63 - Ferramenta "Refresh" para atualizar o arquivo alterado no Microsoft Project.

Fonte: Dos autores

Finalizado o processo de vinculação dos elementos aos respectivos pacotes de tarefas, a simulação da obra estará disponível dentro da ferramenta TimeLiner, aba "Simulate". A Figura 64 a seguir ilustra a simulação do projeto, a atividade de pilares e vigas encontram-se na cor verde, isto quer dizer que a atividade está em andamento.

Figura 64 - Pilares e vigas em coloração verde indicando que a atividade se encontra em andamento na 4ª semana de obra

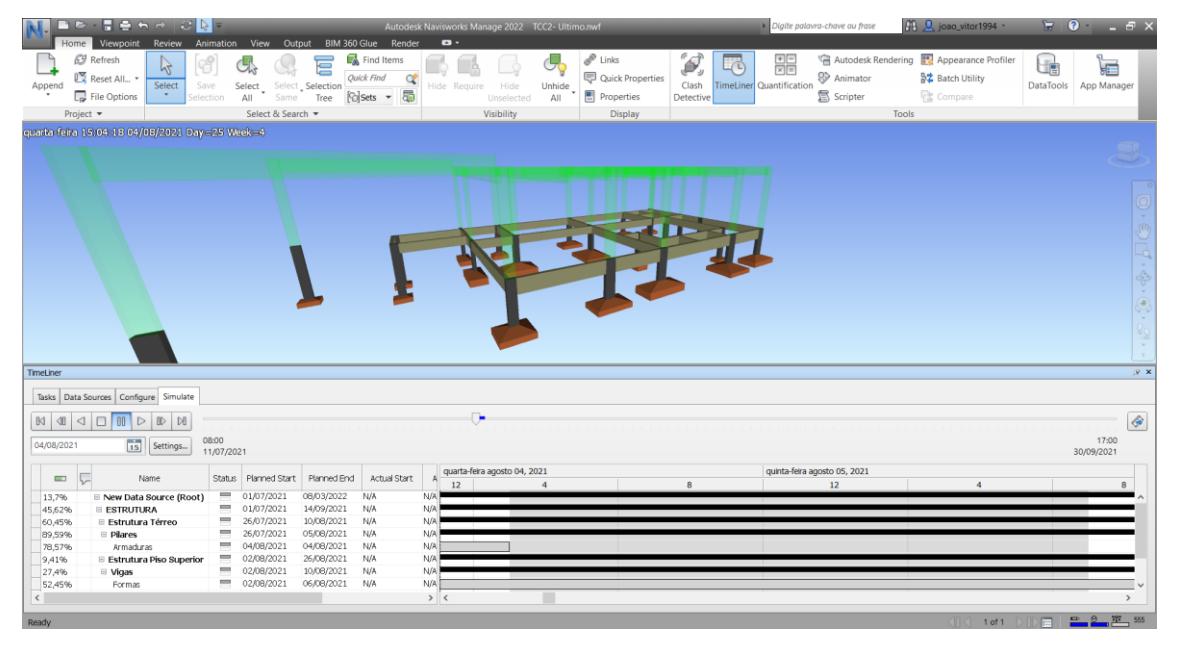

Fonte: Dos autores

Nesta etapa é possível analisar as diversas fases da construção sincronizadas ao cronograma de execução, facilitando a visualização de interferências, opções de cenários futuros, capazes de serem previstos e alterados antecipadamente pelo gestor da obra, o que otimiza as tomadas de decisão antes e durante a execução.

Em resumo, a etapa de criação do modelo 4D consistiu na elaboração manual de um planejamento de tarefas no Microsoft Project, importando-o juntamente com os projetos em 3D para o Navisworks e atribuindo uma tarefa do planejamento para cada elemento do modelo 3D. A representação visual da estrutura de criação do modelo 4D pode ser acompanhada na Figura 65.

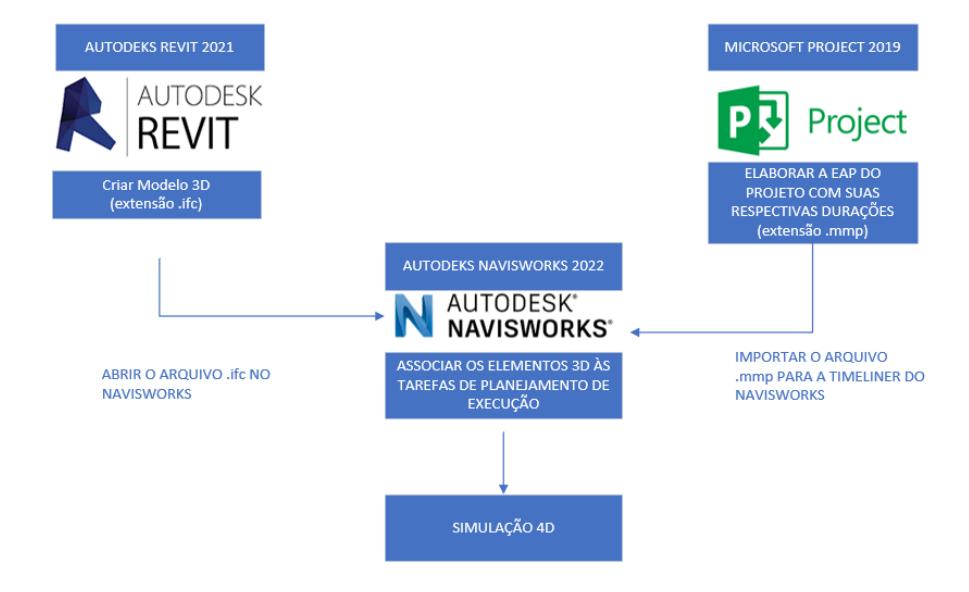

#### Figura 65 - Representação visual da estrutura de criação do modelo 4D

Fonte: Dos autores

#### 3.8 ELABORAÇÃO DO MODELO BIM 5D

O modelo BIM 5D consiste em elaborar o orçamento da obra e adiciona-lo à modelagem 4D, resultando em uma simulação que integra o cronograma físico e os custos ao longo do tempo, servindo de apoio para identificar e decidir qual solução é a mais economicamente viável para a construção.

O software Navisworks 2022, onde foi elaborado o modelo 4D, possui recursos para extrair automaticamente o quantitativo dos modelos 3D, igualmente ao processo de desenvolvimento do modelo BIM 4D, para a implementação da etapa do modelo BIM 5D, iniciou-se pelo estudo da plataforma, durante o estudo, obteve-se conhecimento de uma nova plataforma da empresa AltoQi, o QiVisus, um software que utiliza o conceito inteligente de interatividade na extração do quantitativo do modelo 3D e a orçamentação do mesmo. Por se tratar de uma novidade na implementação do BIM 5D, optou-se pela utilização do QiVisus no desenvolvimento da orçamentação, assim podendo analisar as vantagens e desvantagens fornecidas por ele e a interação entre diferentes softwares na hora de unir os modelos 4D e 5D de diferentes empresas.

A Figura 66 a seguir, representa a estrutura visual do modelo BIM 5D.

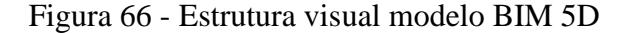

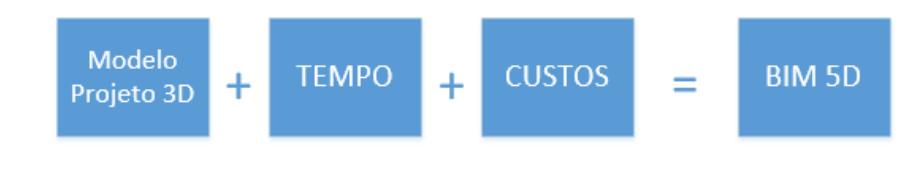

Fonte: Dos autores

O processo iniciou-se com a importação dos modelos 3D para o QiVisus, os arquivos foram importados no formato .IFC, os mesmos já utilizados anteriormente no desenvolvimento do modelo 4D. Este processo consiste em utilizar a opção "Adicionar modelos IFC ao projeto", em seguida é possível selecionar apenas um arquivo, abre-se o arquivo desejado e o software abrirá uma janela de configurações iniciais, onde devem ser acrescentados os dados do projeto, área da edificação e do terreno, que caso necessário podem ser alterados posteriormente. Nesta janela há a opção de adicionar outros arquivos .ifc, através do ícone "+", neste caso iremos adicionar os modelos 3D restantes, deve-se acrescentar um por vez. Este processo está demonstrado nas Figura 67 e 68.

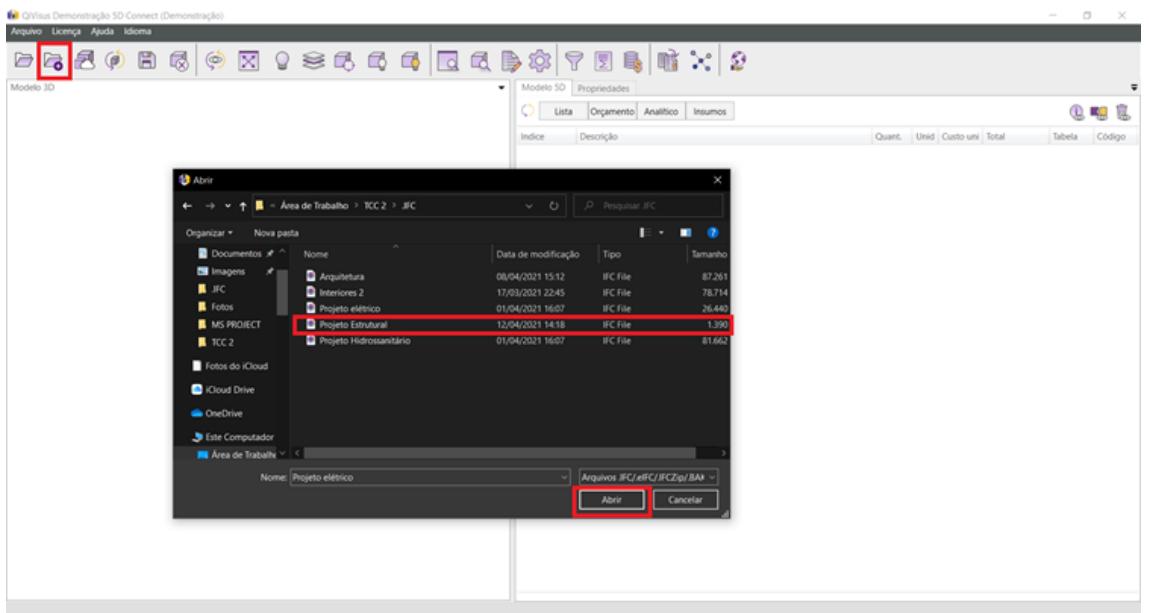

Figura 67 - Importação dos modelos 3D em extensão .ifc

Fonte: Dos autores

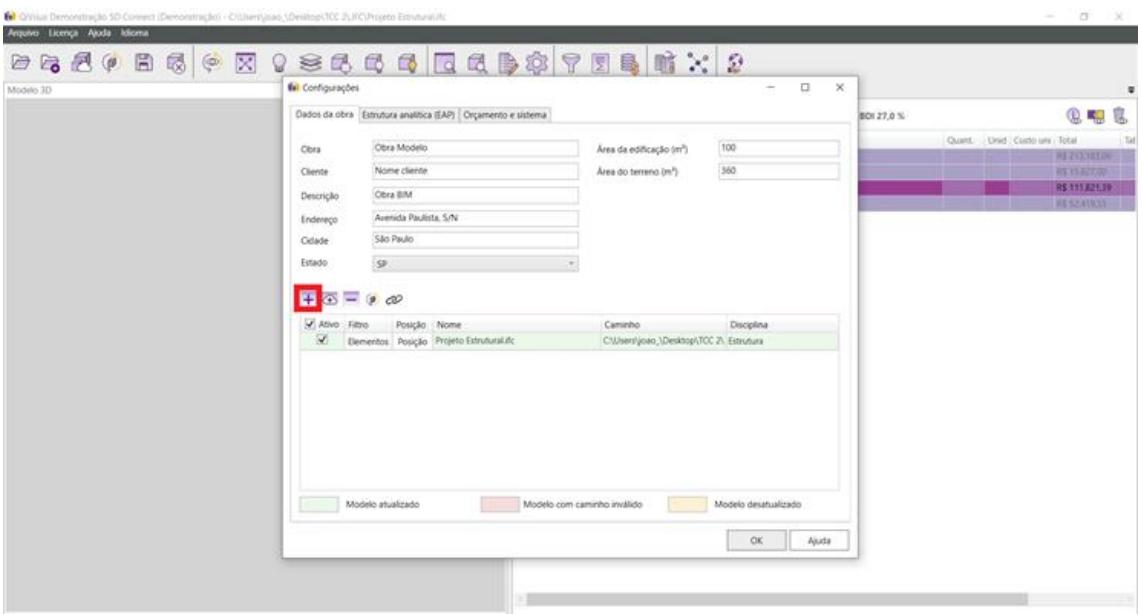

Figura 68 - Acrescentando os arquivos restantes

Fonte: Dos autores

Após ter acrescentado todos os arquivos, deve-se escolher a disciplina que cada um deles pertence, conforme a Figura 69 a seguir.

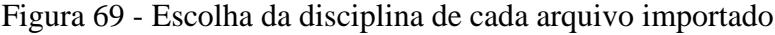

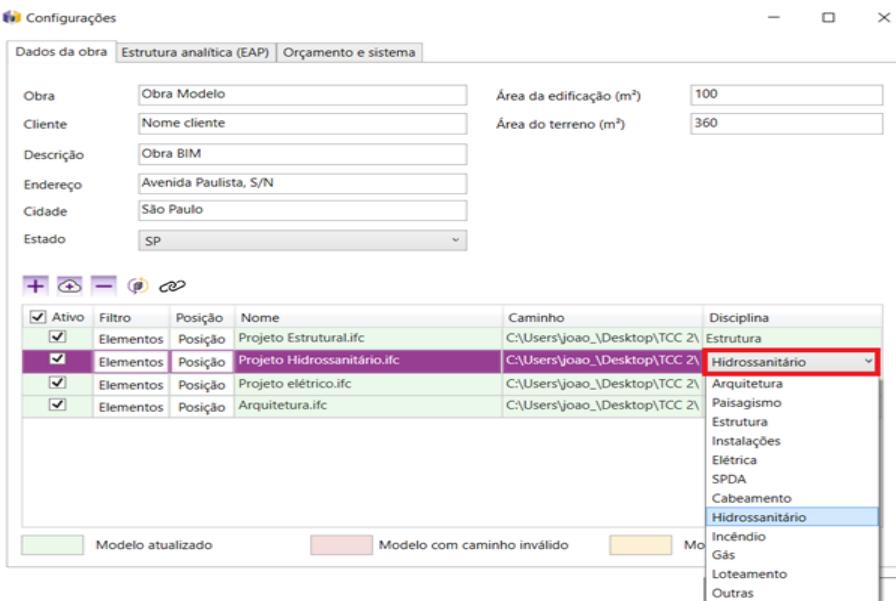

### Fonte: Dos autores

Ainda na janela de configurações, na aba "Orçamento e sistema" pode-se ajustar os critérios de arredondamento de valores e definir o BDI que deseja utilizar, no orçamento em questão não utilizados critérios de arredondamento e o BDI utilizado foi de 27%.

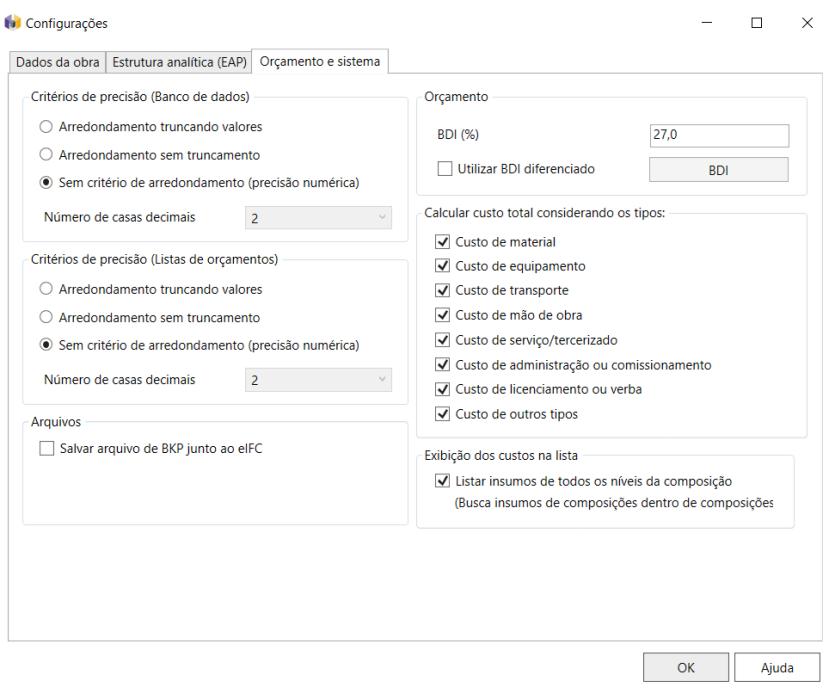

Figura 70 - Configurações de critérios de arredondamento e definição do BDI

Fonte: Dos autores

Através da aba "Modelo 5D", opção "Atualizar a lista", o software realiza a extração do quantitativo dos modelos 3D e apresenta os elementos separados por disciplinas e posteriormente ao pavimento pertencente. A Figura 71 demonstra esta etapa do processo.

Figura 71 - Configurações de critérios de arredondamento e definição do BDI

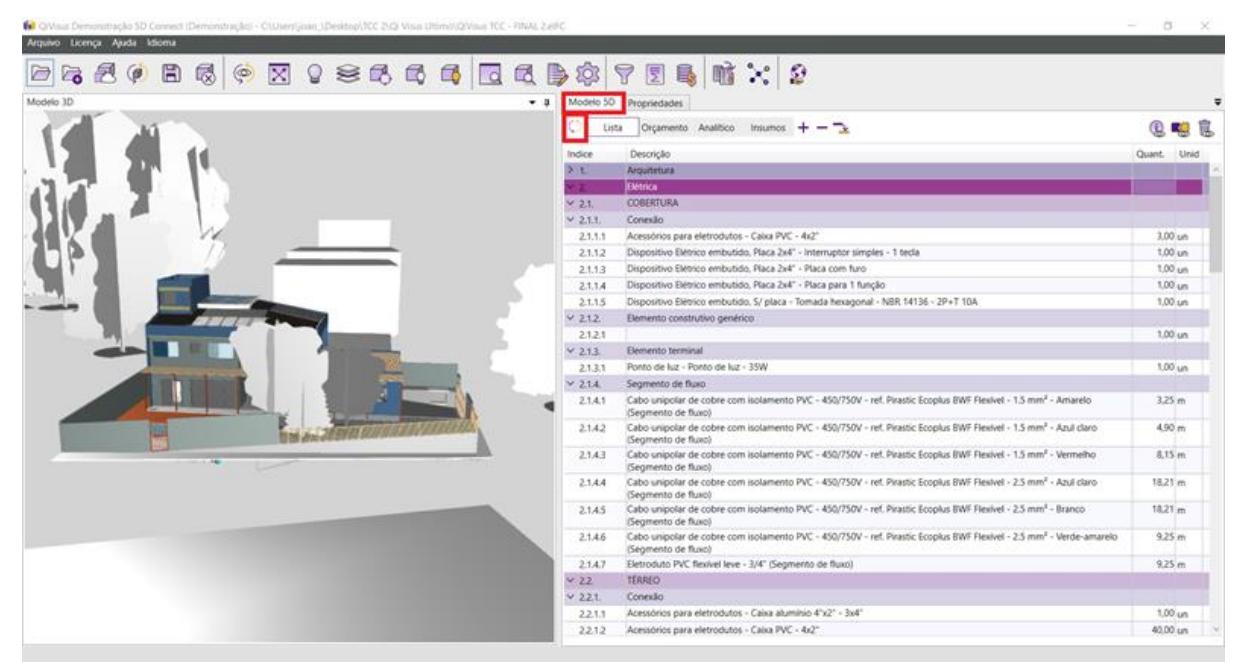

Fonte: Dos autores

O passo seguinte foi escolher o Banco de Dados de onde seriam utilizados as composições e insumos a serem relacionados à lista de quantitativos. O QiVisus possui conexão direta com as tabelas do SINAPI e SICRO atualizadas, bastando escolher o estado da federação que deseja utilizar a tabela e o tipo, desonerado ou não desonerado. Para a lista de quantitativo em questão, foi utilizada a tabela do SINAPI de Santa Catarina, Fevereiro de 2021, Desonerado e a tabela SICRO, Julho de 2019, Desonerado. A etapa descrita pode ser acompanhada através da Figura 72.

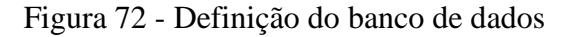

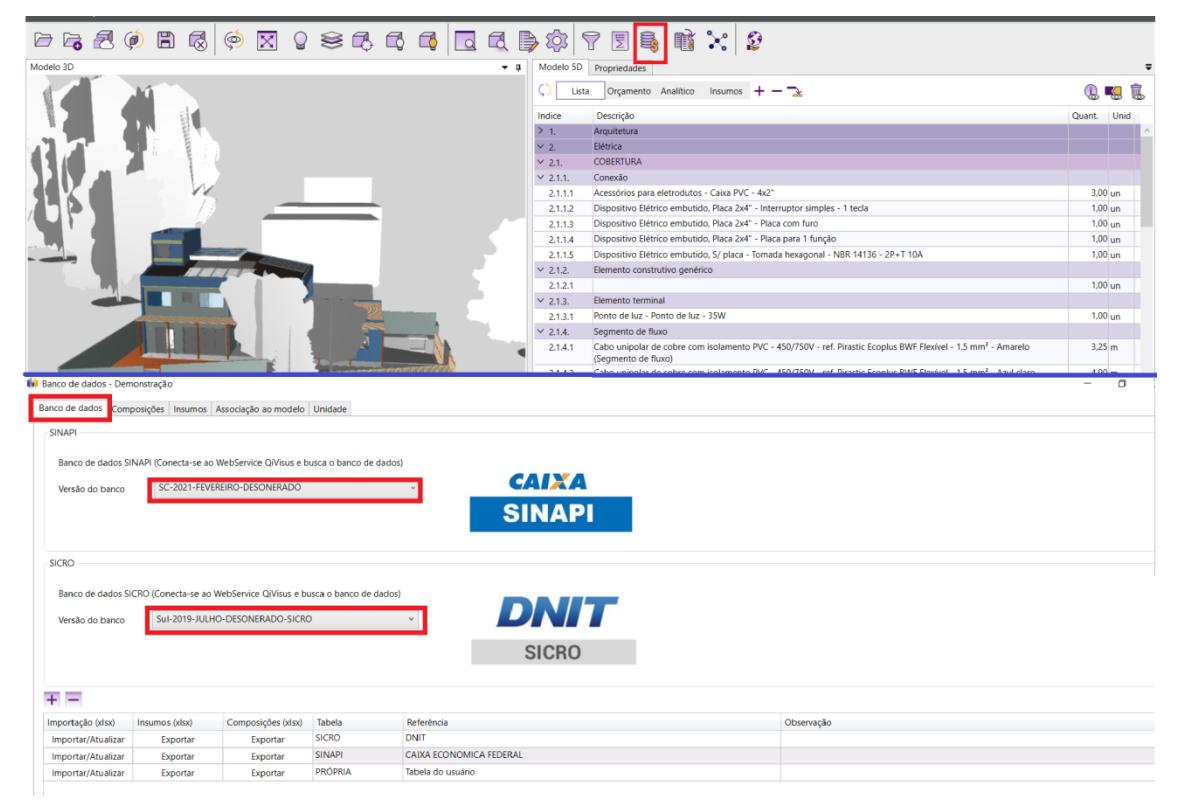

Fonte: Dos autores

Em seguidas, vinculou-se cada item da lista do quantitativo a um insumo ou composição da tabela SINAPI ou SICRO, clicando com o botão direito sobre o item desejado e escolhendo a opção "Associar insumo ao quantitativo" caso o item fosse um insumo sozinho, caso seja uma composição de insumos, deve-se selecionar a opção "Associar composição ao quantitativo", conforme a Figura 73 a seguir.

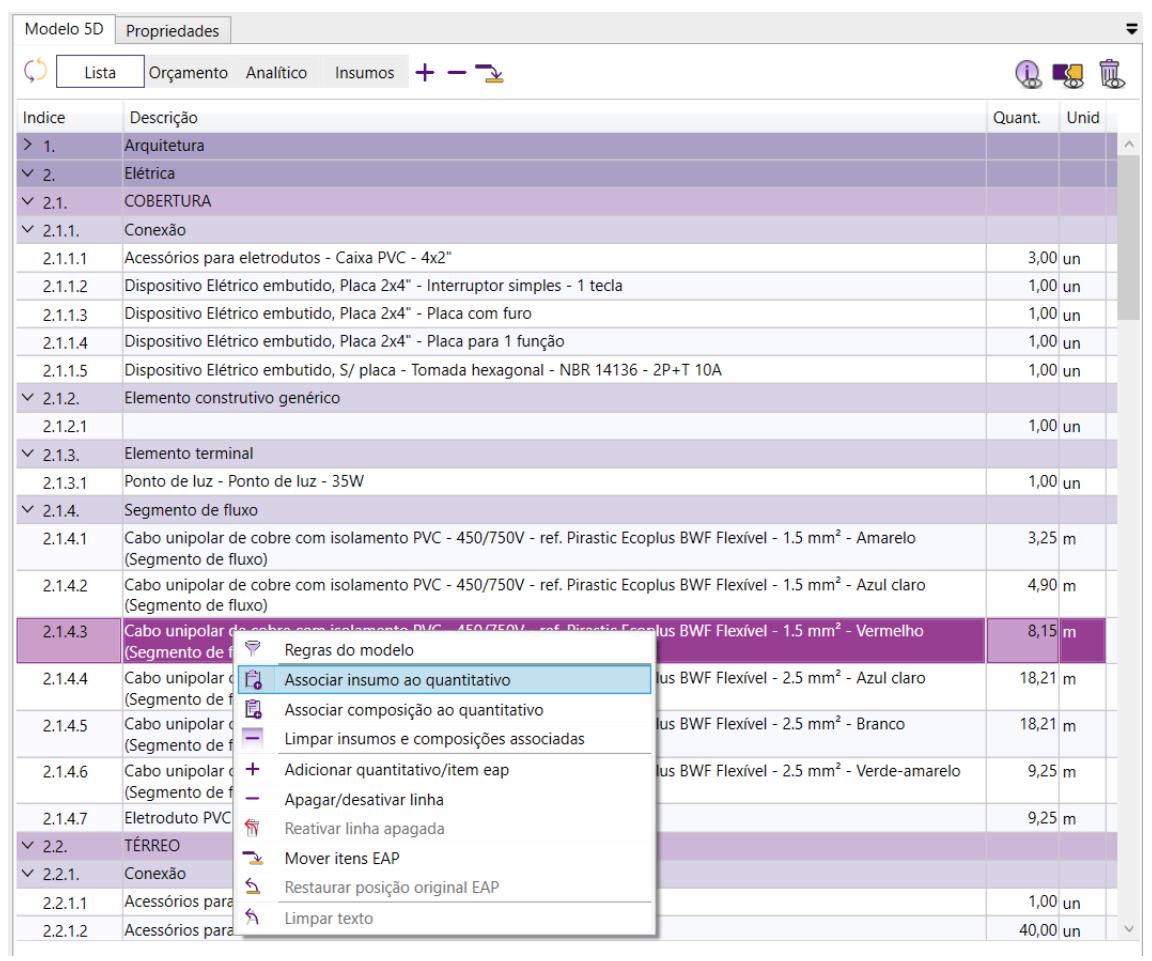

# Figura 73 - Associando insumo a um item do quantitativo

## Fonte: Dos autores

Após ter selecionado a opção de associar insumo ou composição, abrirá uma aba de buscas, onde deve-se digitar o nome do insumo ou composição desejada, selecioná-lo e clicar em "Adicionar" (Figura 74).

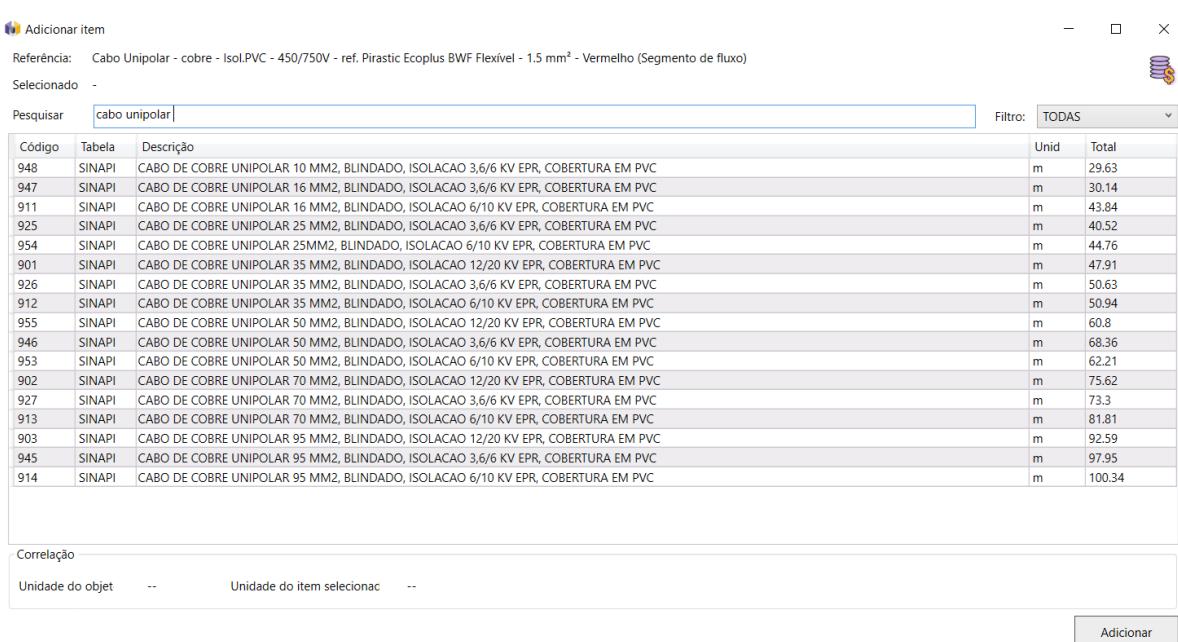

#### Figura 74 - Aba de buscas de insumos

Fonte: Dos autores

Alguns itens do quantitativo em questão, não foram encontrados insumos apropriados na lista do SINAPI e SICRO, por fim foi necessário criar uma tabela de insumos próprios com os preços dos materiais encontrados nas lojas online de materiais de construção, através da opção "Banco de Dados" > "Insumos" > "Adicionar item", em seguida digitar o nome que se deseja dar ao insumo, definir a unidade e preço. A Figura 75 a seguir demonstra o processo de criação de um novo insumo à lista própria de insumos, nela observa-se os insumos que foram necessários ser criados.

## Figura 75 - Lista de insumos próprios

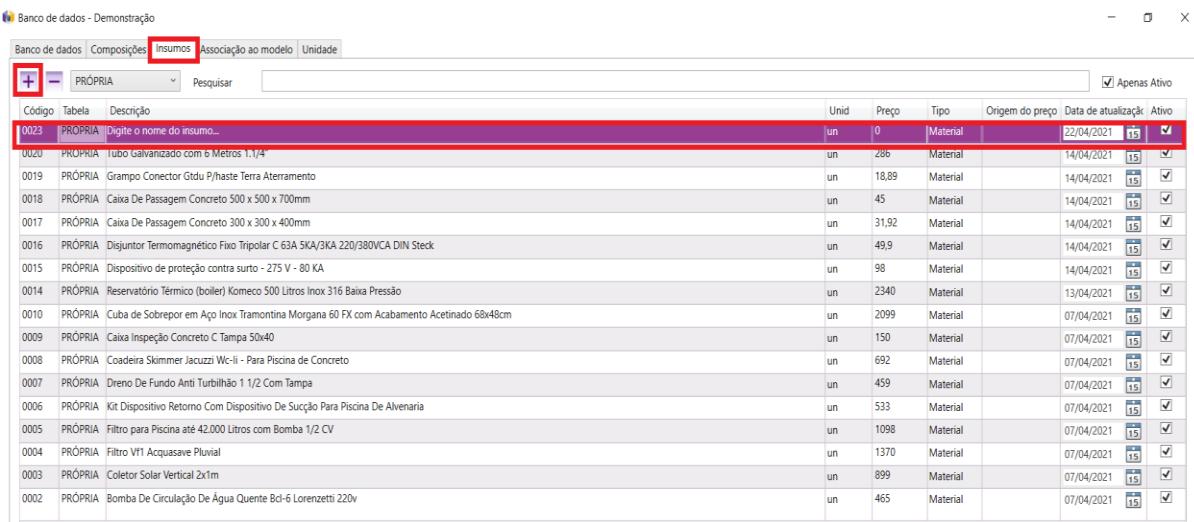

#### Fonte: Dos autores

Concluída a vinculação de cada item da lista de orçamento com os itens das tabelas de banco de dados (SINAPI ou SICRO), foi possível emitir relatórios de Quantitativo, Orçamento, Insumos da edificação e de Análise da curva ABC, através da opção "Relatórios" do menu principal (Figura 76).

Figura 76 - Emissão de relatórios

| OiVisus Demonstração 5D Connect (Demonstração) - C:\Users\joao_\Desktop\TCC 2\Qi Visus Ultimo\QiVisus TCC - FINAL 2.eIFC               |                                                              |                                                                          |                   |                      | п<br>$\times$  |
|----------------------------------------------------------------------------------------------------|--------------------------------------------------------------|--------------------------------------------------------------------------|-------------------|----------------------|----------------|
| Arquivo Licença Ajuda Idioma                                                                                                    |                                                              |                                                                          |                   |                      |                |
| $\circledast \boxtimes \circledast \otimes \oplus \oplus \oplus \text{Id}$<br>偈<br>邑<br>B<br>D<br>$\Box$<br>$\left( \mathbf{p}\right)$ | 身纹<br>$\Box$<br>7<br>圜                                       | <sup>E</sup><br>$\sigma$<br>E,<br>Quantitativo                           |                   |                      |                |
| Modelo 3D                                                                                                    | Modelo 5D Propriedades<br>$-1$                               | Orçamento<br>Orçamento analítico                                         |                   |                      |                |
|                                                                                                    | Lista                                                        | Orçamento Analít<br><b>32 BDI 27.0%</b><br>Insumos da edificação (total) |                   |                      | <b>Q46</b>     |
|                                                                                                    | Material                                                     | Insumos da edificação                                                    | Quant.            | Unid Custo uni Total |                |
|                                                                                                    | Mão de Obra                                                  | Análise da curva ABC (total)                                             |                   |                      | R\$ 213.183,00 |
|                                                                                                    | Execução (Mão. + Trans. + Equ. + Terc. + Adm. + Ver. + Out.) | Análise da curva ABC                                                     |                   |                      | R\$ 15.627,00  |
|                                                                                                    | Transporte                                                   |                                                                          |                   |                      | R\$ 238,18     |
|                                                                                                    | Equipamento                                                  |                                                                          |                   |                      | R\$ 62.83      |
|                                                                                                    | Serviços/Tercerizados                                        | IM PVC, DE 4" X 2", PARA ELETRODUTO FLEXIVEL CORRUGADO                   | $3,00$ un         | R\$ 2,51             | R\$ 7,54       |
|                                                                                                    | Comissionamento                                              | POSTO 4" X 2". PARA INSTALACAO DE TOMADAS E INTERRUPTORES                | $1.00 \text{ un}$ | R\$ 2.86             | R\$ 2.86       |
|                                                                                                    | Administração ou Verba                                       | POSTO 4" X 2", PARA INSTALACAO DE TOMADAS E INTERRUPTORES                | $1,00$ un         | R\$ 2,86             | R\$ 2.86       |
|                                                                                                    | Outro                                                        | (1 MÓDULO), 10A/250V, INCLUINDO SUPORTE E PLACA -                        | $1,00$ un         | R\$ 32,13 R\$ 32,13  |                |
|                                                                                                    |                                                              | <b>FUKNECIMENTO E INSTALAÇÃO</b>                                         |                   |                      |                |
|                                                                                                    | 2.1.1.5<br>MODULO)                                           | TOMADA 2P+T 10A, 250V, CONJUNTO MONTADO PARA SOBREPOR 4" X 2" (CAIXA +   | $1.00 \text{ un}$ | R\$ 17,45 R\$ 17,45  |                |
|                                                                                                    | $\times$ 2.1.2.                                              | Elemento construtivo genérico                                            |                   |                      | R\$ 2.73       |
|                                                                                                    | 2.1.2.1                                                      | CURVA 90 GRAUS, CURTA, DE PVC RIGIDO ROSCAVEL, DE 3/4", PARA ELETRODUTO  | $1.00 \text{ un}$ | R\$ 2,73             | R\$ 2,73       |
|                                                                                                    | <b>Elemento terminal</b><br>V 212                            |                                                                          |                   |                      | RS 4 04        |

Fonte: Dos autores

A Figura 77 mostra o trecho inicial do relatório de orçamento total da edificação, o relatório completo encontra-se no apêndice A.

|                    |                          |               |                       | $\mathbf{D}$ |                                                                                                    |                | G            |            | H            |            |                       |     |             |                       |              |      |                     |                    |               |  |
|--------------------|--------------------------|---------------|-----------------------|--------------|----------------------------------------------------------------------------------------------------|----------------|--------------|------------|--------------|------------|-----------------------|-----|-------------|-----------------------|--------------|------|---------------------|--------------------|---------------|--|
| $25\overline{ }$   |                          |               |                       |              | <b>TABELA DE ORÇAMENTO</b>                                                                                                    |                |              |            |              |            |                       |     |             |                       |              |      |                     |                    |               |  |
| $\frac{26}{27}$    | Item                     | Referência    | Tipo                  | Código       | Descrição                                                                                                    | Unid.          | Quantidade   |            |              |            | <b>Custo Material</b> |     |             | <b>Custo Execução</b> |              |      |                     | <b>Custo Total</b> |               |  |
|                    |                          |               |                       |              |                                                                                                    |                |              |            | Unitário     |            | <b>Total</b>          |     | Unitário    |                       | <b>Total</b> |      | Unitário            |                    | <b>Total</b>  |  |
| $28\overline{1.1}$ |                          |               |                       |              | <b>SERVICOS PRELIMINARES</b>                                                                                                    |                |              |            |              | R\$        | 11.385.05             |     |             | R\$                   | 4.170.40     |      |                     |                    | R\$ 20,786.23 |  |
|                    | 29 1.1.1.                |               |                       |              | Controlador de fluxo                                                                                                    |                |              |            |              | <b>R\$</b> | 29.41                 |     |             |                       |              |      |                     | <b>RS</b>          | 29,41         |  |
|                    | $30\vert 1.1.1.1$        | <b>SINAPI</b> | <b>INSUMO</b>         | 65           | ADAPTADOR PVC SOLDAVEL CURTO COM BOLSA E ROSCA, 25 MM X 3/4", PARA AGUA<br>FRIA                                                            | <b>un</b>      |              | R\$        | 1.09         | R\$        | 4.37                  |     |             |                       |              | R\$  | 1.09                | R\$                | 4.37          |  |
|                    | $31 \vert 1.1.1.2$       | <b>SINAPI</b> | <b>INSUMO</b>         | 60           | ADAPTADOR PVC, COM REGISTRO, PARA PEAD, 20 MM X 3/4", PARA LIGACAO PREDIAL<br><b>DE AGUA</b>                                               | un             |              | R\$        | $6.26$ RS    |            | 25.04                 |     |             |                       |              | R\$  | 6.26                | <b>RS</b>          | 25.04         |  |
|                    | 32 1.1.2.                |               |                       |              | Edificação                                                                                                    |                |              |            |              | R\$        | 9.942.09              |     |             | R\$                   | 1.333.66     |      |                     |                    | R\$ 11.275,75 |  |
|                    | $33 \big  1.1.2.1$       | <b>SINAPI</b> | <b>COMPOSI</b><br>CAO | 98461        | ESTRUTURA DE MADEIRA PROVISÓRIA PARA SUPORTE DE CAIXA D ÁGUA ELEVADA DE<br>1000 LITROS. AF 05/2018 P                                       | un             | 1            |            | R\$ 5.792,17 | I R\$      | 5.792.17              | R\$ | 272.10 RS   |                       |              |      | 272.10 R\$ 6.064.27 | R\$                | 6,064.27      |  |
|                    | $34 \vert 1.1.2.2 \vert$ | <b>SINAPI</b> | <b>COMPOSI</b><br>CAO | 93582        | EXECUÇÃO DE CENTRAL DE ARMADURA EM CANTEIRO DE OBRA. NÃO INCLUSO<br>MOBILIÁRIO E EQUIPAMENTOS. AF 04/2016                                  | m <sup>2</sup> | $\mathbf{1}$ | R\$        | 237,51 R\$   |            | 237.51                | R\$ | 66,65 R\$   |                       | 66.65        | IRS. | 304.16              | <b>RS</b>          | 304.16        |  |
|                    | $35 \vert 1.1.2.3$       | <b>SINAPI</b> | <b>COMPOSI</b><br>CAO | 93583        | EXECUÇÃO DE CENTRAL DE FÔRMAS, PRODUÇÃO DE ARGAMASSA OU CONCRETO EM<br>CANTEIRO DE OBRA, NÃO INCLUSO MOBILIÁRIO E EQUIPAMENTOS. AF_04/2016 | m <sup>2</sup> | $\mathbf{1}$ | R\$        | 371.96 RS    |            | 371.96                | RS  | 112,40 RS   |                       | 112.40 R\$   |      | 484.35              | <b>RS</b>          | 484.35        |  |
|                    | $36 \vert 1.1.2.4$       | <b>SINAPI</b> | <b>COMPOSI</b><br>CAO | 93584        | EXECUÇÃO DE DEPÓSITO EM CANTEIRO DE OBRA EM CHAPA DE MADEIRA<br>COMPENSADA, NÃO INCLUSO MOBILIÁRIO, AF 04/2016                             | m <sup>2</sup> | $\mathbf{1}$ | R\$        | 880.46 RS    |            | 880.46                | R\$ | $200.34$ RS |                       |              |      | 200.34 R\$ 1.080.80 | R\$                | 1.080.80      |  |
|                    | $37 \vert 1.1.2.5 \vert$ | <b>SINAPI</b> | <b>COMPOSI</b><br>CAO | 93207        | EXECUÇÃO DE ESCRITÓRIO EM CANTEIRO DE OBRA EM CHAPA DE MADEIRA<br>COMPENSADA, NÃO INCLUSO MOBILIÁRIO E EQUIPAMENTOS. AF 02/2016            | m <sup>2</sup> | $\mathbf{1}$ | R\$        | 987.33 RS    |            | 987.33 RS             |     | 260.77 RS   |                       | 260.77       |      | R\$ 1.248.11 R\$    |                    | 1.248.11      |  |
|                    | $38\vert 1.1.2.6$        | <b>SINAPI</b> | <b>COMPOSI</b><br>CAO | 93210        | EXECUÇÃO DE REFEITÓRIO EM CANTEIRO DE OBRA EM CHAPA DE MADEIRA<br>COMPENSADA, NÃO INCLUSO MOBILIÁRIO E EQUIPAMENTOS. AF 02/2016            | m <sup>2</sup> | $\mathbf{1}$ | R\$        | 520.31 RS    |            | 520.31                | RS  | 163,73 RS   |                       | 163.73       | R\$  | 684.04 RS           |                    | 684.04        |  |
|                    | 39 1.1.2.7               | <b>SINAPI</b> | <b>COMPOSI</b><br>CAO | 93212        | EXECUÇÃO DE SANITÁRIO E VESTIÁRIO EM CANTEIRO DE OBRA EM CHAPA DE<br>MADEIRA COMPENSADA, NÃO INCLUSO MOBILIÁRIO. AF 02/2016                | m <sup>2</sup> | 1            | R\$        | 854.95 RS    |            | 854.95 RS             |     | 257.67 RS   |                       | 257.67       |      | R\$ 1.112.62        | I R\$              | 1.112.62      |  |
|                    | 40 1.1.2.8               | <b>SINAPI</b> | <b>INSUMO</b>         | 12774        | HIDROMETRO UNIJATO, VAZAO MAXIMA DE 5,0 M3/H, DE 3/4"                                                                                      | <b>un</b>      | $\mathbf{1}$ | <b>R\$</b> | 200.88 R\$   |            | 200.88                |     |             |                       |              | R\$  | 200.88 RS           |                    | 200.88        |  |
|                    | $41$ 1.1.2.9             | <b>SINAPI</b> | <b>INSUMO</b>         | 3729         | KIT CAVALETE, PVC, COM REGISTRO, PARA HIDROMETRO, BITOLAS 1/2" OU 3/4" -<br><b>COMPLETO</b>                                                | un             | $\mathbf{1}$ | <b>R\$</b> | 96.52 RS     |            | 96.52                 |     |             |                       |              | R\$  | 96.52               | <b>RS</b>          | 96.52         |  |
|                    | 42 1.1.3.                |               |                       |              | Elemento terminal                                                                                                    |                |              |            |              | R\$        | 1.368.29              |     |             | R\$                   | 630.90       |      |                     | R\$                | 1.999.19      |  |
|                    | $43 \mid 1.1.3.1$        | <b>SINAPI</b> | <b>COMPOSI</b><br>CAO | 88503        | CAIXA D'ÁGUA EM POLIETILENO, 1000 LITROS, COM ACESSÓRIOS                                                                                   | <b>un</b>      | $\mathbf{1}$ | R\$        | 673,56       | I RŜ       | 673,56                | R\$ | 315,45 R\$  |                       | 315,45 R\$   |      | 989,01              | R\$                | 989,01        |  |
|                    | 44 1.1.3.2               | <b>SINAPI</b> | <b>COMPOSI</b><br>CAO | 88503        | CAIXA D'ÁGUA EM POLIETILENO, 1000 LITROS, COM ACESSÓRIOS                                                                                   | un             | $\mathbf{1}$ | R\$        | 673.56 RS    |            | 673.56                | R\$ | 315.45 RS   |                       | 315.45       | R\$  | 989.01              | <b>R\$</b>         | 989.01        |  |
|                    | 45 1.1.3.3               | <b>SINAPI</b> | <b>INSUMO</b>         | 11829        | TORNEIRA DE BOIA CONVENCIONAL PARA CAIXA D'AGUA, 1/2", COM HASTE E<br>TORNEIRA METALICOS E BALAO PLASTICO                                  | un             | $\mathbf{1}$ | R\$        | $21.17$ RS   |            | 21.17                 |     |             |                       |              | R\$  | 21.17 RS            |                    | 21.17         |  |

Figura 77 - Relatório de orçamento gerado pelo QiVisus

Fonte: Dos autores

# ALTERAÇÕES NO ORÇAMENTO DEVIDO A MUDANÇAS DE PROJETO

O método visto evidenciou as atividades necessárias para produzir um orçamento no ambiente BIM 5D, se por uma eventualidade seja necessário alterar os projetos 3D, basta atualizar o modelo IFC importado no QiVisus, através da opção "Atualizar todos os modelos IFC" do menu principal e o orçamento será atualizado. Se novos itens forem adicionados ao projeto, os itens em questão aparecerão sem preço na lista de orçamentos, bastando vinculá-lo a um item da lista do banco de dados, conforme demonstrado anteriormente. Caso apenas tenha alterado a quantidade ou as dimensões dos itens, eles automaticamente serão atualizados.

### INTEGRAÇÃO MODELO, PLANEJAMENTO E ORÇAMENTO - BIM 5D

Até a presente etapa do trabalho, temos os projetos 3D elaborados, o cronograma de atividades e os custos de cada atividade, porém, ainda se faz necessário uni-las. É nesta etapa que se acrescenta o orçamento à simulação 4D, assim dispondo de todos os componentes necessários para formar a dimensão 5D.

Diante da necessidade de unir o orçamento à simulação 4D, percebeu-se que os softwares ainda carecem de interação entre eles nesta parte do processo, sendo necessário inserir manualmente os valores orçados no QiVisus na EAP do projeto, havendo duas maneiras de serem feitas. A primeira consiste em inserir os valores manualmente na coluna "Cost" da EAP no Microsoft Project (Figura 78).

|                    |                          | O | <b>Task</b><br><b>Mode</b> | $-$ Task Name                             | Duration<br>$\mathbf{v}$ | <b>Start</b>              | $\overline{\phantom{a}}$ Finish | $\overline{\phantom{a}}$ Resource Names | $\blacktriangleright$ Predecessors | Cost                                   |
|--------------------|--------------------------|---|----------------------------|-------------------------------------------|--------------------------|---------------------------|---------------------------------|-----------------------------------------|------------------------------------|----------------------------------------|
|                    | $\bullet$                |   | u,                         | ▲ Proieto TCC 2                           | 168 days                 | Thu 01/07/21              | Tue 15/03/22                    |                                         |                                    | R\$393.050.92                          |
|                    |                          |   | шy.                        | <b>4 1 SERVICOS PRELIMINARES</b>          | 5 days                   | Thu 01/07/21              | Wed 07/07/21                    |                                         |                                    | R\$19.001.34                           |
|                    | $\overline{2}$           | 圖 | шg.                        | 1.1 Limpeza do Terreno                    | 1 day                    | Thu 01/07/21              | Thu 01/07/21                    |                                         |                                    | R\$1.792,45                            |
|                    | 3                        |   | <b>Contract</b>            | 1.2 Sondagem                              | 1 day                    | Thu 01/07/21              | Thu 01/07/21                    |                                         | 2SS                                | R\$2.324.10                            |
|                    | 4                        |   | ш,                         | 1.3 Placa da obra                         | 1 day                    | Thu 01/07/21              | Thu 01/07/21                    |                                         | 2SS                                | R\$250,00                              |
|                    | 5                        |   | шy.                        | 1.4 Fechamento com tapume                 | 1 day                    | Fri 02/07/21              | Fri 02/07/21                    |                                         | $\overline{\mathbf{2}}$            | <b>R\$0,00</b>                         |
|                    | 6                        |   | шg.                        | 1.5 Instalações provisórias               | 3 days                   | Fri 02/07/21              | Tue 06/07/21                    |                                         | <b>5SS</b>                         | R\$10.978.35                           |
|                    | 7                        |   | ш.                         | 1.6 Locação da Obra                       | 1 day                    | Wed 07/07/21              | Wed 07/07/21                    |                                         | 6                                  | R\$3.656.44                            |
|                    | 8                        |   | mag                        | <b>4 2 FUNDAÇÃO</b>                       | 12 days                  | Thu 08/07/21              | Fri 23/07/21                    |                                         |                                    | R\$35.617,34                           |
| <b>GANTT CHART</b> | Q                        |   | шy.                        | 4 2.1 Piscina                             | 2 days                   | Thu 08/07/21              | Fri 09/07/21                    |                                         |                                    | R\$4.968.88                            |
|                    | 10                       |   | шg.                        | 2.1.1 Escavação Piscina                   | 1 day                    | Thu 08/07/21              | Thu 08/07/21                    |                                         | 7                                  | R\$1.009,16                            |
|                    | 11                       |   | ш.                         | 2.1.2 Radier                              | 1 day                    | Fri 09/07/21              | Fri 09/07/21                    |                                         | 10                                 | R\$3.959.72                            |
|                    | 12                       |   | <b>Contract</b>            | 4 2.2 Sapatas                             | 10 days                  | Mon 12/07/21              | Fri 23/07/21                    |                                         |                                    | R\$19.751,96                           |
|                    | 13                       |   | шy.                        | 2.2.1 Escavação                           | 1 day                    | Mon 12/07/21              | Mon 12/07/21                    |                                         | 11                                 | R\$677,26                              |
|                    | 14                       |   | шg.                        | 2.2.2 Lastro de concreto (Magro)          | 1 day                    | Mon 12/07/21              | Mon 12/07/21                    |                                         | 13FF                               | R\$4,586.30                            |
|                    | 15                       |   | ш,                         | 2.2.3 Armaduras - Corte, Dobra e Montagem | 2 days                   | Fri 16/07/21              | Mon 19/07/21                    |                                         | 19                                 | R\$8.871.96                            |
|                    | 16                       |   | ш,                         | 2.2.4 Concretagem                         | 1 day                    | Fri 23/07/21              | Fri 23/07/21                    |                                         | 21FF                               | R\$5.616,44                            |
|                    | 17                       |   | шy.                        | 4 2.3 Vigas Baldrame                      | 9 days                   | Tue 13/07/21              | Fri 23/07/21                    |                                         |                                    | R\$10.896.50                           |
|                    | 18                       |   | шg.                        | 2.3.1 Escavação                           | 1 day                    | Tue 13/07/21              | Tue 13/07/21                    |                                         | 13                                 | R\$594.16                              |
|                    | 19                       |   | ш,                         | 2.3.2 Fabricação e montagem de forma      | 2 days                   | Wed 14/07/21              | Thu 15/07/21                    |                                         | 18                                 | R\$1.410.61                            |
|                    | $20 -$<br>$\overline{4}$ |   | т.,                        | 1.2.2 Armaduras Corto Dobra o Montagom    | <b>Didnin</b>            | $T_{\text{max}}$ 20/07/21 | Th., 22/07/21                   |                                         | 10                                 | DCG 240.02<br>$\overline{\phantom{a}}$ |
| Ready              |                          |   | New Tasks : Auto Scheduled |                                           |                          |                           |                                 |                                         |                                    | $\boxed{\Xi}$<br>圃                     |

Figura 78 - Inserção manual dos custos de cada atividade no Microsoft Project

Fonte: Dos autores

E na sequência deve-se voltar ao Navisworks e atualizar a fonte de dados inserida anteriormente, que no caso vem a ser o arquivo do Microsoft Project, através da janela "TimeLiner", selecionando a aba "Data Source" e clicando na opção "Refresh" > "All Data Sources", conforme a Figura 79. Na Figura 80 encontra-se a EAP atualizada com os custos importados do Microsoft Project.

Figura 79 - Atualização da fonte de dados no software Navisworks

| TimeLiner                                                                                               |                             |                                                           | $9 \times$                     |
|----------------------------------------------------------------------------------------------------|-----------------------------|-----------------------------------------------------------|--------------------------------|
| Tasks Data Sources Configure Simulate                                                                   |                             |                                                           |                                |
| $\bigotimes$ Add $\star$<br><b>Refresh</b>                                                              |                             |                                                           |                                |
| Selected Data Source<br>Name                                                                            | Source                      | Project                                                   |                                |
| All Data Sources<br>New Data Source                                                                     | Microsoft Project 2007-2013 | C:\Users\joao_\Desktop\TCC 2\MS PROJECT\Projeto TCC 2.mpp |                                |
|                                                                                                    |                             |                                                           |                                |
|                                                                                                    |                             |                                                           |                                |
|                                                                                                    |                             |                                                           |                                |
|                                                                                                    |                             |                                                           |                                |
|                                                                                                    |                             |                                                           |                                |
|                                                                                                    |                             |                                                           |                                |
|                                                                                                    |                             |                                                           |                                |
|                                                                                                    |                             |                                                           |                                |
| AutoSaved: Californican MonData\Roaming\Autodeck\Naviguorks Manage 2022\AutoSaveUntitled Autosave22 put |                             |                                                           | $(11.4 + 1.61 + 1.115) = 9.84$ |

Fonte: Dos autores

| TimeLiner                |                                                                                                    |               |                 |                   |            |           |        |          |            |              |             |                                                | $B \times$ |
|--------------------------|----------------------------------------------------------------------------------------------------|---------------|-----------------|-------------------|------------|-----------|--------|----------|------------|--------------|-------------|------------------------------------------------|------------|
|                          | Tasks Data Sources Configure Simulate                                                                       |               |                 |                   |            |           |        |          |            |              |             |                                                |            |
|                          | BaAttach · 图<br>RAdd Task 28 P<br>-2                                                                        | 19 19 M       | 물 라             | $\mathbb{F}$      | e          | 同         | 圖<br>圖 | Zoom:    | ⊪          |              |             | $\mathbf{F} \cdot \mathbf{F} \cdot \mathbf{F}$ |            |
|                          | Name                                                                                                    |               | Planned Start   |                   |            | Actu Actu | Task   | Attached | Total Cost | Qtr 2, 2021  | Qtr 3, 2021 |                                                |            |
| Active                   |                                                                                                    | <b>Status</b> |                 | Planned End       |            | al al E   | Type   |          |            | <b>junho</b> | juho        | setembr<br>agosto                              |            |
| <b>INDISES</b> ENGINEERS | New Data Source (Root)                                                                                      | ≕             | 01/07/2021      | 15/03/2022        | N/A        | N/A       |        |          | 393.050.92 |              |             |                                                |            |
|                          | SERVIÇOS PRELIMINARES                                                                                       | ▀             | 01/07/202       | 07/07/2021        | N/A        | N/A       |        |          | 19.001.34  |              |             |                                                |            |
|                          | Limpeza do Terreno                                                                                          | Ξ             | 01/07/2021      | 01/07/2021        | <b>N/A</b> | N/A       |        |          | 1.792.45   |              |             |                                                |            |
|                          | Sondagem                                                                                                    | Ξ             | 01/07/2021      | 01/07/2021        | N/A        | N/A       |        |          | 2.324,10   |              |             |                                                |            |
|                          | Placa da obra                                                                                               | Ξ             | 01/07/2021      | 01/07/2021        | N/A        | N/A       |        |          | 250,00     |              |             |                                                |            |
|                          | Fechamento com tapume                                                                                       | ▀             | 02/07/2021      | 02/07/2021        | N/A        | N/A       |        |          | 00,00      |              |             |                                                |            |
|                          | Instalações provisórias                                                                                     | ▀             | 02/07/2021      | 06/07/2021        | N/A        | N/A       |        |          | 10.978.35  |              |             |                                                |            |
|                          | Locação da Obra                                                                                             | ▬             | 07/07/2021      | 07/07/2021        | N/A        | N/A       |        |          | 3.656,44   |              |             |                                                |            |
|                          | FUNDAÇÃO                                                                                                    | ▀             | 08/07/202       | 23/07/2021        | N/A        | N/A       |        |          | 35.617,34  |              |             |                                                |            |
|                          | Piscina                                                                                                    | Ξ             | 08/07/2021      | 09/07/2021        | N/A        | N/A       |        |          | 4.968.88   |              |             |                                                |            |
|                          | Escavação Piscina                                                                                           | Ξ             | 08/07/2021      | 08/07/2021        | N/A        | N/A       |        |          | 1.009,16   |              |             |                                                |            |
|                          | Rader                                                                                                    | Ξ             | 09/07/2021      | 09/07/2021        | N/A        | N/A       |        |          | 3.959,72   |              |             |                                                |            |
|                          | Sapatas                                                                                                    | ▀             | 12/07/2021      | 23/07/2021        | N/A        | N/A       |        |          | 19.751,96  |              |             |                                                |            |
|                          | Escavação                                                                                                   | ▬             | 12/07/2021      | 12/07/2021        | N/A        | N/A       |        |          | 677.26     |              |             |                                                |            |
| K                        | $\sim$                                                                                                    | $\sim$        | <b>KOMPROSE</b> | A CHAPTER COLLEGE | 1.125      | 8.175     |        |          |            | $>$ <        |             |                                                |            |
|                          |                                                                                                    |               |                 |                   |            |           |        |          |            |              |             |                                                |            |
|                          | AutoSaved: C:\Users\joao_\AppData\Roaming\Autodesk\Navisworks Manage 2022\AutoSave\TCC2-24-04.Autosave1.nwf |               |                 |                   |            |           |        |          |            |              |             | $2.27$ 314<br>日<br>m.<br>1 of 1                |            |
|                          |                                                                                                    |               |                 |                   |            |           |        |          |            |              |             |                                                |            |

Figura 80 - EAP atualizada com custos importados do Microsoft Project para o Navisworks

Fonte: Dos autores

A outra maneira de ser feita é diretamente no software Navisworks, inserindo os valores manualmente na EAP do projeto, disponível na aba "Tasks", contudo é preciso adicionar uma nova coluna (coluna de custos) à EAP, por meio da opção "Columns" > "Choose Columns" e ativar a coluna "Total Cost" e prosseguir com o "Ok" (Figura 81).

Figura 81 - Adicionando coluna de custos no Navisworks

| <b>TimeLiner</b>                                |                                     |             |      |               |          |               |                |                                                                                                    |       | N Choose TimeLiner Columns           |    | $\times$  |
|-------------------------------------------------|-------------------------------------|-------------|------|---------------|----------|---------------|----------------|----------------------------------------------------------------------------------------------------|-------|--------------------------------------|----|-----------|
|                                                 |                                     |             |      |               |          |               |                |                                                                                                    |       | $\blacktriangledown$ Active          |    | Move Up   |
| Tasks                                           | Data Sources   Configure   Simulate |             |      |               |          |               |                |                                                                                                    |       | $\sqrt{N}$ Name<br>$\sqrt{ }$ Status |    | Move Down |
|                                                 |                                     |             |      |               |          |               |                |                                                                                                    |       | Planned Start                        |    | Show All  |
|                                                 |                                     |             |      |               |          |               |                |                                                                                                    |       | Planned End                          |    | Hide All  |
| $\sqrt{4}$ Add Task $\left \frac{8}{56}\right $ | $\overline{\mathbf{S}}$             | Attach -    |      | $\frac{1}{2}$ | 臥<br>∣₿t | 骨<br>람        | $\mathbb{F}^1$ | E<br>F<br>$\Box$                                                                                            | Zoom: | Actual Start<br>Actual End           |    |           |
|                                                 |                                     |             |      |               |          |               |                |                                                                                                    |       | V Task Type                          |    |           |
|                                                 |                                     |             |      |               |          |               |                | <b>Basic</b>                                                                                                |       | Attached                             |    |           |
| Status                                          | Planned Start                       | Planned End | Actu | Actu          | Task     | Qtr 2, 2021   |                |                                                                                                    |       | V Total Cost                         |    |           |
|                                                 |                                     |             | al   | al E          | Type     | junho         | $\checkmark$   | Standard                                                                                                    |       | Material Cost<br>Labor Cost          |    |           |
| ▀                                               | 01/07/2021                          | 15/03/2022  | N/A  | N/A           |          |               |                |                                                                                                    |       | Equipment Cost                       |    |           |
|                                                 |                                     |             |      |               |          |               |                | Extended                                                                                                    |       | Subcontractor Cost                   |    |           |
| Ξ                                               | 01/07/2021                          | 07/07/2021  | N/A  | N/A           |          |               |                | Custom                                                                                                    |       | Data Source<br>Display ID            |    |           |
|                                                 | 01/07/2021                          | 01/07/2021  | N/A  | N/A           |          |               |                |                                                                                                    | a ka  | □ Comments                           |    |           |
| 드                                               | 01/07/2021                          | 01/07/2021  | N/A  | N/A           |          |               |                |                                                                                                    |       | $\Box$ Script                        |    |           |
|                                                 | 01/07/2021                          | 01/07/2021  | N/A  | N/A           |          |               |                | Choose Columns                                                                                              |       | Animation<br>Animation Behavior      |    |           |
|                                                 |                                     |             |      |               |          |               |                |                                                                                                    |       | User 1                               |    |           |
| 드                                               | 02/07/2021                          | 02/07/2021  | N/A  | N/A           |          |               |                |                                                                                                    |       | $\Box$ User 2                        |    |           |
| ▀                                               | 02/07/2021                          | 06/07/2021  | N/A  | N/A           |          |               |                |                                                                                                    |       | User 3<br>$\Box$ User 4              |    |           |
| ▀                                               | 07/07/2021                          | 07/07/2021  | N/A  | N/A           |          |               |                |                                                                                                    |       | User 5                               |    |           |
|                                                 |                                     |             |      |               |          |               |                |                                                                                                    |       | User 6                               |    |           |
|                                                 | 08/07/2021                          | 23/07/2021  | N/A  | N/A           |          |               |                |                                                                                                    |       | User 7<br>User 8                     |    |           |
| ▀                                               | 08/07/2021                          | 09/07/2021  | N/A  | N/A           |          |               |                |                                                                                                    |       | User 9                               |    |           |
|                                                 |                                     |             |      |               |          |               |                |                                                                                                    |       | User 10                              |    |           |
|                                                 |                                     |             |      |               |          | $>$ $\vert$ < |                |                                                                                                    |       | Provided Progress %                  |    |           |
|                                                 |                                     |             |      |               |          |               |                |                                                                                                    |       |                                      |    |           |
|                                                 |                                     |             |      |               |          |               |                | AutoSaved: C:\Hsers\igan \AnnData\Rgaming\Autodesk\Navisworks Manage 2022\AutoSave\TCC2-24-04.Autosave1.nwf |       |                                      | OK | Cancel    |

Fonte: Dos autores

Adicionada a coluna de custos à EAP do projeto, os valores de cada atividade podem começar a ser inseridos manualmente através dela. Finalizada a inserção dos valores, pode-se
acessar a ferramenta "Simulate" presente na opção "TimeLiner" do software Navisworks, onde foi gerada a simulação da construção conforme descrito no desenvolvimento do BIM 4D.

Como resultado é possível visualizar a evolução física-financeira da construção, facilitando a análise dos valores desembolsados ao longo da construção em diferentes intervalos de tempo. Em "Settings" dentro da ferramenta "Simulate" foram configuradas algumas características da simulação como intervalo da construção que se deseja visualizar, intervalo de tempo em que a evolução da obra vai sendo atualizada e a legenda durante a simulação.

No item "Edit" é possível adicionar informações ao o texto que será apresentado na legenda no decorrer da simulação, neste caso acrescentamos o custo total desembolsado (Figura 82), assim durante a apresentação da simulação será exibido o custo acumulado durante cada etapa construída.

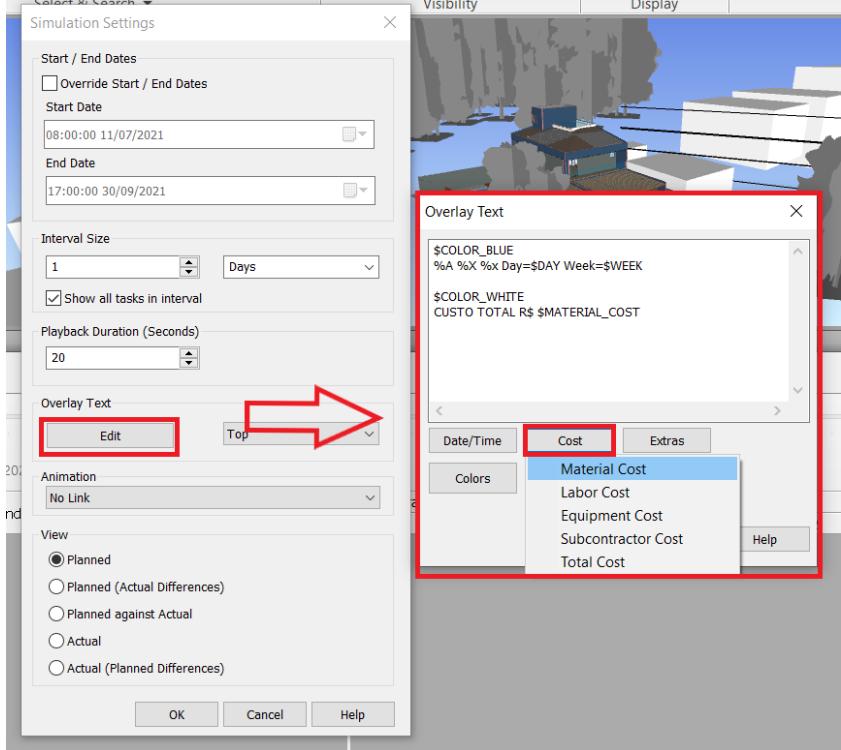

Figura 82 - Configurações das características da simulação

Fonte: Dos autores

As Figuras 83, 84, 85 e 86 a seguir, apresentam fragmentos da simulação de execução da edificação com os respectivos custos acumulados e o total de dias/semanas corridos.

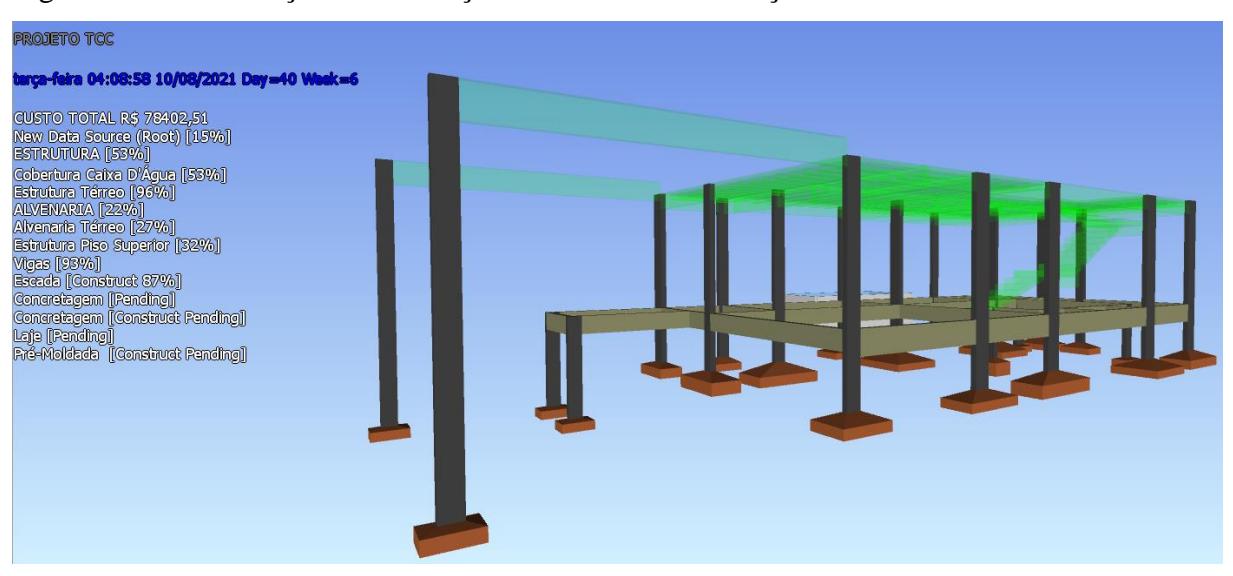

Figura 83 - Visualização da simulação com 15% da edificação executada

Fonte: Dos autores

Com 15% da edificação executada, o custo total acumulado é de R\$78.402,51, percebe-se que os serviços preliminares, sapatas, viga baldrame e pilares do térreo já foram executados e que os elementos em cor verde se encontram em execução.

Figura 84 - Visualização da simulação com 35% da edificação executada

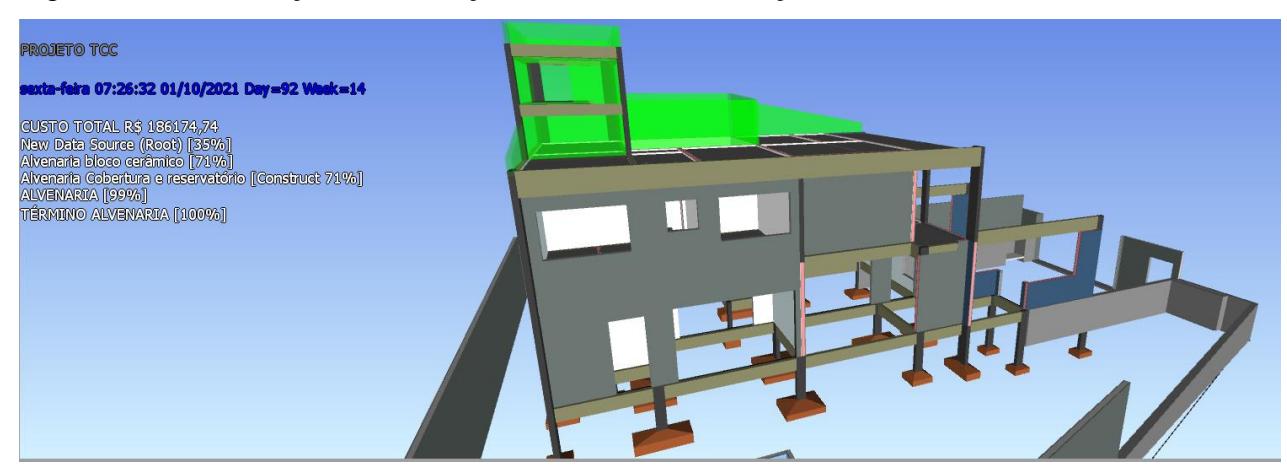

Fonte: Dos autores

Com 35% da edificação executada, acumulando 92 dias percorridos, o custo total acumulado é de R\$ 78.402,51, toda a parte estrutural da edificação e o muro de contorno encontram-se finalizados, enquanto a parte de alvenaria encontra-se 71% concluída.

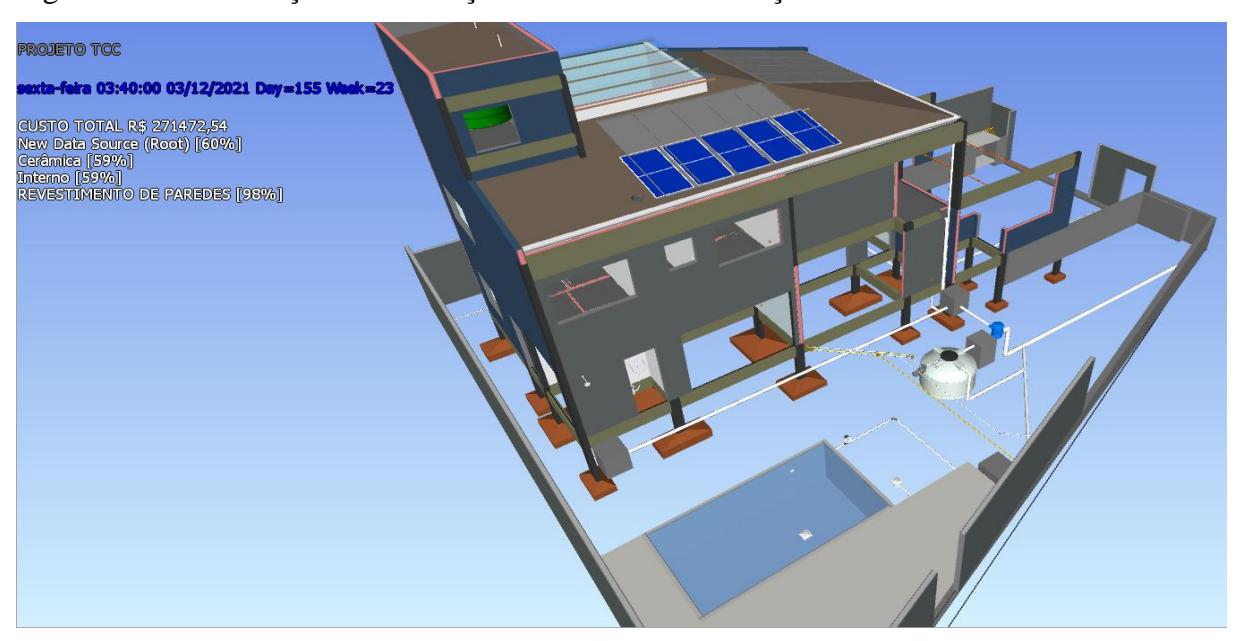

Figura 85 - Visualização da simulação com 60% da edificação executada

Fonte: Dos autores

Na Figura 85 acima a edificação encontra-se 60% concluída, já é possível observar que as instalações hidrossanitários e o telhado foram executados. Totalizando 155 dias percorridos e apresentando um custo total acumulado de R\$271472,54.

Por fim, a Figura 86 abaixo representa 100% da execução concluída, apresentando um acúmulo total de 258 dias de execução da edificação e o valor de investimento total de R\$393050,92.

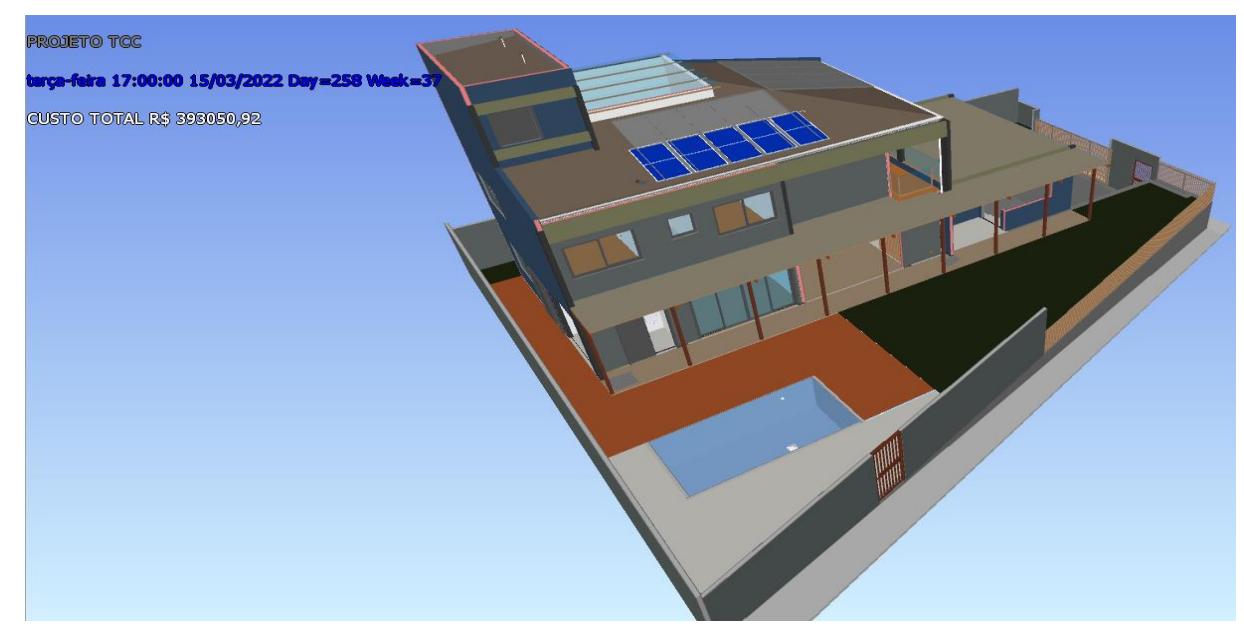

Figura 86 - Visualização da simulação com 100% da edificação executada

Fonte: Dos autores

Em resumo (Figura 87), a etapa de criação do modelo 5D consistiu na elaboração da orçamentação da obra através do software QiVisus e inserir os custos obtidos na EAP do projeto no Navisworks.

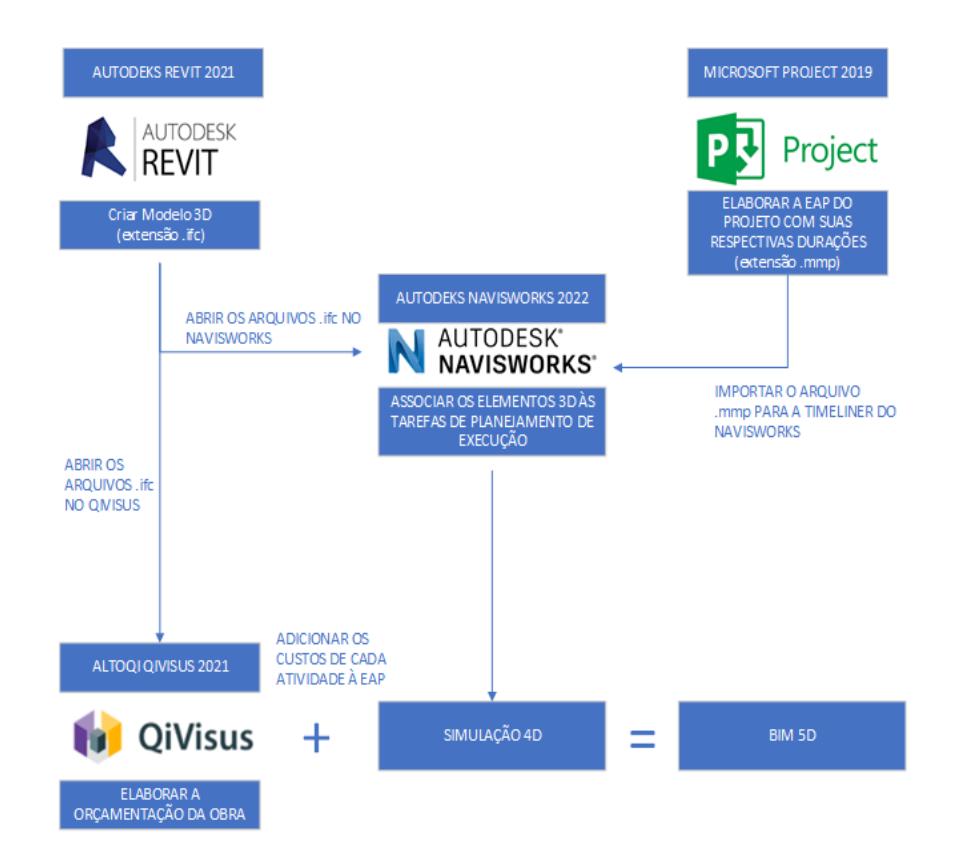

Figura 87 - Representação visual da estrutura de criação do modelo 5D

Fonte: Dos autores

Por meio do software Navisworks foi possível gerar a simulação de execução da edificação, oferecendo os benefícios da visualização do planejamento de execução, como a visualização de inconformidade entre os prazos estipulados e as tarefas a serem realizadas, podendo acompanhar o sequenciamento de execução obra e envolvendo os custos orçados de cada etapa, evitando retrabalhos, prevendo os problemas que seriam encontrados no decorrer da construção e colaborando no controle dos prazos e tomadas de decisões. A possibilidade de visualizar o projeto, integrado ao planejamento e orçamento da edificação torna a interatividade entre os profissionais envolvidos e o cliente muito mais simples e preciso.

#### 3.9 ELABORAÇÃO DO MODELO BIM 6D

O 6D foi aplicado com a projeto arquitetônico já estabelecido, sendo pulado a análise energética por meio de concepção de massas dispostas sobre o terreno, verificando o melhor posicionamento da edificação com relação a direção do sol e ventos. A análise da sexta dimensão foi feita pelo Insight, ferramenta nativa do Revit, e pelo Energyplus, que antigamente usava o Software OpenStudio que recebe as informações em IFC e gbXML e convertida para o EnergyPlus, hoje ele também é nativo do revit.

Primeiramente, usando o arquivo arquitetônico em revit, foi inserida a localização geográfica da edificação orientada na plataforma seguindo a norma ASHRAE Standard 140 - Colorado, EUA (ASHRAE, 2012), a geolocalização engloba informações de ventos, temperaturas, umidades, radiação solar, e é capaz de distingui-los entre estações e meses do ano.

A Figura 88 demonstra no mapa a localização da obra, através do ícone representado por uma casa em vermelho, as marcações em azul, são as representações das estações climáticas levantadas no entorno, sendo a em laranja, a adotada por ser a mais próxima da edificação.

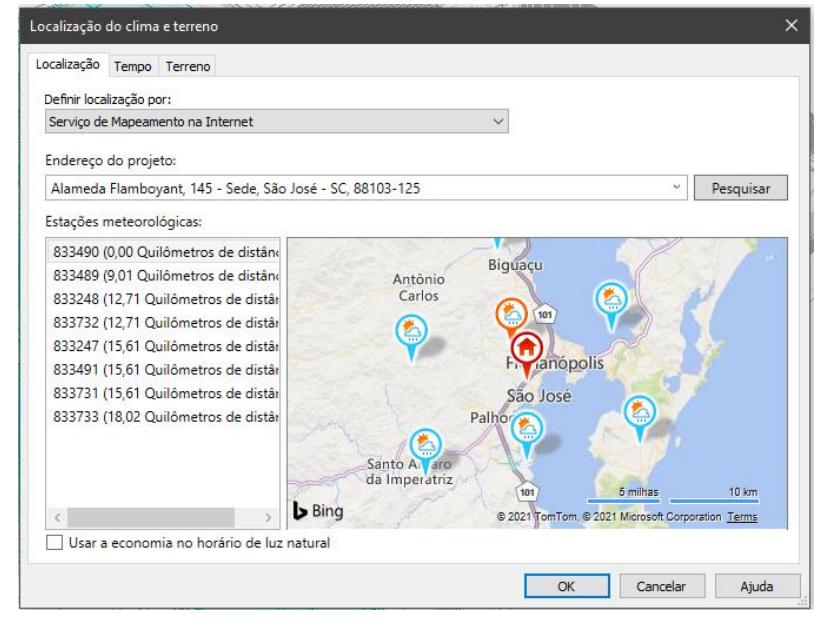

Figura 88 - Guia de configuração da localização do clima e do terreno

Fonte: Dos autores

Foi adotada a análise por meio de elementos de construção usando como base o próprio cadastro de materiais das famílias utilizadas, onde contêm neles todas as propriedades térmicas e configurações de espessura pertinentes para cálculo. Essas características definem materiais crus como vidro, madeira e pedras, e materiais compostos como paredes, que são segmentados por tijolo, substrato e revestimento, podendo também ser adicionado outras camadas e propriedades se necessário.

A Figura 89 exemplifica a edição das propriedades térmicas de um tijolo cerâmico das paredes adotadas no projeto, na aba de edição de montagem é possível ver também as camadas que a compõem.

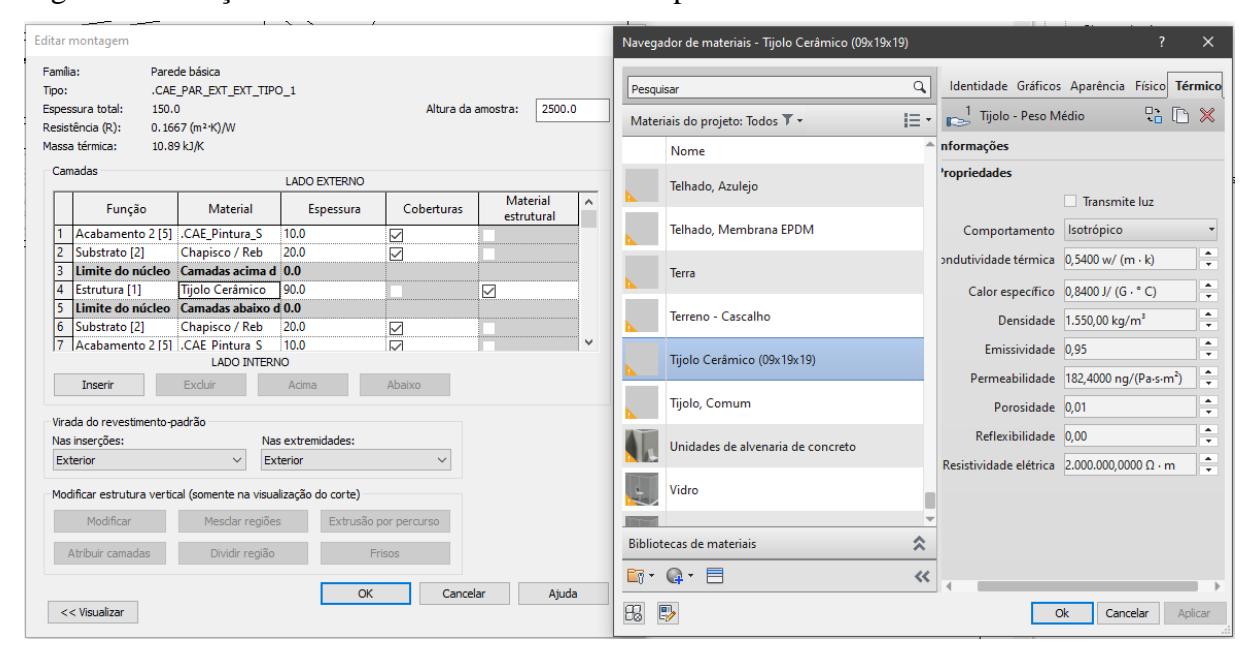

Figura 89 - Edição de materiais de uma família de parede

Fonte: Dos autores

Em seguida, na guia de análise na interface principal do Revit foi feita a adoção de valores de cálculo como o tipo de uso da edificação, a fase da construção a ser analisada, se é existente ou nova e o sistema de climatização adotado (Figura 90). Outra possibilidade ainda nessa guia, caso necessário, seria ao invés do uso dos elementos de construção, o uso de valores para tipos conceituais para modelagens de massa case 600 (Figura 90) ou tipos esquemáticos (Figura 91) com configurações um pouco mais detalhadas.

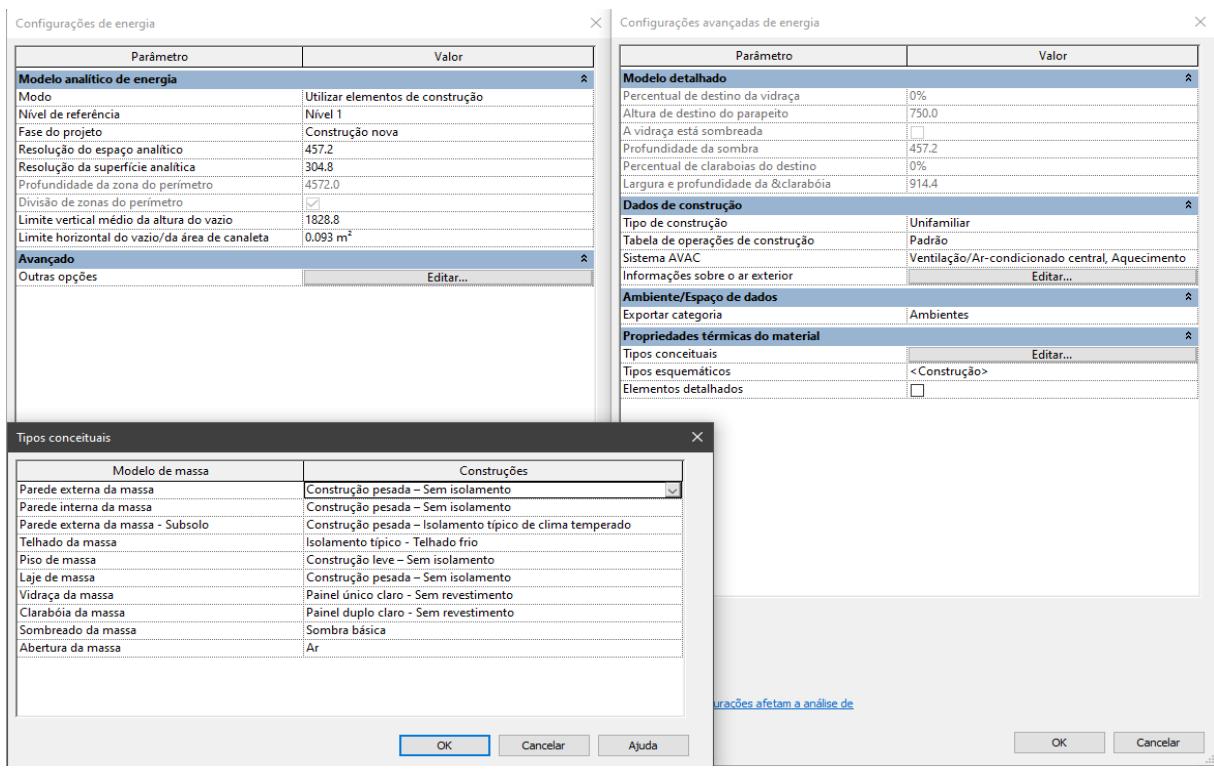

#### Figura 90 - Configuração da análise de energia e dos tipos conceituais

Fonte: Dos autores

|  | Figura 91 - Configuração dos tipos esquemáticos |  |  |
|--|-------------------------------------------------|--|--|
|  |                                                 |  |  |

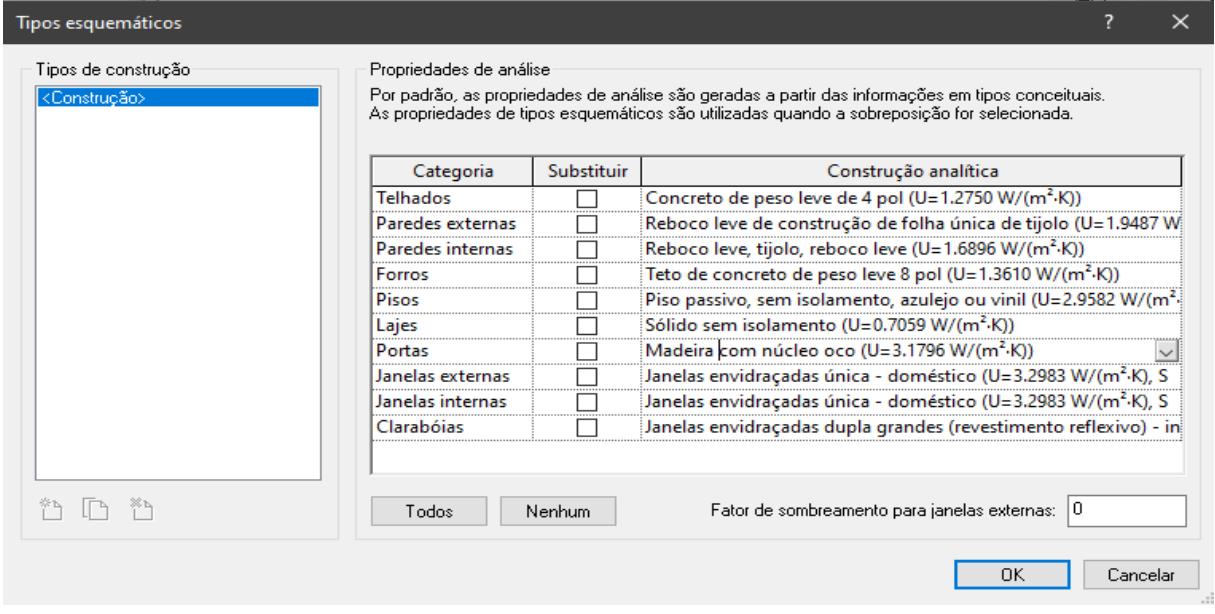

#### Fonte: Dos autores

Com isso, o software gerou a vista analítica, que oculta os elementos não necessários e cria volumetrias, ditas como os espaços analíticos que se projetam sobre os elementos

construtivos, onde através das áreas deles é computado os estudos energéticos. A Figura 92 demonstra no 3D as zonas analíticas em azul, modelo de energia criado automaticamente a partir da modelagem pelo Revit.

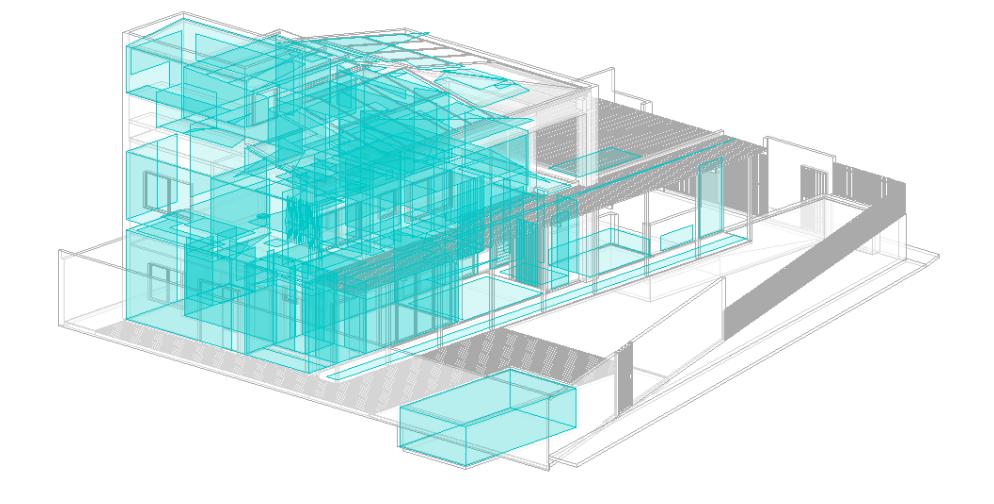

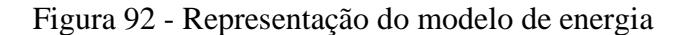

Fonte: Dos autores

Os resultados obtidos da análise são apresentados online pela nuvem da Autodesk na página Insight. Nessa página, mostra-se o consumo energético da edificação convertido em reais por metro quadrado por ano. A Figuras 93 e Figura 94 representam a interface do insight, onde aparece o 3D com a volumetria da edificação, as informações de custo, comparação de versões do modelo, e todas as alterações possíveis para melhorar os valores do consumo de energia. Sendo algumas delas as orientações da construção no terreno, área de esquadria nas fachadas, área de persianas, tipologia das esquadrias, tipologia da alvenaria, tipologia de telhado entre outros.

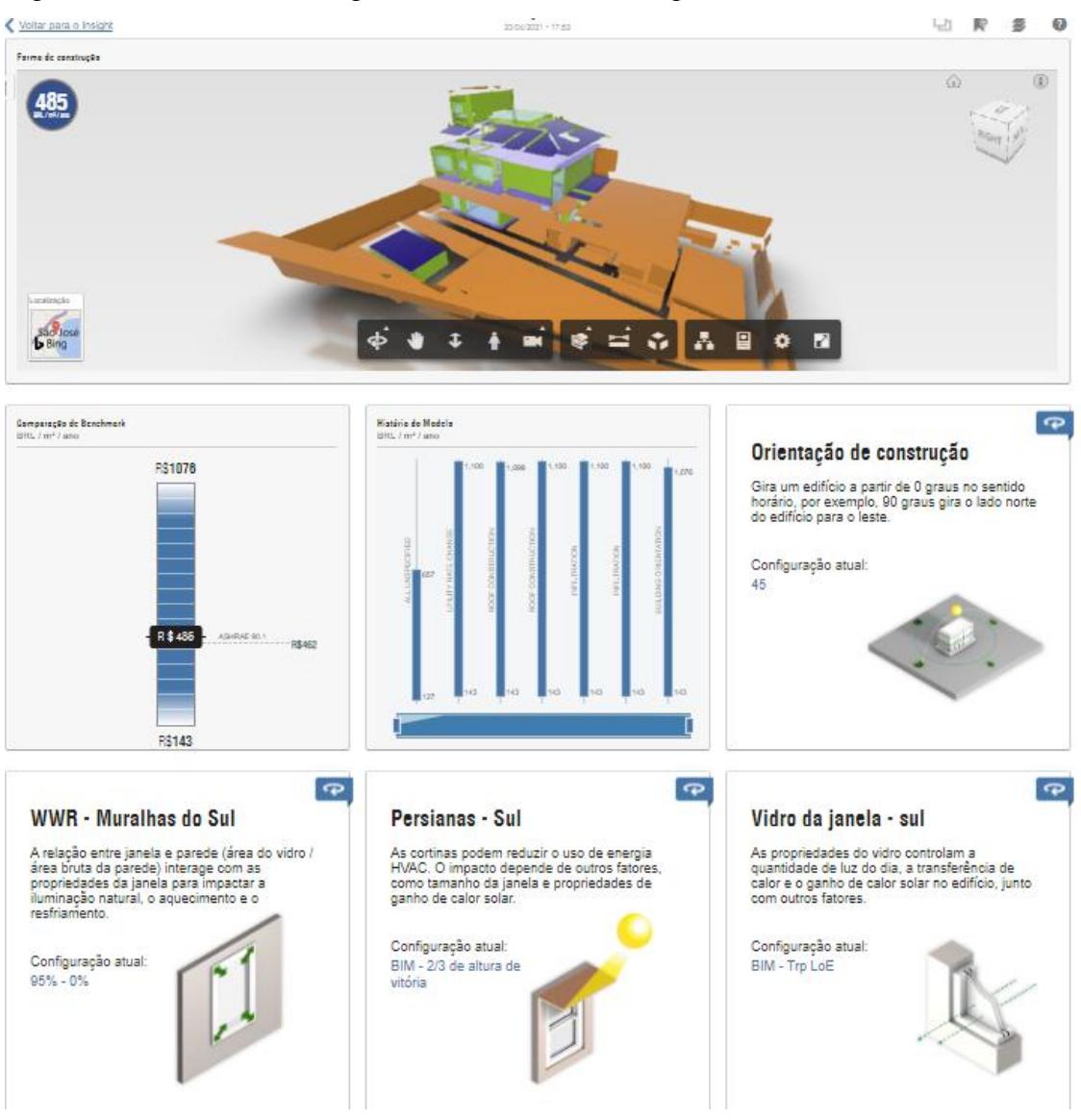

### Figura 93 - Interface do insight com o modelo de energia

Fonte: Dos autores

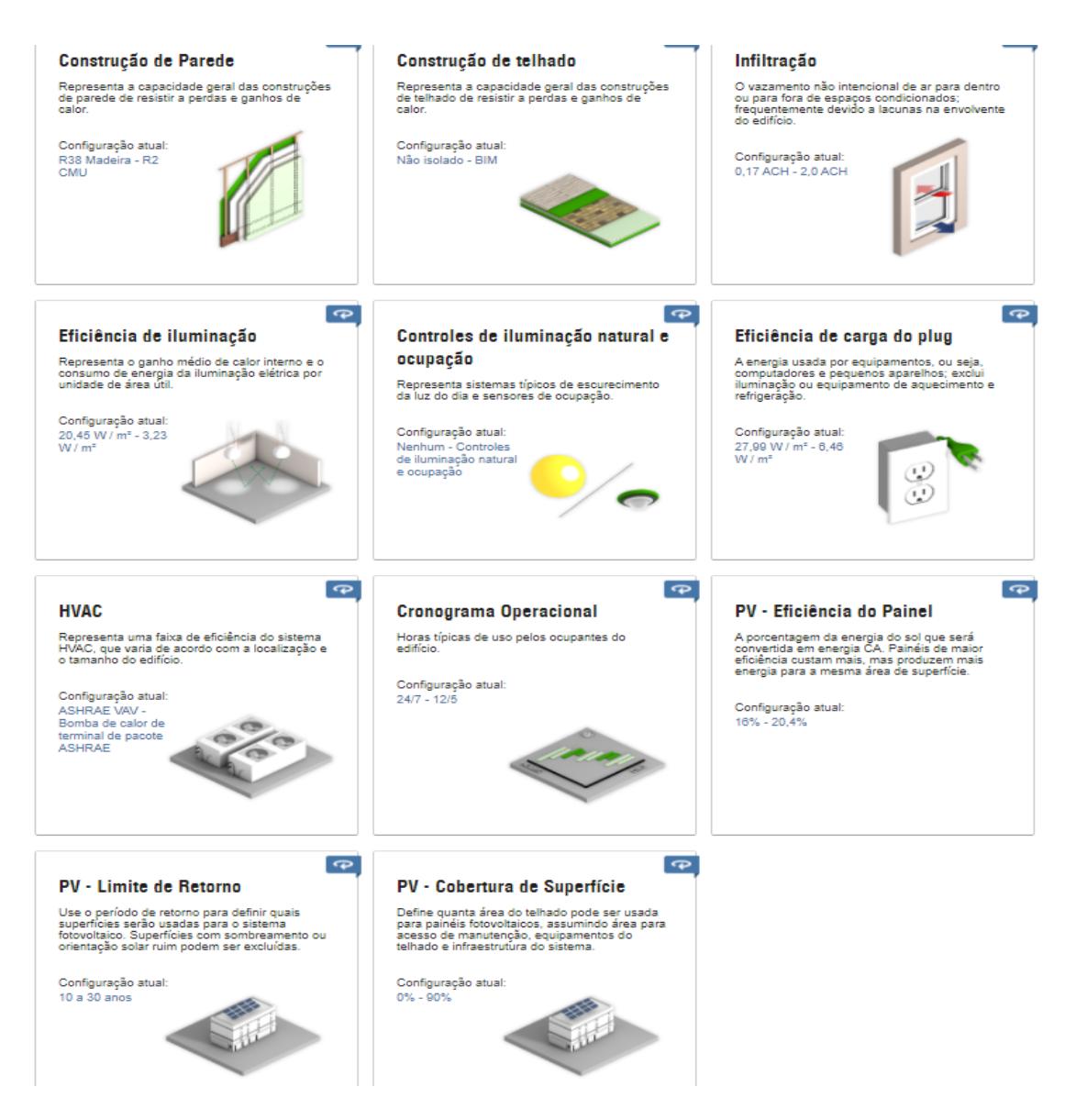

#### Figura 94 - Interface do insight com o modelo de energia

Fonte: Dos autores

Como é visível na Figura 93, inicialmente a edificação não veio com valores passíveis de serem praticados, isso é devido ao esquema de configuração do Insight que vem com a média dos resultados possíveis sendo necessário isolar o caso adotado para melhor precisão dos valores. A Figura 95 representa o gráfico da orientação da edificação, no eixo X ficam os ângulos disponíveis (0,45°,90°…) e no eixo Y o custo de cada posição, o símbolo de triângulo representa o caso aplicado no projeto e os círculos em cor azul as outras possibilidades de angulação. É possível ver que o caso real foi isolado na seleção, caso os valores não fossem favoráveis uma possibilidade seria escolher outra angulação a fim de ver se os custos diminuíram.

Em cima do gráfico dispõem-se o relógio de consumo final da obra, os valores da Figura 95 foram obtidos depois de corrigir e simular as possibilidades, sendo modificado valores até atingir a máxima eficiência, em seguida os resultados são disponibilizados ao arquiteto para que seja analisada a viabilidade das propostas a serem aplicadas no modelo arquitetônico.

Figura 95 - Edição da orientação solar.

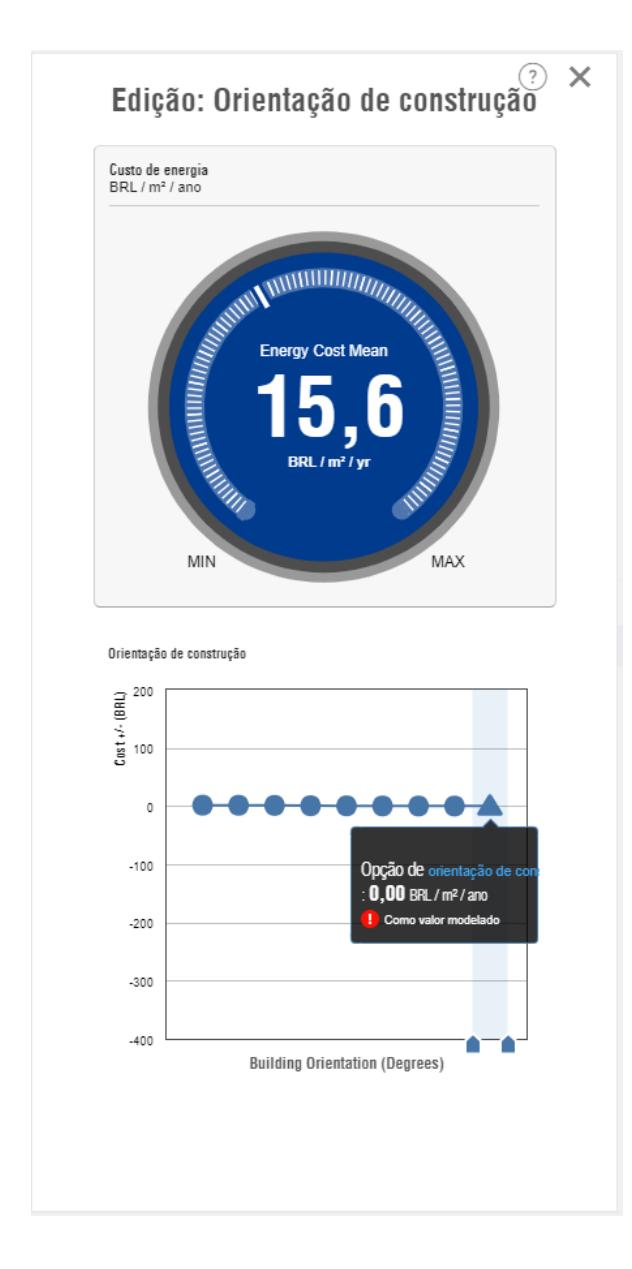

Fonte: Dos autores

Os resultados também aparecem através da análise do Energyplus, que funciona melhor com modelos de arquiteturas usando processos envolvendo o Sketchup (Trimble),

tendo o Revit algumas discrepâncias no resultado por não desconsiderar o sistema de climatização. Todavia, por ser nativo do Revit foi gerado os valores de forma não tratada para demonstração do nível de informações que ele traz. Os gráficos 7 e 8 representam a proporção de energia gasta na edificação, sendo por arrefecimento, equipamentos interiores, iluminações internas e aquecimentos, tanto anual quanto mensal.

Gráfico 7 - Composição dos gastos energéticos da edificação por ano

# Visão geral anual

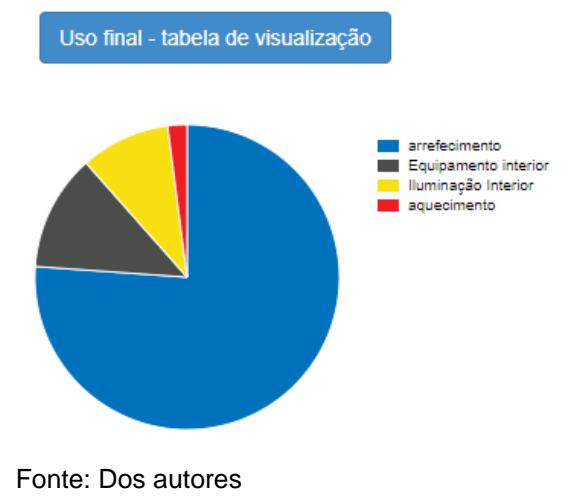

#### Gráfico 8 - Composição dos gastos energéticos da edificação por ano

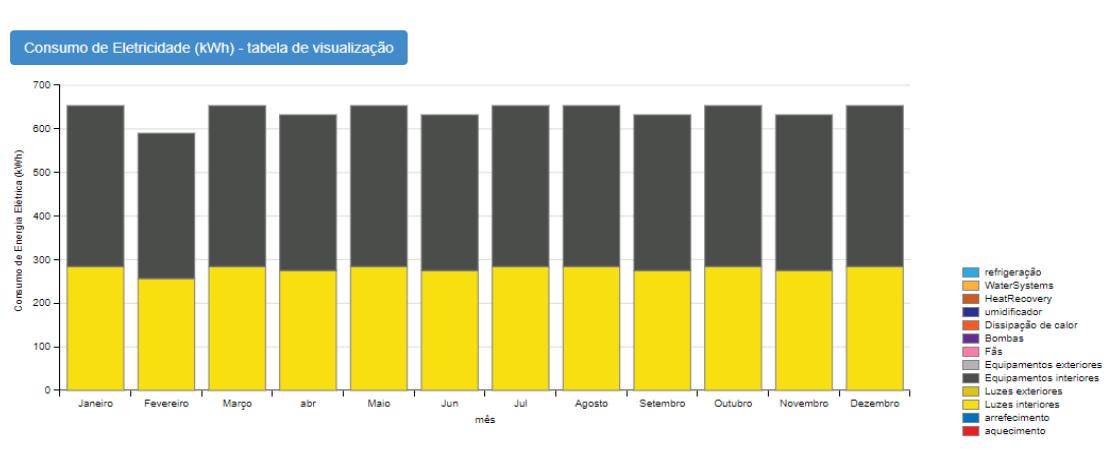

Visão geral mensal

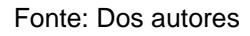

A Ferramenta de Análise Solar foi outro recurso utilizado no projeto 6D, usado principalmente para adoção de painéis solares e fotovoltaicos, onde contou-se com uma análise de radiação solar no contexto para contribuir no monitoramento da energia solar em todo o projeto. De acordo com o banco de conhecimento online do Autodesk Revit (2021) a ferramenta fornece configurações automatizadas para tipos específicos de estudo, bem como opções personalizáveis. A análise solar (Figura 96) usa superfícies no modelo, e é possível criar uma superfície com base em elementos arquitetônicos padrão (paredes, telhados, pisos e forros) ou massas conceituais. Os tipos de elementos de geometria detalhados são incompatíveis, inclusive muitos tipos de família como modelos genéricos, objetos agrupados, componentes, objetos vinculados, geometria de superfície importada e superfícies do modelo de análise de energia, normalmente geram resultados imprecisos que se aproximam de zero.

A análise solar não assume nenhuma propriedade de material e não é recomendado conduzi-las em superfícies transparentes, como vidraças ou paredes com cortina, por exemplo. Essa é uma consideração importante também se você desejar analisar os valores da radiação solar dentro de sua construção. (AUTODESK, 2021).

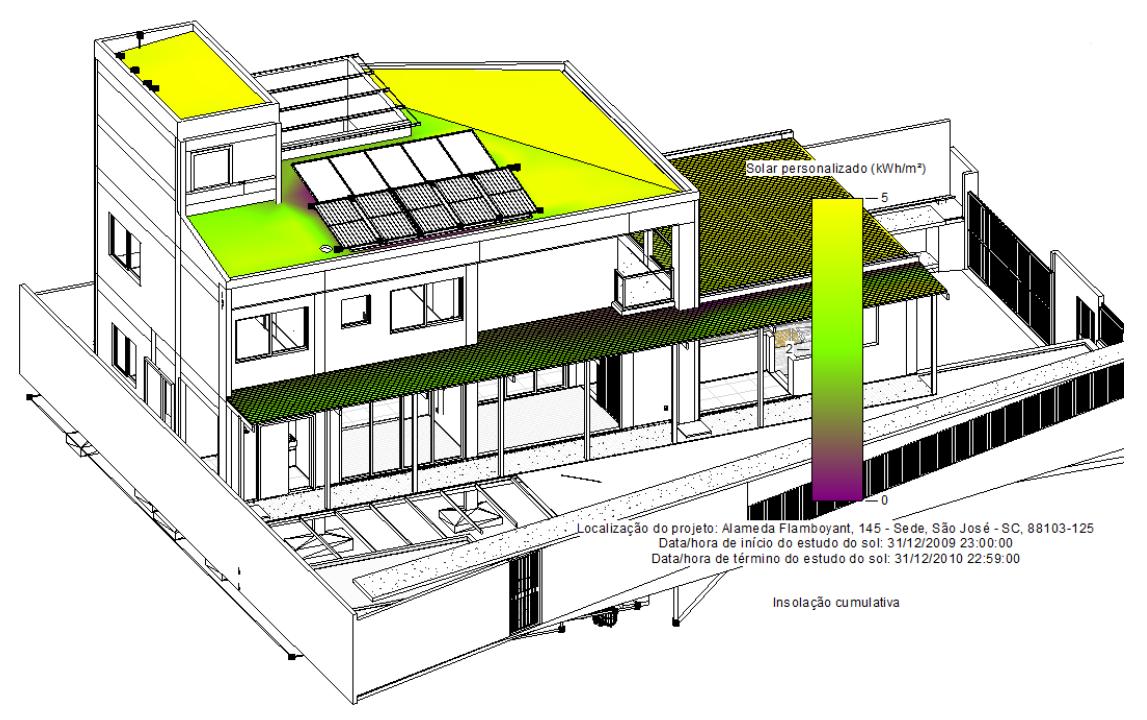

Fonte: Dos autores

#### **CONSIDERAÇÕES FINAIS**

A partir da presente monografia foi possível constatar que o BIM sofreu grandes mudanças como conceito e também a nível de implementação. Hoje, a modelagem em tecnologia BIM prova-se ainda mais essencial no que compete à precisão de projeto e economia na obra.

A revisão bibliográfica apresentou um breve histórico do BIM, os seus conceitos, funcionalidades e suas principais ferramentas. Como apresentado, o BIM chegou ao Brasil em 2004, e foi aplicado profissionalmente pela primeira vez apenas em 2010, e em 2019 foi criado o Decreto N° 9.983 e a Estratégia Nacional de Disseminação do BIM no país. O processo de implantação foi estruturado em três etapas: i) BIM como auxiliar na detecção de interferências; ii) BIM para planejamento e gestão de obras; iii) BIM para manutenção do empreendimento após sua construção.

De acordo com o exposto, a tecnologia BIM é composta por dimensões/ níveis de modelagem, responsáveis pelo aprofundamento das análises nos seus respectivos setores: 3D - Tridimensionalidade e informação; 4D - Planejamento e tempo – programação temporal, permitindo antecipar o que irá suceder na obra; 5D - Quantitativos e custos – permite estabelecer custos através de quantitativos extraídos do projeto, proporcionando um maior controle financeiro e recursos humanos; 6D - Sustentabilidade – permite a modelagem de edifícios com sustentabilidade energética; 7D - Gestão e Manutenção - permite gerenciar a manutenibilidade e o ciclo de vida das edificações (esta não elaborada pelos autores).

Para realizar a modelagem dos projetos complementares em softwares BIM, primeiro objetivo proposto, foram desenvolvidos estudos de operabilidade das plataformas e das normas vigentes de cada disciplina. Recebido o projeto arquitetônico, foi elaborado o projeto estrutural através do software da AltoQi, o Eberick. Durante o desenvolvimento do projeto ficou claro que além do conhecimento da utilização das ferramentas, é necessário interpretar as mensagens de erros e avisos emitidos pelos sistemas, além da capacidade de encontrar soluções a partir das normas. Para os autores, a vivência na execução de obras auxiliou a tomada de decisão quanto à locação das estruturas, tendo discernimento do que é viável ou não na prática.

A modelagem do projeto hidrossanitário no Revit, utilizando os templates adaptados às normas reguladoras, facilitou o dimensionamento e acelerou o processo de detalhamento, sendo possível apresentar um modelo com grande qualidade de informações.

O projeto elétrico elaborado com o QiBuilder foi realizado de maneira simples, o software automatiza grande parte do processo, visto que contem ferramentas e famílias préconfiguradas respeitando as normas vigentes, porém a modelagem com a visualização 3D ainda é um pouco limitada. Através das ferramentas de análise de interferência foi possível compatibilizar adequadamente todos os projetos e corrigir as interferências detectadas entre as disciplinas.

O segundo objetivo proposto, foi a integração dos projetos em cada dimensão BIM. Tendo finalizado os projetos em 3D, o planejamento de execução foi elaborado no Microsoft Project (4D) e o orçamento no software QiVisus. Em seguida, o projeto em formato IFC foi exportado para o Navisworks para sua melhor visualização, com a inclusão do cronograma físico-financeiro. Esse processo mostrou-se efetivo, pois permitiu a visualização antecipada das atividades a serem executadas, proporcionando uma melhor percepção da obra como um todo, o que garantiu bons resultados na hora de ajustar o cronograma de execução, assim garantindo a quinta dimensão do BIM.

As ferramentas utilizadas no planejamento da eficiência energética (6D) da edificação, ainda são pouco difundidas, tornando muito escasso os materiais de estudo de utilização das mesmas, além de gerarem relatórios de difícil interpretação.

O terceiro objetivo específico avaliou o desempenho do BIM em comparação ao comumente utilizado sistema 2D, através das análises realizadas em cima dos modelos ao longo do trabalho, onde foi demonstrado o grande potencial do BIM frente ao modelo 2D.

Por fim, ao longo da exposição neste trabalho é possível observar a aplicabilidade do BIM e a gama de informações que ele consegue gerar. Entretanto, para que seja possível utilizar suas ferramentas plenamente faz-se necessário muita dedicação em estudá-lo e também ter acesso a uma variedade de softwares, que em sua maioria são pagos e de custos elevados.

Como pontos a evoluir, cita-se a integração entre plataformas distintas que ainda gera erros e retrabalhos, e a necessidade de popularização das dimensões 6 e 7, que por serem de difícil acesso, torna ainda mais difícil interpretar seus resultados e reduz sua usabilidade como um todo.

#### **REFERÊNCIAS**

ALVES, Kamila Martinelli; ANTONIO, Débora Ferrão; CONDE, Karla Moreira; JESUS, Luciana Aparecida Netto. Estudo de caso de implementação e compatibilização em BIM. Uberlândia, 2019. Disponível em < [http://www.eventos.ufu.br/sites/eventos.ufu.br/files/documentos/061\\_estudo\\_de\\_caso\\_198\\_.p](http://www.eventos.ufu.br/sites/eventos.ufu.br/files/documentos/061_estudo_de_caso_198_.pdf.pdf) [df.pdf](http://www.eventos.ufu.br/sites/eventos.ufu.br/files/documentos/061_estudo_de_caso_198_.pdf.pdf) >. Acesso em: 12 de out de 2020.

ANDRADE, Max Lira Veras Xavier de; RUSCHEL, Regina Coeli. BIM: conceitos, cenário das pesquisas publicadas no Brasil e tendências. São Paulo: USP, 2009. Disponível em  $\langle$ https://www.iau.usp.br/ocs/index.php/SBQP2009/SBQP2009/paper/viewFile/166/111 > Acesso em : 6 de out de 2020.

ASSOCIAÇÃO BRASILEIRA DE NORMAS TÉCNICAS. NBR ISO 12006-2: Construção de edificação - Organização de Informação da Construção. Parte 2: Estrutura para classificação de informação. Rio de Janeiro, 2010.

ASSOCIAÇÃO BRASILEIRA DE NORMAS TÉCNICAS. NBR ISO 15575: Edificações habitacionais - Desempenho. Parte 1: Requisitos gerais. Rio de Janeiro, 2013.

ASSOCIAÇÃO BRASILEIRA DE NORMAS TÉCNICAS. NBR ISO 15965-1: Sistema de Classificação da Informação da Construção. Parte 1: Terminologia e estrutura. Rio de Janeiro, 2011.

ASSOCIAÇÃO BRASILEIRA DE NORMAS TÉCNICAS. NBR ISO 15965-2: Sistema de Classificação da Informação da Construção. Parte 2: Características dos Objetos da Construção. Rio de Janeiro, 2012.

ASSOCIAÇÃO BRASILEIRA DE NORMAS TÉCNICAS. NBR ISO 15965-3: Sistema de Classificação da Informação da Construção. Parte 3: Processos da Construção. Rio de Janeiro, 2014.

ASSOCIAÇÃO BRASILEIRA DE NORMAS TÉCNICAS. NBR ISO 15965-7: Sistema de Classificação da Informação da Construção. Parte 7: Informação da Construção. Rio de Janeiro, 2015.

AZEVEDO, Orlando J. M. de. Metodologia BIM – Building Information Modeling na direção técnica de obras. Dissertação de Mestrado em Engenharia Civil, Reabilitação, Sustentabilidade e Materiais de Construção, Universidade do Minho, 2009. Disponível em  $\lt$ https://core.ac.uk/download/pdf/55611371.pdf >. Acesso em: 20 de out de 2020.

BARBOSA, Ana Claudia Monteiro. A metodologia BIM aplicada a um caso prático. Porto, 2014. Disponível em [<https://core.ac.uk/download/pdf/47140291.pdf](https://core.ac.uk/download/pdf/47140291.pdf) >. Acesso em: 25 de out de 2020.

BARBOSA, Ana Luiza Neves de Holanda; FILHO, Fernando de Holanda Barbosa. Diferencial de salários entre os setores público e privado no Brasil: um modelo de escolha endógena. IPEA: Rio de Janeiro, 2012. Disponível em < [http://repositorio.ipea.gov.br/bitstream/11058/1246/1/TD\\_1713.pdf](http://repositorio.ipea.gov.br/bitstream/11058/1246/1/TD_1713.pdf) >. Acesso em: 01 de nov de 2020.

BASU, Abhimanyu. 4D Scheduling - A case study. AACE International Transactions. 2007. Disponível em [<http://www.icoste.org/AACE2007%20Papers/Nashville\\_ps12.pdf](http://www.icoste.org/AACE2007%20Papers/Nashville_ps12.pdf) >. Acesso em: 30 de out de 2020.

Blog Engenharia Civil AAIM. MS Project. 2011. Disponível em [<http://engenariacivilaaim.blogspot.com/2011/05/construcao-e-o-meio-ambiente.html>](http://engenariacivilaaim.blogspot.com/2011/05/construcao-e-o-meio-ambiente.html). Acesso em: 01 de nov de 2020.

BRASIL. Decreto-lei nº 9.983, de 22 de agosto de 2019. Diário Oficial da União, Brasília, DF, ano 2020. Disponível em [<https://www.in.gov.br/en/web/dou/-/decreto-n-10.306-de-2-de](https://www.in.gov.br/en/web/dou/-/decreto-n-10.306-de-2-de-abril-de-2020-251068946)[abril-de-2020-251068946](https://www.in.gov.br/en/web/dou/-/decreto-n-10.306-de-2-de-abril-de-2020-251068946) >. Acesso em: 30 de ago de 2020.

BRASIL. Decreto-lei nº 10.306, de 2 de abril de 2020. Diário Oficial da União, Brasília, DF, ano 2020, v. 65, n. 1, 2020. Disponível em [<https://www.in.gov.br/en/web/dou/-/decreto-n-](https://www.in.gov.br/en/web/dou/-/decreto-n-10.306-de-2-de-abril-de-2020-251068946)[10.306-de-2-de-abril-de-2020-251068946>](https://www.in.gov.br/en/web/dou/-/decreto-n-10.306-de-2-de-abril-de-2020-251068946). Acesso em: 28 de ago de 2020.

CANTISANI, Alípio Ferreira; CASTELO, Ana Maria. O perfil dos trabalhadores da construção

civil. Conjuntura da Construção, [S.l.], v. 13, n. 1, p. 10-13, mar. 2015. Disponível em: [<http://bibliotecadigital.fgv.br/ojs/index.php/cc/article/view/77299>](http://bibliotecadigital.fgv.br/ojs/index.php/cc/article/view/77299). Acesso em: 10 de out de 2020.

CURT. Collaboration, Integrated Information and the Project Lifecycle in Building Design, Construction and Operation. In: Committee, A. E. P. (Ed.) WP-1202. Construction Users Roundtable (CURT), 2004. Disponível em [<https://kcuc.org/wp](https://kcuc.org/wp-content/uploads/2013/11/Collaboration-Integrated-Information-and-the-Project-Lifecycle.pdf)[content/uploads/2013/11/Collaboration-Integrated-Information-and-the-Project-Lifecycle.pdf](https://kcuc.org/wp-content/uploads/2013/11/Collaboration-Integrated-Information-and-the-Project-Lifecycle.pdf) >. Acesso em: 9 de out de 2020.

COELHO, Sérgio Salles. NOVAES, Celso Carlos. Modelagem de informações para Construção (BIM) e ambientes colaborativos para gestão de projetos na construção civil. São Carlos, 2008. Disponível em [<http://www2.pelotas.ifsul.edu.br/~gpacc/BIM/referencias/COELHO\\_2008.pdf](http://www2.pelotas.ifsul.edu.br/~gpacc/BIM/referencias/COELHO_2008.pdf) >. Acesso em: 25 de out de 2020.

DARÓS, José. Guia completo: BIM 7D - gestão das instalações. 2019. Disponível em [<https://utilizandobim.com/blog/bim-7d-gestao-das-instalacoes/](https://utilizandobim.com/blog/bim-7d-gestao-das-instalacoes/) >. Acesso em: 01 de nov de 2020.

EASTMAN, Chuck; TEICHOLZ, Paul; SACKS, Rafael; LISTON, Kathleen. Manual de BIM. Porto Alegre, 2014. Disponível em [<https://docero.com.br/doc/1x51se](https://docero.com.br/doc/1x51se) >. Acesso em: 7 de set de 2020.

FABRICIO, Márcio Minto. Projeto simultâneo na construção de edifícios. 2002. Tese (Doutorado em Engenharia) – Escola Politécnica da Universidade de São Paulo, São Paulo, 2002. Disponível em [<https://www.academia.edu/25725087/PROJETO\\_SIMULT%C3%82NEO\\_NA\\_CONSTRU](https://www.academia.edu/25725087/PROJETO_SIMULT%C3%82NEO_NA_CONSTRU%C3%87%C3%83O_DE_EDIF%C3%8DCIOS) [%C3%87%C3%83O\\_DE\\_EDIF%C3%8DCIOS](https://www.academia.edu/25725087/PROJETO_SIMULT%C3%82NEO_NA_CONSTRU%C3%87%C3%83O_DE_EDIF%C3%8DCIOS) >. Acesso em: 15 de out de 2020.

FRAZÃO, Keila Nissahe Takagi. Manutenção predial utilizando a metodologia BIM com ênfase na vida útil dos componentes construtivos. Brasília, 2020. Disponível em  $\frac{\text{http://hdl.handle.net/10400.21/12218}}{\text{Acesso em: 25 de out de 2020}}$ .

GARIBALDI, Bárbara. Do 3D ao 7D – Entenda todas as dimensões do BIM. Disponível em: < <https://www.sienge.com.br/blog/dimensoes-do-bim> >. Acesso em: 25 de set de 2020.

GASPAR, João Alberto da Motta. O Significado Atribuído a BIM ao Longo do Tempo. Campinas, 2019. Disponível em < [http://www.repositorio.unicamp.br/bitstream/REPOSIP/335764/1/Gaspar\\_JoaoAlbertoDaMot](http://www.repositorio.unicamp.br/bitstream/REPOSIP/335764/1/Gaspar_JoaoAlbertoDaMotta_M.pdf) ta  $M.pdf > Acesso$  em: 20 de set de 2020.

GIL, Antonio Carlos. Como elaborar projetos de pesquisa. São Paulo: Atlas, 2002. Disponível em:

[<http://www.uece.br/nucleodelinguasitaperi/dmdocuments/gil\\_como\\_elaborar\\_projeto\\_de\\_pe](http://www.uece.br/nucleodelinguasitaperi/dmdocuments/gil_como_elaborar_projeto_de_pesquisa.pdf) [squisa.pdf](http://www.uece.br/nucleodelinguasitaperi/dmdocuments/gil_como_elaborar_projeto_de_pesquisa.pdf) > Acesso em: 21 de out de 2020.

Group, BIM Industry Working. Strategy Paper for the Government Construction Client Group. 2011. Disponível em [<https://www.cdbb.cam.ac.uk/system/files/documents/BISBIMstrategyReport.pdf](https://www.cdbb.cam.ac.uk/system/files/documents/BISBIMstrategyReport.pdf) >. Acesso em: 25 de set de 2020.

HENDRICKSON, Chris. Project Management for Construction: Fundamental Concepts for Owners, Engineers, Architects and Builders. 2003. Disponível em [<https://www.cmu.edu/cee/projects/PMbook/](https://www.cmu.edu/cee/projects/PMbook/) >. Acesso em: 15 de out de 2020.

HUOVILA, P.; KOSKELA, Lauri; LAUTANALA, M. Fast or concurrent: the art of getting construction improved. Lean Construction, Santiago, 1994.

KASSEM, Mohamad. BIM (Building Information Modeling) no Brasil e na União Européia. Brasília, 2015. Disponível em [<http://sectordialogues.org/sites/default/files/acoes/documentos/bim.pdf](http://sectordialogues.org/sites/default/files/acoes/documentos/bim.pdf) >. Acesso em 01 de nov de 2020.

MARSHALL-PONTING, Amanda; AOUAD, Ghassan. An nD modeling approach to improve communication processes for construction. Automation in Construction, v.14, 2005. Disponível em

[<http://usir.salford.ac.uk/id/eprint/15781/1/International\\_conference\\_on\\_construction\\_IT\\_%2](http://usir.salford.ac.uk/id/eprint/15781/1/International_conference_on_construction_IT_%282004%29.pdf)

[82004%29.pdf](http://usir.salford.ac.uk/id/eprint/15781/1/International_conference_on_construction_IT_%282004%29.pdf) > Acesso em: 15 de out de 2020.

MELHADO, Sílvio Burrattino; SOUZA, Ana Lúcia Rocha de; FONTENELLE, Eduardo; et al. Coordenação de projetos de edificações. 2005.

MENEZES, Gilda Lúcia Bakker Batista de. Breve histórico de implantação da plataforma BIM. Cadernos de Arquitetura e Urbanismo*,* São Paulo, v.18, n.22, 21ª sem. 2011. Disponível em [<https://www.researchgate.net/publication/264992377\\_Breve\\_historico\\_de\\_implantacao\\_da\\_](https://www.researchgate.net/publication/264992377_Breve_historico_de_implantacao_da_plataforma_BIM) [plataforma\\_BIM](https://www.researchgate.net/publication/264992377_Breve_historico_de_implantacao_da_plataforma_BIM) > Acesso em: 12 de out de 2020.

MENEZES, Alexandre Monteiro de; VIANA, Maria de Lourdes Silva.; PEREIRA JUNIOR, Mário Lucio.; PALHARES, Sérgio Ricardo. CAD e BIM: Evolução ou Revolução na Aprovação de Projetos de Edificações nas Instâncias Legais? São Paulo: Blucher, 2014. Disponível em < [https://www.researchgate.net/publication/301465506\\_CAD\\_e\\_BIM\\_Evolucao\\_ou\\_Revolucao](https://www.researchgate.net/publication/301465506_CAD_e_BIM_Evolucao_ou_Revolucao_na_Aprovacao_de_Projetos_de_Edificacoes_nas_Instancias_Legais) [\\_na\\_Aprovacao\\_de\\_Projetos\\_de\\_Edificacoes\\_nas\\_Instancias\\_Legais](https://www.researchgate.net/publication/301465506_CAD_e_BIM_Evolucao_ou_Revolucao_na_Aprovacao_de_Projetos_de_Edificacoes_nas_Instancias_Legais) >. Acesso em: 12 de out de 2020.

MONTEIRO, André; MARTINS, João Poças. Linha de Balanço - Uma nova abordagem ao planeamento e controlo de actividades de construção. 2011. Disponível em [<https://paginas.fe.up.pt/~gequaltec/w/images/Artigo\\_LOB.pdf](https://paginas.fe.up.pt/~gequaltec/w/images/Artigo_LOB.pdf) >. Acesso em: 30 de out de 2020

NUNES, Fernanda; CESAR, Fernando Vinícius de O. Bim na Construção Civil - Implantação, Vantagens e Desvantagens. Brasília: UCB, 2013. Disponível em [<https://docplayer.com.br/39731306-Fernanda-nunes-fernando-vinicius-de-o-cesar-bim-na](https://docplayer.com.br/39731306-Fernanda-nunes-fernando-vinicius-de-o-cesar-bim-na-construcao-civil-implantacao-vantagens-e-desvantagens.html)[construcao-civil-implantacao-vantagens-e-desvantagens.html](https://docplayer.com.br/39731306-Fernanda-nunes-fernando-vinicius-de-o-cesar-bim-na-construcao-civil-implantacao-vantagens-e-desvantagens.html) >. Acesso em: 20 de set de 2020.

OTIMIZAÇÃO DA ENERGIA PARA O REVIT. Autodesk Revit, 2021. Disponível em [<https://help.autodesk.com/view/RVT/2021/PTB/?guid=GUID-2043E09F-40E5-4155-AE28-](https://help.autodesk.com/view/RVT/2021/PTB/?guid=GUID-2043E09F-40E5-4155-AE28-134F62E54F54) [134F62E54F54](https://help.autodesk.com/view/RVT/2021/PTB/?guid=GUID-2043E09F-40E5-4155-AE28-134F62E54F54) >. Acesso em: 20 de abr de 2021

PESTANA, António Miguel Arriaga de Tavares. Aplicação de BIM 7D e realidade aumentada em Facility Management. Lisboa, 2019. Disponível em [<http://hdl.handle.net/10400.21/12218](http://hdl.handle.net/10400.21/12218) >. Acesso em: 30 de out de 2020.

TOBIN, John. Proto-Building: to BIM is to build. 2008. Disponível em: < [https://static1.squarespace.com/static/5af254d97e3c3aa74fe65385/t/5b3cb1458a922db5a5332](https://static1.squarespace.com/static/5af254d97e3c3aa74fe65385/t/5b3cb1458a922db5a5332cf7/1530704197850/Proto-Building+-+To+BIM+is+to+Build.pdf) [cf7/1530704197850/Proto-Building+-+To+BIM+is+to+Build.pdf](https://static1.squarespace.com/static/5af254d97e3c3aa74fe65385/t/5b3cb1458a922db5a5332cf7/1530704197850/Proto-Building+-+To+BIM+is+to+Build.pdf) > Acesso em: 10 de out de 2020.

RUSCHEL, Regina Coeli; ANDRADE, Max Lira Veras Xavier de; MORAIS, Marcelo de. O ensino de BIM no Brasil: onde estamos? Ambiente construído, Porto Alegre, 2013, vol. 13, n. 2. Disponível em: <<https://doi.org/10.1590/S1678-86212013000200012> >. Acesso em: 20 de set de 2020.

SCHEER, Sérgio; SANTOS, Eduardo Toledo; AMORIM, Sergio Roberto Leusin de AMORIM, Arivaldo Leão de. Modelagem da Informação da Construção: uma experiência brasileira em BIM. Curitiba: UFPR, 2013. Disponível em <<https://docero.com.br/doc/58001n> >. Acesso em: 15 de ago de 2020.

SILVEIRA, Samuel João da; GOMÉZ, Luiz Alberto; JUNGLES, Antônio Edésio. Metodologia para interoperabilidade entre softwares de planejamento e de visualização gráfica para o desenvolvimento do planejamento 4D. XXVI ENEGEP, 2006. Disponível em [<http://www.abepro.org.br/biblioteca/enegep2006\\_TR450301\\_7621.pdf](http://www.abepro.org.br/biblioteca/enegep2006_TR450301_7621.pdf) >. Acesso em: 30 de out de 2020.

SUPORTE QIVISUS, Altoqi. Disponível em:

[<https://suporte.altoqi.com.br/hc/pt-br/categories/360004628514-QiVisus>](https://suporte.altoqi.com.br/hc/pt-br/categories/360004628514-QiVisus). Acesso em: 07 de Abril de 2020.

FILHO, Arnaldo de Magalhães Lyrio; SOUZA, Livia Laubmeyer Alves de; AMORIM, Sergio Roberto Leusin de. Impactos do Uso do BIM Em Escritórios de Arquitetura: Oportunidades no Mercado Imobiliário. In: ENCONTRO DE TECNOLOGIA DE INFORMAÇÃO E COMUNICAÇÃO NA CONSTRUÇÃO, 4., 2009, Rio de Janeiro. Anais do IV Encontro de Tecnologia de Informação e Comunicação na Construção. Niterói: UFF, 2009. p. 1-10.

VEERAMANI, Dharmaraj; TSERNG, H. P.; RUSSELL, James Stuart. Computer-integrated Collaborative Design and Operation in the Construction Industry. 1998: Elsevier Science - Disponível em [<https://doi.org/10.1016/S0926-5805\(98\)00057-0>](https://doi.org/10.1016/S0926-5805(98)00057-0). Acesso em: 15 de out de 2020.

## **APÊNDICES**

## **APÊNDICE A – Orçamento**

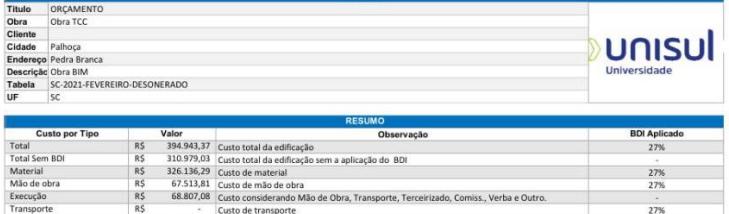

Custo de transporte de 2012<br>1.224,40 Custo de equip

R\$

ra<br>Mão de Obra, Transporte, Terceirizado, Comiss., Verba e Outro.

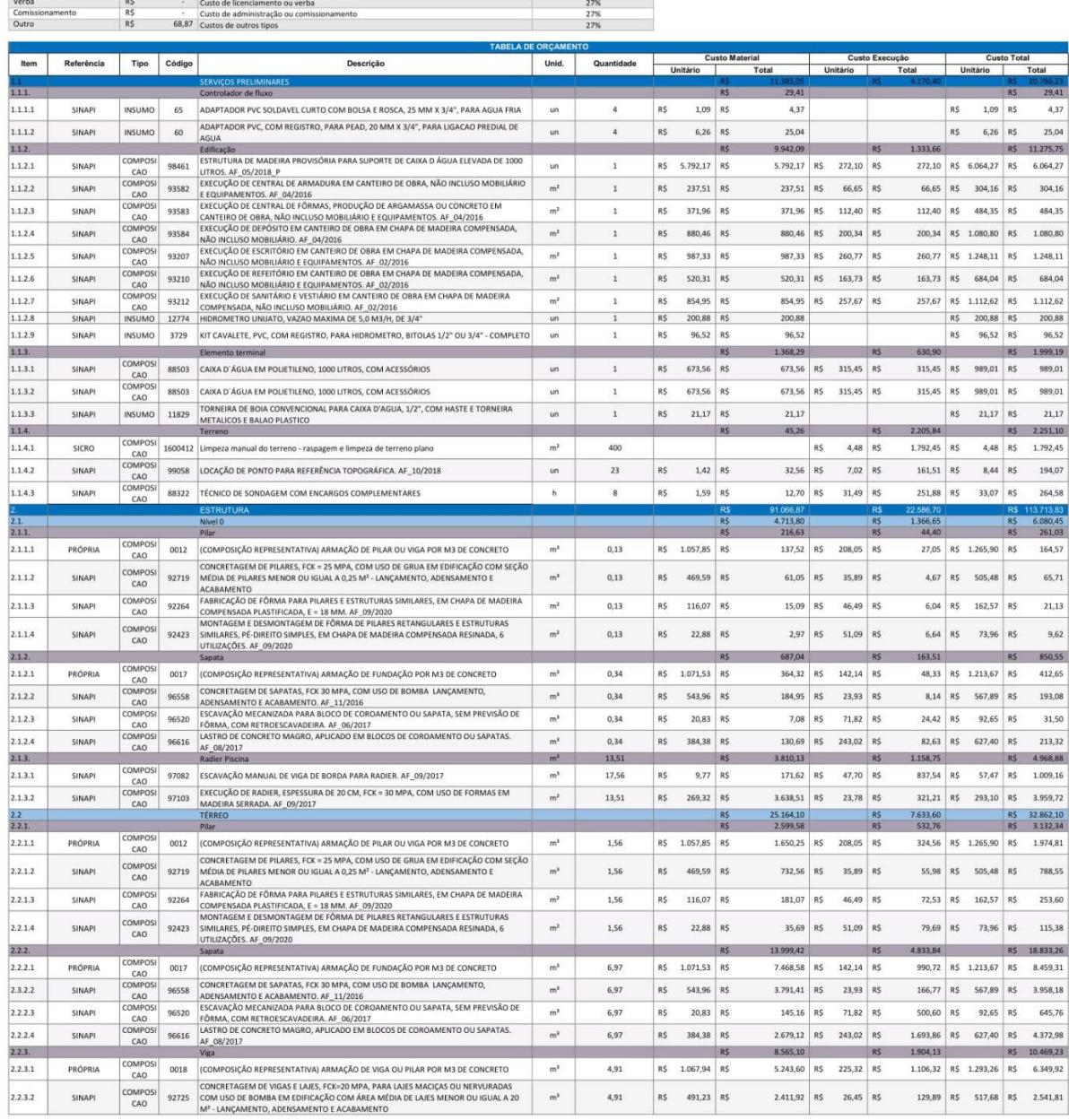

 $27%$ <br>27%

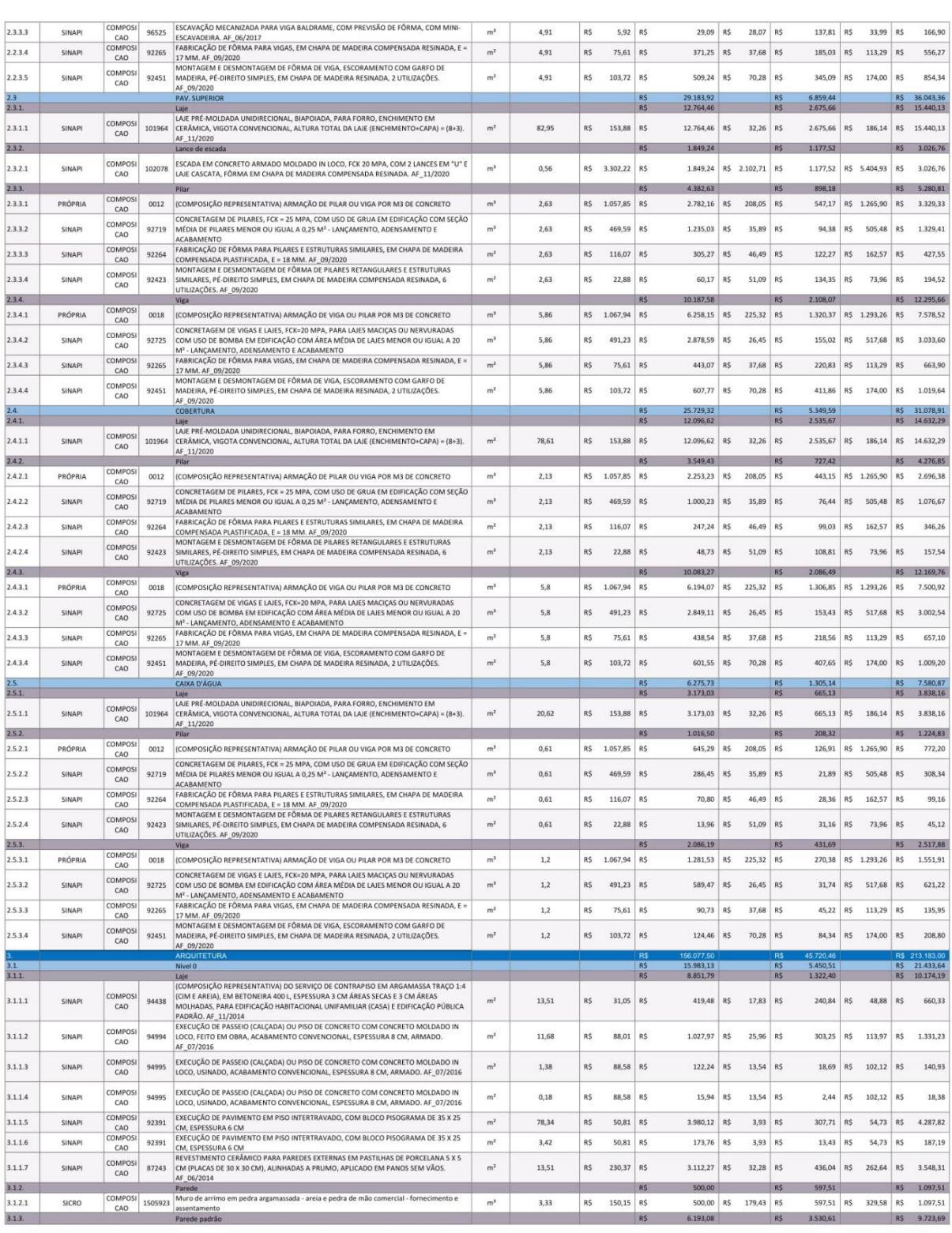

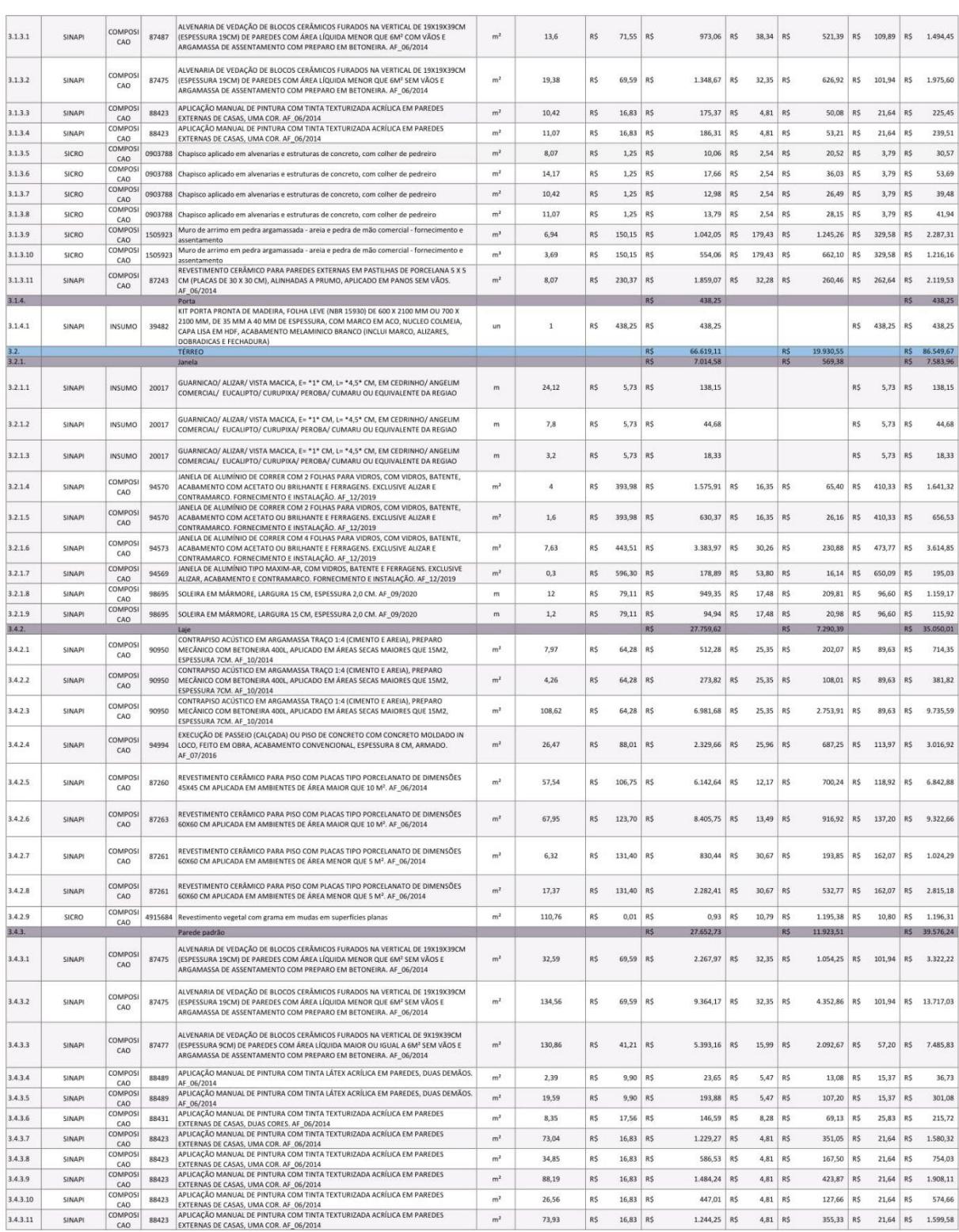

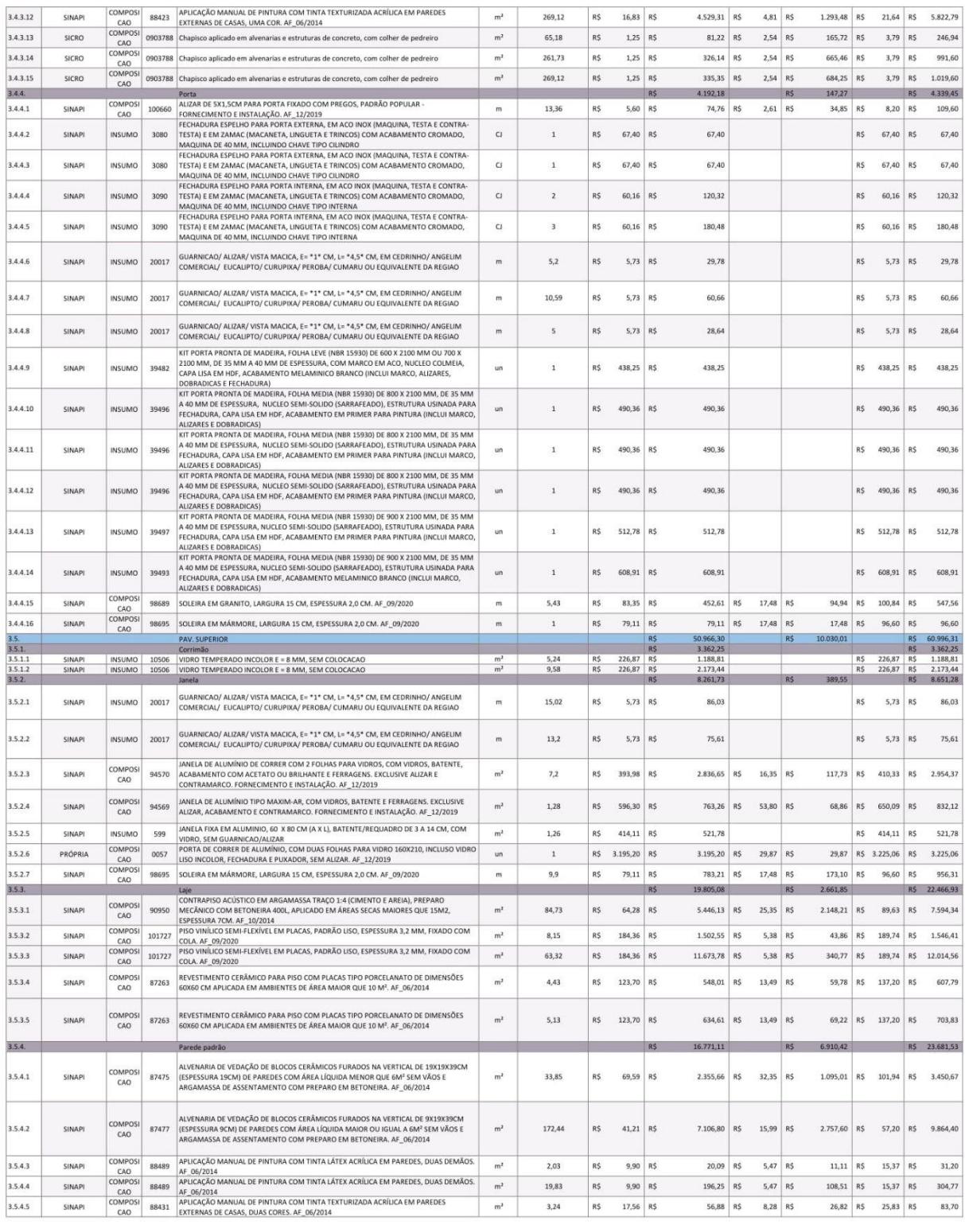

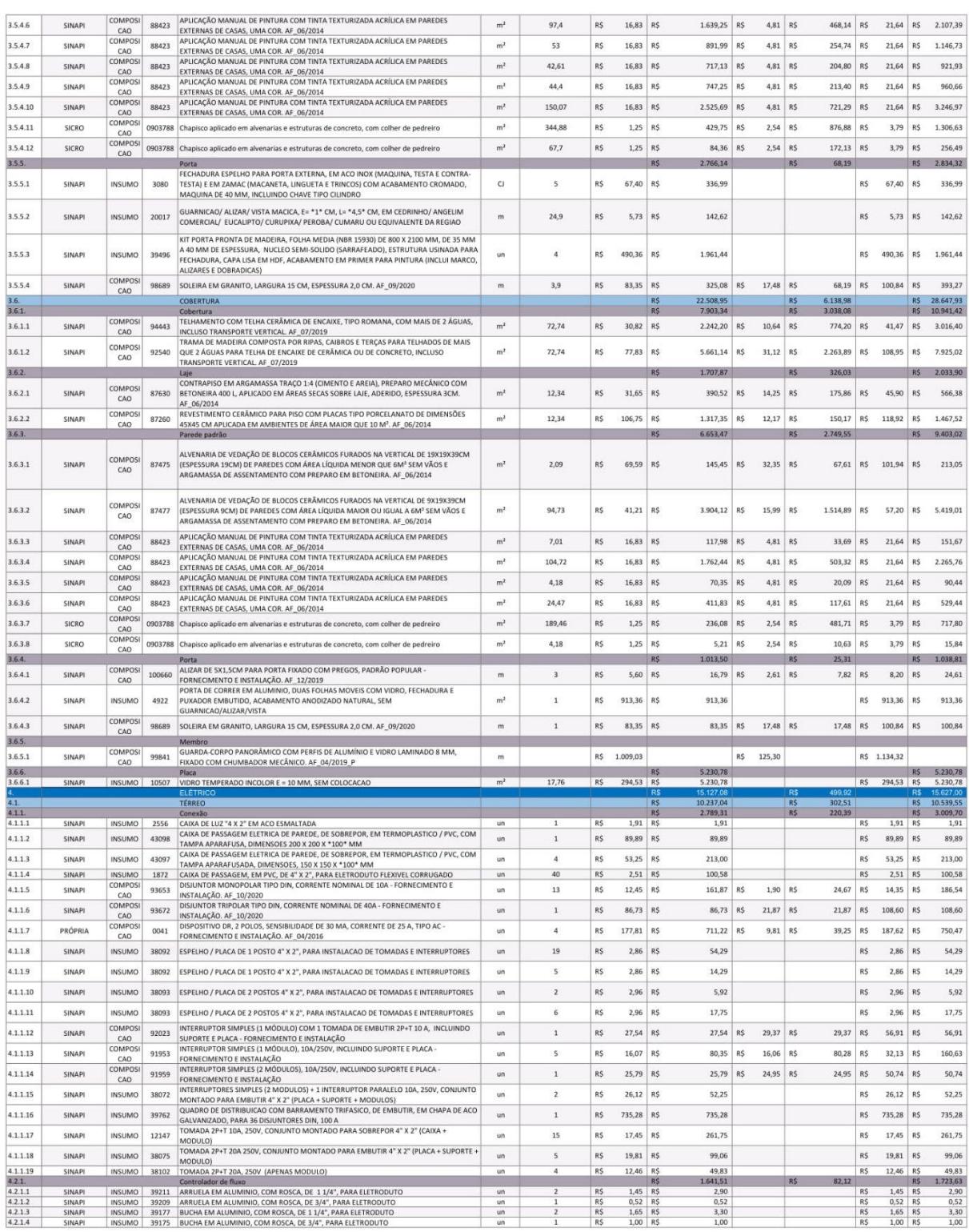

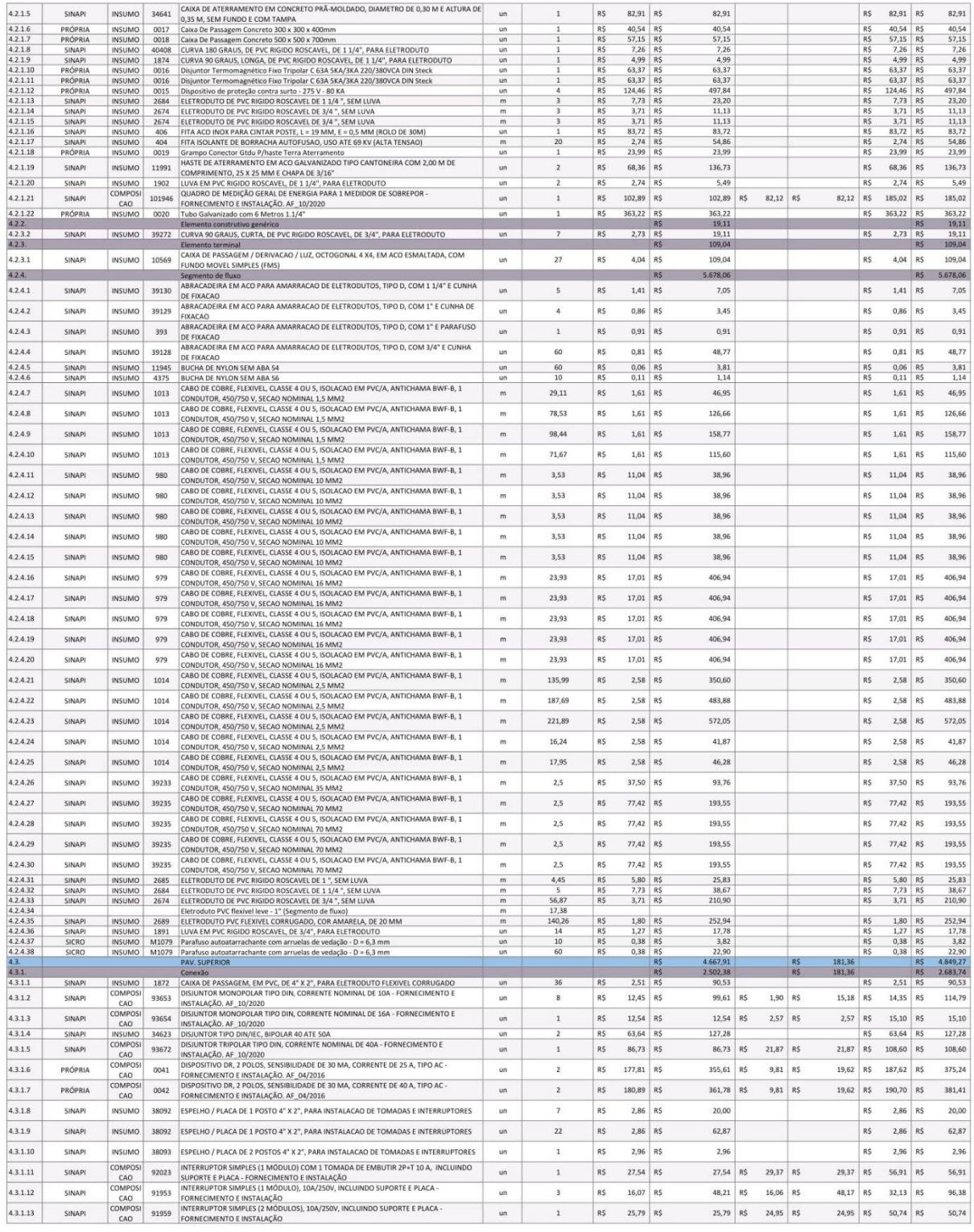

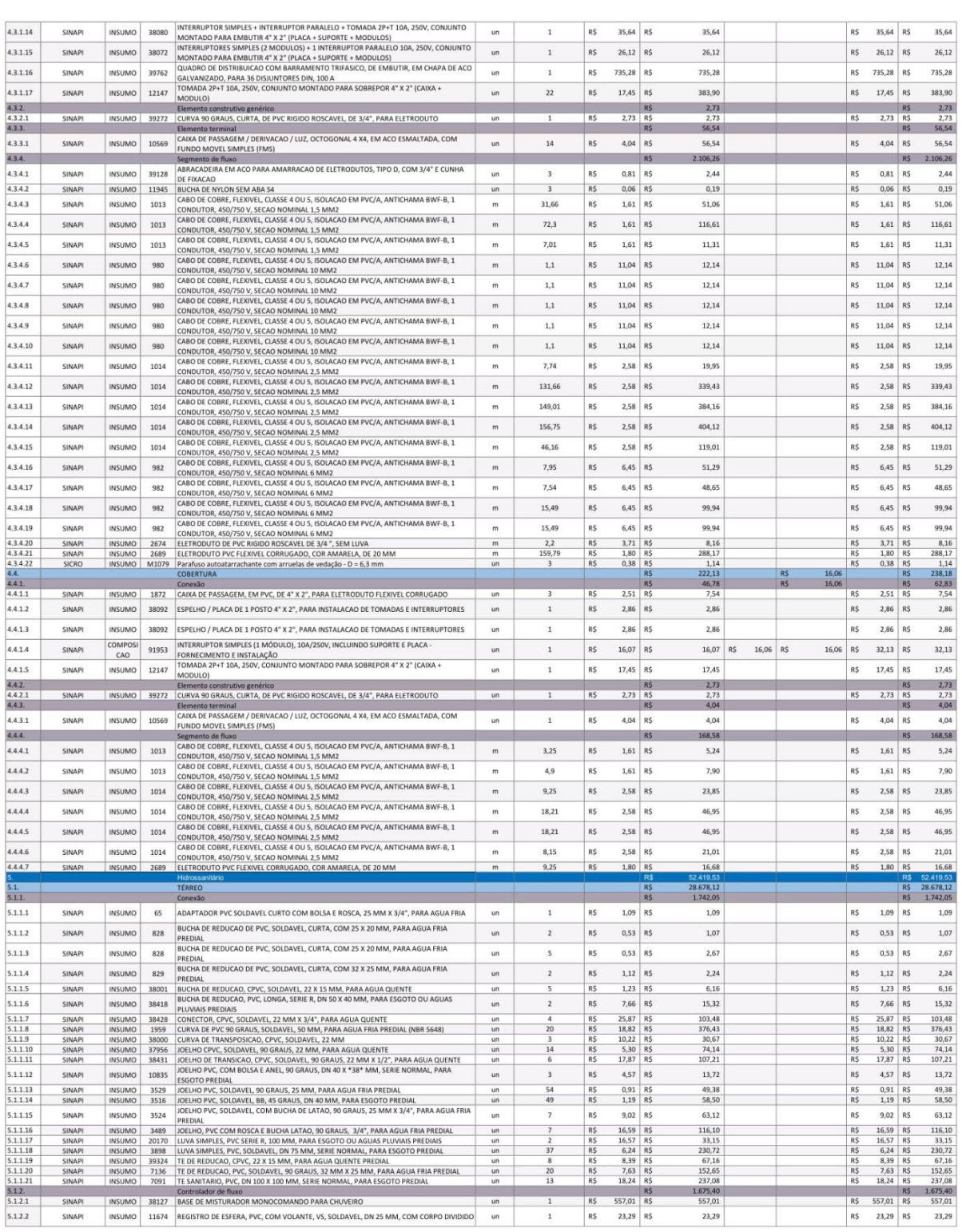

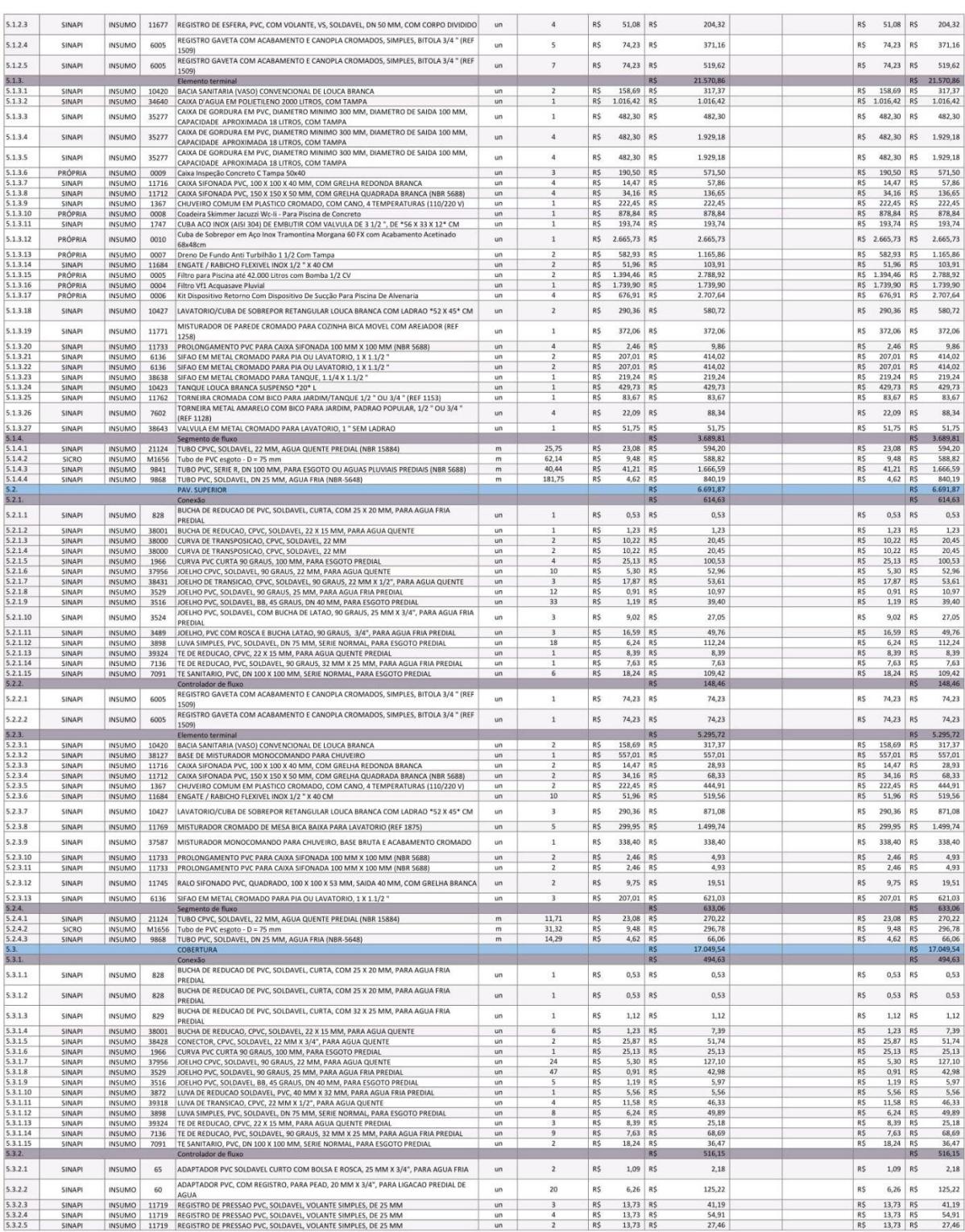

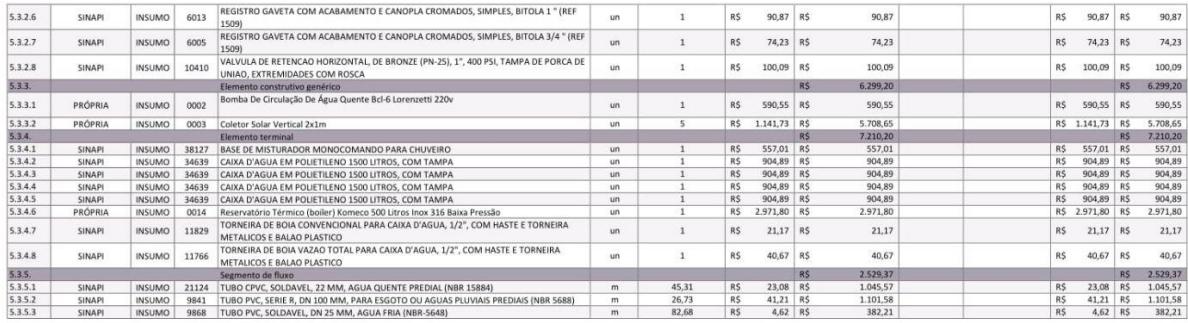